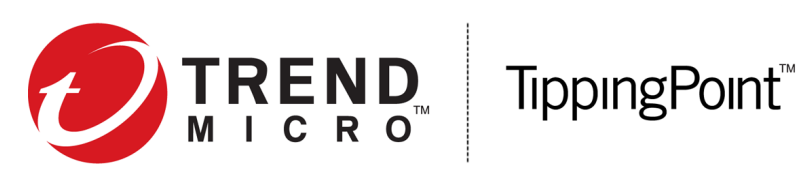

# IPS Command Line Interface Reference

Version 3.9.0

5998-1404 December 2016

#### **Legal and notice information**

© Copyright 2016 Trend Micro

Trend Micro makes no warranty of any kind with regard to this material, including, but not limited to, the implied warranties of merchantability and fitness for a particular purpose. Trend Micro shall not be liable for errors contained herein or for incidental or consequential damages in connection with the furnishing, performance, or use of this material.

This document contains proprietary information, which is protected by copyright. No part of this document may be photocopied, reproduced, or translated into another language without the prior written consent of Trend Micro. The information is provided "as is" without warranty of any kind and is subject to change without notice. The only warranties for Trend Micro products and services are set forth in the express warranty statements accompanying such products and services. Nothing herein should be construed as constituting an additional warranty. Trend Micro shall not be liable for technical or editorial errors or omissions contained herein.

TippingPoint, the TippingPoint logo, and Digital Vaccine are registered trademarks of Trend Micro. All other company and product names may be trademarks of their respective holders. All rights reserved. This document contains confidential information, trade secrets or both, which are the property of Trend Micro. No part of this documentation may be reproduced in any form or by any means or used to make any derivative work (such as translation, transformation, or adaptation) without written permission from Trend Micro or one of its subsidiaries.

All other company and product names may be trademarks of their respective holders.

TippingPoint IPS Command Line Interface Reference Publication Part Number: 5998-1404

# **Contents**

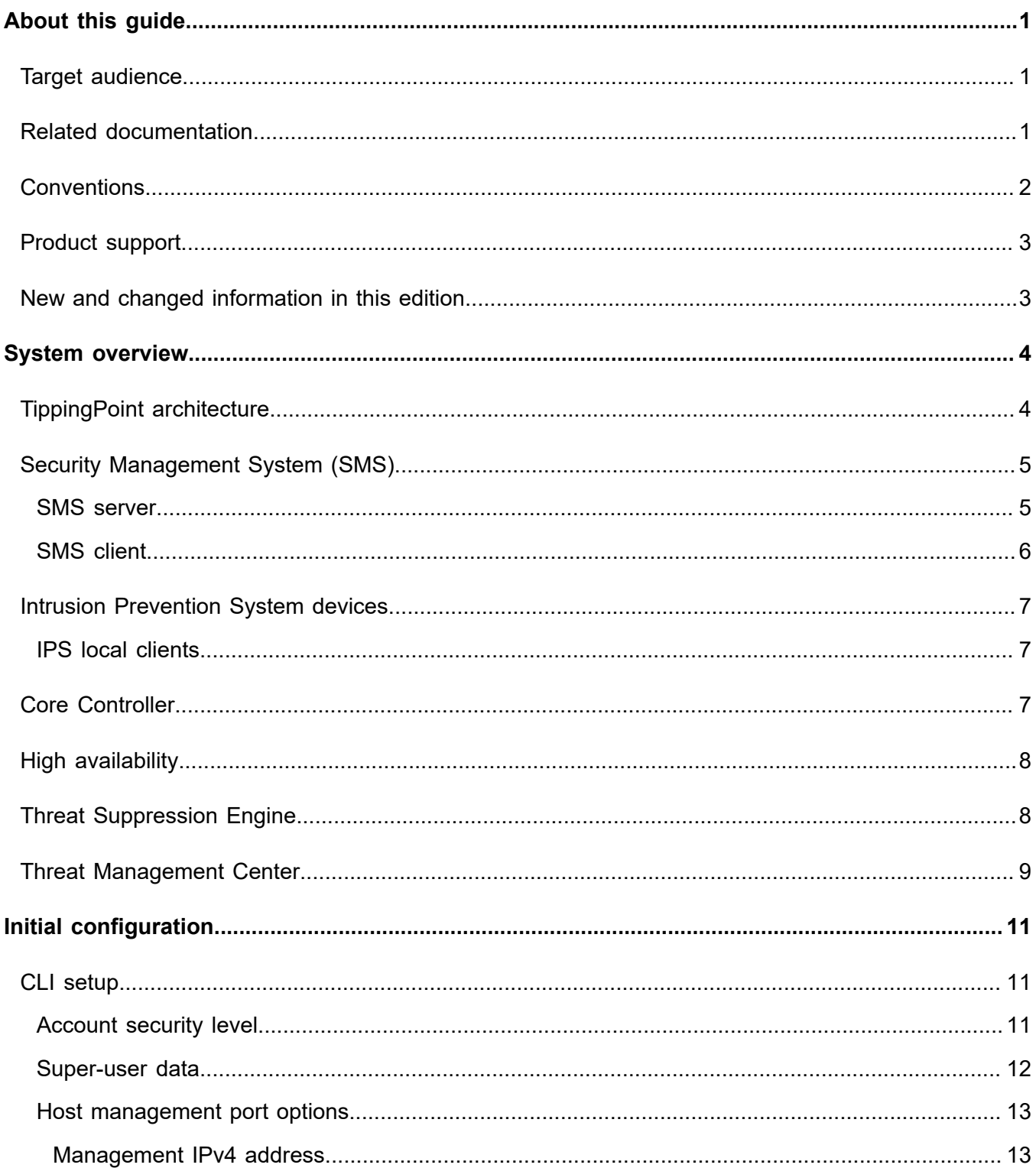

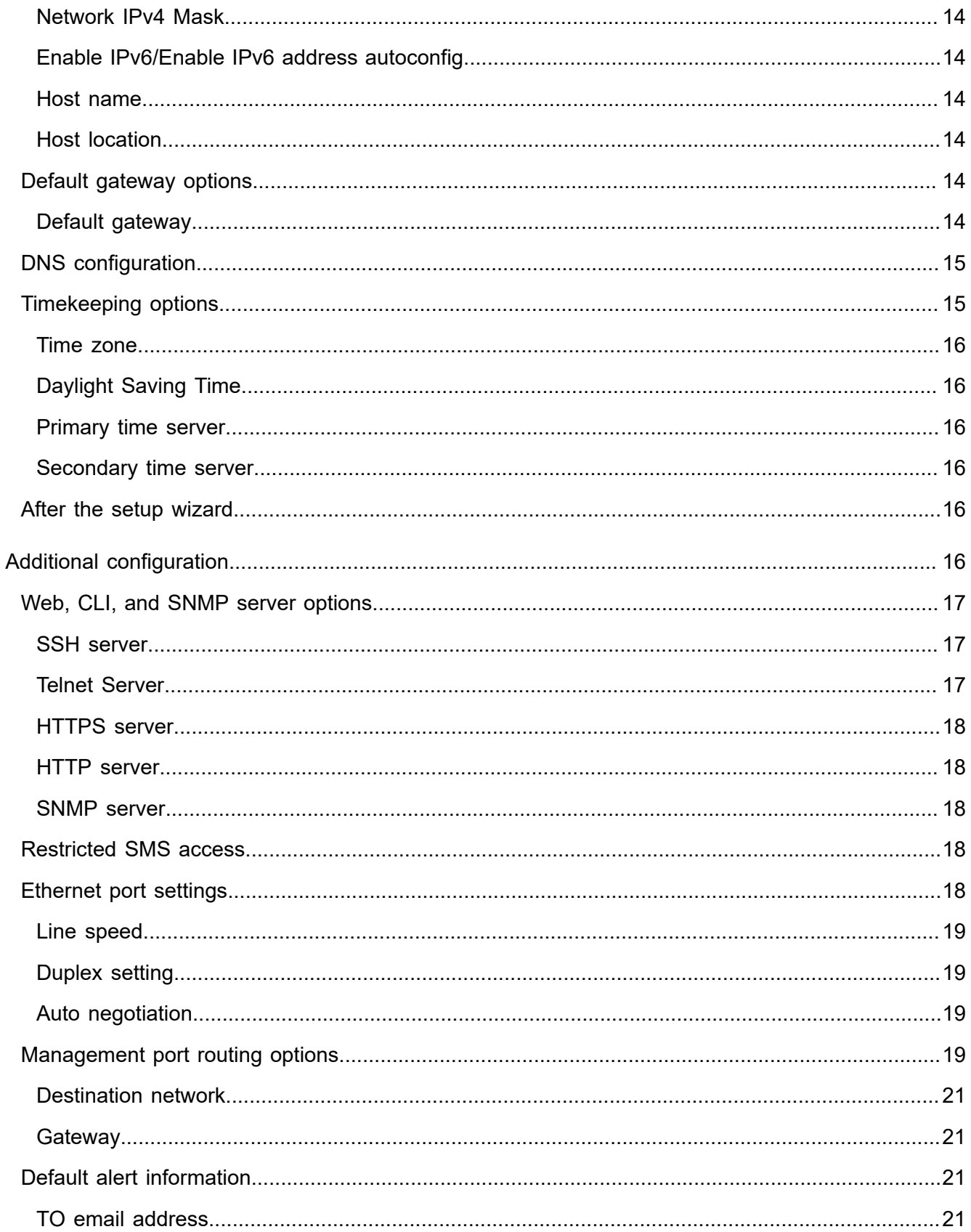

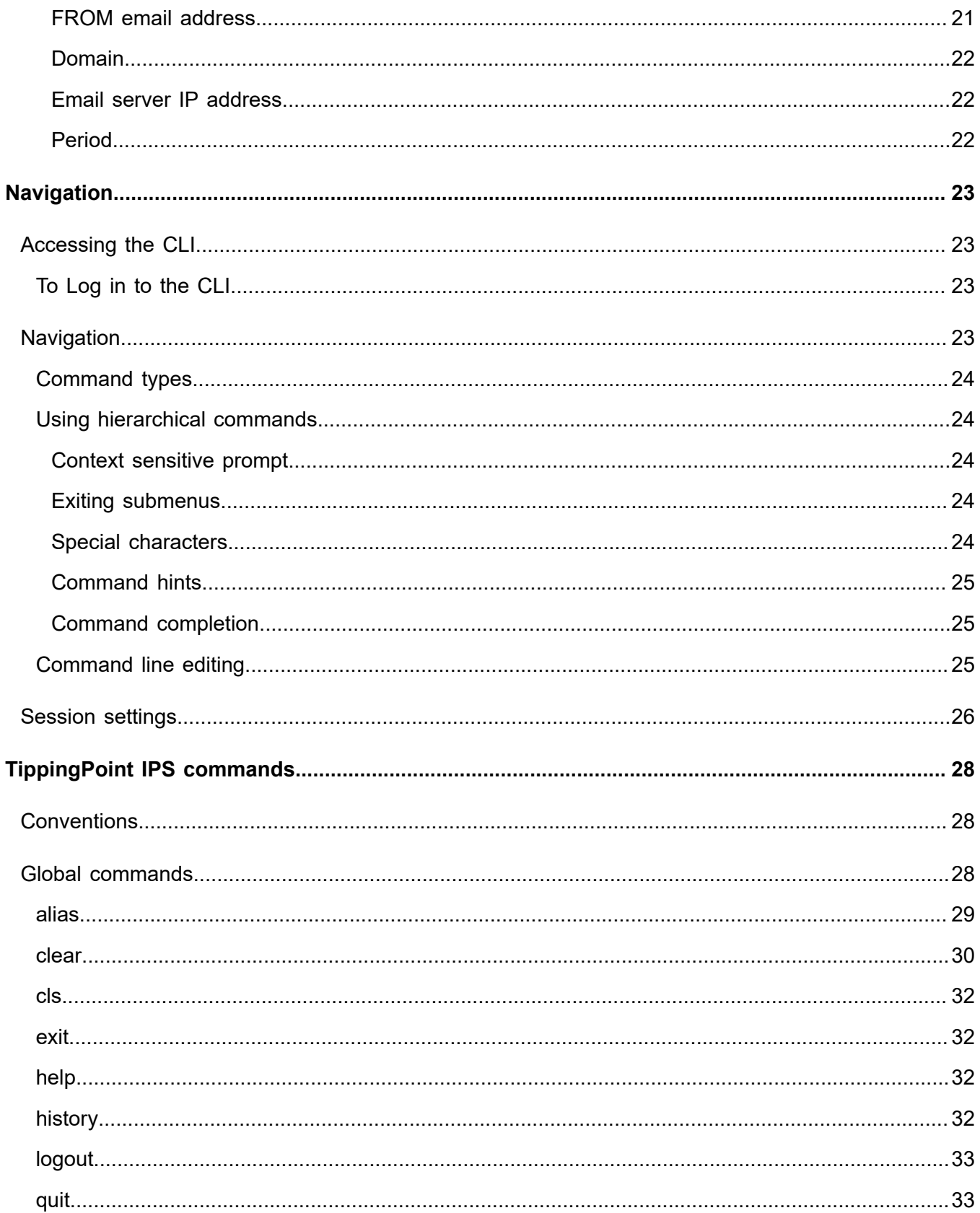

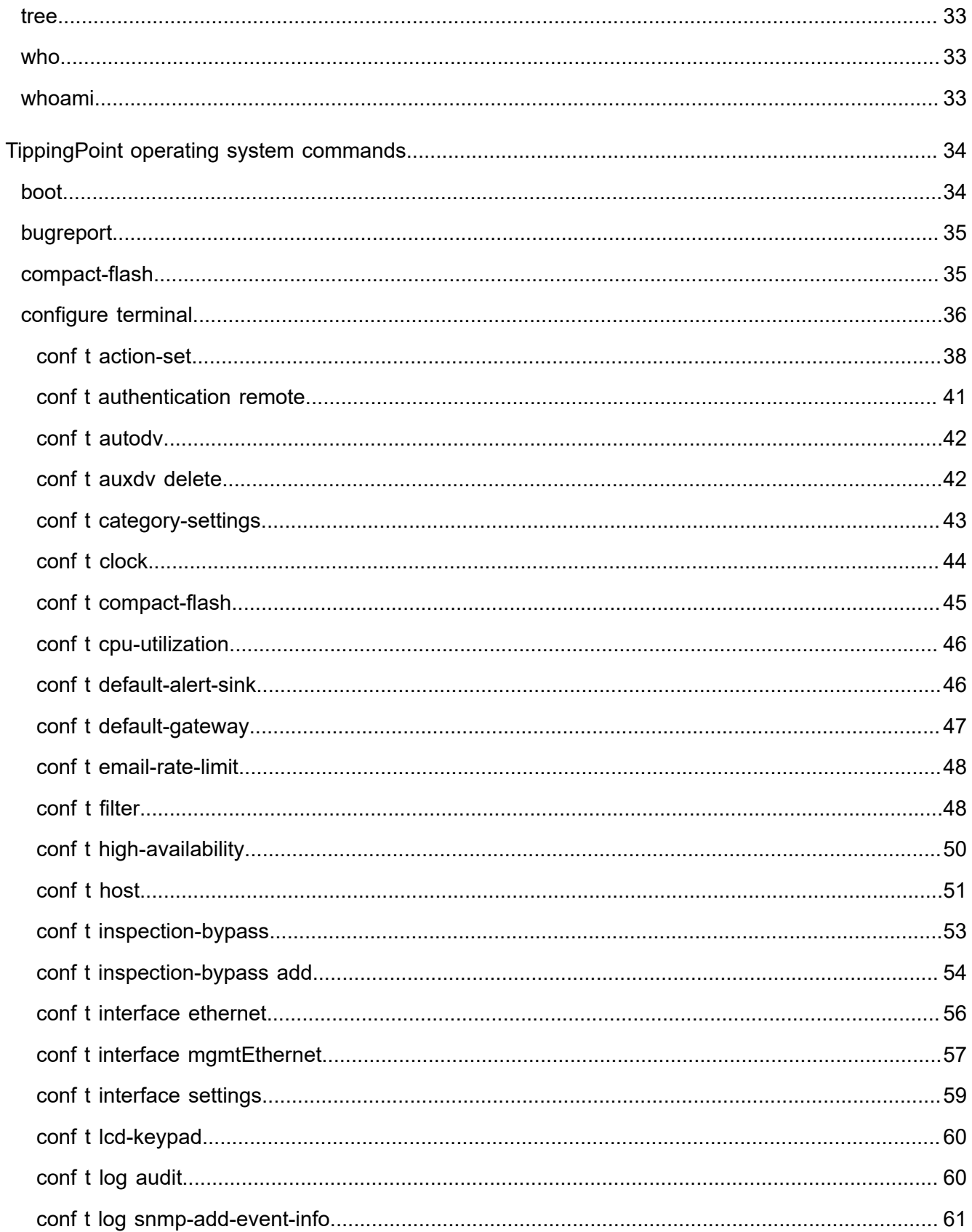

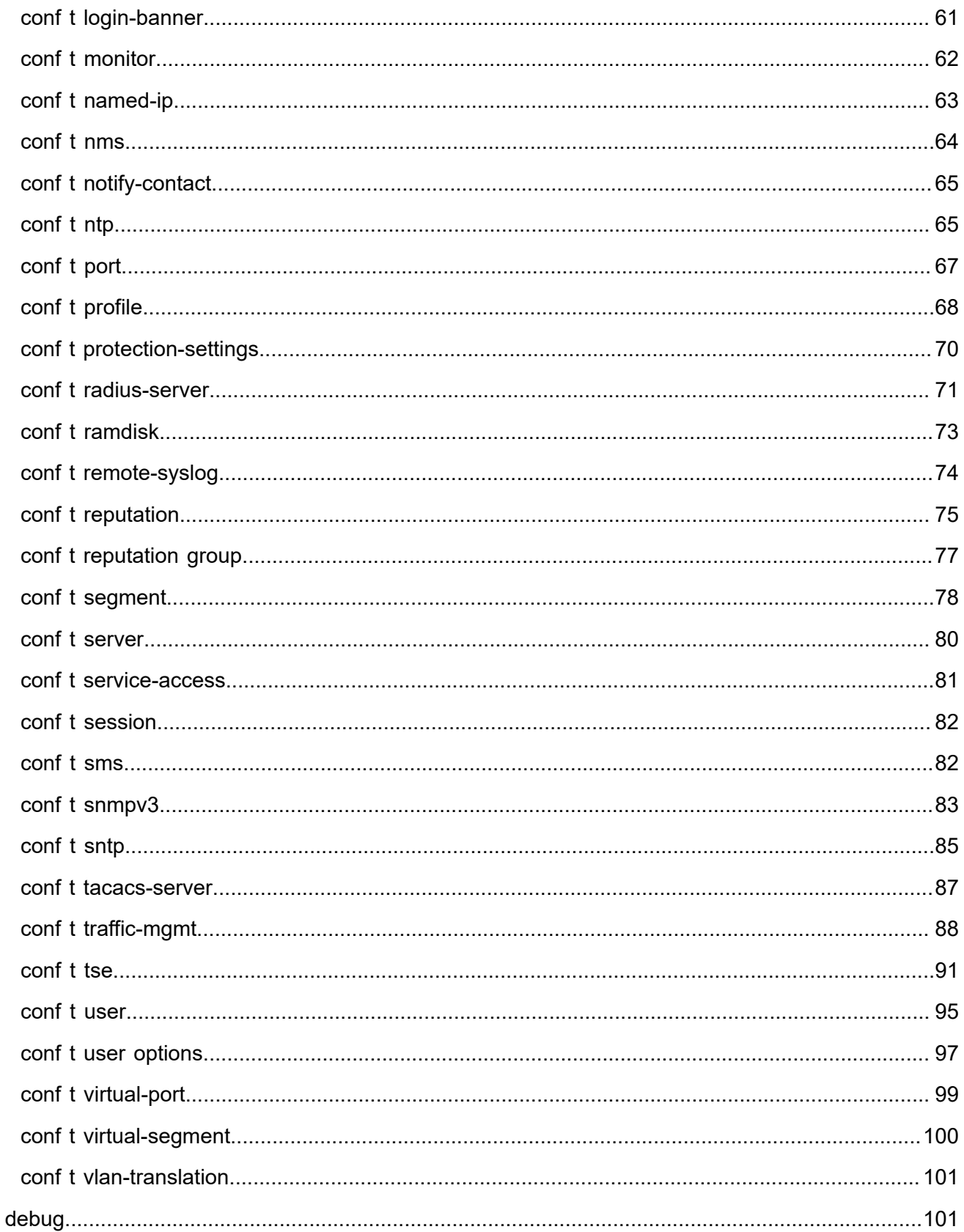

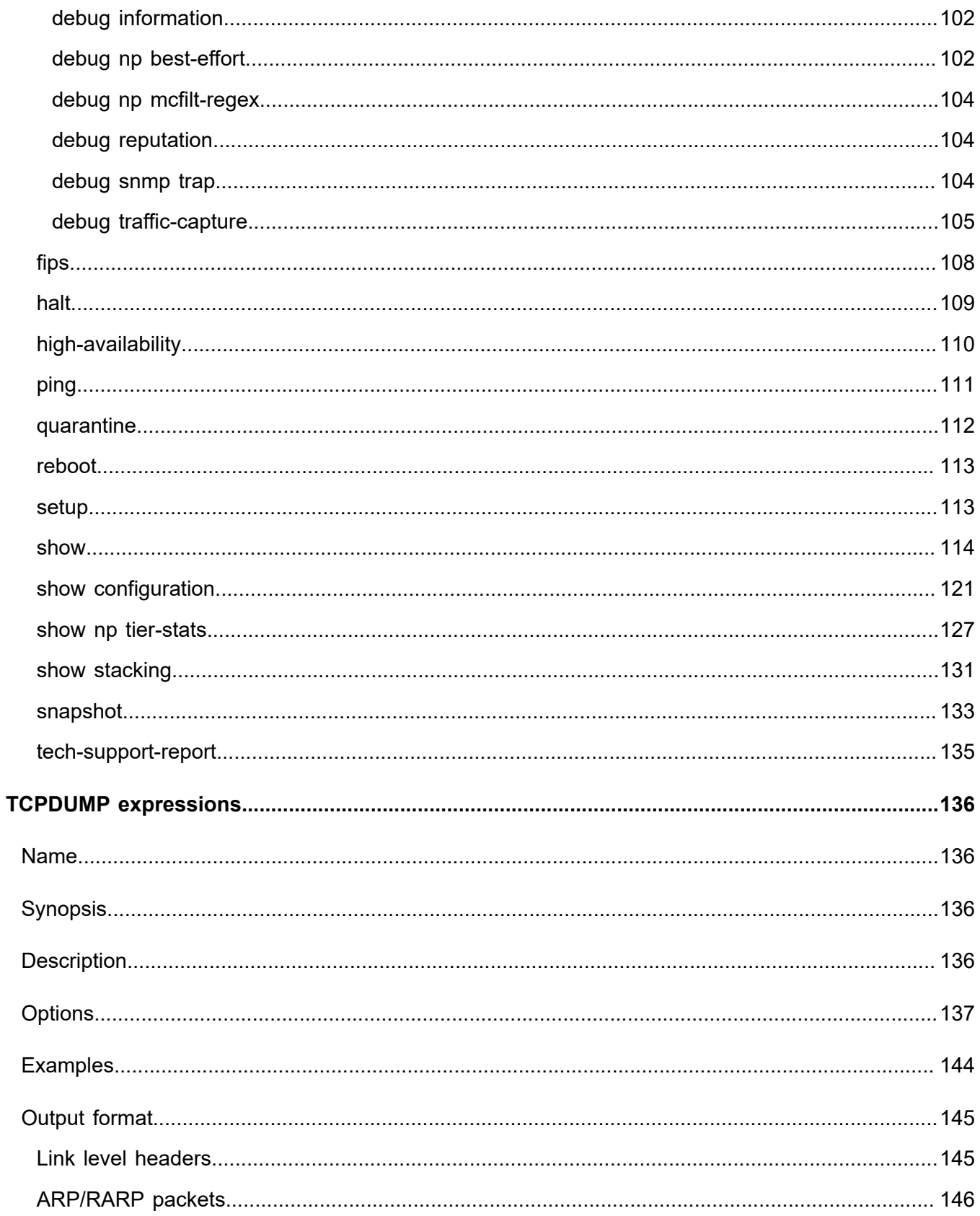

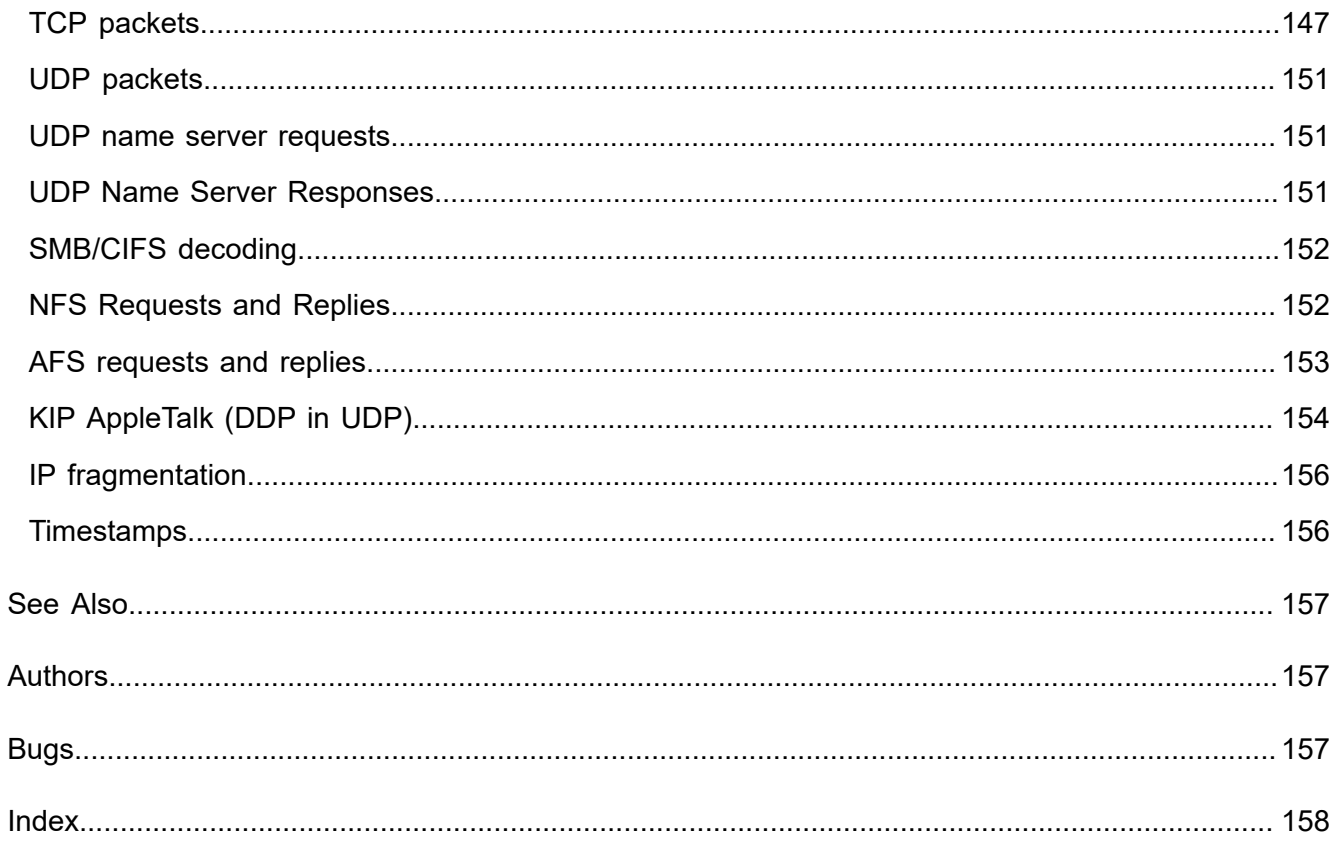

# <span id="page-9-0"></span>**About this guide**

Welcome to the Command Line Interface Reference.

This section covers the following topics:

- *[Target audience](#page-9-1)* on page 1
- *[Related documentation](#page-9-2)* on page 1
- *[Conventions](#page-10-0)* on page 2
- *[Product support](#page-11-0)* on page 3
- *[New and changed information in this edition](#page-11-1)* on page 3

## <span id="page-9-1"></span>**Target audience**

The intended audience includes technicians and maintenance personnel responsible for installing, configuring, and maintaining TippingPoint security systems and associated devices. Users should be familiar with networking concepts and the following standards and protocols:

- TCP/IP
- UDP
- ICMP
- RADIUS
- TACACS+
- Ethernet
- Network Time Protocol (NTP)
- Simple Network Time Protocol (SNTP)
- Simple Mail Transport Protocol (SMTP)
- Simple Network Management Protocol (SNMP)

## <span id="page-9-2"></span>**Related documentation**

A complete set of product documentation for the TippingPoint Intrusion Prevention Systems is available online. The product document set generally includes conceptual and deployment information, installation and user guides, CLI command references, safety and compliance information, and release notes.

For information about how to access the online product documentation, refer to the *Read Me First* document in your product shipment.

## <span id="page-10-0"></span>**Conventions**

This information uses the following conventions.

#### **Typefaces**

TippingPoint uses the following typographic conventions for structuring information.

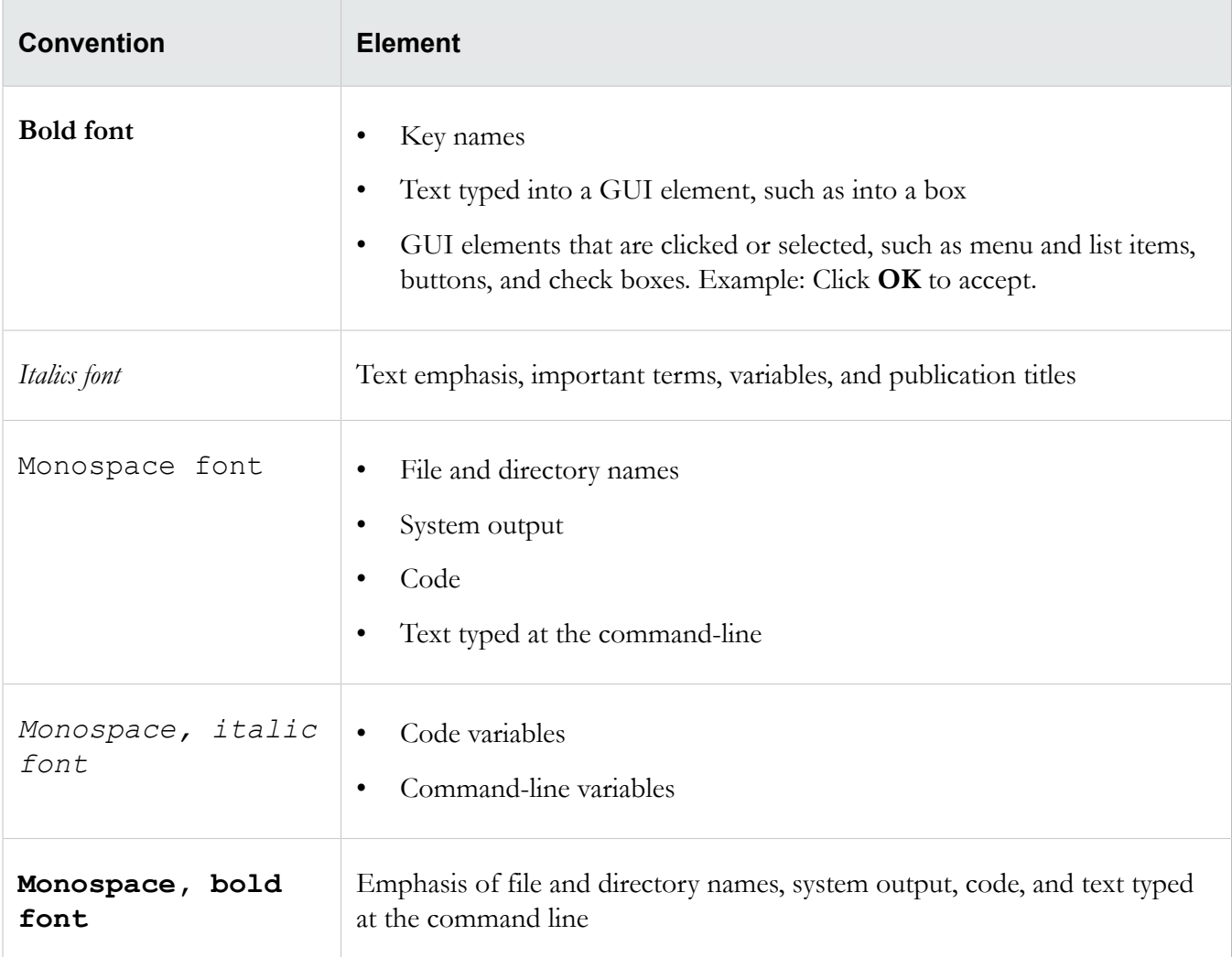

#### **Messages**

Messages are special text that is emphasized by font, format, and icons.

Awarning! Alerts you to potential danger of bodily harm or other potential harmful consequences.

**Caution:** Provides information to help minimize risk, for example, when a failure to follow directions could result in damage to equipment or loss of data.

**Note:** Provides additional information to explain a concept or complete a task.

**Important:** Provides significant information or specific instructions.

**Tip:** Provides helpful hints and shortcuts, such as suggestions about how to perform a task more easily or more efficiently.

## <span id="page-11-0"></span>**Product support**

Get support for your product by using any of the following options:

#### **Email support**

 $tippingpoint.subport@trendmicro.com$ 

#### **Phone support**

**North America**: +1 866 681 8324

**International**: See *<https://tmc.tippingpoint.com>*

## <span id="page-11-1"></span>**New and changed information in this edition**

Commands have been added or updated for the following uses:

- For information on the new show stacking command, see *[show stacking](#page-139-0)* on page 131.
- For information on the updated show np tier-stats command, see *[show np tier-stats](#page-135-0)* on page 127.

# <span id="page-12-0"></span>**System overview**

The TippingPoint system is a high-speed, comprehensive security system that includes the Intrusion Prevention System (IPS), Local Security Manager (LSM), Digital Vaccine, the Security Management System Appliance, and the Core Controller.

Enterprise security schemes once consisted of a conglomeration of disparate, static devices from multiple vendors. Today, TippingPoint's security system provides the advantages of a single, integrated, highly adaptive security system that includes powerful hardware and an intuitive management interface.

This topic includes the following information:

• *[TippingPoint architecture](#page-12-1)* on page 4

## <span id="page-12-1"></span>**TippingPoint architecture**

The TippingPoint System uses a flexible architecture that consists of a Java-based SMS Client, SMS Management Server, IPS device(s), and Local Clients including the Local Security Manager (LSM) and Command Line Interface (CLI).

The system may also include the Core Controller, a hardware appliance that balances traffic loads for one or more IPSes. The following diagram provides an overview of the architecture:

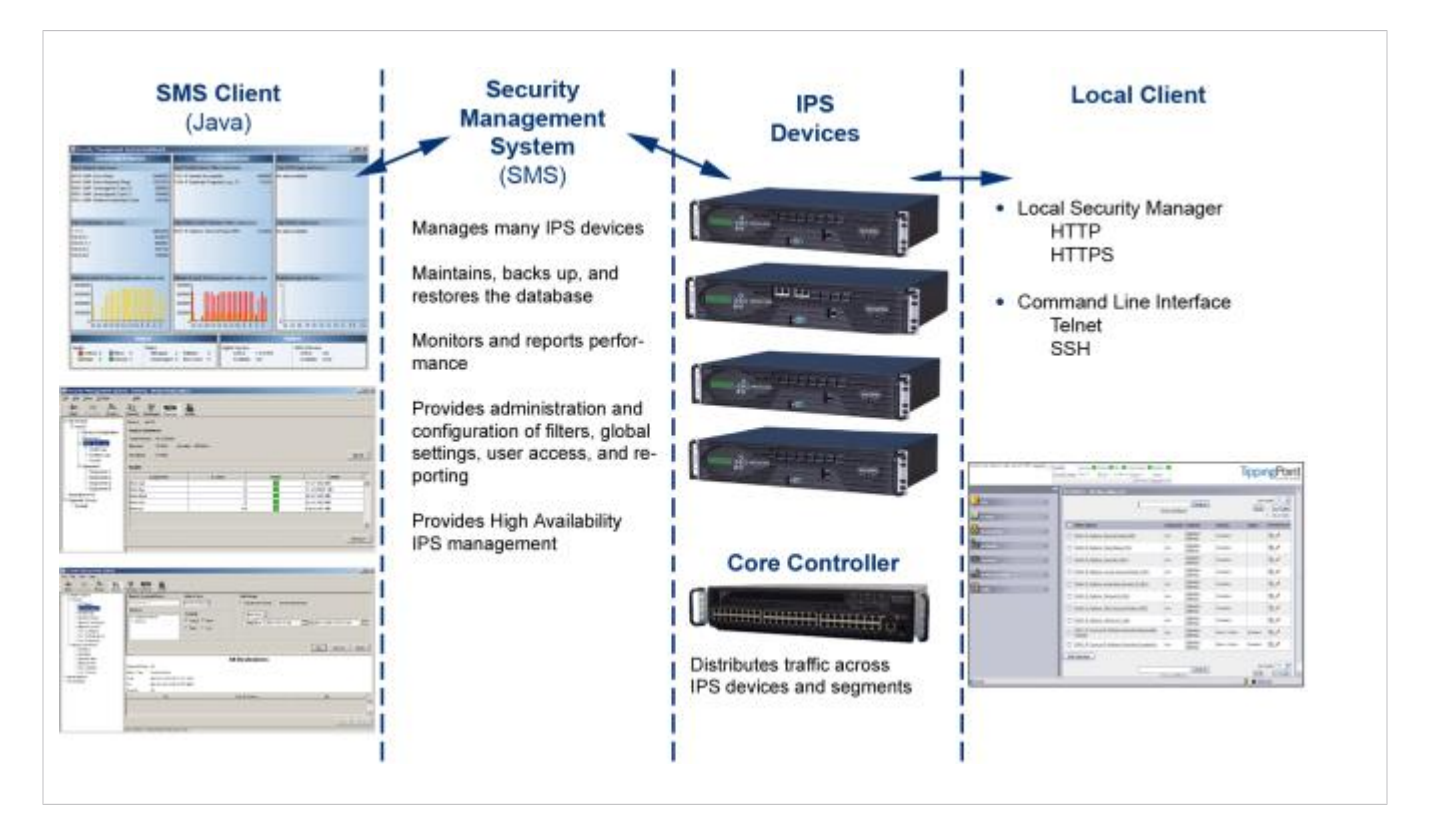

#### **Figure 1. TippingPoint architecture**

## <span id="page-13-0"></span>**Security Management System (SMS)**

Describes the core components of the SMS.

The SMS core components include:

- **SMS Secure Server** —hardware appliance for managing multiple devices
- SMS Home Page web-based interface with links to current client software, documentation, and the Threat Management Center
- **SMS Management Client** Java-based application for Windows or Linux workstations used to manage your TippingPoint system
- Graphical User Interface (GUI)
- Dashboard
- Command Line Interface (CLI)

The SMS communicates with managed devices that are installed in your network.

The SMS architecture also includes the following components:

- **Threat Management Center (TMC)** Centralized service center that monitors global threats and distributes up-to-date attack filter packages, software updates, and product documentation.
- **Digital Vaccine (DV)** Update service that includes up-to-date filter packages for protecting your network.
- **Managed Devices** TippingPoint IPS or Core Controller devices that are installed in your network.

### <span id="page-13-1"></span>**SMS server**

The SMS Server is an enterprise-class management platform that provides centralized administration, configuration, monitoring and reporting for well over a hundred TippingPoint IPS devices.

The SMS provides the following functionality:

- **Enterprise-wide device status and behavior monitoring** Stores logs and device status information, manages updates, and monitors filter, device, software, and network status.
- **IPS networking and configuration** Stores device information and configures devices according to the settings that are modified, imported, or distributed by clients. These settings affect the flow and detection of traffic according to device, segment, or segment group.
- **Filter customization** Stores filter customizations in profiles as maintained by the SMS client. These settings are distributed and imported to devices, which can be reviewed and modified by local clients. If a device is managed by the SMS Server, the local clients cannot modify settings.
- Filter and software distribution Monitors and maintains the distribution and import of filters, Digital Vaccine packages, and software for the TippingPoint Operating System and SMS client. The SMS client and Central Management Server can distribute these packages according to segment group settings. The Central Management Server maintains a link to the Threat Management Center (TMC) for downloading and installing package updates.

### <span id="page-14-0"></span>**SMS client**

The TippingPoint Security Management System (SMS) client provides services and functions to monitor, manage, and configure the entire TippingPoint system.

This client is a Java-based application installed and accessed on a computer running the appropriate operating system. Each user receives a specific user level with enhanced security measures to protect access and configuration of the system.

You can install and use the SMS client on computers with Microsoft Windows, Mac, or Linux operating systems.

The SMS features a policy-based operational model for scalable and uniform enterprise management. It enables behavior and performance analysis with trending reports, correlation and real-time graphs. Reporting includes all, specific, and top attacks and their sources and destinations, as well as all, specific, and top peers and filters for misuse and abuse (peer-to-peer piracy) attacks. You can create, save, and schedule reports using report templates. All reports are run against system and audit logs stored for each device managed by the system. These logs detail triggered filters. You can modify, update, and control distribution of these filters according to segment groups for refined intrusion prevention.

The SMS dashboard provides at-a-glance monitors with launch capabilities into the targeted management applications that provide global command and control of TippingPoint. Included in the SMS dashboard display are the following items:

- Entries for the top five filters triggered over the past hour in various categories
- A graph of triggered filters over the past 24 hours
- The health status of devices
- Update versions for software of the system

Through the Dashboard, you gain an overview of the current performance of your system, including notifications of updates and possible issues with devices monitored by the SMS.

## <span id="page-15-0"></span>**Intrusion Prevention System devices**

Intrusion Prevention System (IPS) devices protect your network with the Threat Suppression Engine (TSE) by scanning, detecting, and responding to network traffic according to the filters, action sets, and global settings maintained on each device by a client.

Each device provides intrusion prevention for your network according to the number of network connections and hardware capabilities. IPS devices also have built-in intrinsic high-availability features, guaranteeing that the network keeps running in the event of system failure.

TippingPoint Intrusion Prevention Systems are optimized to provide high resiliency, and high-availability security for remote branch offices, small-to-medium and large enterprises and collocation facilities. Each IPS can protect network segments from both external and internal attacks.

Multiple TippingPoint devices can be deployed to extend this unsurpassed protection to hundreds of enterprise zones. You can monitor and manage the devices by using the local client available on each device, or by using the SMS client to monitor and manage well over a hundred devices. The TippingPoint N-Platform and NX-Platform devices support IPv6, tunneling (including GRE and multi-layer tunnels), and inspection bypass rules for trusted traffic.

## <span id="page-15-1"></span>**IPS local clients**

The TippingPoint System provides various points of interaction, management, and configuration of the IPS.

The clients include graphical user interfaces (GUI) and command line interfaces (CLI). These clients include the following:

- **Local Security Manager (LSM)** Web-based GUI for managing one IPS device. The LSM provides HTTP and HTTPS (secure management) access. This access requires access from a supported web browser (Internet Explorer, Mozilla Firefox, and Netscape). Using the LSM, you have a graphical display for reviewing, searching, and modifying settings. The GUI interface also provides reports to monitor the device traffic, triggered filters, and packet statistics.
- **Command Line Interface (CLI)** Command line interface for reviewing and modifying settings on the device. The CLI is accessible through Telnet and SSH (secure access).
- **LCD Panel** Several IPS TippingPoint devices provide an LCD panel to view, configure, and modify some device settings.

## <span id="page-15-2"></span>**Core Controller**

The TippingPoint Core Controller is a hardware-based device that enables inspection of up to 20Gbps of traffic by sending the traffic to as many as 24 IPS device segments.

The Core Controller can control traffic across its three 10GbE network segment pairs and across multiple TippingPoint E-Series IPS devices. IPS devices are connected by 1GbE uplinks, and each packet that is

received on a 10GbE Core Controller interface passes through a load balancer that then determines the IPS connection to use for transmitting the packet.

The Core Controller provides:

- 10GbE bidirectional traffic inspection and policy enforcement
- High Availability with an optional Smart ZPHA module
- Central management through the SMS

**Note:** The Core Controller can be used with the 2400E and 5000E IPS devices, and with all N-Platform and NX-Platform devices.

## <span id="page-16-0"></span>**High availability**

TippingPoint devices are designed to guarantee that your network traffic always flows at wire speeds in the event of internal device failure.

The TippingPoint System provides Network High Availability settings for Intrinsic Network HA (INHA) and Transparent Network HA (TNHA). These options enact manually or automatically, according to settings you enter using the clients (LSM and SMS) or LCD panel for IPS devices. Zero-Power High Availability (ZPHA) is available for the IPS as an external modular device, as optional bypass I/O modules on NX-Platform devices, and for the Core Controller as an optional Smart ZPHA module.

The IPS uses INHA for individual device deployment and TNHA for devices deployed in redundant configurations in which one device takes over for another in the event of system failure. With INHA, a failure puts the device into Layer-2 Fallback mode and permits or blocks traffic on each segment. In TNHA, multiple IPS devices are synchronized so that when one device experiences a system failure, traffic is routed to the other device with no interruption in intrusion prevention services.

SMS high availability provides continuous administration through an active-passive SMS system configuration. A passive SMS is configured, synchronized with the active system, and waits in standby mode and monitors the health of the active system. If the health or communications check of the active system fails, the passive SMS will be activated.

The ZPHA modular device can be attached to an IPS to route traffic in the event of power loss. Smart ZPHA modules, which are wired into the device, and bypass I/O modules, which are installed directly into NX-Platform devices, perform the same function.

## <span id="page-16-1"></span>**Threat Suppression Engine**

The Threat Suppression Engine (TSE) is a line-speed hardware engine that contains all the functions needed for Intrusion Prevention.

TSE features include:

• IP defragmentation

- TCP flow reassembly
- Statistical analysis
- Traffic shaping
- Flow blocking
- Flow state tracking
- Application-layer parsing of over 170 network protocols

The TSE reconstructs and inspects flow payloads by parsing the traffic at the application layer. As each new packet of the traffic flow arrives, the engine re-evaluates the traffic for malicious content. The instant the engine detects malicious traffic, it blocks all current and all subsequent packets pertaining to the traffic flow. The blocking of the traffic and packets ensures that the attack never reaches its destination.

The combination of high-speed network processors and custom chips provides the basis for IPS technology. These highly specialized traffic classification engines enable the IPS to filter with extreme accuracy at gigabit speeds and microsecond latencies. Unlike software-based systems whose performance is affected by the number of filters installed, the highly-scalable capacity of the hardware engine allows thousands of filters to run simultaneously with no impact on performance or accuracy.

## <span id="page-17-0"></span>**Threat Management Center**

The Threat Management Center (TMC) is a centralized service center that monitors global threats and distributes up-to-date attack filter packages, software updates, and product documentation.

The TMC collects threat information and creates Digital Vaccine packages that are made available on the TMC website. The packages include filters that block malicious traffic and attacks on your network. The filters provide the following protections:

- **Application Protection** Defend against known and unknown exploits that target applications and operating systems:
	- Attack Protection filters Detect and block traffic known to be malicious, suspicious, and to have known security implications. These filters include vulnerabilities and exploits filters.
	- Security Policy filters Detect and block traffic that might or might not be malicious. This traffic might be different in its format or content from standard business practice, aimed at specific software or operating systems, or contrary to your company's security policies.
	- Reconnaissance filters Detect and block scans, sweeps, and probes for vulnerabilities and information about your network. These filters include probes and sweeps/scans filters.
	- Informational filters Detect and block classic Intrusion Detection System (IDS) infiltration.
- **Infrastructure Protection** Protect network bandwidth and network infrastructure elements, such as routers and firewalls, from attack using a combination of filter types:
- Network Equipment Protection filters Protect networked equipment from attacks.
- Traffic Normalization filters Detect and block abnormal or malicious traffic.
- **Performance Protection** Allow key applications to have a prioritized bandwidth-access setting that ensures mission-critical applications have adequate performance during times of high congestion:
	- Misuse and Abuse filters Protect the resources and usage of file sharing across networks and personal computers. These filters protect peer-to-peer services.
	- Traffic Management filters Protect the network by shielding against IP addresses or permitting only a set of IP addresses.

# <span id="page-19-0"></span>**Initial configuration**

Describes the procedures for initial TippingPoint IPS configuration.

The TippingPoint IPS Out of Box Experience (OBE) setup wizard provides a convenient method for entering configuration data when installing, moving, or reconfiguring a TippingPoint IPS device. The wizard runs automatically on the console that is connected to the device via the console port or on the LCD keypad. You can also initialize the setup wizard at any time by entering the setup command in the CLI.

This topic is a guide for the CLI and LCD keypad versions of the OBE wizards and includes the following information:

- *[CLI setup](#page-19-1)* on page 11
- *[Additional configuration](#page-24-5)* on page 16

## <span id="page-19-1"></span>**CLI setup**

Describes how to get started using the command line interface.

Before you begin, ensure that a console is connected to the TippingPoint IPS device via the console port, and that the console is powered on and ready. When you turn on the IPS, you will see several status messages before the OBE setup wizard initializes.

When the OBE setup wizard runs, the following screen appears:

```
Welcome to the TippingPoint Technologies Initial Setup wizard.
Press any key to begin the Initial Setup Wizard or use LCD panel.
```
Press any key to begin the OBE setup wizard. The following message appears:

You will be presented with some questions along with default values in brackets[]. Please update any empty fields or modify them to match your requirements. You may press the ENTER key to keep the current default value. After each group of entries, you will have a chance to confirm your settings, so don't worry if you make a mistake.

Continue to the following section for instructions on account security.

### <span id="page-19-2"></span>**Account security level**

The Security Level dialog sets the security level that restricts user names and passwords.

The default security level is Level 2, but you have the option to select one of three available levels:

```
There are three security levels for specifying user names and passwords:
 Level 0: User names and passwords are unrestricted.
 Level 1: Names must be at least 6 characters long; passwords
```

```
 at least 8.
 Level 2: In addition to level 1 restrictions, passwords must 
  contain:
   - at least 2 alpha characters
   - at least 1 numeric character
   - at least 1 non-alphanumeric character
Please specify a security level to be used for initial super-user name and 
password creation. As super-user, you can modify the security level later on via 
Command Line Interface (CLI) or Local Security Manager (LSM).
Security level [2]:
```
**Note:** For maximum security, TippingPoint recommends setting the account security level to 2.

### <span id="page-20-0"></span>**Super-user data**

The Super-User Data dialog sets the super-user login name and password.

The login name and password cannot contain spaces and must meet the restrictions of the security level that you set in the Security Level dialog. The following tables list examples of valid login names and passwords.

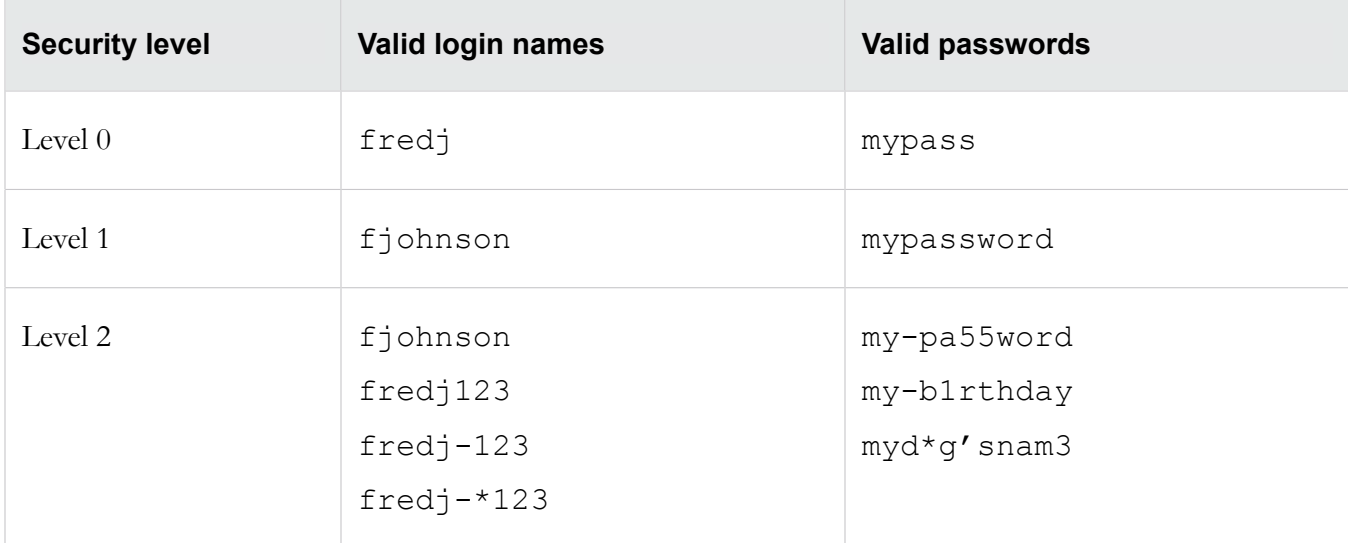

In this example, the password is presented in italics. In the actual dialog, the password would not be visible.

```
Please enter a user name that we will use to create your super-user account. 
Spaces are not allowed.
Name: superuser
Do you wish to accept [superuser] <Y, [N]>:Y
Please enter your super-user account password: root--00
Verify password: root--00
Saving information...Done
Your super-user account has been created.
You may continue initial configuration by logging into your device.
```
After logging in, you will be asked for additional information.

After logging in at the prompt, you can continue with the OBE setup wizard.

### <span id="page-21-0"></span>**Host management port options**

The Host Management port is the Ethernet port located on the host processor module.

Use the IP address of the Host Management port to connect to the TippingPoint IPS when you use the Command Line Interface and the LSM.

In this example, the host IP address is 10.252.0.71, the host name is device71, and the location is Lab. The network mask is the default setting.

```
The host management port is used to configure and monitor this device via a 
network connection (e.g., a web browser).
Enter Management IPv4 Address [none]: 10.252.0.71
Enter Network IPv4 Mask [255.255.255.0]: 
Enable IPv6 [No]: y
Enable IPv6 Address Autoconfig [No]: y
Enter Host Name [myhostname]: device71
Enter Host Location [room/rack]: Lab 
    Host IPv4: 10.252.0.71/24
IPv6 Enabled: Yes
  Host Link-Local IPv6: fe80::207:99ff:fe66:6999/64
    Host IPv6: Auto
    Host Name: device71
         Host Location: Lab
Enter [A]ccept, [C]hange, or [E]xit without saving [C]: a
```
#### <span id="page-21-1"></span>**Management IPv4 address**

The Host IP address is the IP address through which you access the TippingPoint IPS.

The Host IP address must meet the following criteria:

- Must be standard IPv4 address format.
- Must be contained within the local network, but must *not* be contained within any subnets that pass traffic through the Multi-Zone Defense Module. If you assign the management port an IP address that is within a subnet connected through the Multi-Zone Defense Module interface card, the interfaces will not perform reliably.
- Must be accessible from the workstation from which you will manage the device.

#### <span id="page-22-0"></span>**Network IPv4 Mask**

The network mask for the subnet on which the TippingPoint IPS is located.

#### <span id="page-22-1"></span>**Enable IPv6/Enable IPv6 address autoconfig**

Select **Y** for both of these options to enable IPv6 on the device and to automatically configure the IPv6 address.

#### <span id="page-22-2"></span>**Host name**

The host name of the TippingPoint IPS. Use the name that the IPS will be known as on your network.

#### <span id="page-22-3"></span>**Host location**

The host location is the physical location of the TippingPoint IPS. It is for informational purposes only.

### <span id="page-22-4"></span>**Default gateway options**

The Default Gateway options configure the routing information that the TippingPoint IPS needs to communicate with other networks.

**Note:** If the TippingPoint IPS Host Management Port and the workstation from which you will manage the IPS are on different subnets, you must define a default gateway or an additional route to enable network-based management of your IPS. See *[Management port routing options](#page-27-3)* on page 19.

In this example, the default gateway address is 10.252.0.254.

```
The default gateway is a router that enables this device to communicate with other 
devices on the management network outside of the local subnet.
Do you require a default gateway? <Y, [N]>: y
Enter IPv4 Gateway Address (a value of 0.0.0.0 removes the default gateway) 
[0.0.0.0]: 10.252.0.254
IPv4 Gateway Address: 10.252.0.254
IPv6 Gateway Address: Auto
Enter [A]ccept, [C]hange, or [E]xit without saving [C]: A
```
#### <span id="page-22-5"></span>**Default gateway**

The default gateway is the IP address through which communications with other subnets are routed.

If the TippingPoint IPS sends a message to an IP address outside of its subnet, the message and the reply go through the default gateway.

You can specify both an IPv4 and an IPv6 address.

**Tip:** Using additional routes instead of a default gateway helps assure that your Management Port only communicates with explicitly authorized network segments. See *[Management port routing options](#page-27-3)* on page 19.

### <span id="page-23-0"></span>**DNS configuration**

The DNS configuration options define the DNS servers that the TippingPoint IPS will use to resolve host names.

```
The DNS server resolves hostnames to IP addresses.
Would you like to configure a DNS server? \langle Y, [N] \rangle : VEnter the Primary DNS server IP Address: [none]: 152.67.140.3 
Would you like to configure a secondary DNS server (currently not configured)? 
<Y, [N]:
Enter the DNS Domain Name []: tippingpoint.com
DNS Primary Server: 152.67.140.3
DNS SecondaryServer: 
Domain Name: tippingpoint.com
Enter [A]ccept, [C]hange, or [E]xit without saving [C]: a
```
### <span id="page-23-1"></span>**Timekeeping options**

The TippingPoint IPS can keep time using its internal CMOS clock or it can use an Internet Simple Network Time Protocol (SNTP) server.

If you decide to use SNTP for timekeeping, the TippingPoint IPS comes with the following SNTP servers defined as the default primary and secondary SNTP servers:

- National Institute of Standards and Technology (192.43.244.18)
- US Naval Observatory (192.5.41.40)
- **Note:** If you use the CLI show sntp command, the TippingPoint IPS displays the current settings for Primary Addr and Secondary Addr. If SNTP timekeeping is turned off (conf t no sntp), the last SNTP servers defined (or default if never defined) are shown.

**Caution:** Using external SNTP servers could make your TippingPoint IPS susceptible to a man-in-themiddle attack. It is more secure to use an SNTP server on a local, protected network.

The Timekeeping Options dialog follows:

```
Timekeeping options allow you to set the time zone, enable or disable daylight 
saving time, and configure or disable SNTP.
Would you like to modify timekeeping options? <Y,[N]>: y
Enter time zone or '?' for complete list [GMT]: CST
Automatically adjust clock for daylight saving changes? [Yes]: Y
Do you want to enable the SNTP client? [No]: Y
```

```
Enter Primary SNTP Server address [192.43.244.18]:
Enter Secondary SNTP Server address [192.5.41.40]:
TimeZone: CST
DST enabled: Yes
SNTP enabled: Yes
SNTP Primary Server: 192.43.244.18
SNTP Secondary Server: 192.5.41.40
Enter [A]ccept, [C]hange, or [E]xit without saving [C]:
```
#### <span id="page-24-0"></span>**Time zone**

Sets the local time zone on the device. System logs are kept in Universal Time (UTC), but the TippingPoint IPS calculates local time for display purposes.

#### <span id="page-24-1"></span>**Daylight Saving Time**

Enables or disables the option to calculate time based on the time of year.

For configuring Daylight Saving Time for your specific region, refer to *[conf t clock](#page-52-0)* on page 44.

#### <span id="page-24-2"></span>**Primary time server**

The IP address of the SNTP server that your TippingPoint IPS uses to keep time.

#### <span id="page-24-3"></span>**Secondary time server**

The IP address of the SNTP server that your TippingPoint IPS uses to keep time if the primary server is unavailable.

### <span id="page-24-4"></span>**After the setup wizard**

After you have completed the initial setup wizard, if you have changed from the HTTPS or SNMP server settings, you must reboot.

Use the reboot command in the CLI. After the IPS reboots, you can use the Local Security Manager GUI to perform monitoring and configuration tasks or use the setup command in the CLI to perform additional configuration tasks. See *[Additional configuration](#page-24-5)* on page 16.

## <span id="page-24-5"></span>**Additional configuration**

Provides links to topics that describe various configuration tasks.

After you have completed the initial setup wizard through the Command Line Interface or on the LCD screen, you can further configure your TippingPoint IPS. These subsequent setup options include the following:

• *[Web, CLI, and SNMP server options](#page-25-0)* on page 17

- *[Ethernet port settings](#page-26-4)* on page 18
- *[Management port routing options](#page-27-3)* on page 19
- *[Default alert information](#page-29-2)* on page 21

### <span id="page-25-0"></span>**Web, CLI, and SNMP server options**

The Web, CLI, and SNMP Server Options dialog enables and disables TippingPoint IPS servers.

Always use the secure Web and CLI servers (HTTPS and SSH) when conducting normal operations. Use the non-secure servers (HTTP and telnet) only for troubleshooting if the secure servers are unusable.

**Note:** You do not need to run any servers if you want to control your TippingPoint IPS through the serial port only. However, you cannot manage filters or perform network discovery scans without servers. You can turn off all servers by using the conf  $t$  server commands. For changes to HTTP or HTTPS to take effect, reboot the device.

```
Server options allow you to enable or disable each of the following servers: SSH, 
Telnet, HTTPS, HTTP, and SNMP.
Would you like to modify the server options? <Y, [N]>: y
Enable the SSH server? [Yes]:y
Enable the Telnet server? [No]:n
Enable the HTTPS server ('No' disables SMS access)? [Yes]:y
Enable the HTTP server? [No]:n
Enable the SNMP agent ('No' disables SMS and NMS access)? [Yes]:y
SSH: Yes
Telnet: No
HTTPS: Yes
HTTP: No
SNMP: Yes
Enter [A]ccept, [C]hange, or [E]xit without saving [C]: e
```
#### <span id="page-25-1"></span>**SSH server**

Enables encrypted terminal communications.

The SSH server must be enabled to establish a secure CLI session over your network. This option is enabled by default.

#### <span id="page-25-2"></span>**Telnet Server**

Enables telnet connections to the IPS.

The telnet server can be enabled to run non-secure CLI sessions over your network. This option is disabled by default.

**Caution:** Telnet is not a secure service. If you enable telnet, you endanger the security of your TippingPoint device. Use SSH instead of telnet when you are conducting normal operations.

#### <span id="page-26-0"></span>**HTTPS server**

Enables secure web access and encrypted file transfers over the network.

The HTTPS server must be enabled to use SMS management. You can also run the LSM using the HTTPS server. This option is enabled by default.

#### <span id="page-26-1"></span>**HTTP server**

Enables non-secure web access.

You can enable the HTTP server to run non-secure LSM session on your network. This option is disabled by default.

**Caution:** HTTP is not a secure service. If you enable HTTP, you endanger the security of your TippingPoint device. Use HTTPS instead of HTTP for normal operations.

#### <span id="page-26-2"></span>**SNMP server**

The SNMP Server provides access to interface counters and other statistics, configuration data, and general system information via the Simple Network Management Protocol (SNMP).

The SNMP server must be enabled to use SMS management or to allow NMS access. This option is enabled by default.

### <span id="page-26-3"></span>**Restricted SMS access**

The Restricted SMS Access dialog enables you to guard against unauthorized management of the device by a Security Management System (SMS).

Using this option, the device accepts management only from an SMS at a specified IP address. When you execute the setup sms command, you are prompted to enter the IP address or CIDR of the SMS device that you want to manage the device. The system displays this address as an Allowed SMS, and you are then prompted to save your changes.

```
Enter Security Management System IP Address or CIDR [none]: 123.45.67.890
         Allowed SMS: 123.45.67.890
Enter [A]ccept, [C]hange, or [E]xit without saving [C]:
```
### <span id="page-26-4"></span>**Ethernet port settings**

The Ethernet Port settings dialog enable and disable ports, and also set port speed, duplex, and negotiation settings.

You can only access the Ethernet Port Setup by using the setup ethernet-port command in the CLI.

Tip: You can configure Ethernet ports individually using the conf t interface ethernet command.

**Caution:** When you configure an Ethernet port using the command line interface, the port will be shut down. Use the conf t int ethernet <*segment*> <*port*> no shutdown command to restart the port.

The Ethernet Port Options dialog configures individual port values for the IPS Ethernet interfaces.

```
Would you like to modify the Ethernet ports \langle Y, [N] \rangle : yWe will now configure your Ethernet ports.
Configure port 1A (Ethernet Port)? <Y, [N]>:y
This port is currently enabled, would you like to disable it? \langle Y, [N] \rangle : nPlease enter values for the following options
Line speed [1000]:
Duplex setting [Full]:
Auto negotiation [On]:
Enter [A]ccept, [C]hange, or [E]xit without saving [C]: a
Configure Port 2 (Ethernet Port)? <Y,[N]>:
```
#### <span id="page-27-0"></span>**Line speed**

The line speed setting for a port.

You can set a port to 10, 100, or 1000 Kbps.

#### <span id="page-27-1"></span>**Duplex setting**

The duplex setting for the port. Copper can be set to **full** or **half**. Fiber ports can be set to **full**.

#### <span id="page-27-2"></span>**Auto negotiation**

The auto negotiation setting determines whether the port negotiates its speed based on the connection it can make.

### <span id="page-27-3"></span>**Management port routing options**

The Management Port Routing options dialog configures management port routes.

You can access the Management Port Routing options only by using the setup host command in the CLI.

These options enable the TippingPoint IPS device to be managed from a different network than the one to which the management port is connected. You can define up to 12 routes that your Management Port can use to communicate with other subnets.

Caution: Define additional routes with care. The broader the definition of additional routes you use, the greater the chance that an unauthorized user can reach your IPS. Would you like to modify management port routes?  $\langle Y, [N] \rangle : Y$  Currently, the additional routes are as follows: # Destination Gateway 1 any4 10.252.0.254 2 none none 3 none none 4 none none 5 none none 6 none none 7 none none 8 none none 9 none none 10 none none 11 none none 12 none none Enter [A]ccept, [C]hange, [R]emove or [E]xit without saving [C]: c

The new route is added to the list. The following example shows an example of a routing table that has had both IPv4 and IPv6 addresses added to it:

```
 Currently, the additional routes are as follows:
  # Destination Gateway
 1 any4 10.252.0.254
  2 1.2.3.0/24 10.252.0.123
  3 fc01:afc::102:300/120 fe80::205:9bff:fe86:1234
  4 none none
  5 none none
  6 none none
  7 none none
  8 none none
 9 none none
 10 none none
 11 none none
 12 none none
```
**Note:** Whether or not static route entries are included in routing tables depends on several topology factors. These include network specificity, metrics, and whether the next hop IP is on the associated interface. Other routing types, redistributions, and firewall rules also impact static route entries in the routing tables.

#### <span id="page-29-0"></span>**Destination network**

The IP network address of the subnet with which you want the IPS to communicate.

#### <span id="page-29-1"></span>**Gateway**

The IP address on the IPS subnet that can communicate with the destination network.

### <span id="page-29-2"></span>**Default alert information**

The Default Alert options dialog defines the default sender and recipient for filter alert emails.

You can only access the Default Alert options by using the setup email-default command in the CLI.

```
Enter TO: email address (128 max. characters)
Must be a full email address (e.g., recipient@company.com) []: 
employee@company.com
Enter FROM: email address (128 max. characters)
Must be a full email address (e.g., sender@company.com) []: tpt3@company.com
Enter FROM: Domain Name (128 max. characters, e.g., company.com) []: company.com
Enter email server IP address []: 1.2.3.4
Enter period (in minutes) that email should be sent (1 - 10080) [1]: 5
To: employee@company.com
From: tpt3@company.com
Domain: company.com
Email Server: 1.2.3.4
Period (minutes): 5
Enter [A]ccept, [C]hange, or [E]xit without saving [C]: a
```
#### <span id="page-29-3"></span>**TO email address**

The email address to which alert notifications will be sent.

The address must be:

- less than 129 characters long
- a valid email address. For example: johndoe@mycompany.com

#### <span id="page-29-4"></span>**FROM email address**

The address that alert notifications will contain in the from field.

The address must be:

- less than 129 characters long
- a valid email account name on the SMTP server
- a valid email address on the SMTP server

#### <span id="page-30-0"></span>**Domain**

The domain name of the SMTP server.

#### <span id="page-30-1"></span>**Email server IP address**

The address where the SMTP server is located.

The address must be a valid IP address for an SMTP server.

#### <span id="page-30-2"></span>**Period**

The aggregation period for email alerts.

The first time a filter that calls for email notification is triggered, the system sends an email notification to the target named in the filter. At the same time, the aggregation timer starts. The TippingPoint device counts additional filter triggers, but does not email another notification until it sends a count of all filter triggers that occurred during that period. The timer continues to count and send notifications at the end of each period. The period must be an integer between 1 and 10,080 representing minutes between notifications.

# <span id="page-31-0"></span>**Navigation**

Provides links to topics that describe commands for navigating the CLI.

The Command Line Interface (CLI) is a standard embedded system command line interface that provides access to hardware and embedded software configuration. This topic describes logging in and issuing commands with the CLI.

- *[Accessing the CLI](#page-31-1)* on page 23
- *[Navigation](#page-31-3)* on page 23
- *[Session settings](#page-34-0)* on page 26

## <span id="page-31-1"></span>**Accessing the CLI**

Log in to the CLI using an SSH session or through a terminal connected to the device through the console port.

To log in via SSH, you must have:

- an SSH client
- a valid username and password on the device. If you do not have a username and password, a user with super-user access must create them for you.

### <span id="page-31-2"></span>**To Log in to the CLI**

Describes the steps for logging in to the CLI.

- 1. If you are using SSH to connect to the CLI, start an SSH session using the IP address of the management port. If you are using the console, ensure that the console and device are powered on and ready.
- 2. Enter your username at the **Login** prompt.
- 3. Enter your password at the **Password** prompt.

## <span id="page-31-3"></span>**Navigation**

Provides links to topics with information about the different command types and features.

The TippingPoint Command Line Interface offers the following features:

- *[Command types](#page-32-0)* on page 24
- *[Using hierarchical commands](#page-32-1)* on page 24
- *[Command hints](#page-33-0)* on page 25
- *[Command completion](#page-33-1)* on page 25

### <span id="page-32-0"></span>**Command types**

Identifies the two types of CLI commands.

The CLI has two types of commands.

- Global commands: Available from within any menu level in the CLI. Global commands do not report on or change configuration items. These commands are listed by the command help commands.
- Hierarchical commands: Configure, manage, and display TippingPoint IPS configuration. Some IPS commands are hierarchical and are available only within a menu or submenu.

### <span id="page-32-1"></span>**Using hierarchical commands**

The CLI divides the hierarchical commands into functional areas.

There are several commands that lead to submenus, including configure terminal and show.

#### <span id="page-32-2"></span>**Context sensitive prompt**

The CLI prompt helps indicate what menu level you are currently using.

The top-level menu prompt is:

hostname#

When you enter a submenu, the prompt changes to indicate the current menu level. For example, changing to the show submenu will change the CLI prompt from:

```
hostname# show
```
to

hostname(show)#

#### <span id="page-32-3"></span>**Exiting submenus**

The exit command steps back to the previous menu, or up one submenu.

The exit all command returns you to the hostname# menu level.

#### <span id="page-32-4"></span>**Special characters**

The CLI treats # and ? as special characters. Typically, the CLI uses the # character as a comment delimiter and the ? character as a tool for bringing up help. So whenever these two characters occur as part of a string, you must enclose the string in double quotation marks to denote that the characters are included as part of a literal string. For example:

conf t user add operuser3 -password "test##99" -role operator

Otherwise, the CLI will not process the characters correctly.

#### <span id="page-33-0"></span>**Command hints**

On each command level, you can view the hierarchical commands available at that level by typing a question mark (?).

#### <span id="page-33-1"></span>**Command completion**

The CLI attempts to match partially typed commands with valid commands.

For example, if you type:

reb?

The CLI interprets this command as if you typed the following:

reboot

You can also use the Tab key for command completion.

### <span id="page-33-2"></span>**Command line editing**

Lists commands used for editing command line entries.

The following commands can be used to edit your command line entries:

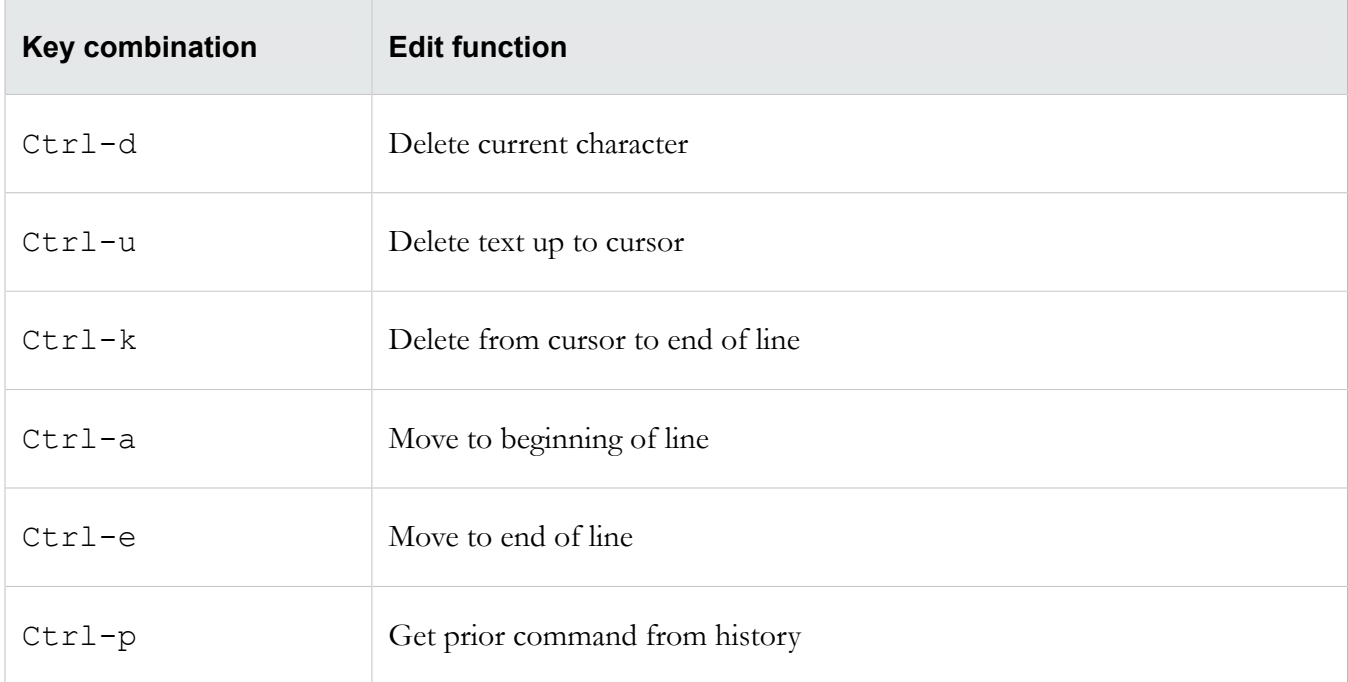

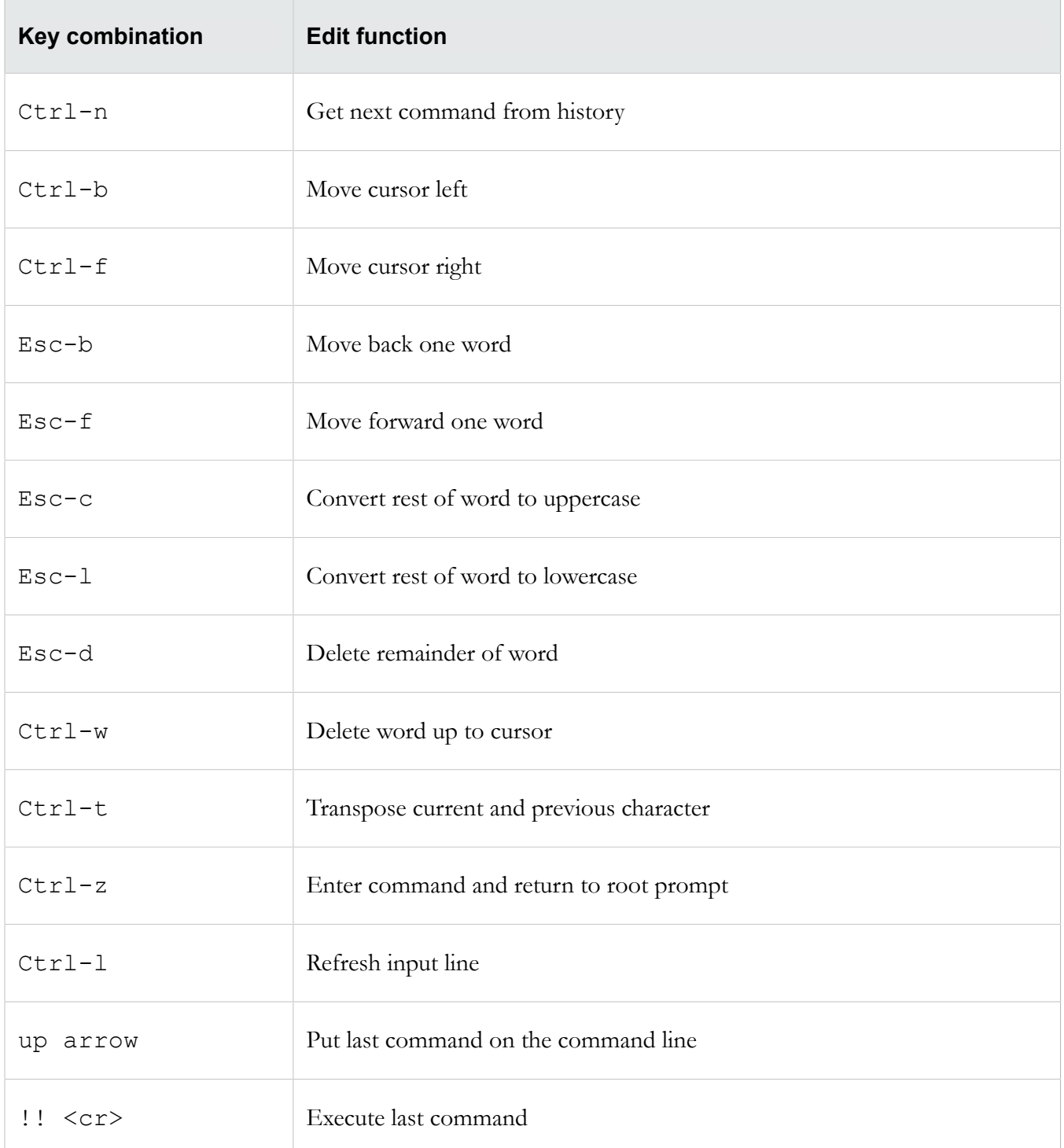

## <span id="page-34-0"></span>**Session settings**

The CLI contains commands to configure how your terminal session behaves.

The following table lists the default terminal settings and the CLI commands that you can use to change the settings.

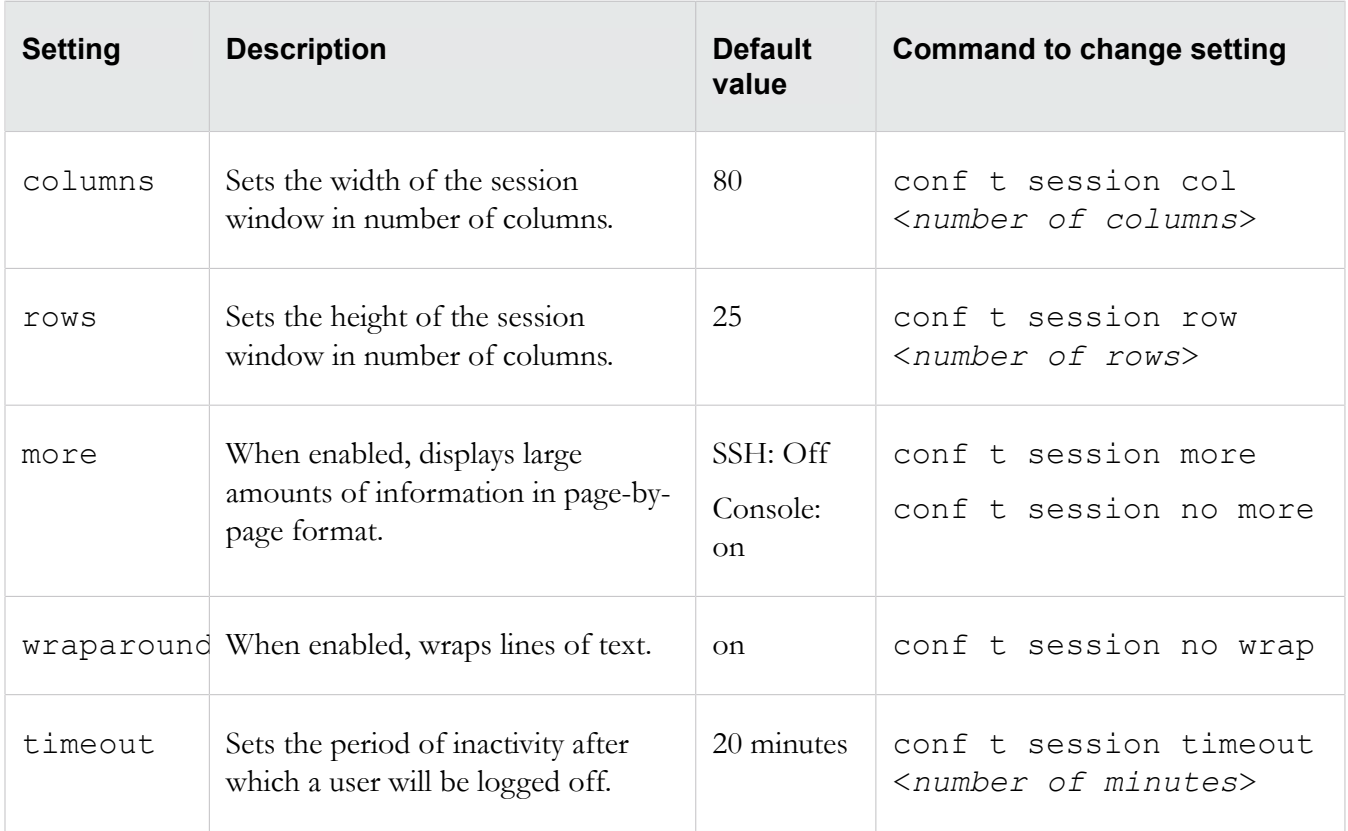

See the command *[conf t session](#page-90-0)* on page 82 for more information.

Note: The timeout persists only if the -persist option is used when configuring the terminal session timeout. The -persist option requires super-user privileges.

**Tip:** For best viewing, set your terminal software's row and column settings to match your CLI session's row and column settings.
# **TippingPoint IPS commands**

This topic provides links to topics with reference information for the Command Line Interface (CLI) for the TippingPoint IPS.

This topic includes the following information:

- *[Conventions](#page-36-0)* on page 28
- *[Global commands](#page-36-1)* on page 28
- *[TippingPoint operating system commands](#page-42-0)* on page 34

# <span id="page-36-0"></span>**Conventions**

Describes the organizational and stylistic conventions used in the CLI.

This topic is divided into sections by top-level commands. Some top-level commands, such as configure terminal, have been split up for easier reference. Each command section has the following information:

- **Description**
- Required privileges
- Subcommands and/or options
- Examples of usage

Variables are enclosed in angle brackets. For example, a snapshot name variable is represented as <*snapshot name*>. Optional flags and variables are enclosed in square brackets. For example, an optional profile name is represented as [-profile <*profile name*>].

**Caution:** The square brackets are included in usage examples for clarification purposes only. Do not type these brackets when entering a command.

# <span id="page-36-1"></span>**Global commands**

The commands in this topic manage your CLI session.

The settings and results do not persist across multiple sessions. These commands are available to all users and user roles.

- *[alias](#page-37-0)* on page 29
- *[clear](#page-38-0)* on page 30
- *[cls](#page-40-0)* on page 32
- *[exit](#page-40-1)* on page 32
- *[help](#page-40-2)* on page 32
- *[history](#page-40-3)* on page 32
- *[logout](#page-41-0)* on page 33
- *[quit](#page-41-1)* on page 33
- *[tree](#page-41-2)* on page 33
- *[who](#page-41-3)* on page 33
- *[whoami](#page-41-4)* on page 33

# <span id="page-37-0"></span>**alias**

Creates aliases for commands or command strings.

#### **Description**

You can define an alias to represent all of or a portion of a command line including:

- a command
- a command option
- a command flag or option
- a combination of command, options, and flags

## **Usage**

```
alias <alias> "<command_string>"
```
The following table lists examples of user-created command aliases.

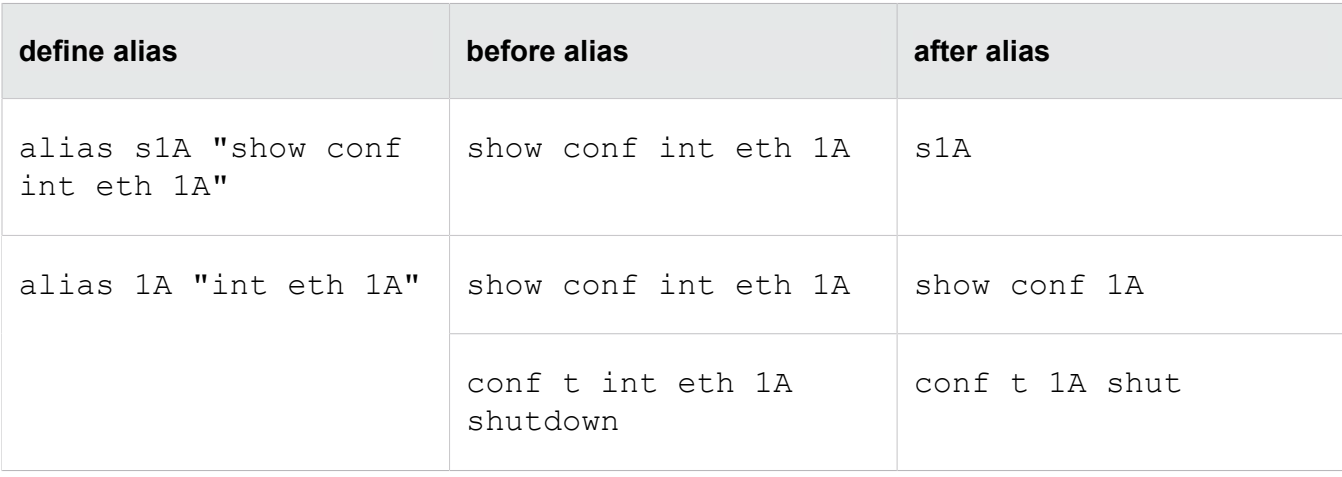

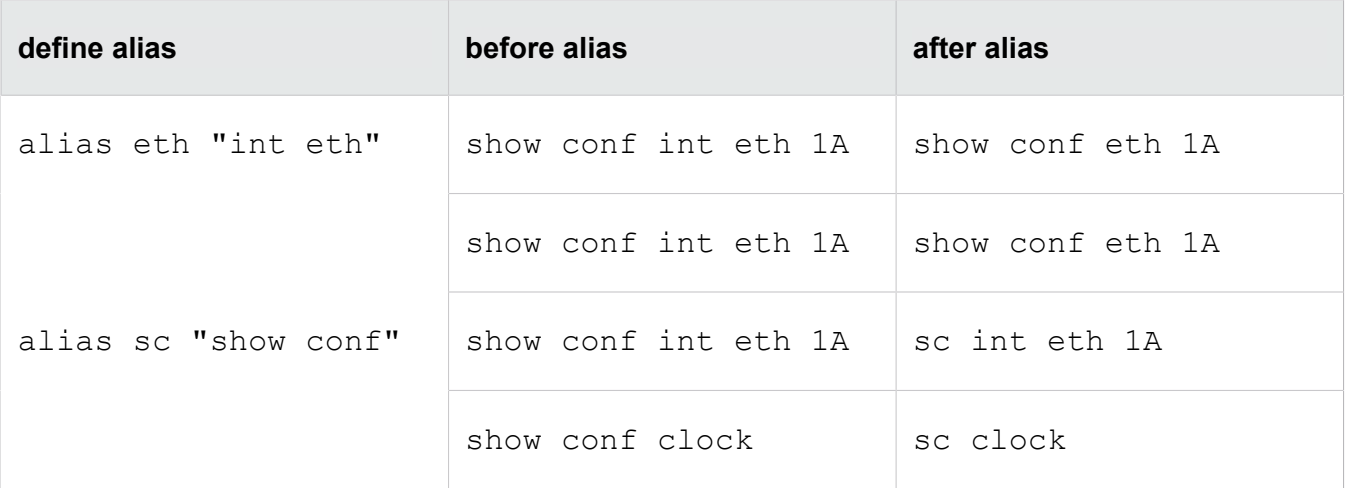

# <span id="page-38-0"></span>**clear**

Resets logs or hardware interfaces.

# **Required privilege**

Admin, Super-User

Note: Users with Admin privileges cannot clear the audit log or execute the clear configuration command.

## **Subcommands**

The clear command uses the following subcommands:

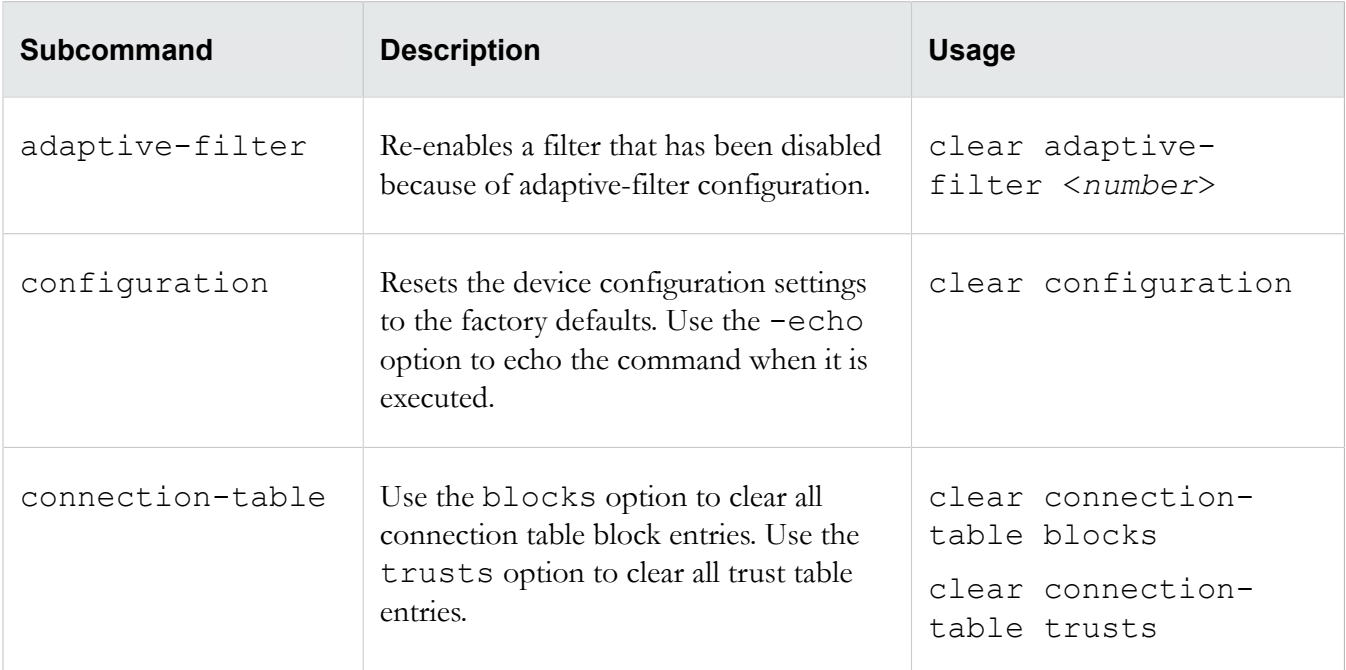

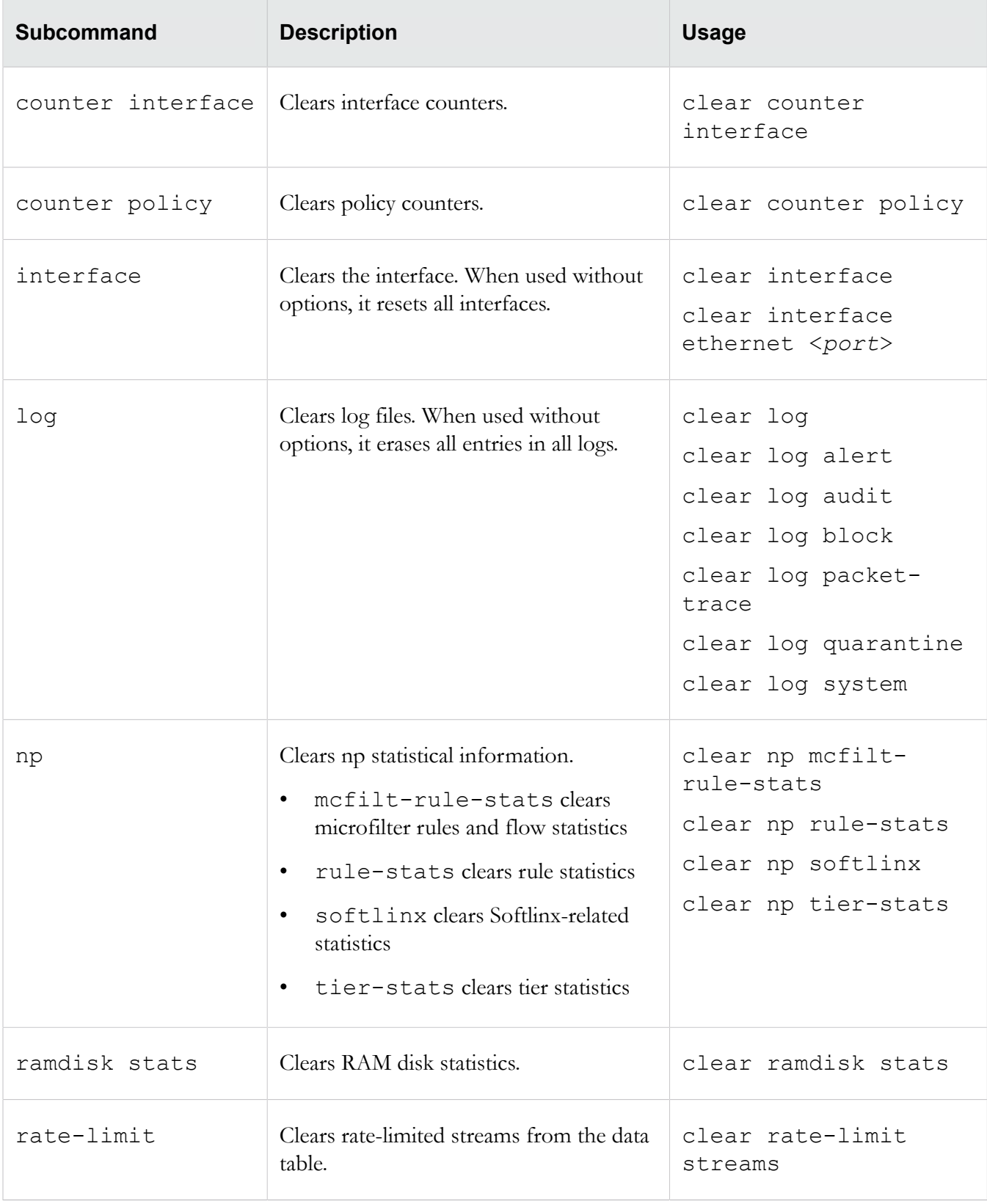

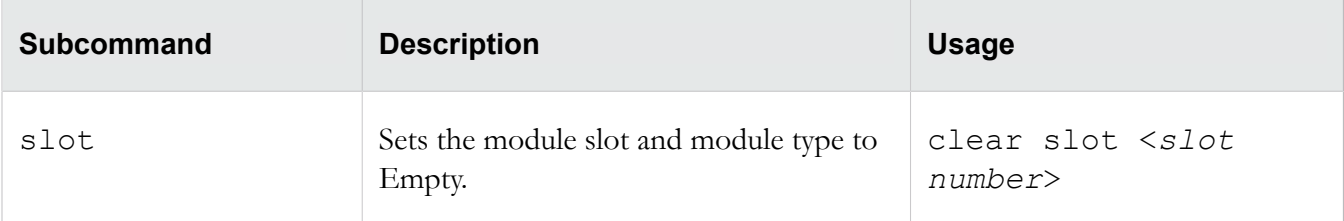

**Note:** clear counter interface, clear interface, and clear log are disabled when the device is managed by an SMS.

# <span id="page-40-0"></span>**cls**

Clears the terminal screen.

## **Usage**

cls

# <span id="page-40-1"></span>**exit**

Backs you out of one or more command levels.

For detailed information about command hierarchy, see *[Using hierarchical commands](#page-32-0)* on page 24.

# **Usage**

exit exit all

# <span id="page-40-2"></span>**help**

Displays documentation about the specified command.

At the CLI prompt, you can access the help topics for commands. You can also specify help for commands and edit keys.

# **Usage**

help help commands help edit

# <span id="page-40-3"></span>**history**

Displays a list of commands that have been executed during the current CLI session.

# **Usage**

history

# <span id="page-41-0"></span>**logout**

Logs you out of the TippingPoint IPS.

# **Usage**

logout

# <span id="page-41-1"></span>**quit**

Logs you out of the TippingPoint IPS.

# **Usage**

quit

# <span id="page-41-2"></span>**tree**

Displays the full command tree.

# **Usage**

tree

# <span id="page-41-3"></span>**who**

Shows the usernames, connection methods, IP addresses, and login times of all the users who are currently logged in to IPS.

By default, the login time is shown in the time zone that you set during setup or with the  $\text{conf } t \text{ clock}$ command. Use the -utc option to view the login times in Universal Time.

# **Required Privilege**

Admin, Super-User

# **Usage**

who who -utc

# <span id="page-41-4"></span>**whoami**

Displays the username, role, and path of the currently logged-in user.

# **Usage**

whoami

# <span id="page-42-0"></span>**TippingPoint operating system commands**

The commands in this topic configure, manage, and display information about the Tipping Point Operating System and its users.

- *[boot](#page-42-1)* on page 34
- *[bugreport](#page-43-0)* on page 35
- *[compact-flash](#page-43-1)* on page 35
- *[configure terminal](#page-44-0)* on page 36
- *[debug](#page-109-0)* on page 101
- *[fips](#page-116-0)* on page 108
- *[halt](#page-117-0)* on page 109
- *[high-availability](#page-118-0)* on page 110
- *[ping](#page-119-0)* on page 111
- *[setup](#page-121-0)* on page 113
- *[show](#page-122-0)* on page 114
- *[show configuration](#page-129-0)* on page 121
- *[snapshot](#page-141-0)* on page 133
- *[tech-support-report](#page-143-0)* on page 135

# <span id="page-42-1"></span>**boot**

Manages boot images on the device.

#### **Required privilege**

Super-user, Admin

#### **Subcommands**

The boot command uses the following subcommands:

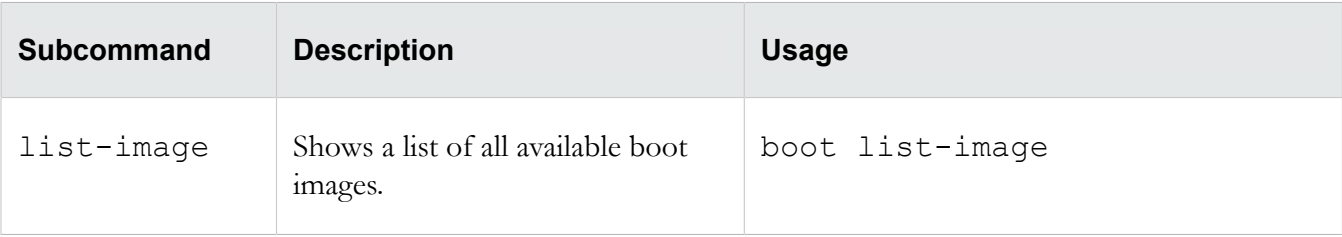

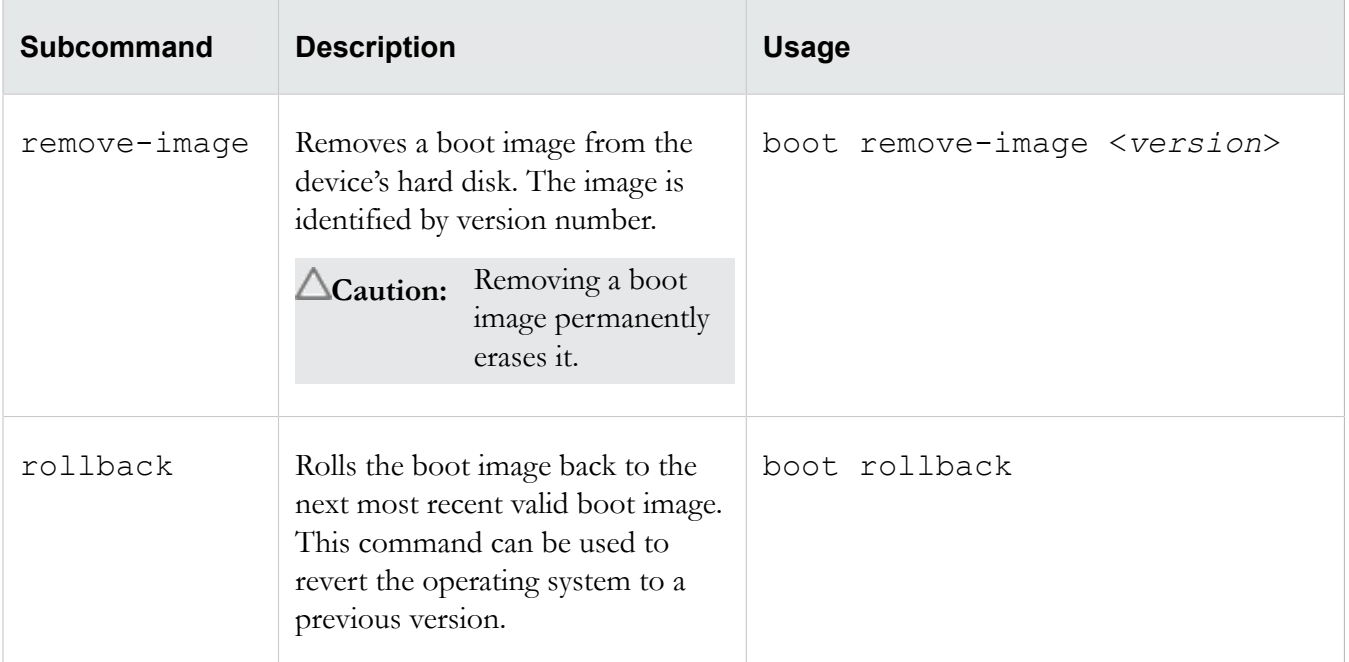

Note: boot remove-image and boot rollback are disabled when the device is managed by an SMS.

# <span id="page-43-0"></span>**bugreport**

Polls the IPS for statistics and other relevant information and sends the information as a clear-text email message to the specified TippingPoint Technologies email address.

Execute this command only when requested by TippingPoint support personnel.

The command can take up to a minute to execute. The default email options must be configured with the *[setup](#page-121-0)* on page 113 command for the email transfer to succeed.

## **Required privilege**

Admin, Super-User, Operator

## **Usage**

```
bugreport <email address> "<description>"
```
# <span id="page-43-1"></span>**compact-flash**

Controls the external storage card on the TippingPoint IPS devices.

The external storage card is used to store logs, snapshots, and other system data.

Note: The conf t compact-flash command is not supported on the TippingPoint  $10/110/330$ models.

# **Required privilege**

Admin, Super-User, Operator

#### **Subcommands**

The compact-flash command uses the following subcommands:

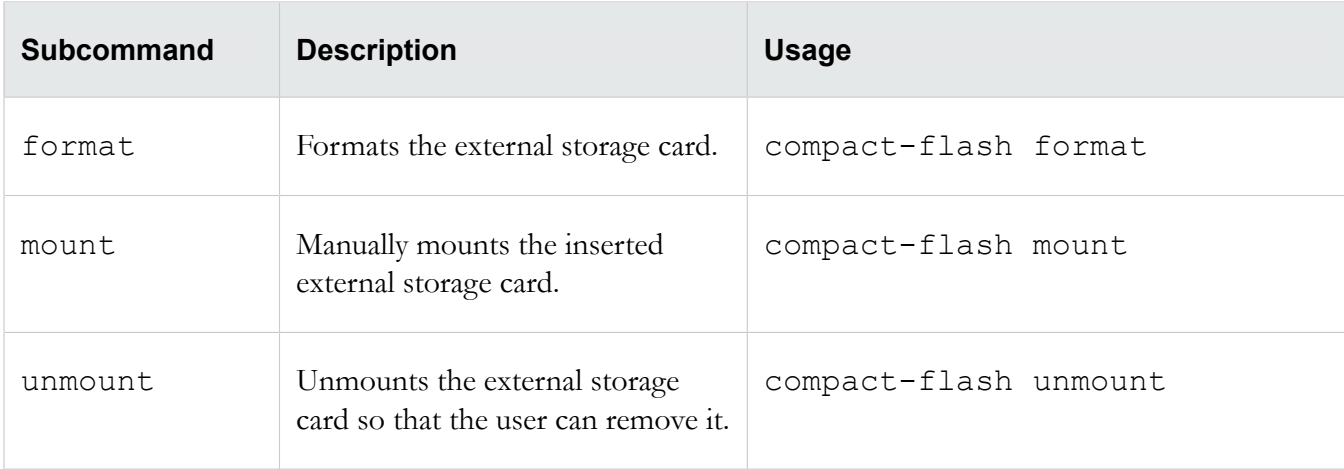

# <span id="page-44-0"></span>**configure terminal**

The configure terminal commands configure IPS settings.

The command can be abbreviated as  $conf$  t. The following configure terminal commands are available:

- *[conf t action-set](#page-46-0)* on page 38
- *[conf t authentication remote](#page-49-0)* on page 41
- *[conf t autodv](#page-50-0)* on page 42
- *[conf t auxdv delete](#page-50-1)* on page 42
- *[conf t category-settings](#page-51-0)* on page 43
- *[conf t clock](#page-52-0)* on page 44
- *[conf t compact-flash](#page-53-0)* on page 45
- *[conf t cpu-utilization](#page-54-0)* on page 46
- *[conf t default-alert-sink](#page-54-1)* on page 46
- *[conf t default-gateway](#page-55-0)* on page 47
- *[conf t email-rate-limit](#page-56-0)* on page 48
- *[conf t filter](#page-56-1)* on page 48
- 
- 
- 
- 
- 
- 
- 
- 
- 
- $\log A$  by the matching or proper St<br>
and ( has non page S1<br>
can) the positive signals of the page S1<br>
can) the positive signals of the page S4<br>
can) interpretentions of page S5<br>
can) interpretentions of page S6<br>
can) is in
- 
- 
- 
- 
- 
- 
- 
- 
- 
- 
- 
- 
- 
- 
- 
- 
- 
- 
- *[conf t traffic-mgmt](#page-96-0)* on page 88
- *[conf t tse](#page-99-0)* on page 91
- *[conf t user](#page-103-0)* on page 95
- *[conf t user options](#page-105-0)* on page 97
- *[conf t virtual-port](#page-107-0)* on page 99
- *[conf t virtual-segment](#page-108-0)* on page 100
- *[conf t vlan-translation](#page-109-1)* on page 101

# <span id="page-46-0"></span>**conf t action-set**

Configures new or existing action sets.

The subcommands specify the actions taken.

# **Required privilege**

Admin, Super-User

#### **Subcommands**

The conf t action-set command uses the following subcommands.

**Caution:** The square brackets are included in usage examples for clarification purposes only, to indicate which flags and variables are optional. Do not type these brackets when entering a command.

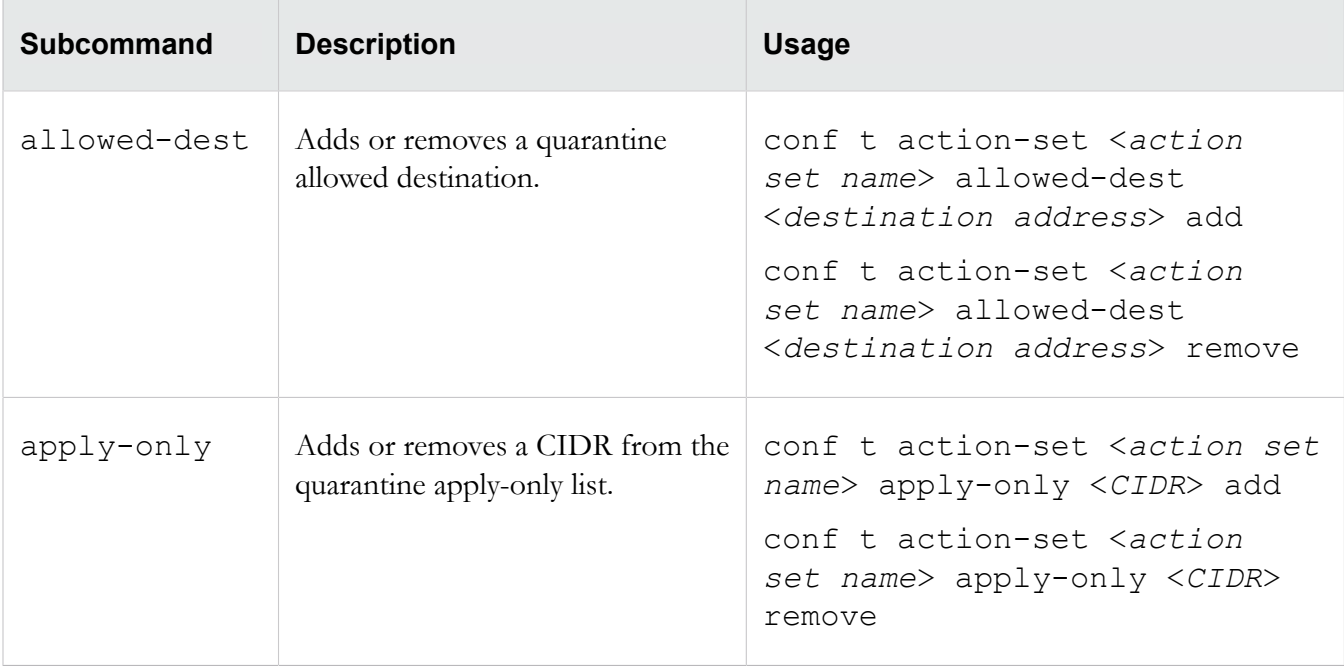

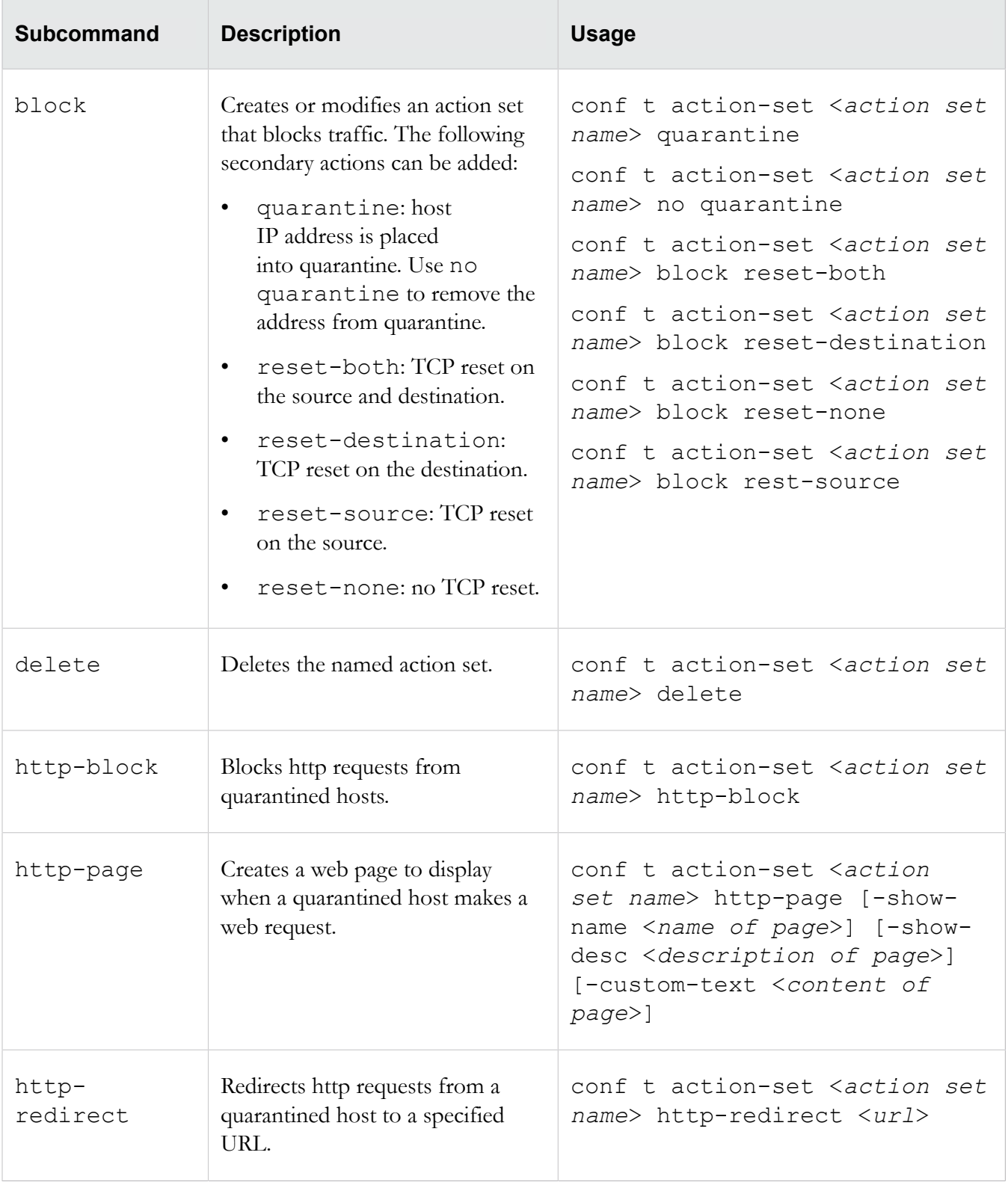

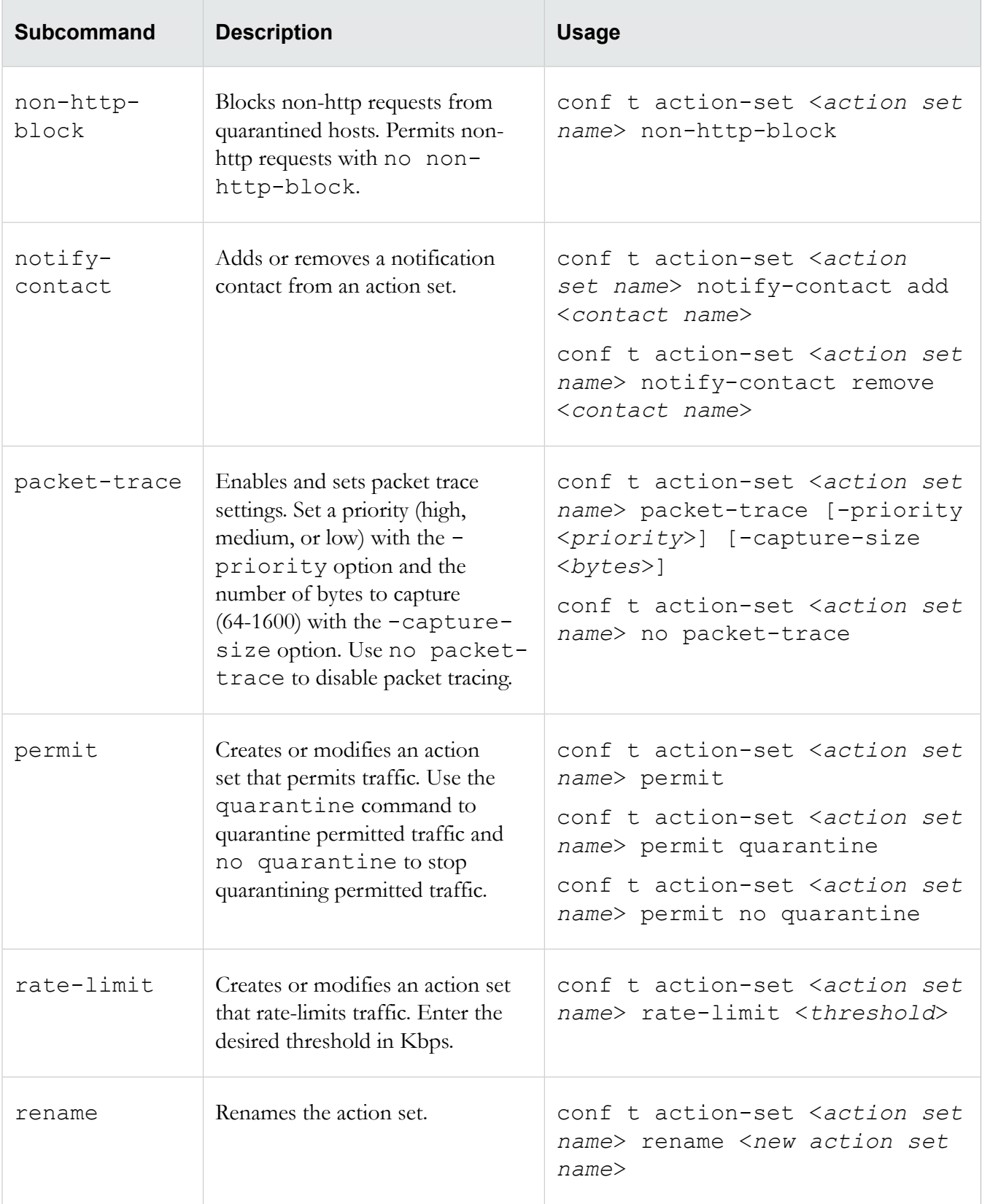

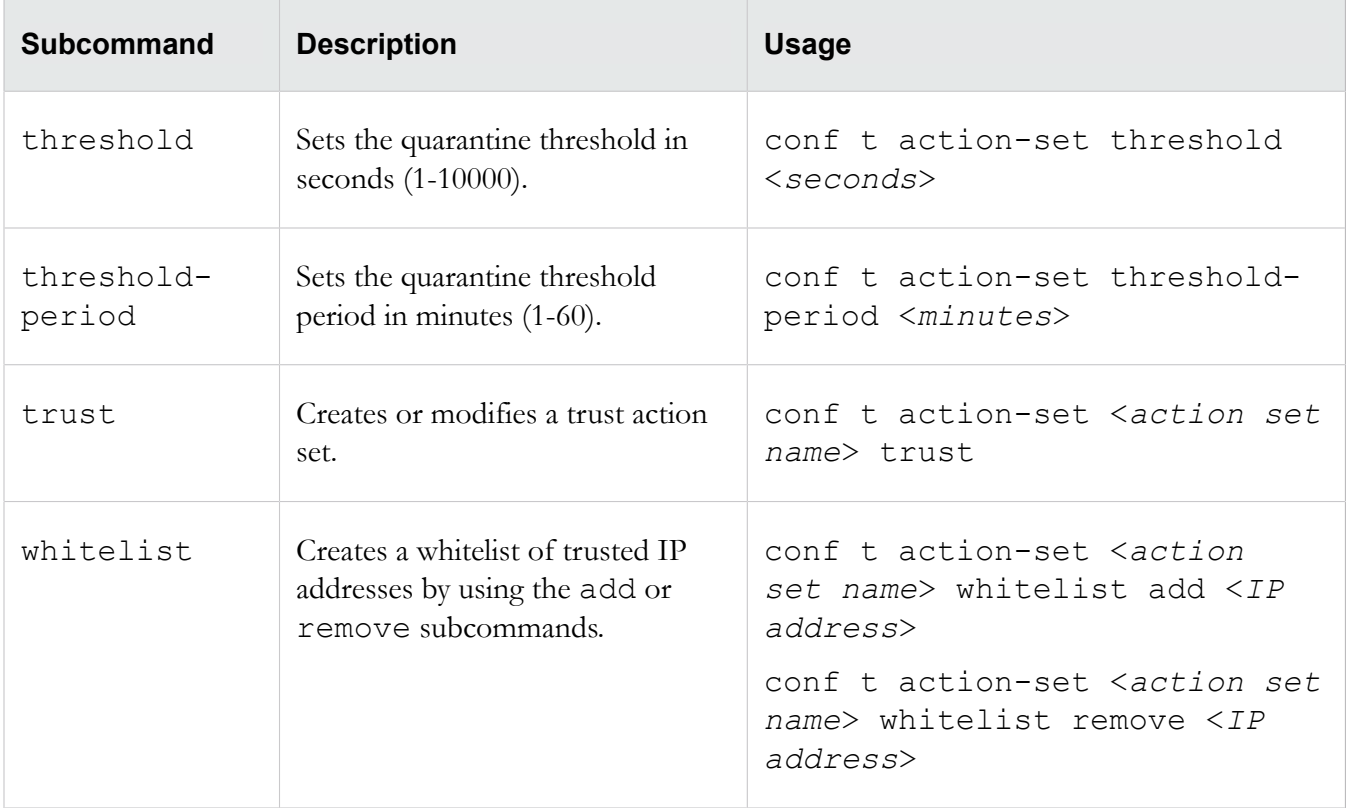

#### <span id="page-49-0"></span>**conf t authentication remote**

Manages remote authentication.

#### **Description**

Remote authentication enables the device to use a remote RADIUS or TACACS+ server as an authentication proxy, or, if the device is managed by SMS, to use the SMS as an authentication proxy. When a user logs in, the device sends the login information to the remote server or SMS, which then authenticates the account against one or more account repositories.

**Note:** Remote authentication with the SMS will only function when network TCP port 10043 is open and not blocked by the firewall. RADIUS and TACACS+ have no such port constraints, although they do have default ports. Administrators must make sure that those configured ports are not blocked by the firewall.

#### **Required privilege**

Admin, Super-User

#### **Subcommands**

The conf t authentication remote command uses the following subcommands:

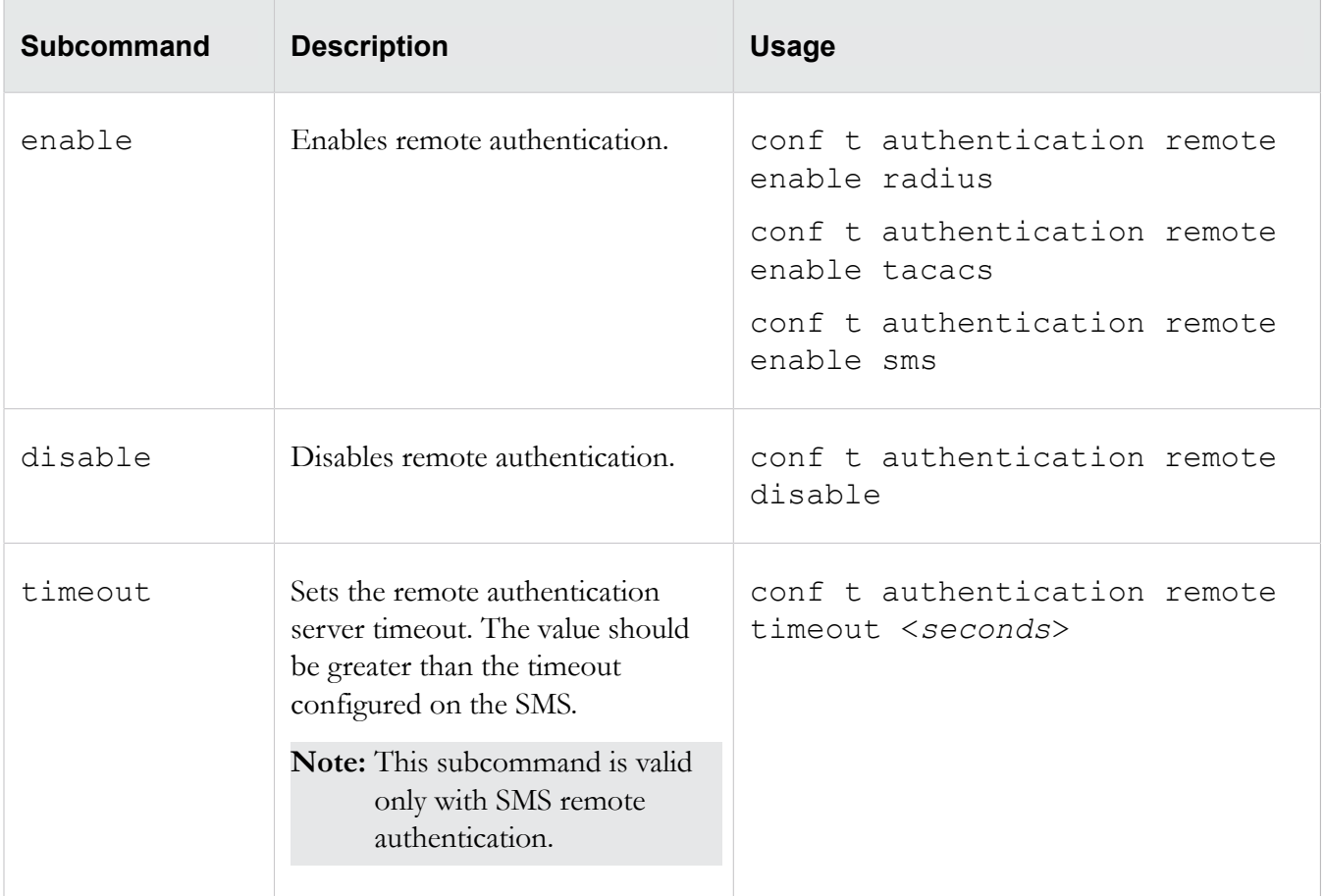

## <span id="page-50-0"></span>**conf t autodv**

Enables and disables the automatic download service for Digital Vaccine (DV) updates.

This command requires a day of week and time of day for the download. If required, use the -period option to set the number of days between checks.

## **Required privilege**

Admin, Super-User

**Usage**

```
conf t autodv day <day of week> time <time of day> -period <number of days>
conf t no autodv
```
#### <span id="page-50-1"></span>**conf t auxdv delete**

Deletes an Auxiliary DV package installation from the device.

**Note:** This command is disabled when the device is under SMS control.

# **Required privilege**

Admin, Super-User

# **Usage**

conf t auxdv delete <*type*>

#### **Usage notes**

<*type*> represents the name of the Auxiliary DV package being deleted. To view the installed Auxiliary DV packages, run the show auxdv command.

TOS version 3.7 and later supports multiple types of Auxiliary DVs. Ensure that you specify the correct type when running this command.

## <span id="page-51-0"></span>**conf t category-settings**

Enables and disables filter categories.

The command also enables you to assign a specific action set to each category. The following filter categories can be configured:

- exploits
- identity-theft
- im
- network-equipment
- $p2p$
- reconnaissance
- security-policy
- spyware
- streaming-media
- traffic-normal
- virus
- vulnerabilities

## **Required privilege**

Admin, Super-User

#### **Subcommands**

The conf t category-settings command uses the following subcommands.

**Caution:** The square brackets are included in usage examples for clarification purposes only, to indicate which flags and variables are optional. Do not type these brackets when entering a command.

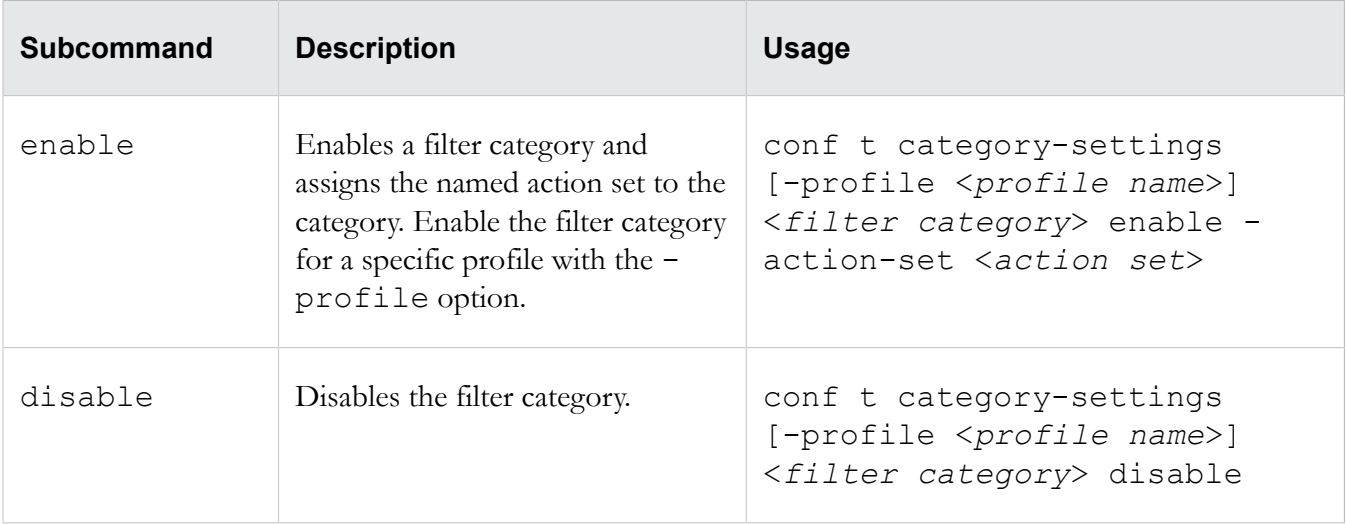

# <span id="page-52-0"></span>**conf t clock**

Sets the software clock on the IPS device.

Clock changes are synchronized with the appropriate clock driver, and the change is entered in the audit log.

## **Required privilege**

Admin, Super-User

#### **Subcommands**

The conf t clock command uses the following subcommands.

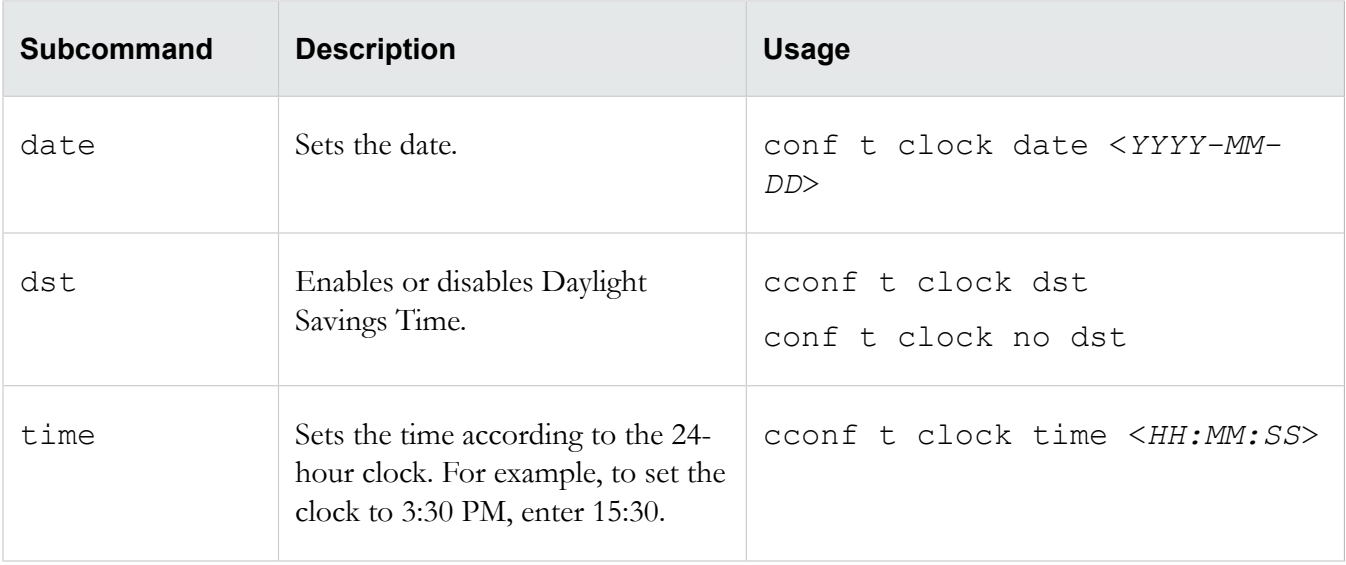

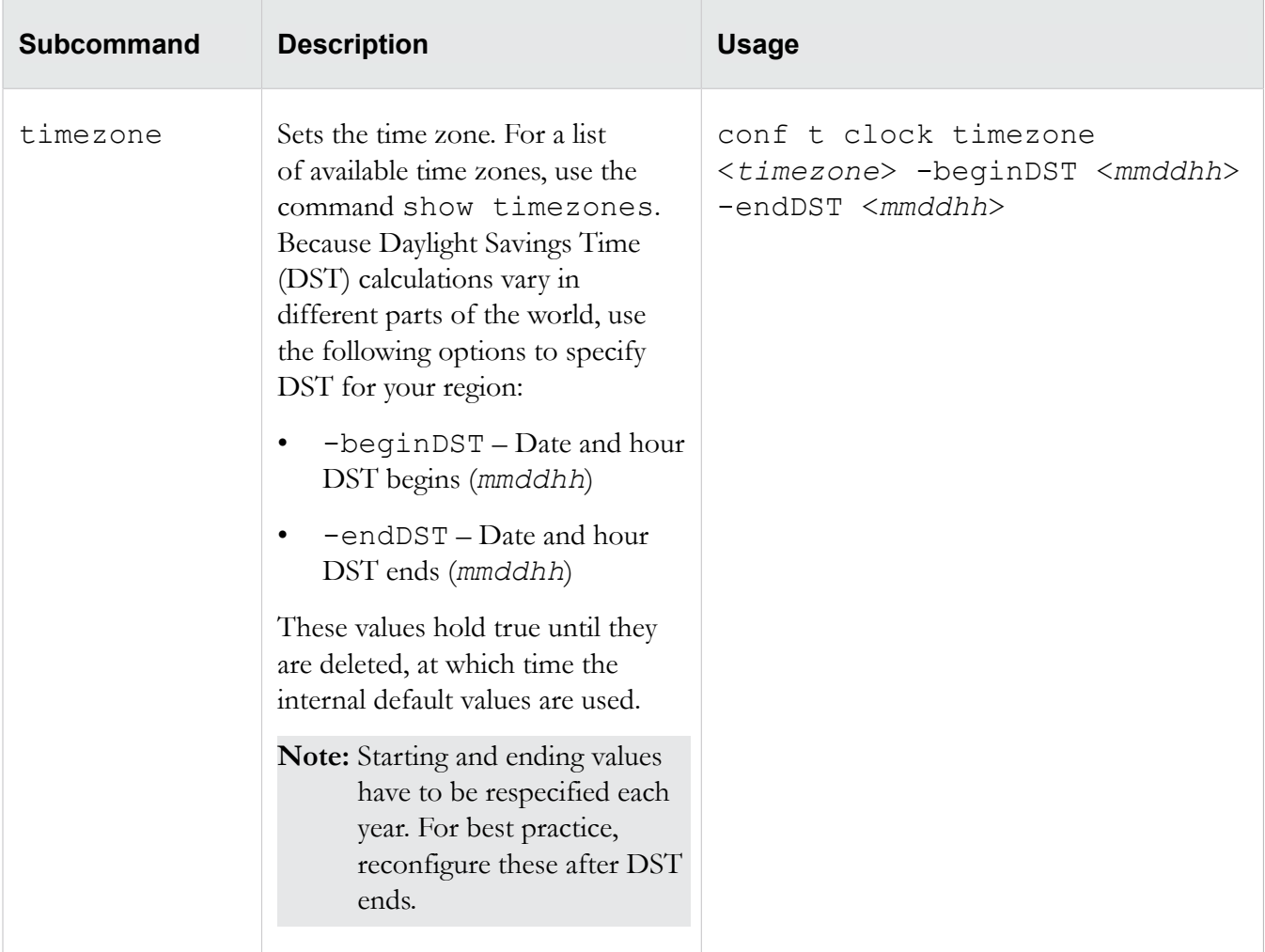

# <span id="page-53-0"></span>**conf t compact-flash**

Configures the mounting options for the external storage card.

By default, the device is set to automatically mount external storage cards when inserted.

```
Note: The conf t compact-flash command is not supported on the TippingPoint 10/110/330models.
```
# **Required privilege**

Admin, Super-User

#### **Subcommands**

The conf t compact-flash command uses the following subcommands:

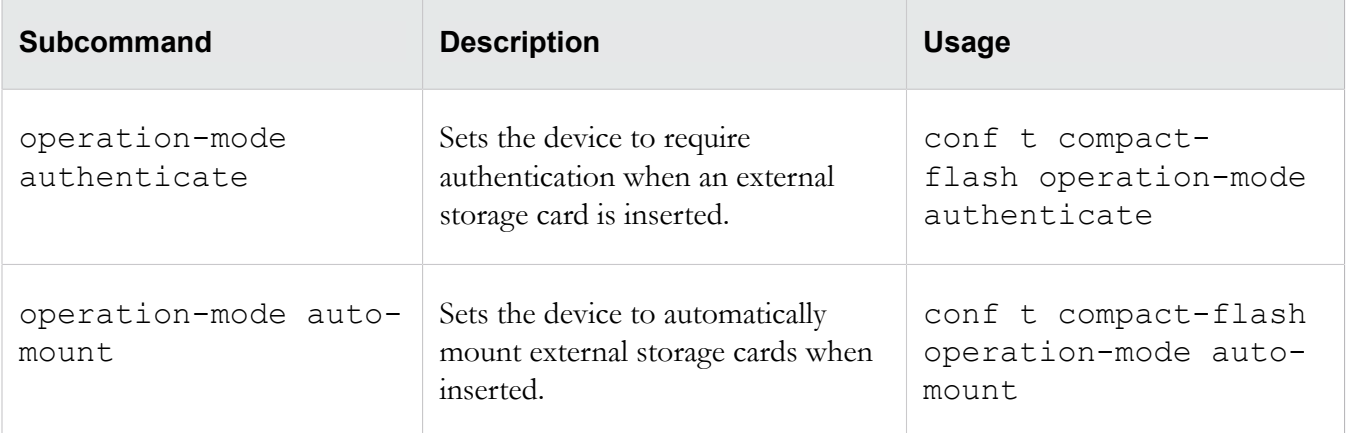

#### <span id="page-54-0"></span>**conf t cpu-utilization**

Configures the period over which average CPU utilization is calculated.

The period is specified in seconds. To view processes and utilization, see *[debug information](#page-110-0)* on page 102.

#### **Required privilege**

Admin, Super-User

#### **Usage**

```
conf t cpu-utilization <period in seconds>
```
# <span id="page-54-1"></span>**conf t default-alert-sink**

Defines the default email recipient of traffic-triggered alerts.

**Note:** The email notification server must be an SMTP server that the IPS device can reach through its host management port. You might have to add an additional route to your host management port using the conf t interface mgmtEthernet command to enable this communication. See *[conf t](#page-65-0) [interface mgmtEthernet](#page-65-0)* on page 57.

#### **Required privilege**

Admin, Super-User

#### **Subcommands**

The conf t default-alert-sink command uses the following subcommands:

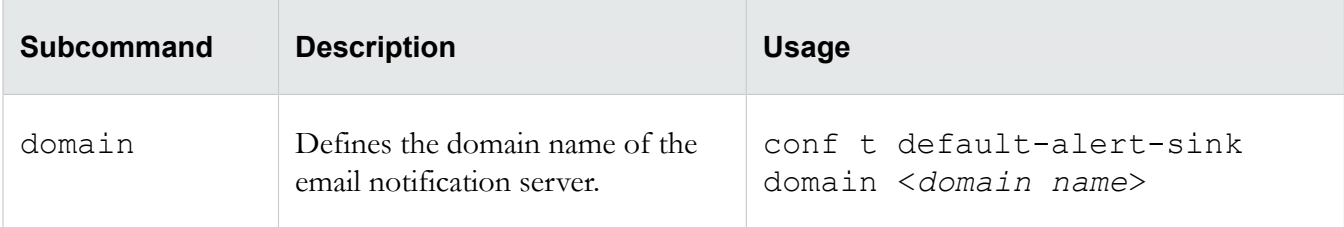

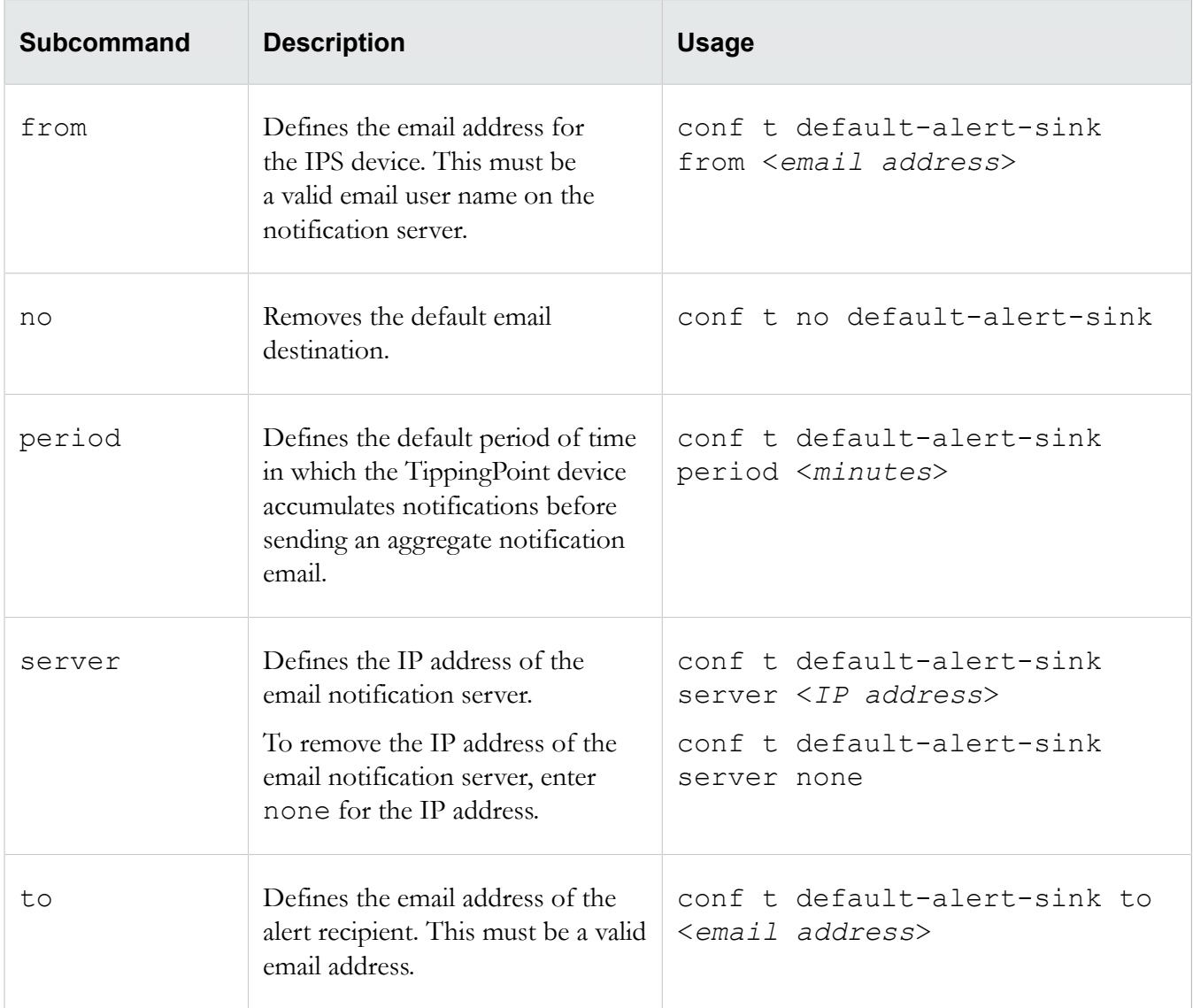

# <span id="page-55-0"></span>**conf t default-gateway**

Defines a default gateway IP address for your IPS.

This gateway is used by the management port to communicate with devices located on other network segments. Use the conf t no default-gateway command to disable the default gateway IP address.

#### **Required privilege**

Admin, Super-User

#### **Usage**

```
conf t default-gateway <IP address>
conf t no default-gateway
```
## <span id="page-56-0"></span>**conf t email-rate-limit**

Configures the maximum number of email notifications that the system will send every minute.

The minimum is 1, and the maximum is 35.

#### **Required privilege**

Admin, Super-User

#### **Usage**

conf t email-rate-limit <*number*>

#### <span id="page-56-1"></span>**conf t filter**

Configures a filter's state and action set category and enables or disables the filter.

Filters are identified with unique numbers. When you configure, enable, or disable a filter, enter the number for the filter. Only the reset subcommand supports all as an option.

#### **Required privilege**

Admin, Super-User

#### **Subcommands**

The conf t filter command uses the following subcommands:

**Caution:** The square brackets are included in usage examples for clarification purposes only, to indicate which flags and variables are optional. Do not type these brackets when entering a command.

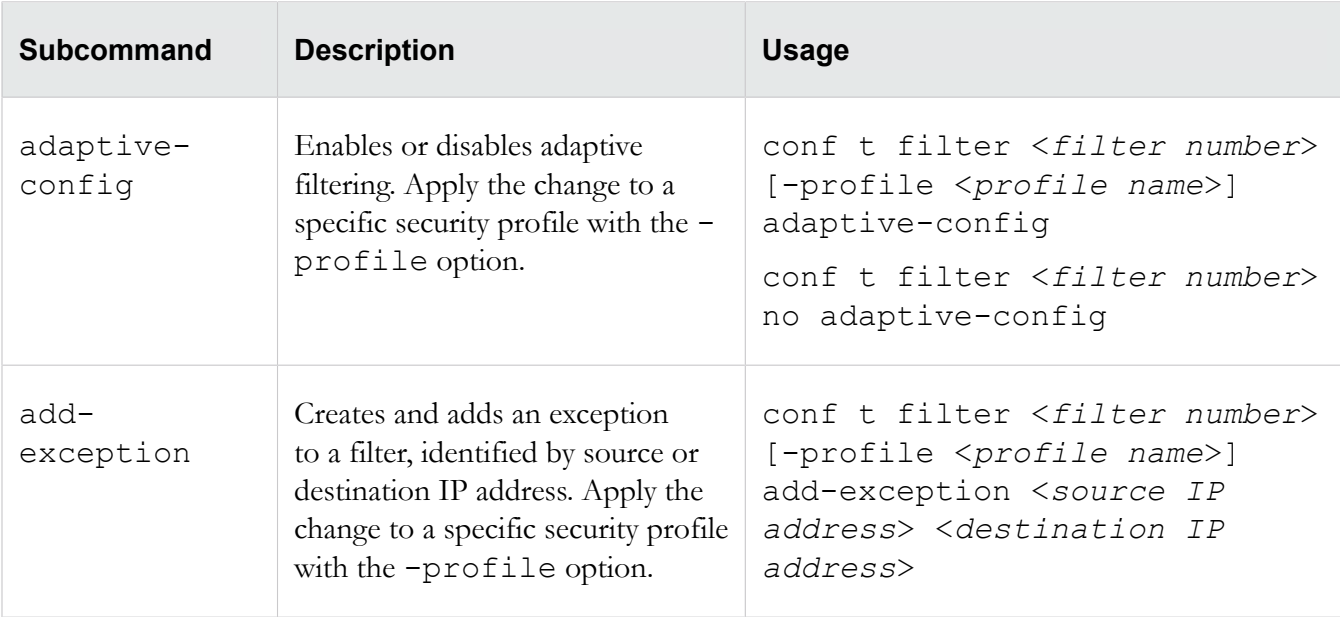

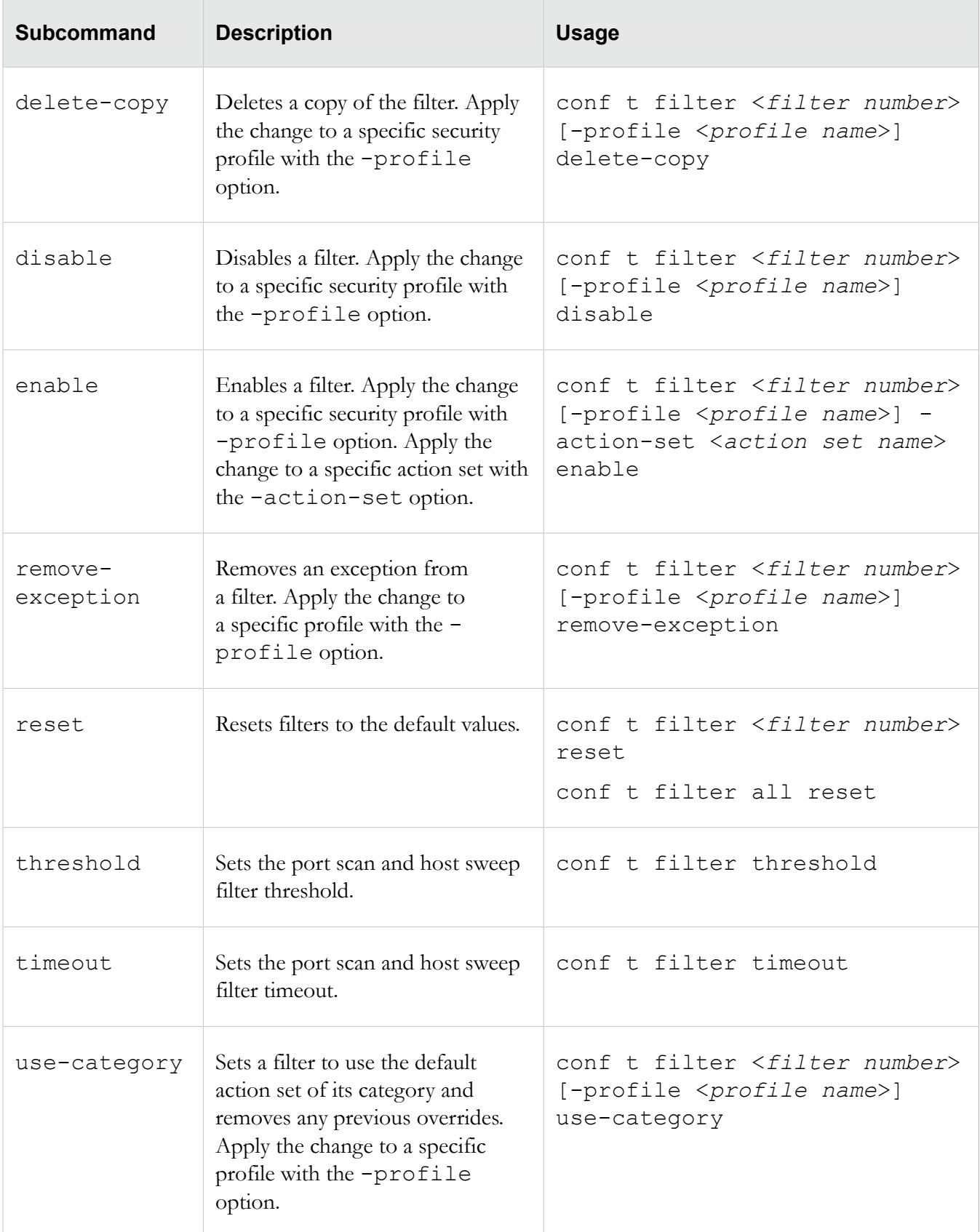

# <span id="page-58-0"></span>**conf t high-availability**

Enables and disables transparent network high availability (transparent HA) and configures the partner device's IP address.

Transparent HA updates data tables between two devices to quickly and efficiently transfer network traffic from one device to the other without the need to rebuild data tables.

# **Required privilege**

Admin, Super-User

#### **Subcommands**

The conf t high-availability command uses the following subcommands:

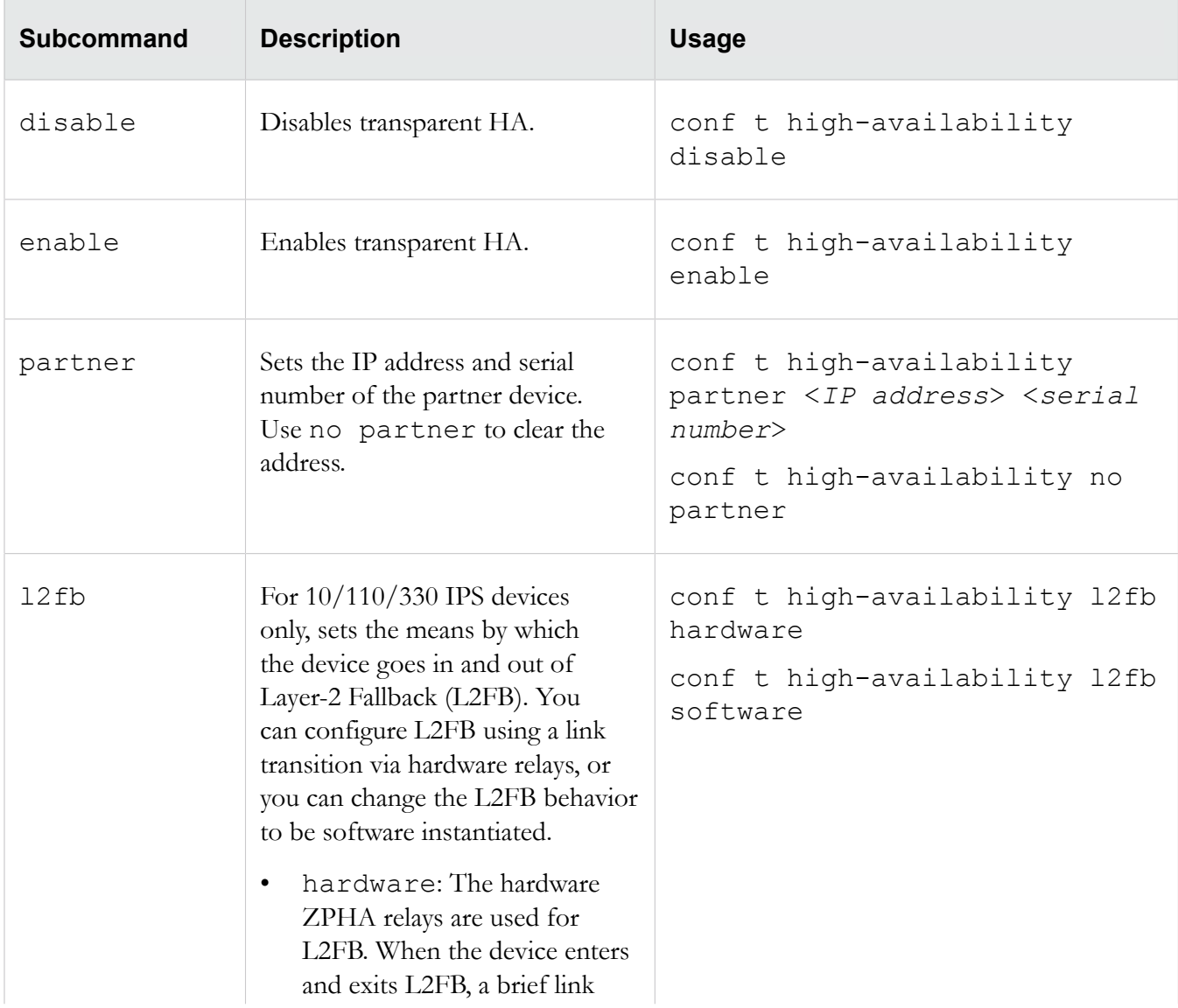

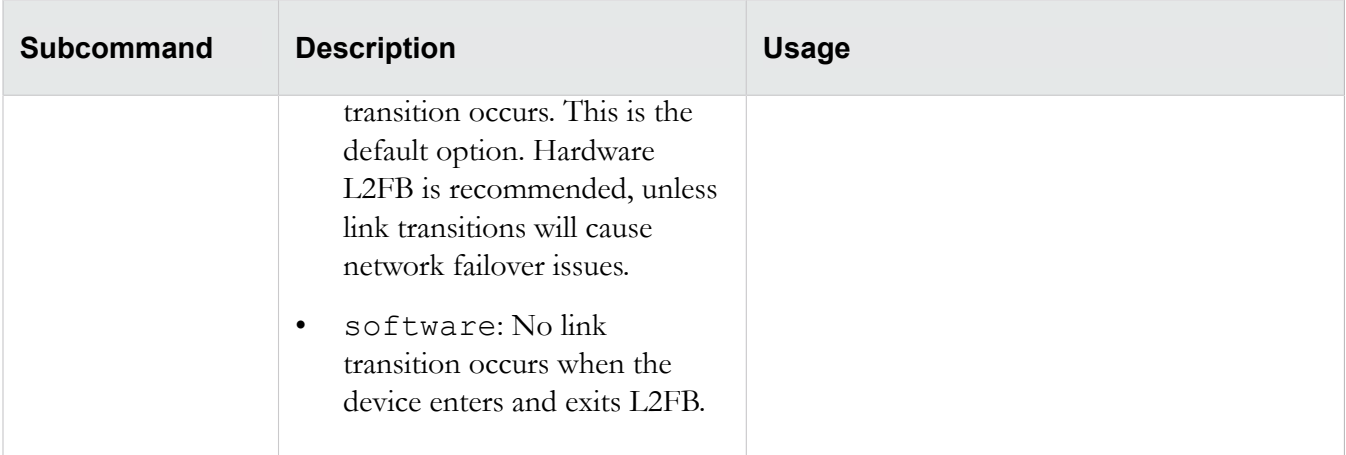

#### <span id="page-59-0"></span>**conf t host**

Configures the host management port's name and location strings.

TippingPoint recommends using this command to limit access to the management port.

**Note:** The IPS must not be under SMS control when changing management port settings.

#### **Required privilege**

Admin, Super-User

conf t host fips-mode requires Super-User.

#### **Subcommands**

The conf t host command uses the following subcommands:

**Caution:** The square brackets are included in usage examples for clarification purposes only, to indicate which flags and variables are optional. Do not type these brackets when entering a command.

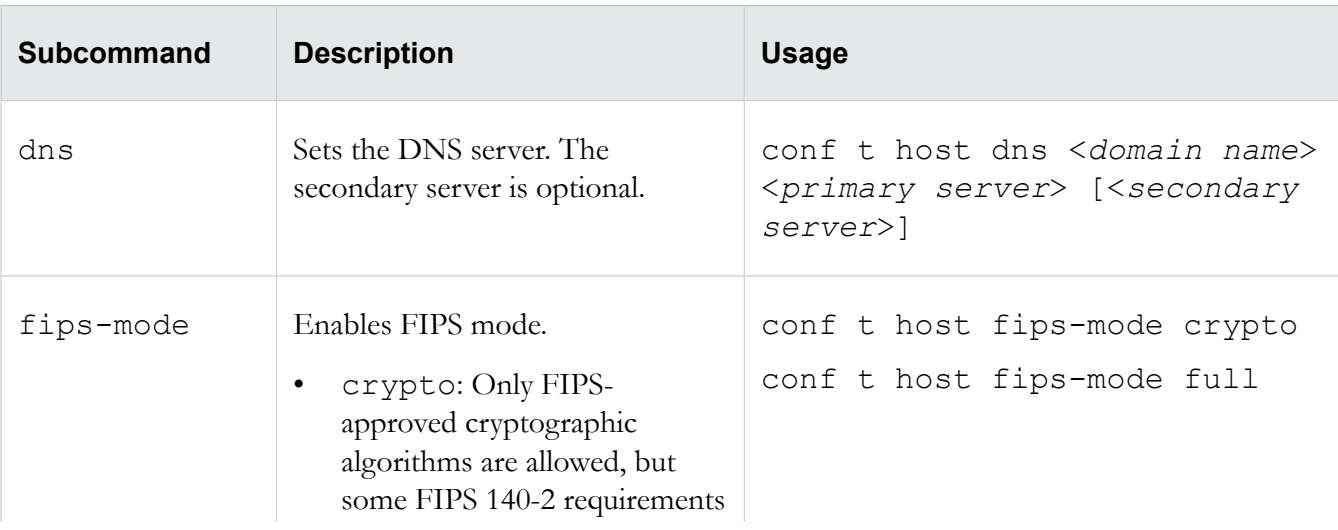

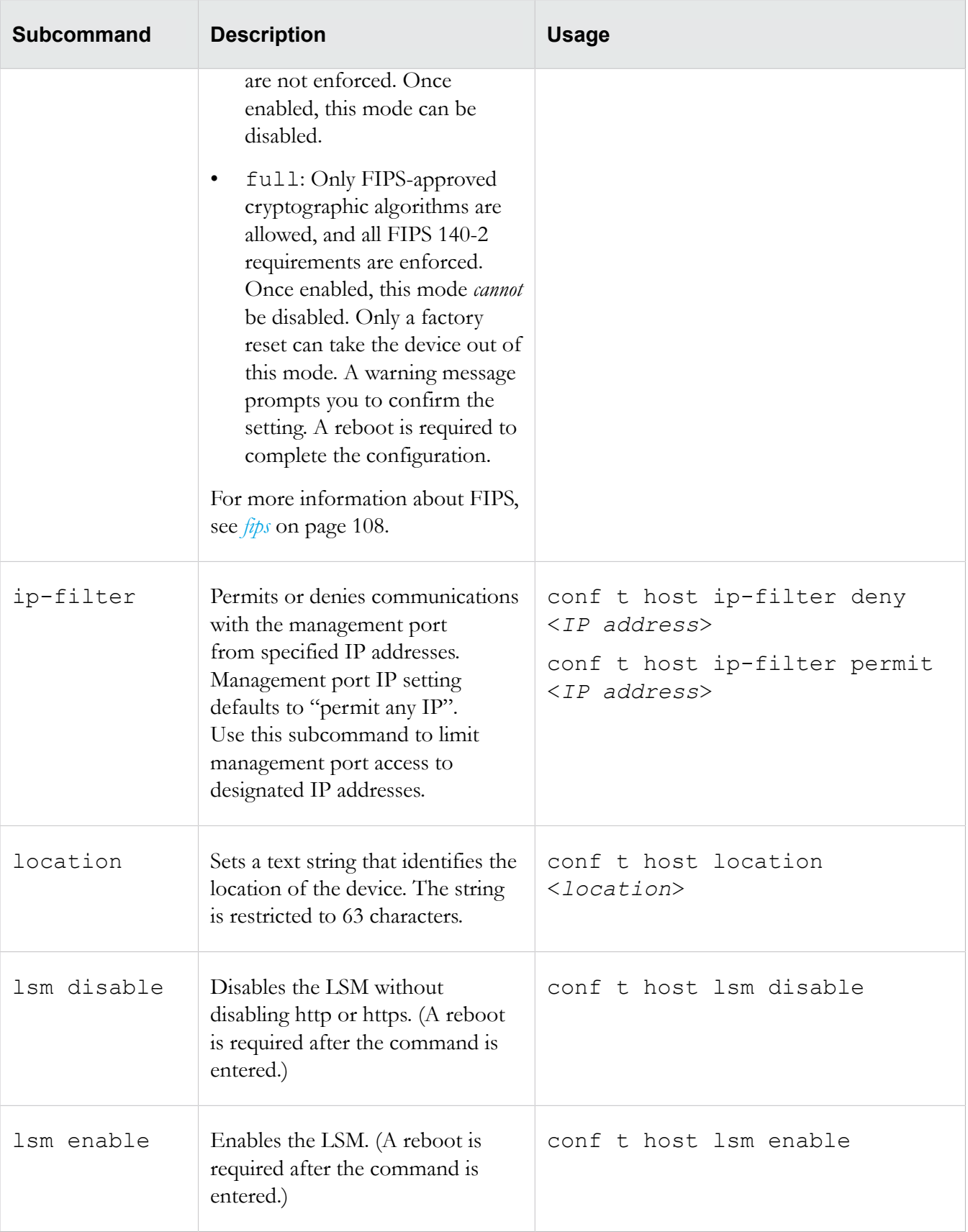

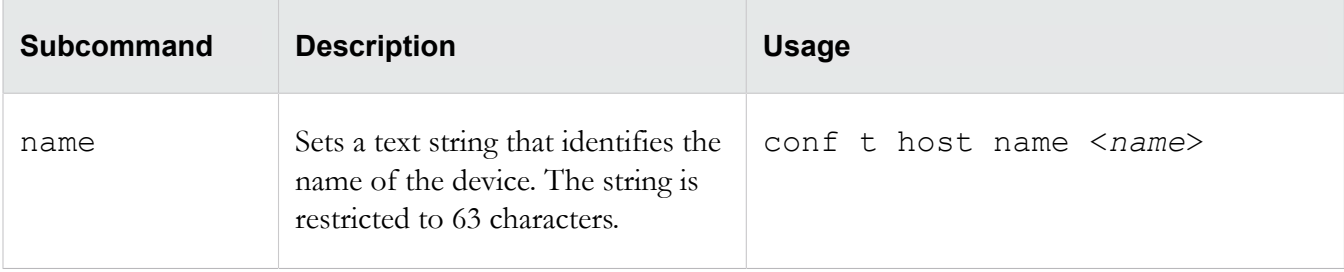

# <span id="page-61-0"></span>**conf t inspection-bypass**

Enables, disables, or removes inspection bypass rules. Inspection bypass rules direct traffic through the IPS without inspection.

The rules are identified by an ID number that is generated by the IPS when the rule is created with the conf t inspection-bypass add command. You can view a list of current inspection bypass rules with the show inspection-bypass command.

**Note:** Inspection bypass rules are available only on the TippingPoint 2500N, TippingPoint 5100N, TippingPoint 6100N, and NX-Platform devices.

#### **Required privilege**

Admin

#### **Options**

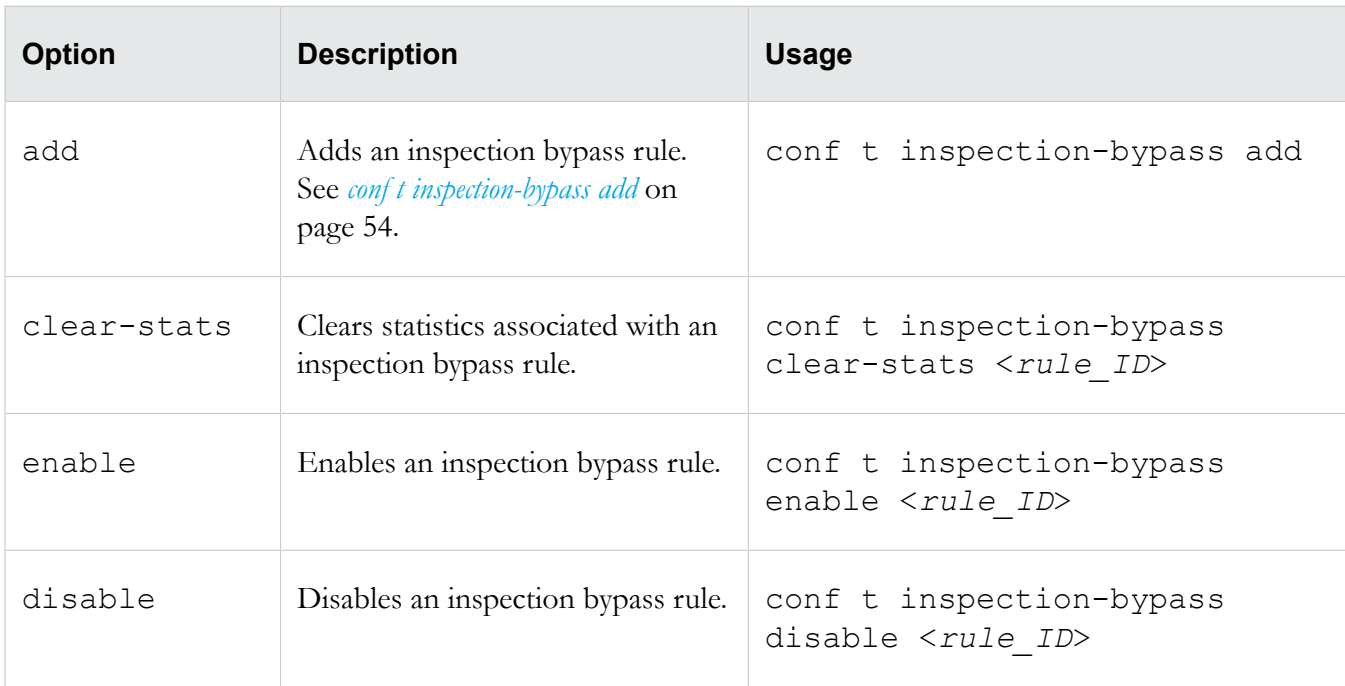

The conf t inspection-bypass command uses the following options:

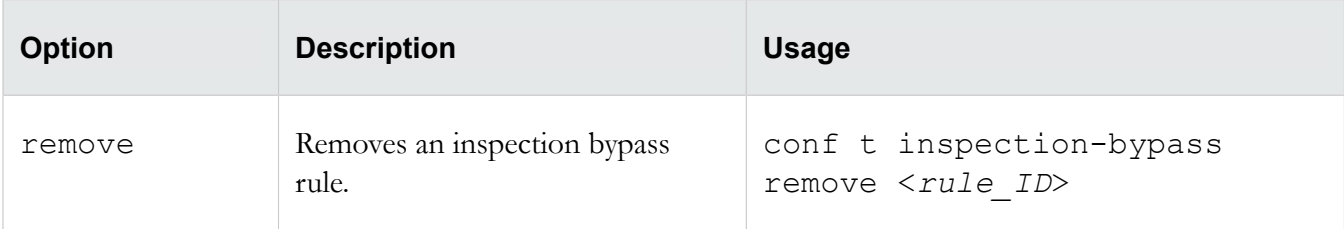

# <span id="page-62-0"></span>**conf t inspection-bypass add**

Creates and defines an inspection bypass rule.

When you define an inspection bypass rule, using an option without a specified value defaults to a value of "any".

**Note:** Inspection bypass rules are available only on the TippingPoint 2500N, TippingPoint 5100N, TippingPoint 6100N, and NX-Platform devices.

#### **Required privilege**

Admin

#### **Options**

The conf t inspection-bypass add command uses the following options:

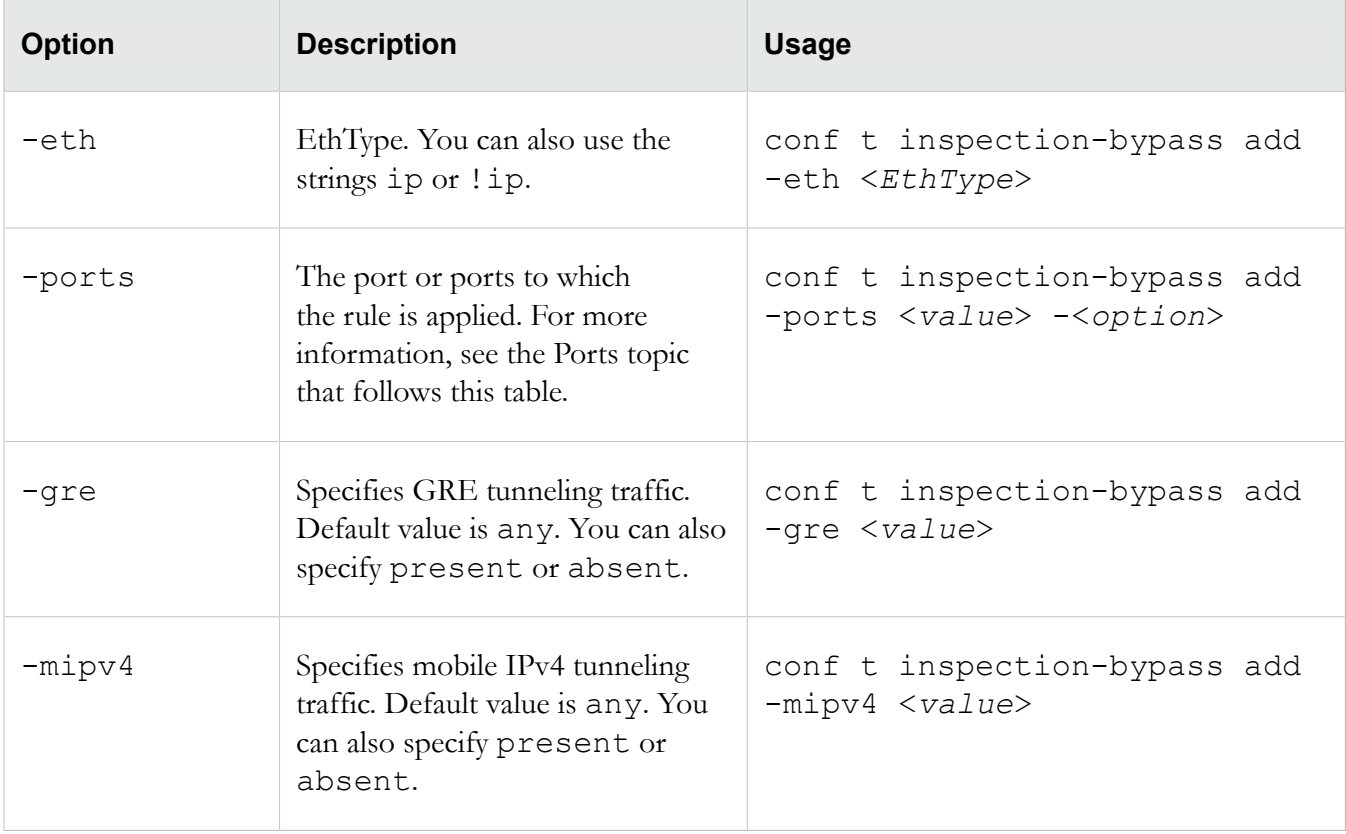

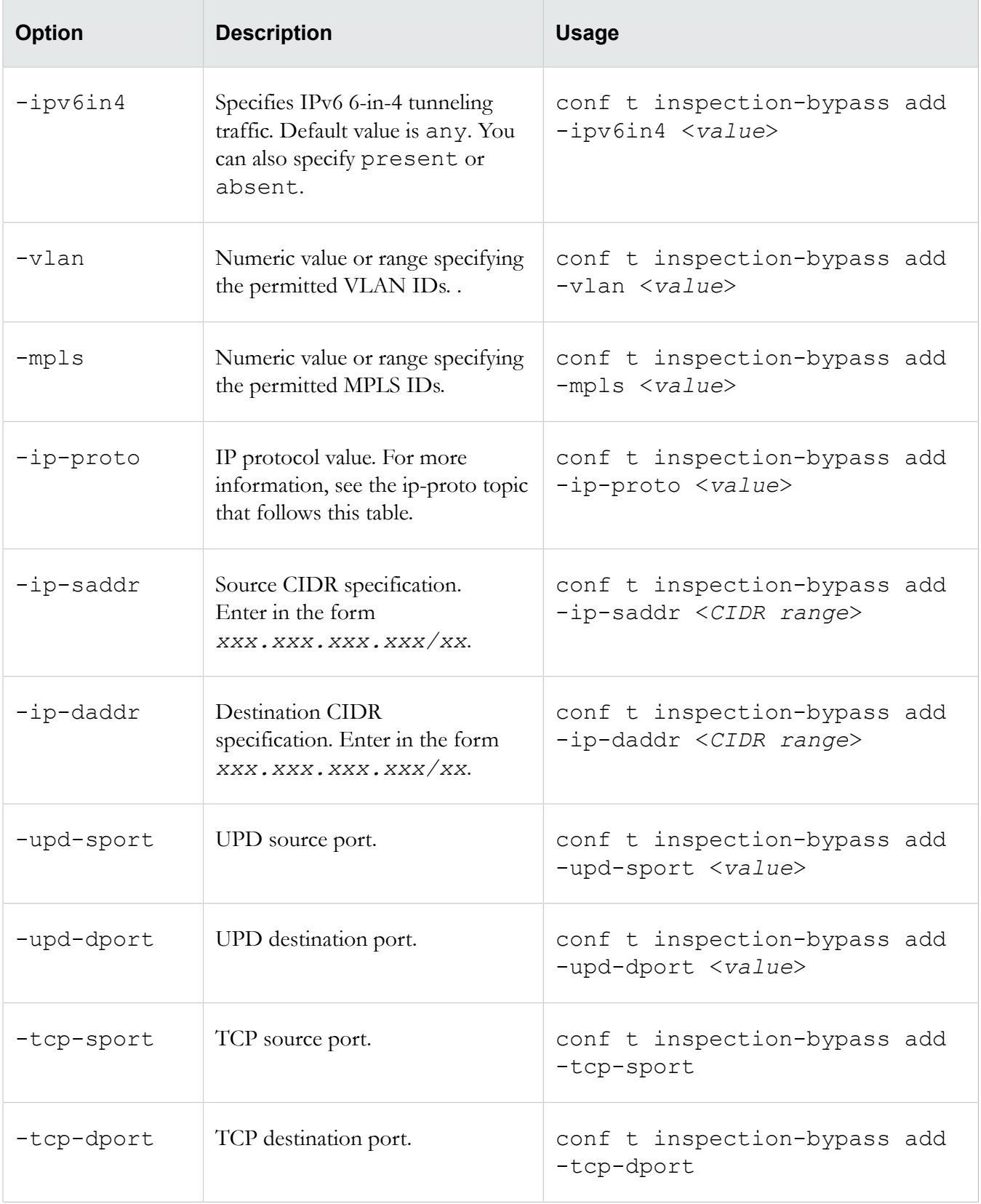

## **Ports**

The -ports option can be one or more comma-delimited 1GbE ports (1A, 1B, 2A, 2B, 3A, 3B). If you do not specify a port or define the -ports option as ANY, the inspection bypass rule is applied to all ports on all segments.

A single inspection bypass rule can apply to all segments, to both ports on one segment, or to one port on one segment. You cannot apply a single inspection bypass rule to ports on two different segments. Instead, you must create a separate inspection bypass rule for each segment.

#### **Example: rules applied to a single segment**

If you want to permit traffic that uses the IP Mobility protocol (MOBILE) on both ports of Segment 1, you would define the inspection bypass rule with the following command:

hostname# conf t inspection-bypass add -ports 1A,1B -ip-proto MOBILE

#### **Example: rules applied across multiple segments**

If you want to permit traffic that uses the IP Mobility protocol (MOBILE) on both ports of Segment 1 and Segment 2, you would need to define two inspection bypass rules with the following commands:

hostname# conf t inspection-bypass add -ports 1A,1B -ip-proto MOBILE hostname# conf t inspection-bypass add -ports 2A,2B -ip-proto MOBILE

However, if you want to permit that traffic across all ports on all segments, you can define a single inspection bypass rule with the following command:

hostname# conf t inspection-bypass add -ip-proto MOBILE

When no segment is specified, the command defaults apply the inspection bypass rule to all ports on all segments.

#### **ip-proto**

A full list of IP protocol values can be found at the Internet Assigned Numbers Authority website at *[http://](http://www.iana.org/assignments/protocol-numbers) [www.iana.org/assignments/protocol-numbers](http://www.iana.org/assignments/protocol-numbers)*.

#### <span id="page-64-0"></span>**conf t interface ethernet**

Configures IPS interfaces. Refer to physical interfaces by their segment and port numbers.

On NX-Platform devices, ports are presented in the format Slot-SegmentPort. For example, port 4A on slot 3 would be specified as "3-4A".

#### **Required privilege**

Admin, Super-User

#### **Options**

The conf t interface ethernet command uses the following subcommands:

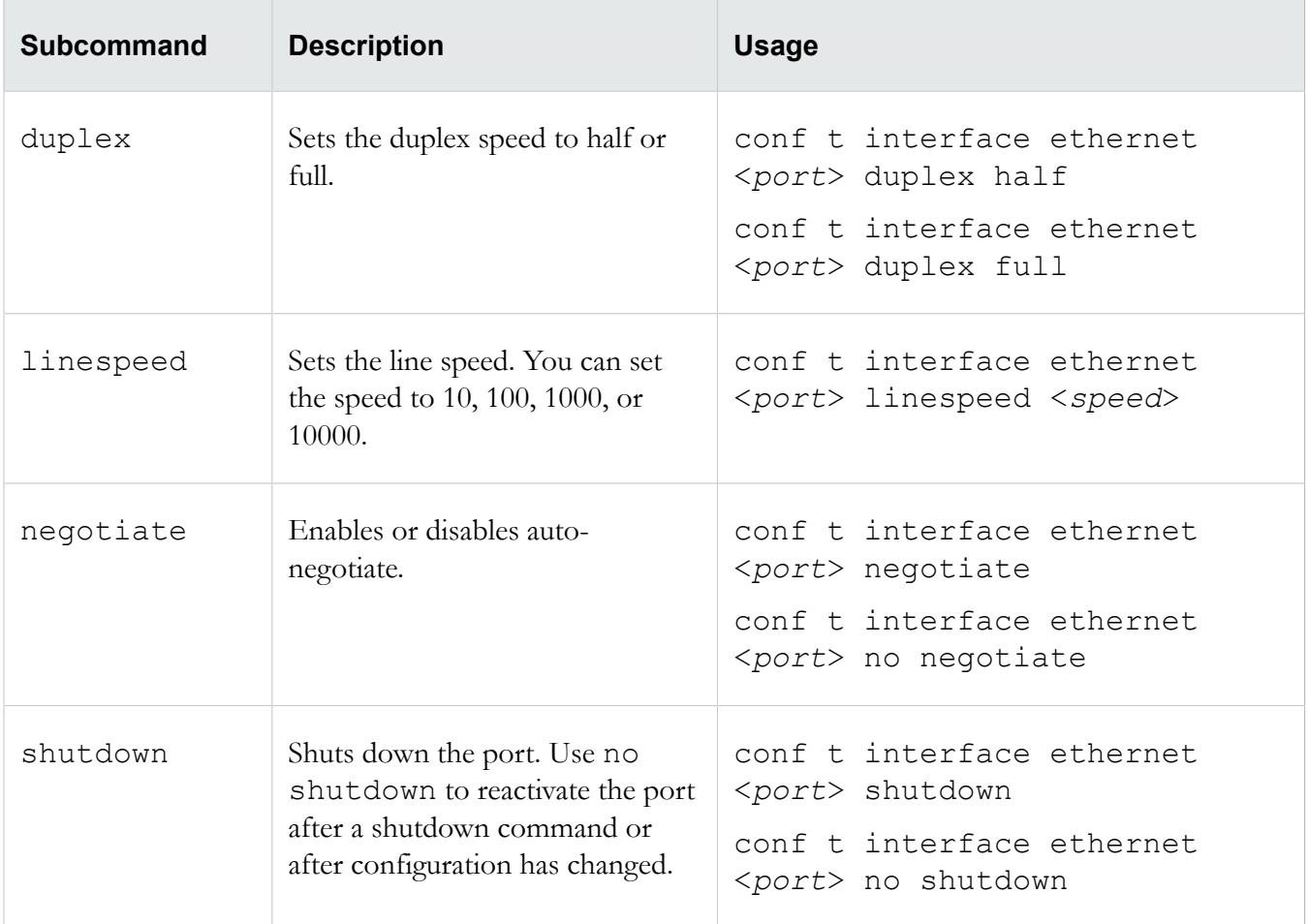

**Note:** When the auto-negotiate feature is on, the IPS device automatically negotiates the highest common speed and duplex that the IPS and the link partner both support. When the auto-negotiate feature is turned off, users can configure all fiber ports (SFP, SFP+, QSFP+) only to their default settings using the linespeed subcommand even though the hardware might list other optional values. The 12 fixed RJ-45 copper ports, however, can be configured to 10 Mbps, 100 Mbps, or 1 Gbps using the linespeed subcommand.

## <span id="page-65-0"></span>**conf t interface mgmtEthernet**

Configures the management port.

TippingPoint recommends configuring the management port on the IPS to use a non-routed IP address from the RFC 1918 Private Address space. This helps to prevent direct attack on the management port from the Internet. For more management port configuration settings, see *[conf t host](#page-59-0)* on page 51.

## **Required privilege**

Admin, Super-User

## **Options**

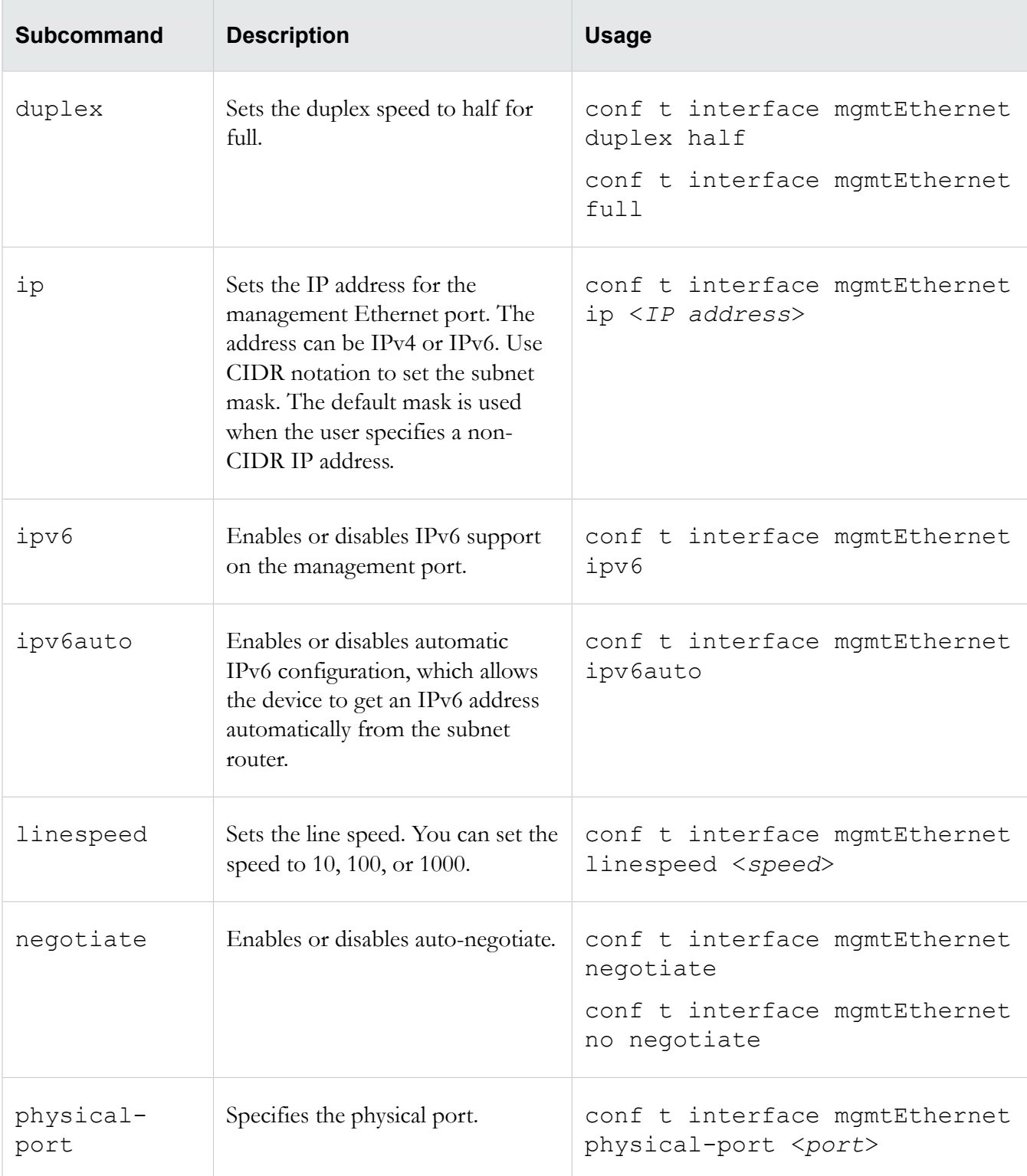

The conf t interface mgmtEthernet command uses the following subcommands:

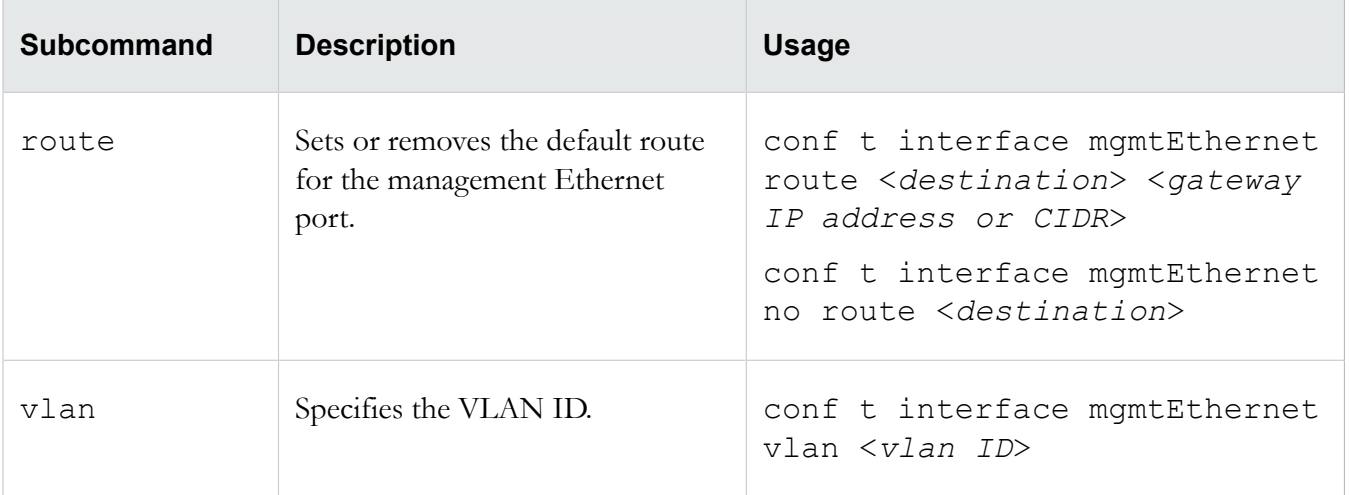

**Note:** When the auto-negotiate feature is on, the IPS device automatically negotiates the highest common speed and duplex that the IPS and the link partner both support. When the auto-negotiate feature is turned off, users can configure all fiber ports (SFP, SFP+, QSFP+) only to their default settings using the linespeed subcommand even though the hardware might list other optional values. The 12 fixed RJ-45 copper ports, however, can be configured to 10 Mbps, 100 Mbps, or 1 Gbps using the linespeed subcommand.

#### <span id="page-67-0"></span>**conf t interface settings**

Enables or disables Medium Dependence Interface (MDI) detection when auto-negotiation is off.

These settings do not affect the management port.

**Note:** Changes to the MDI settings do not go into effect until the link is shut down. These settings affect all ports and are not configurable on a port-by-port basis.

## **Required privilege**

Admin, Super-User

#### **Options**

The conf t interface settings command uses the following subcommands:

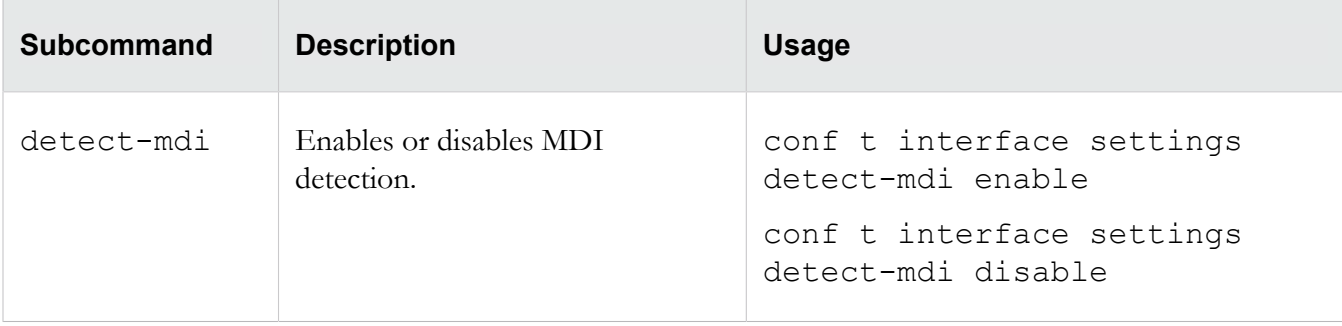

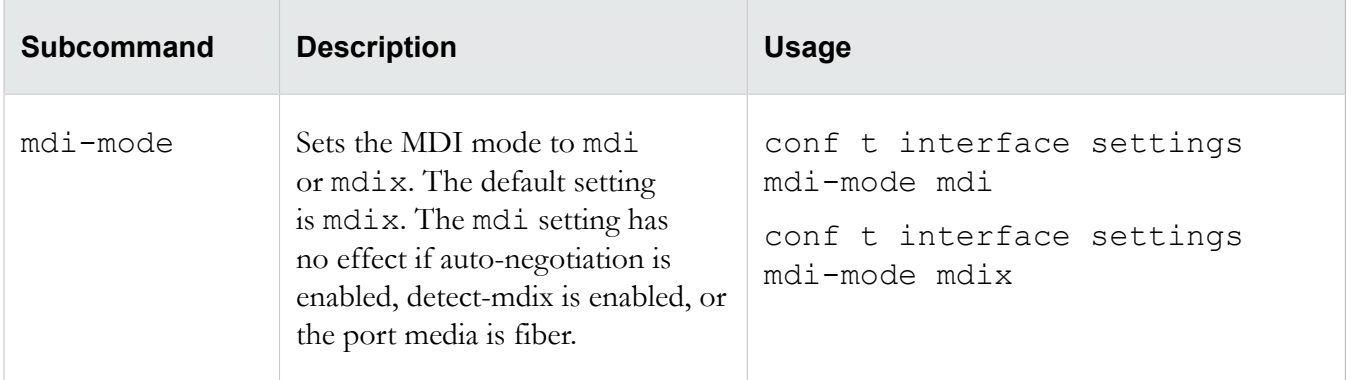

#### <span id="page-68-0"></span>**conf t lcd-keypad**

Enables or disables the keypad and buttons for the LCD keypad.

# **Required privilege**

Admin, Super-User

# **Options**

The conf t lcd-keypad command uses the following subcommands:

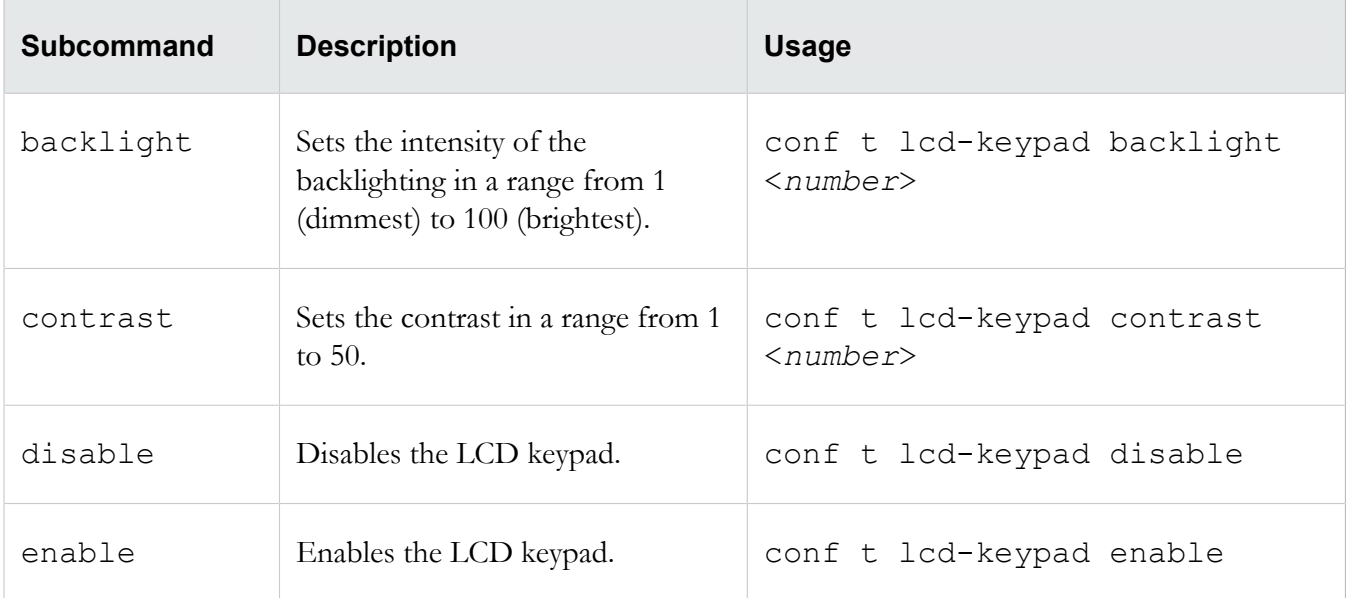

#### <span id="page-68-1"></span>**conf t log audit**

Configures the audit log and the actions that are documented in the log.

#### **Required privilege**

Admin, Super-User

#### **Usage**

conf t log audit select <*activity*> conf t log audit select no <*activity*>

The following activities can be documented in the audit log:

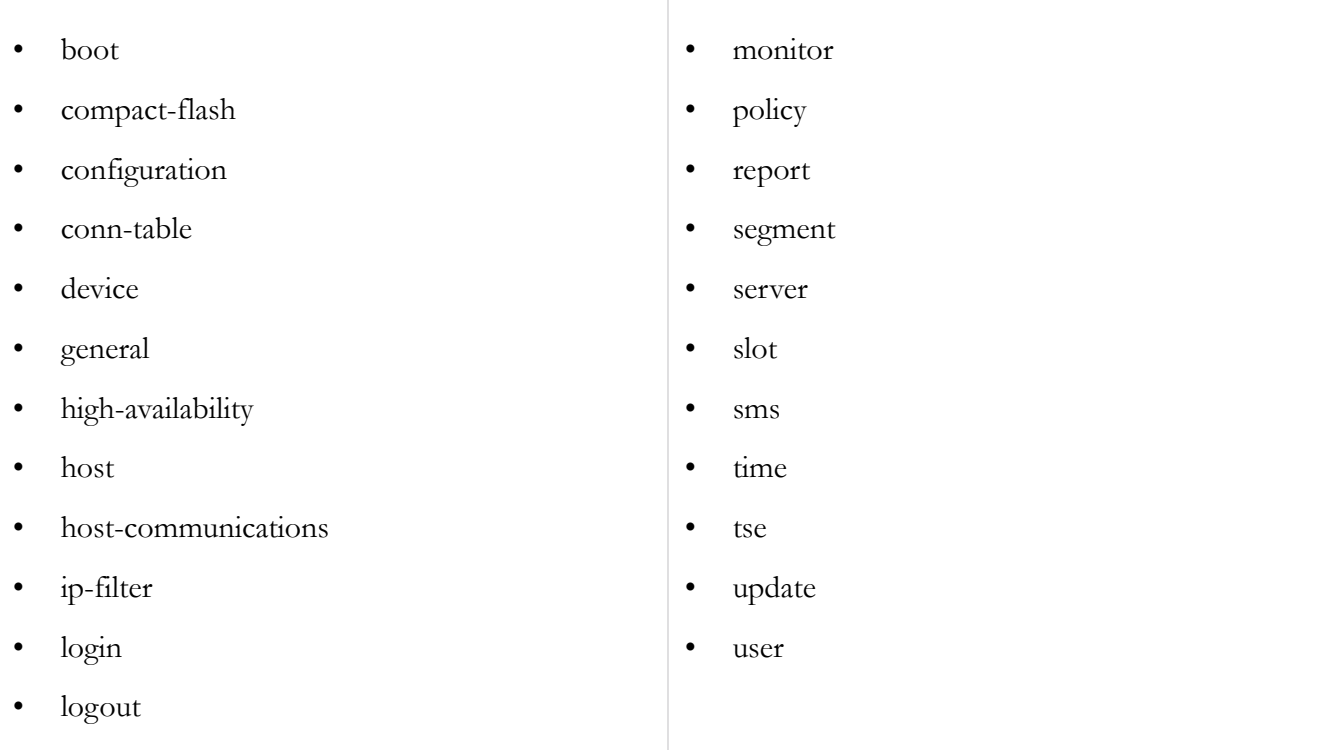

#### <span id="page-69-0"></span>**conf t log snmp-add-event-info**

Configures whether the SNMP traps receive additional information, such as the client IP address. The minimum is 1, and the maximum is 35.

#### **Required privilege**

Admin, Super-User

#### **Usage**

configure terminal log snmp-add-event-info enable configure terminal log snmp-add-event-info disable

#### **conf t login-banner**

Configures a login consent banner for websites.

The banner notifies entrants that the website or server they are about to enter is private and activity may be subject to monitoring. Users who enable the login banner must configure text, which can consist of up to a 50-character title and a 1500-character message. Only printable ASCII characters are supported.

To display the following ASCII characters in the login banner text message, use the following key combinations:

- For a double-quote ("), type  $\qquad \qquad$
- For a hash tag  $(\#)$ , type \p
- For a backward slash  $(\setminus)$ , type  $\setminus \setminus$
- For a new line, type  $\ln$

#### **Required privilege**

Admin, Super-User

#### **Usage**

```
conf t login-banner [ enable | disable ] -title <title text> -text
<message text>
```
#### <span id="page-70-0"></span>**conf t monitor**

Enables or disables power supply monitoring and sets hardware monitoring thresholds for IPS disk usage, memory, and temperature values.

#### **Required privilege**

Admin, Super-User

#### **Subcommands**

The conf t monitor command uses the following subcommands:

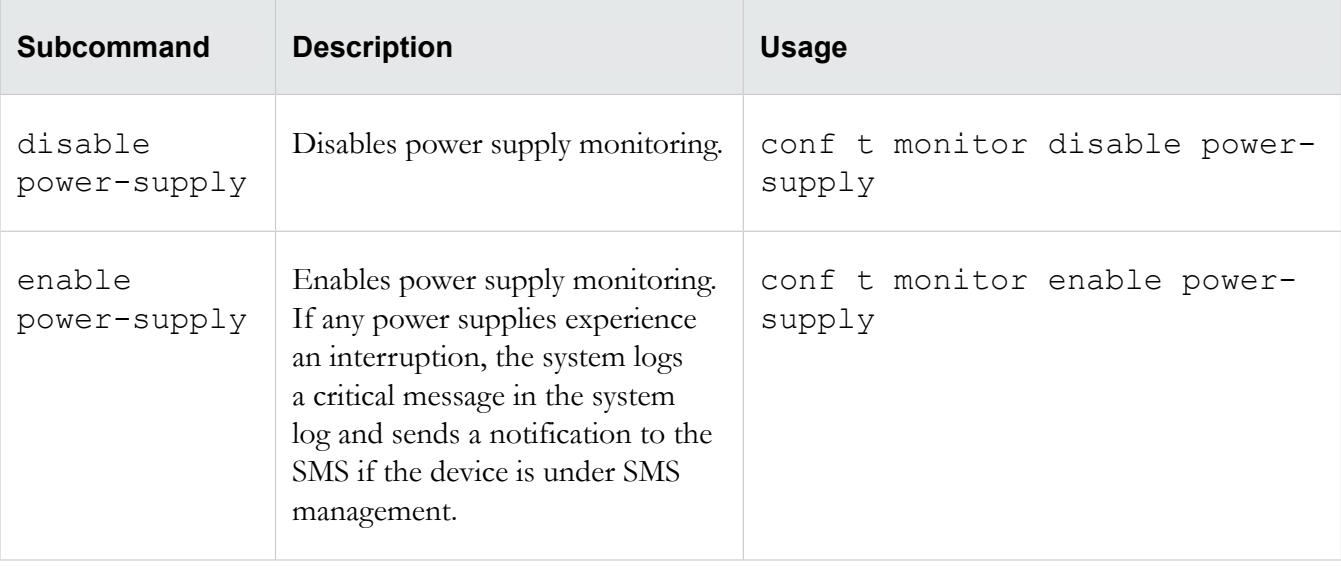

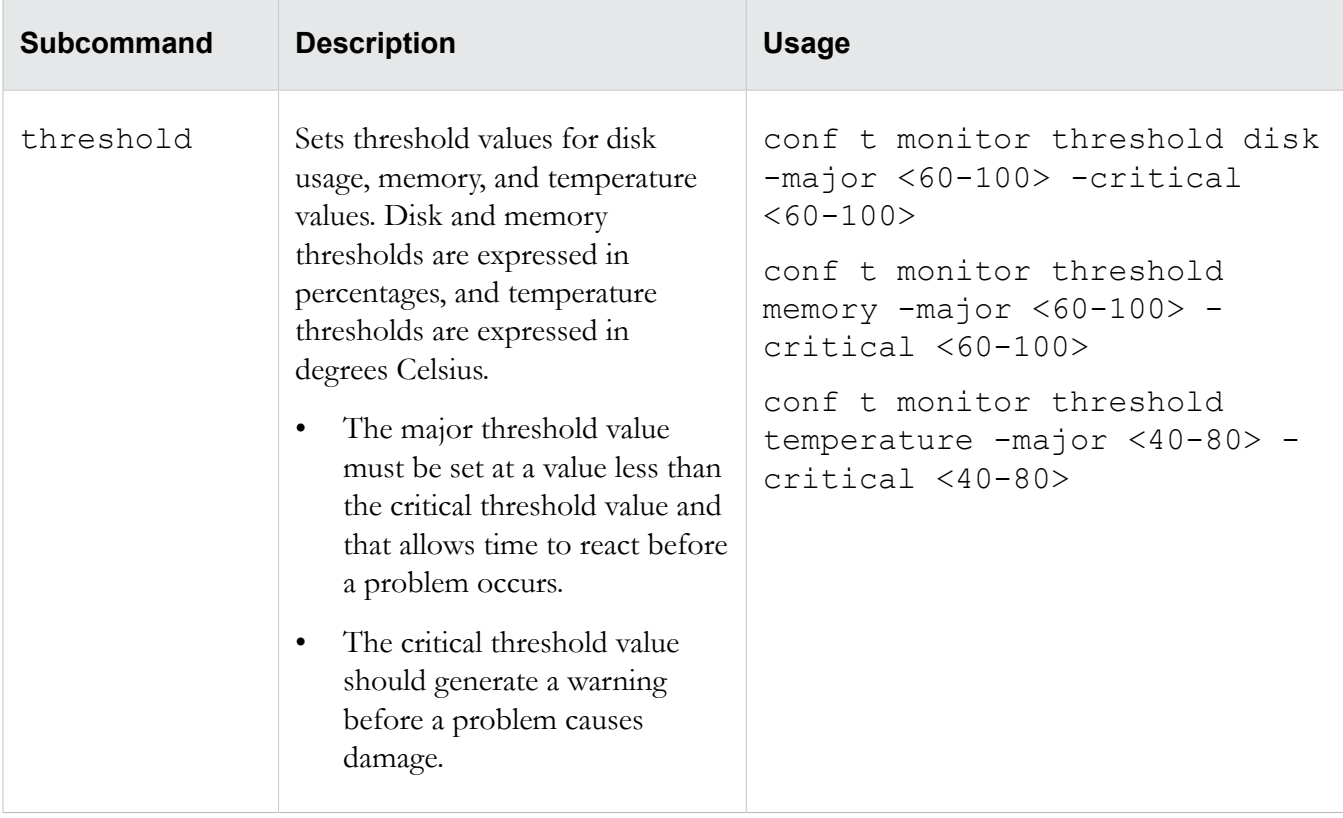

#### <span id="page-71-0"></span>**conf t named-ip**

Enables you to assign names to IPv4 and IPv6 addresses.

A name acts as an alias for the named IPv4 or IPv6 network. In any list where the IP address would normally appear, the network name appears instead. You can also enter the network name in any IP address field.

**Note:** Network names are presentation-only. Any configuration settings are associated with the IP address, and changing the network name does not change the configuration. For example, if the name of IP address 100.23.45.123 is changed from Corporate to Corporate-A, all configuration settings associated with IP address 100.23.45.123 are retained.

#### **Required privilege**

Admin, Super-User

#### **Subcommands**

The conf t named-ip command uses the following subcommands:
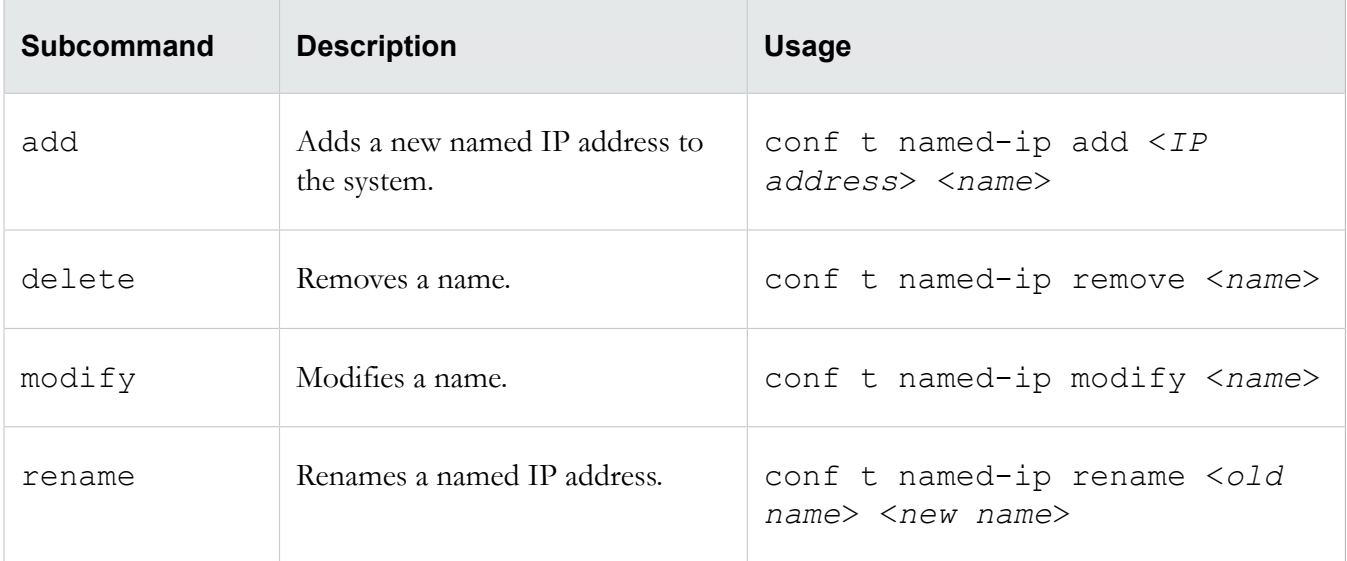

## **conf t nms**

Configures information for a network management system (NMS).

The NMS community string is separate from the string used by SMS. Use  $conf$  t no nms to disable NMS options.

## **Required privilege**

Admin, Super-User

#### **Subcommands**

The conf t nms command uses the following subcommands:

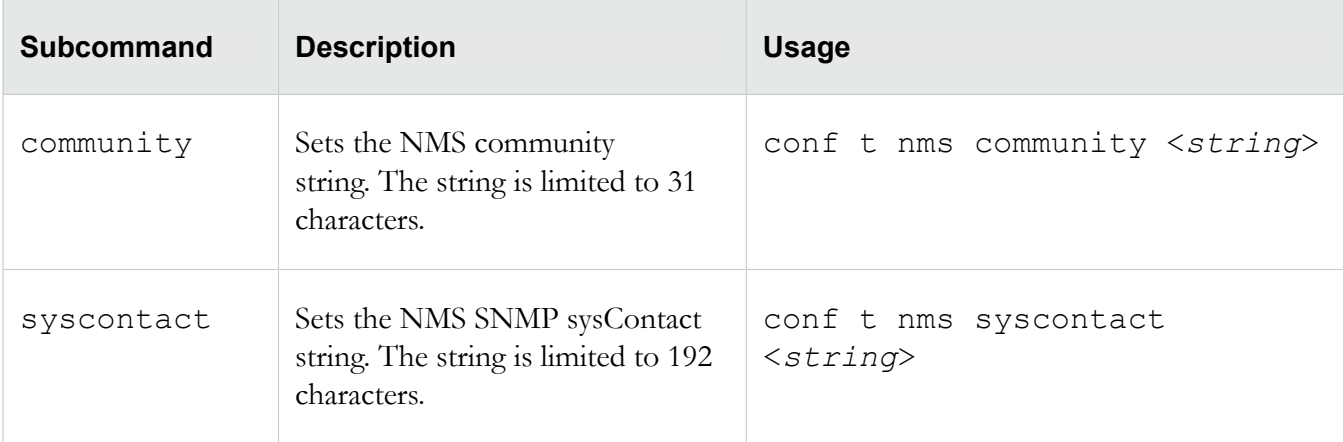

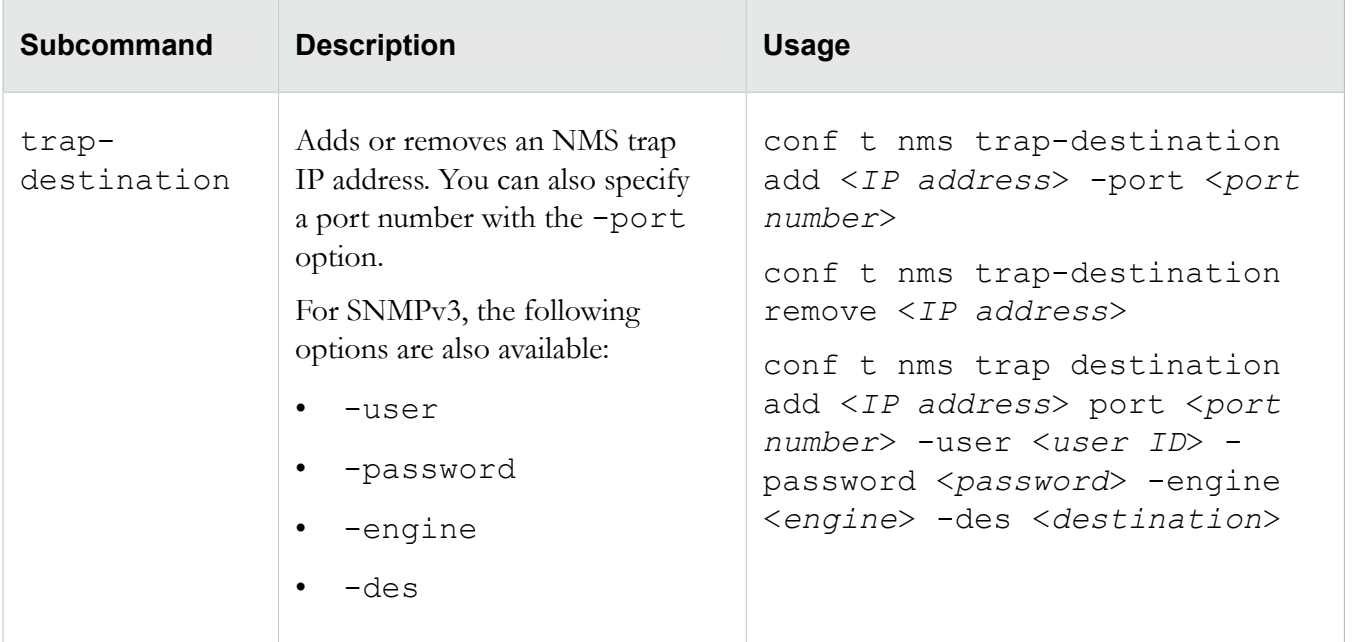

### **conf t notify-contact**

Sets the aggregation period for notification contacts.

You must enter the name of an existing notification contact and an aggregation period in minutes.

Caution: Short aggregation periods can significantly affect system performance. The shorter the aggregation period, the heavier the load on the system. In the event of a flood attack, a short aggregation period can lead to system performance problems.

#### **Required privilege**

Admin, Super-User

#### **Usage**

conf t notify-contact <*contact name*> <*aggregation period*>

#### **conf t ntp**

Configures NTP timekeeping options.

Caution: Using external NTP servers could possibly make your IPS susceptible to a man-in-the-middle attack. It is more secure to use an NTP server on a local, protected network.

#### **Required privilege**

Admin, Super-User

#### **Options**

The conf t ntp command uses the following options:

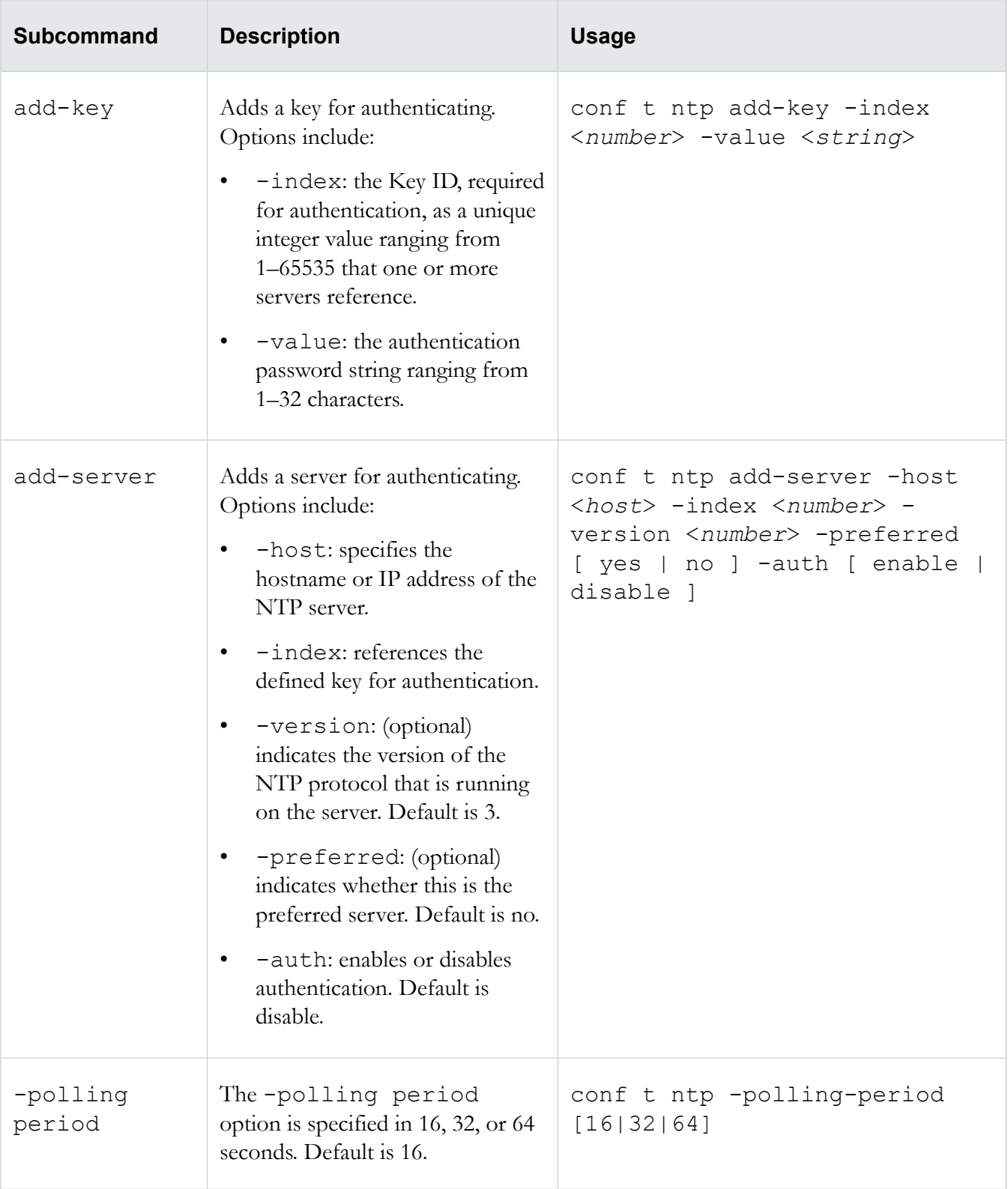

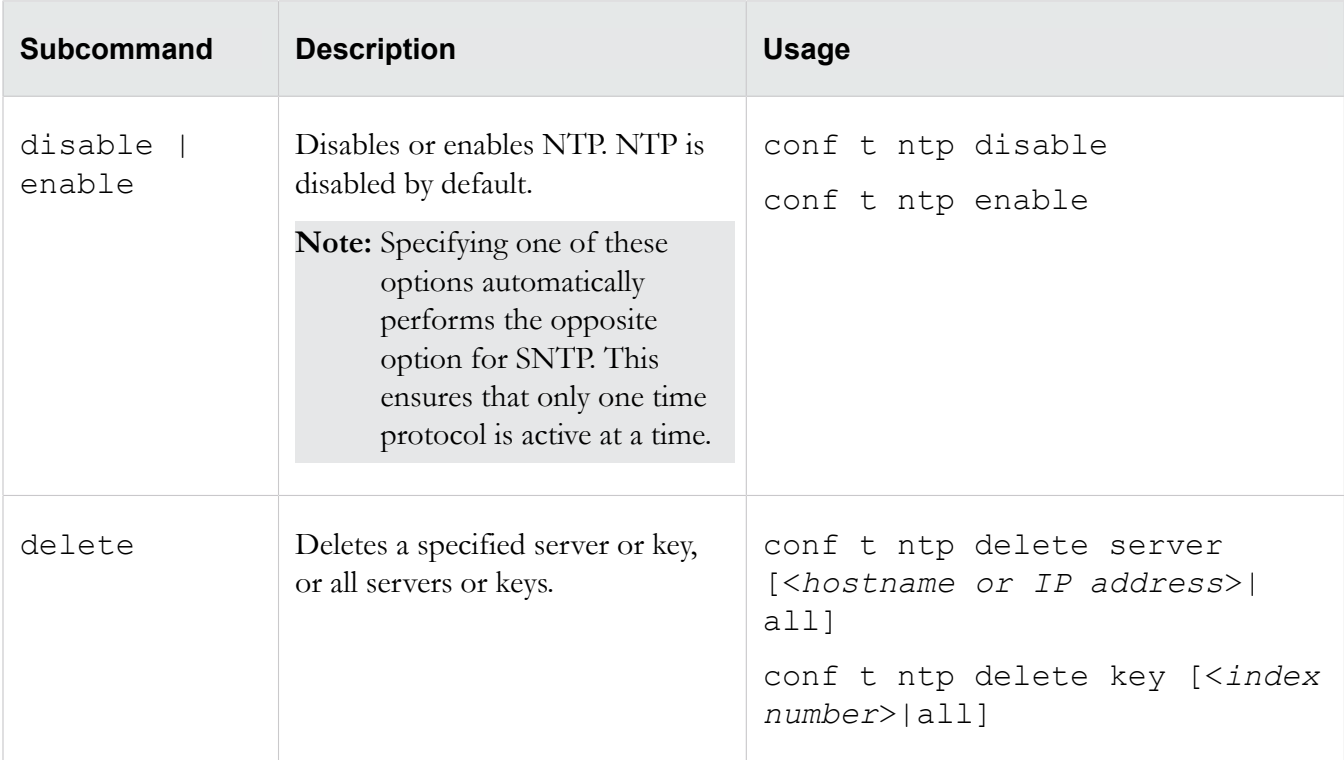

## **conf t port**

Configures the protocols that are permitted on the IPS ports.

This command enables the user to specify non-standard TCP/UDP ports to help check for signature matches. The available options include:

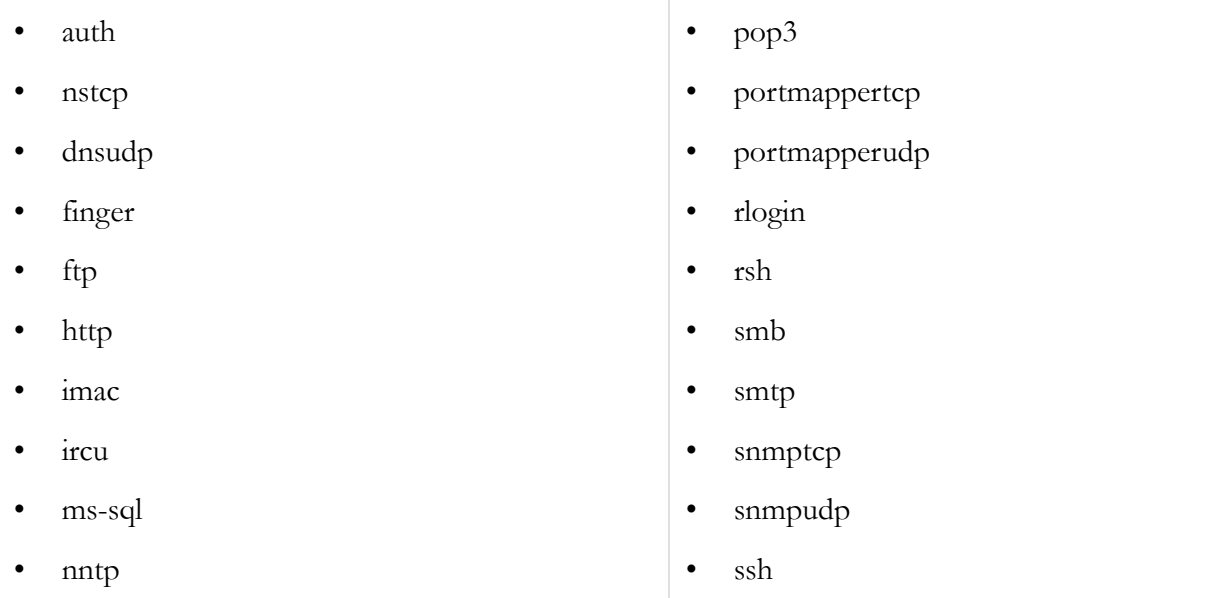

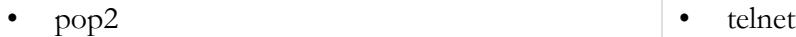

## **Required privilege**

Admin, Super-User

### **Subcommands**

The conf t port command uses the following subcommands:

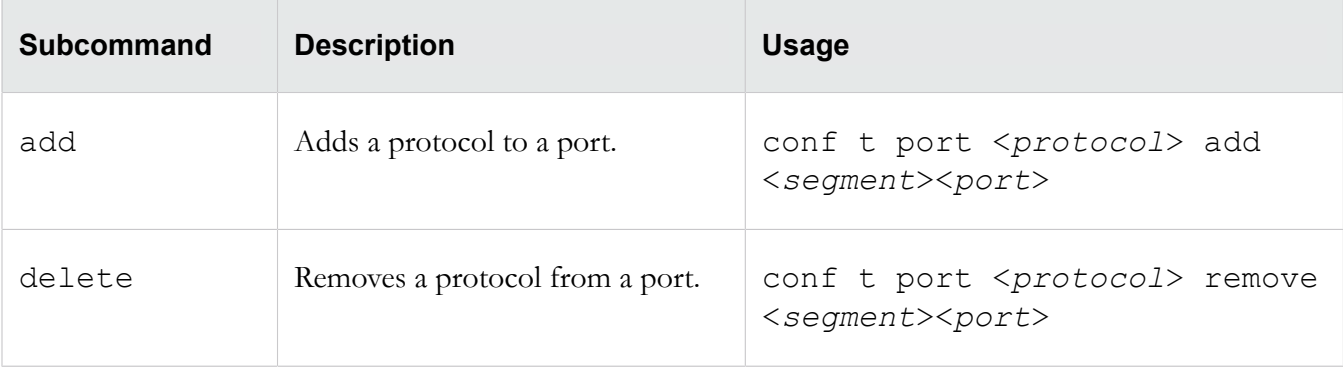

## **conf t profile**

Creates, modifies, or deletes security or traffic management profiles.

## **Required privilege**

Admin, Super-User

#### **Subcommands**

The conf t profile command uses the following subcommands:

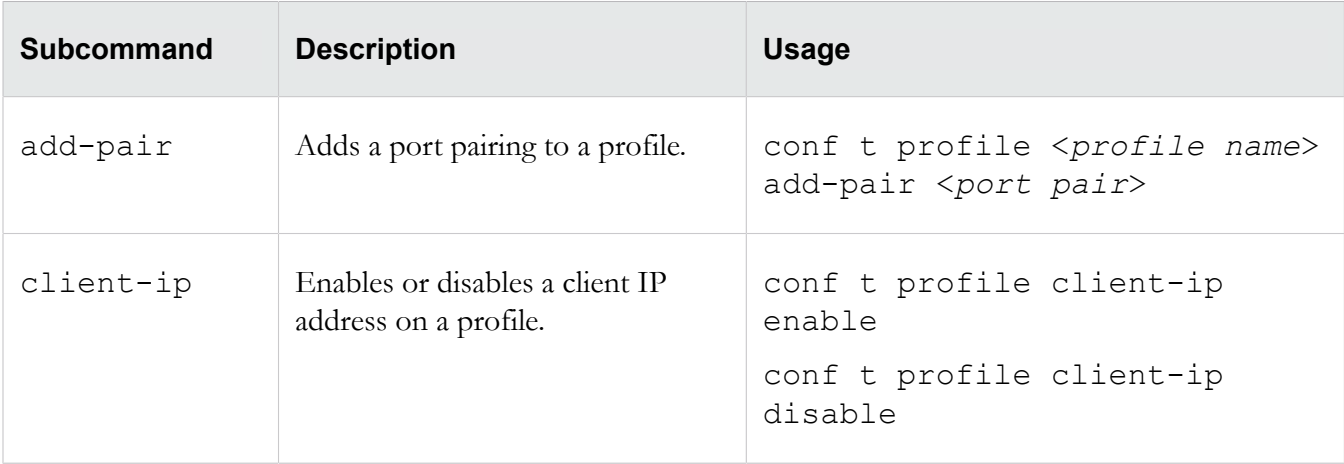

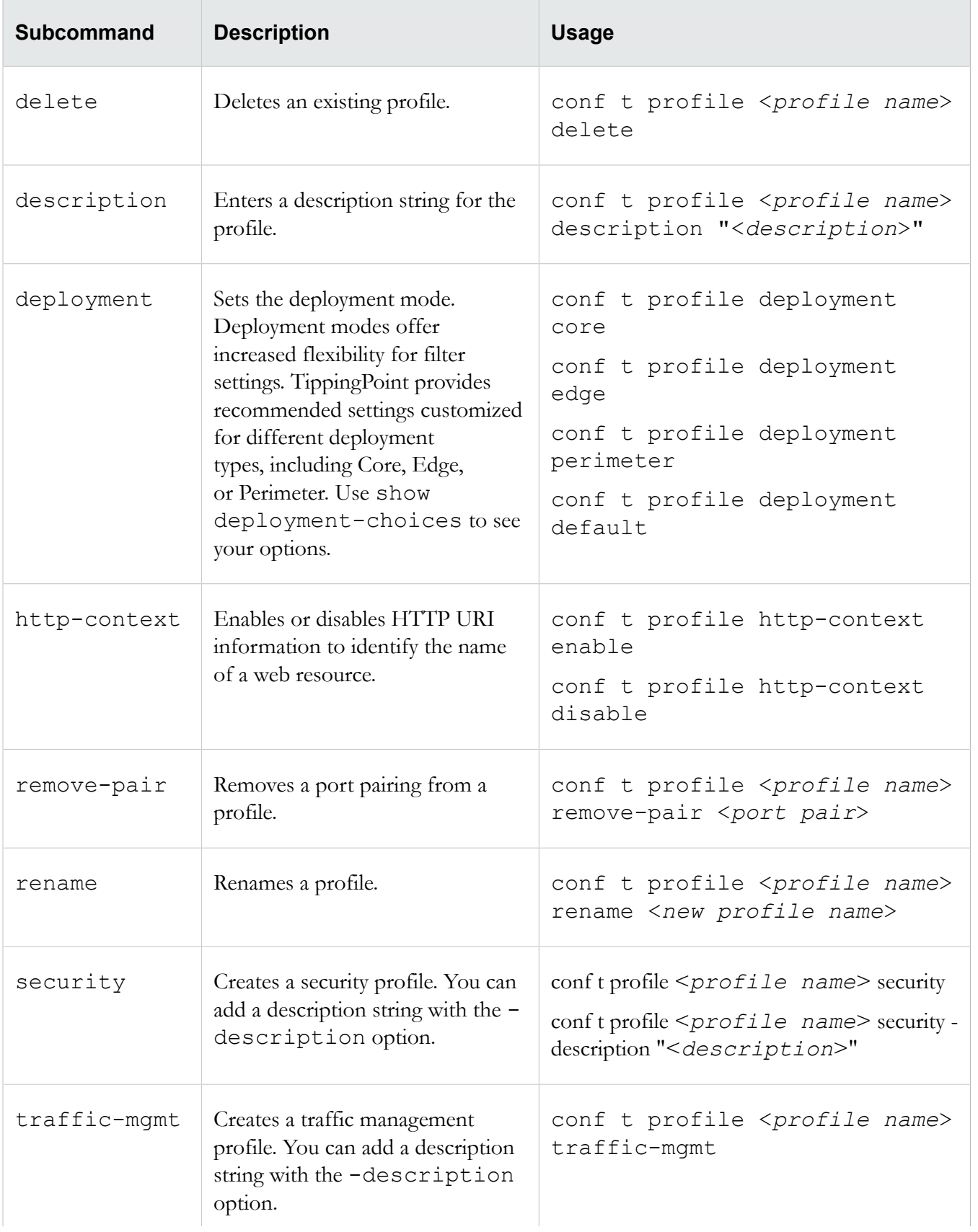

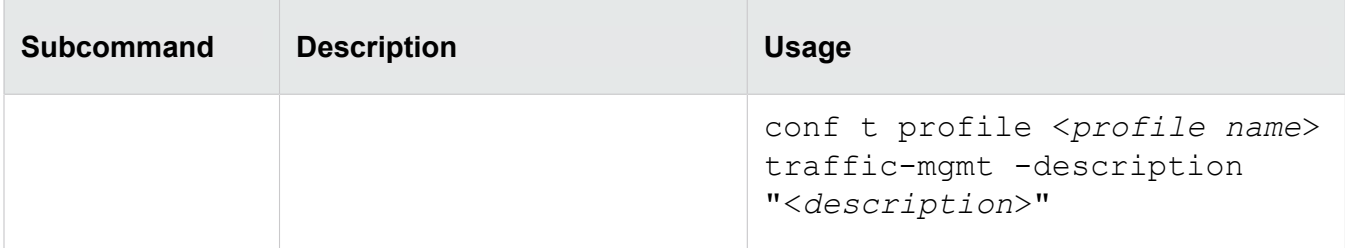

### **conf t protection-settings**

Creates global exceptions and apply-only restrictions for Application Protection, Infrastructure Protection, and Performance Protection filters.

You must specify the profile to which the settings apply.

#### **Required privilege**

Admin, Super-User

### **Subcommands**

The conf t protection-settings command uses the following subcommands:

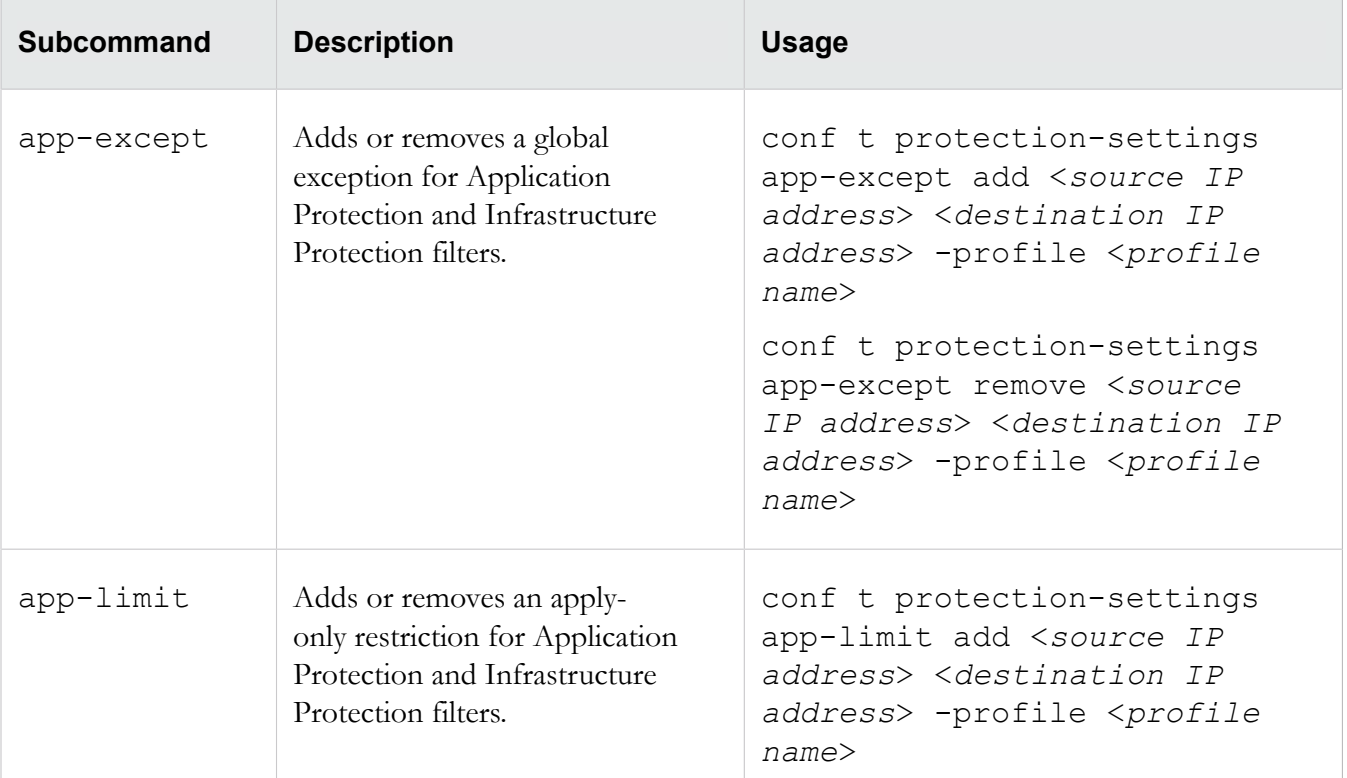

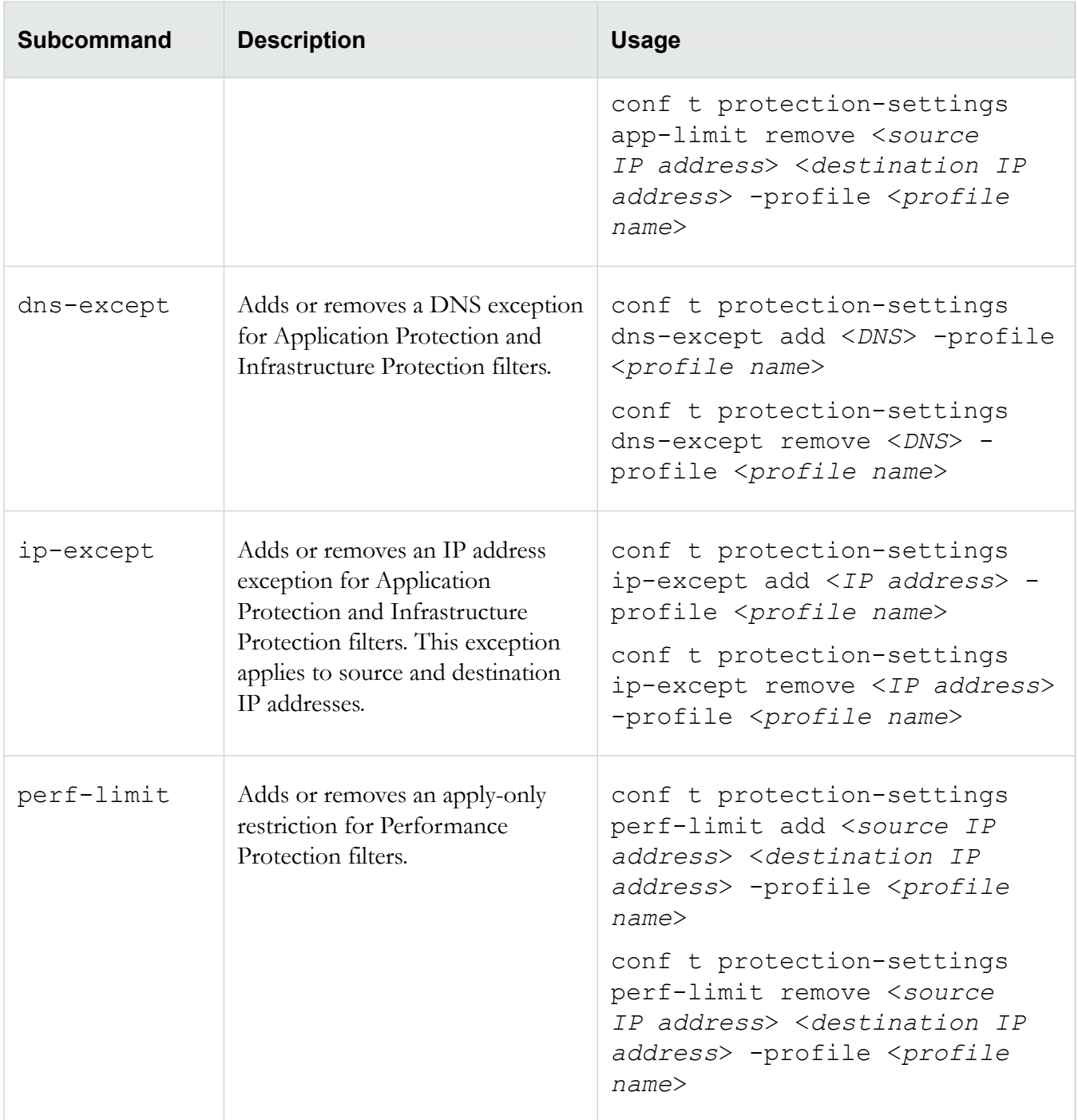

## **conf t radius-server**

Configures a RADIUS server to be used for remote authentication for the device.

## **Required privilege**

Super-User

## **Subcommands**

The conf t radius-server command uses the following subcommands:

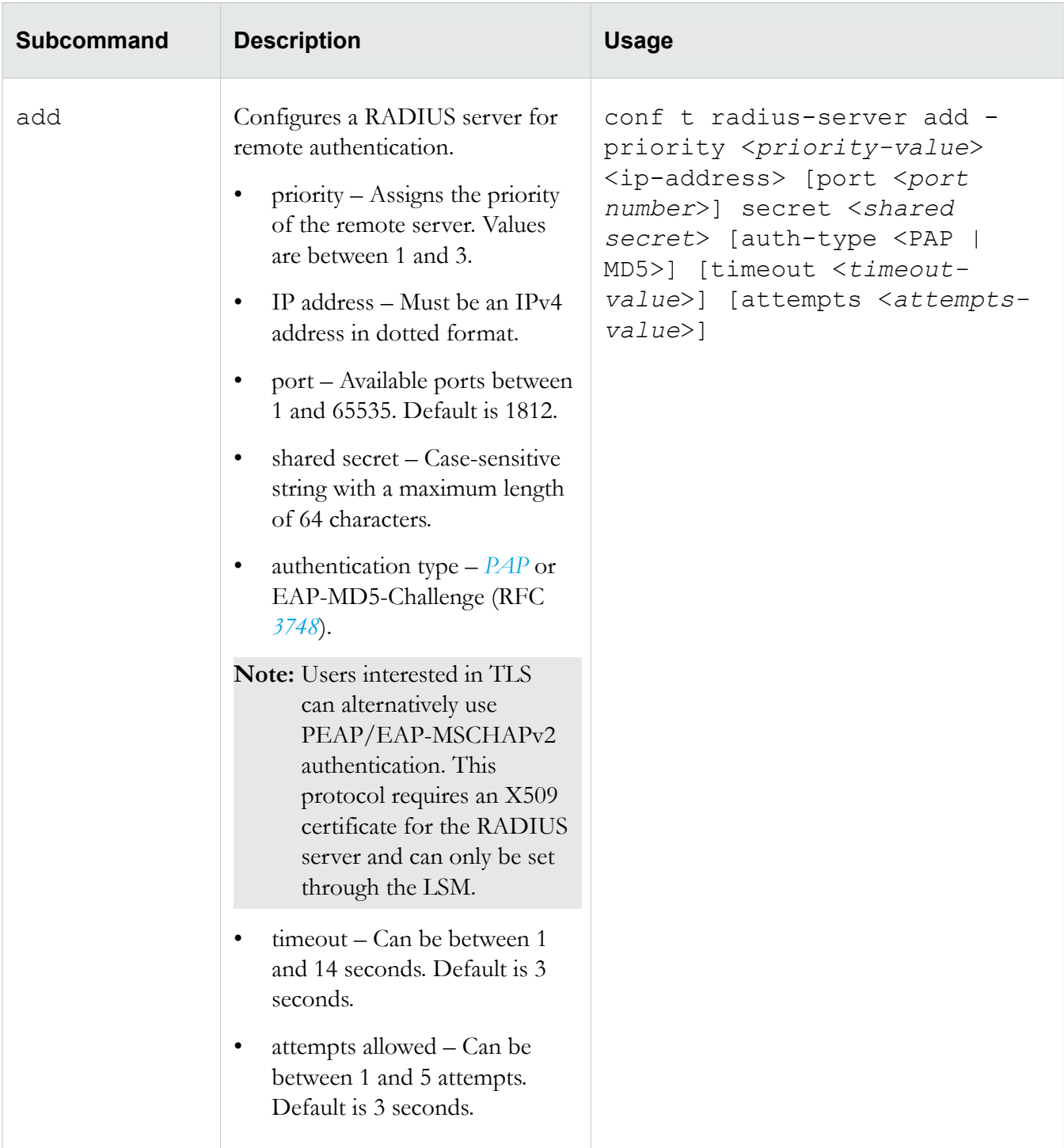

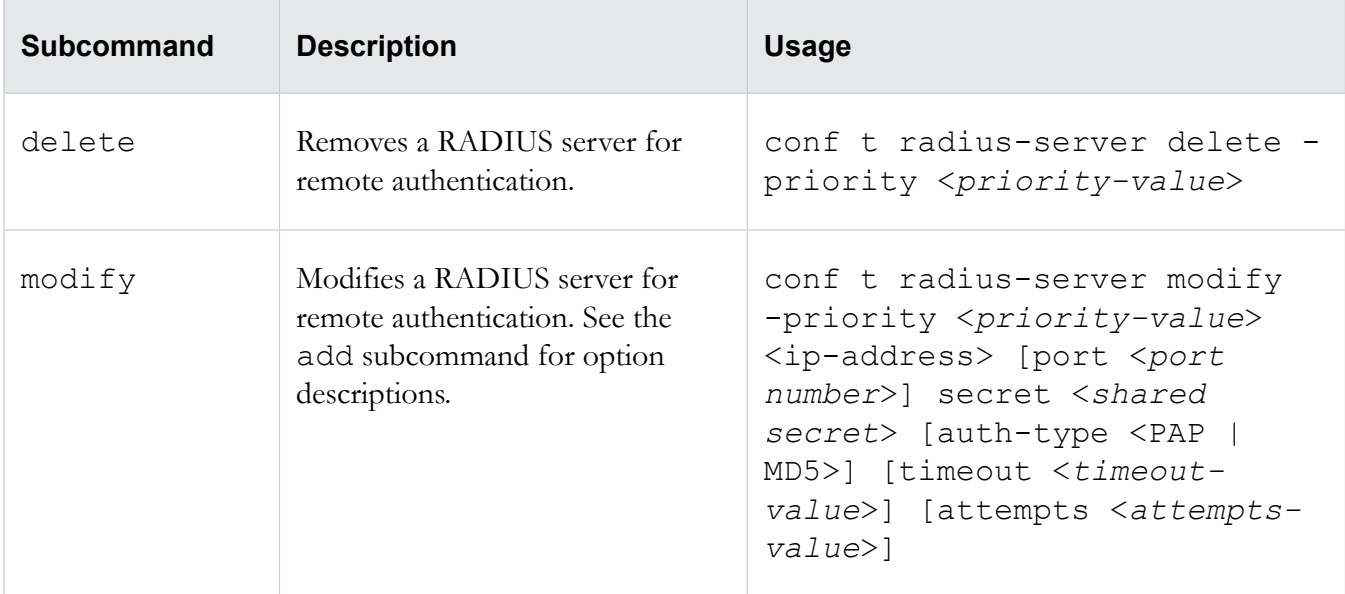

## **conf t ramdisk**

Configures log file synchronization between the RAM disk and the hard disk.

## **Required privilege**

Admin, Super-User

## **Options**

The conf t ramdisk command uses the following options:

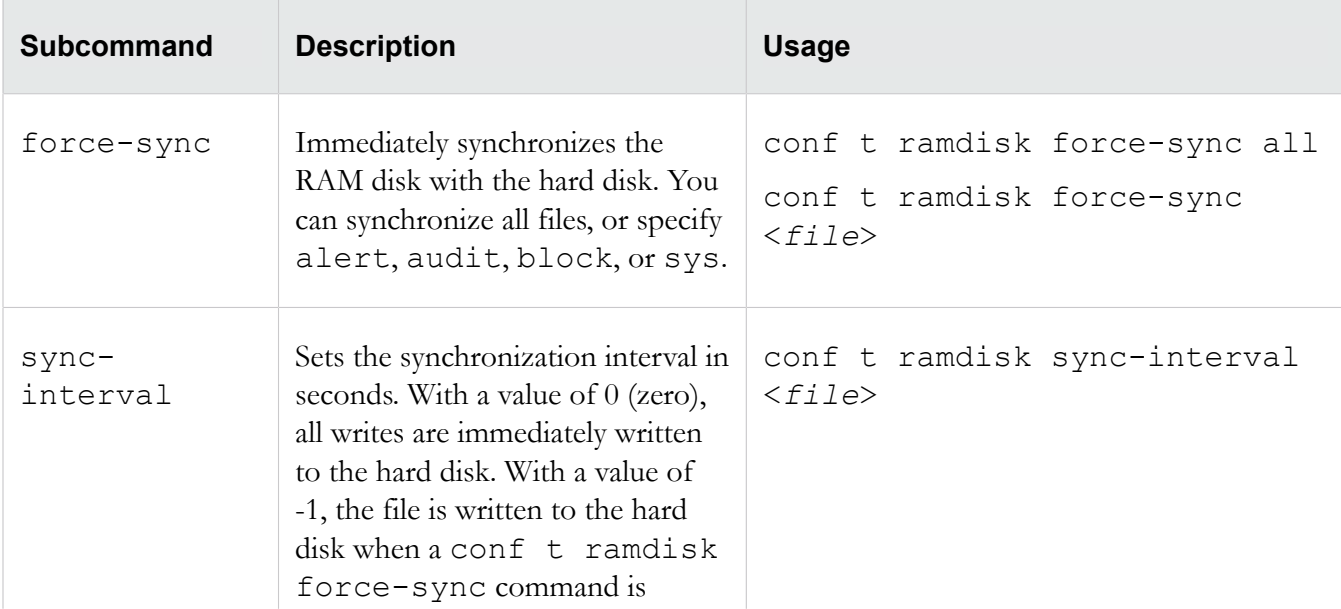

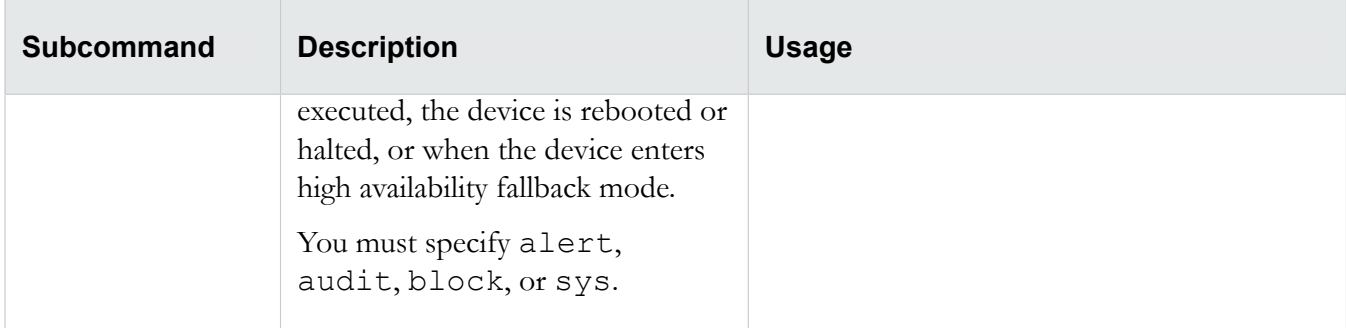

## **conf t remote-syslog**

Configures a remote recipient of IPS attack and block messages in syslog format.

Many operating systems provide the ability to receive remote syslog messages, and third-party remove syslog packages are also available.

**Note:** Designating a remote syslog server does not automatically send attack and block notifications to that server. You must also select the Remote System Log contact by going to the Filters/Vulnerability filters/Action Sets area in the LSM and either creating or editing an action set. After you apply these changes, active filters that are associated with this action set will send remote messages to the designated server.

△ Caution: Use remote syslog only on a secure, trusted network. Remote syslog, in adherence to RFC 3164, sends clear text log messages using the UDP protocol. It does not offer any additional security protections. You should not use remote syslog unless you can be sure that syslog messages will not be intercepted, altered, or spoofed by a third party.

## **Required privilege**

Admin, Super-User

## **Options**

The conf t remote-syslog command uses the following subcommands:

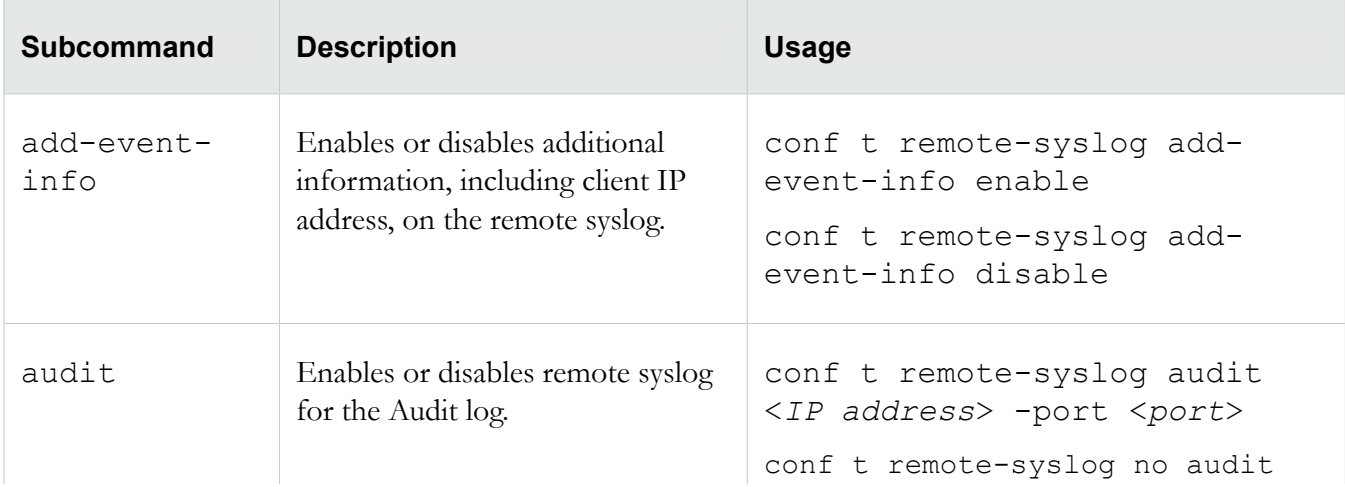

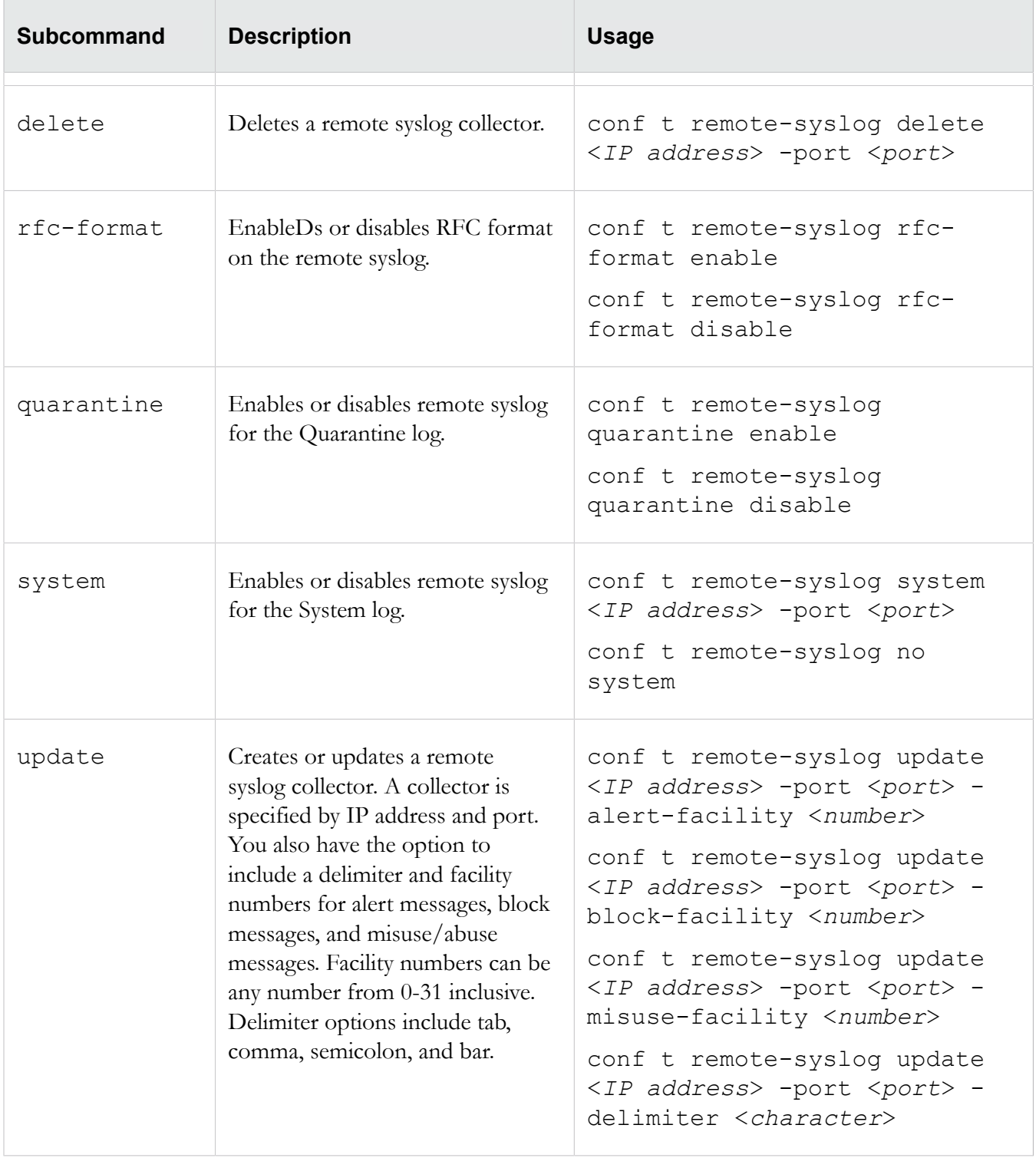

# **conf t reputation**

Configures the behavior of IP Reputation filters.

Reputation filters enable you to apply block, permit, or notify actions across an entire reputation group. For specific information about configuring reputation groups, see *[conf t reputation groups](#page-85-0)* on page 77.

When an IP address or DNS name is added to a reputation group, it is added to the device's reputation database. Incoming traffic is checked against the database, and the appropriate reputation filters are then applied. While the address or name is being looked up, you can choose to have packets from a suspect address dropped or permitted. The TippingPoint SMS offers additional reputation features; refer to the Tipping Point Security Management System User Guide for more information.

If you do not specify a security profile in which to configure the filter, the filter is applied to the Default security profile.

## **TippingPoint ThreatDV**

The TippingPoint ThreatDV is a licensed service that identifies and delivers suspect IPv4, IPv6, and DNS addresses to subscribers. The addresses are tagged with reputation, geographic, and other identifiers for ready and easy security policy creation and management. The service provides the addresses and tags multiple times a day like Digital Vaccines do.

**Note:** While any user can manually create reputation groups and filters, the ThreatDV is available only to users who have licensed the service from TippingPoint. For more information about this service, ask your TippingPoint representative.

## **Required privilege**

Admin, Super-User

## **Subcommands**

The conf t reputation command uses the following subcommands:

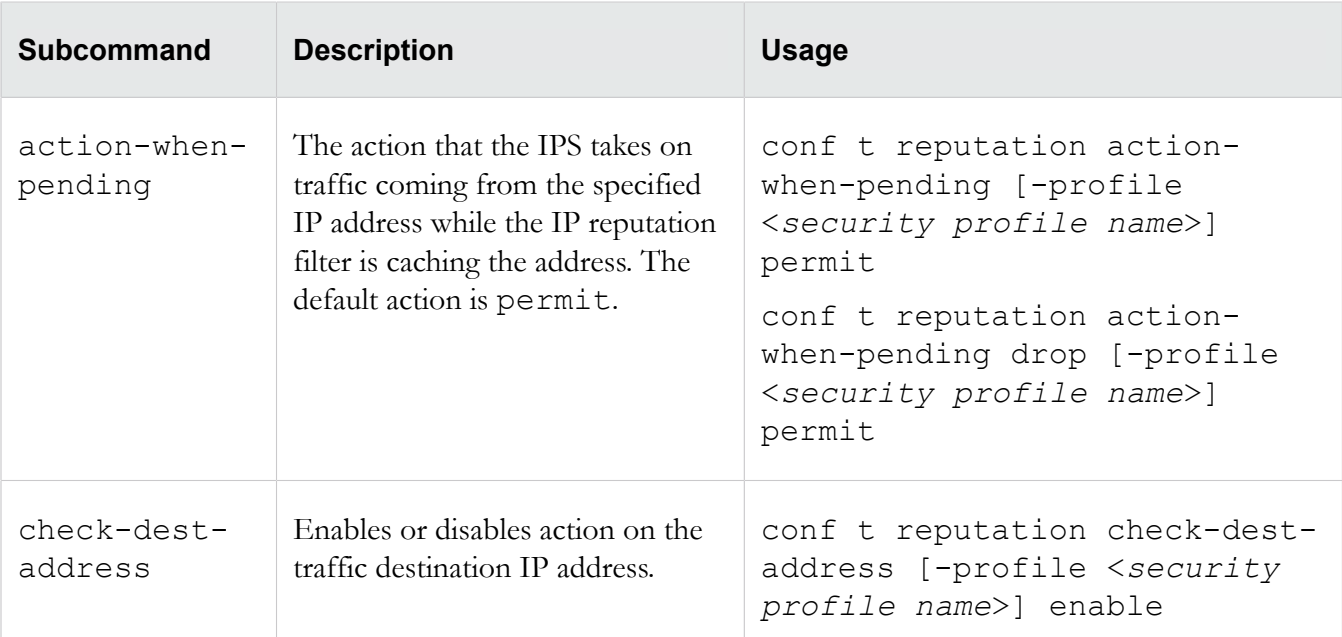

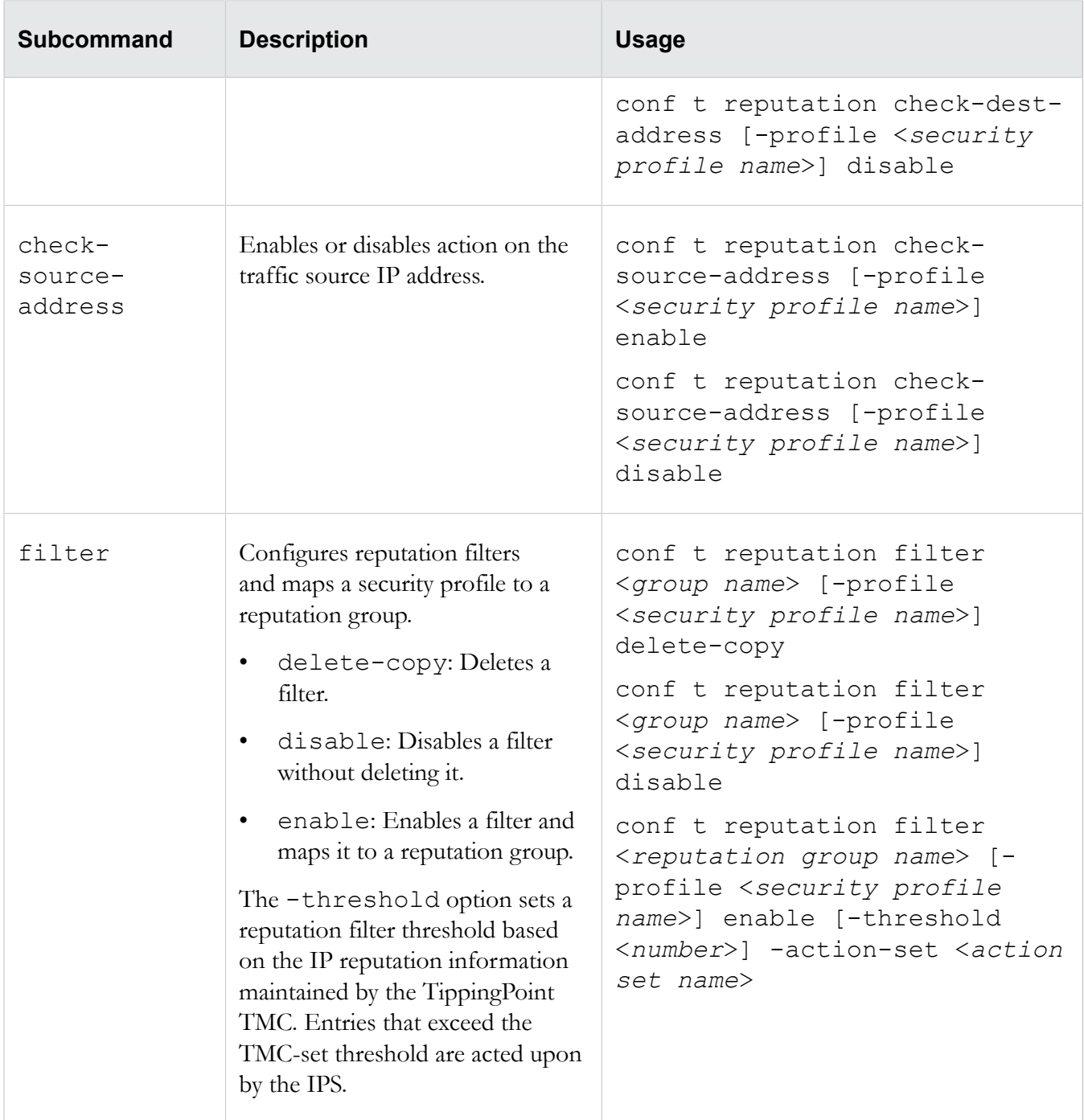

## <span id="page-85-0"></span>**conf t reputation group**

Creates and configures groups of IPv4, IPv6, and DNS addresses and define an action set to apply to all of those addresses.

After a group is configured, security profiles can be configured to apply reputation filters to the group.

### **Required privilege**

### Admin, Super-User

### **Options**

The conf t reputation group command uses the following subcommands:

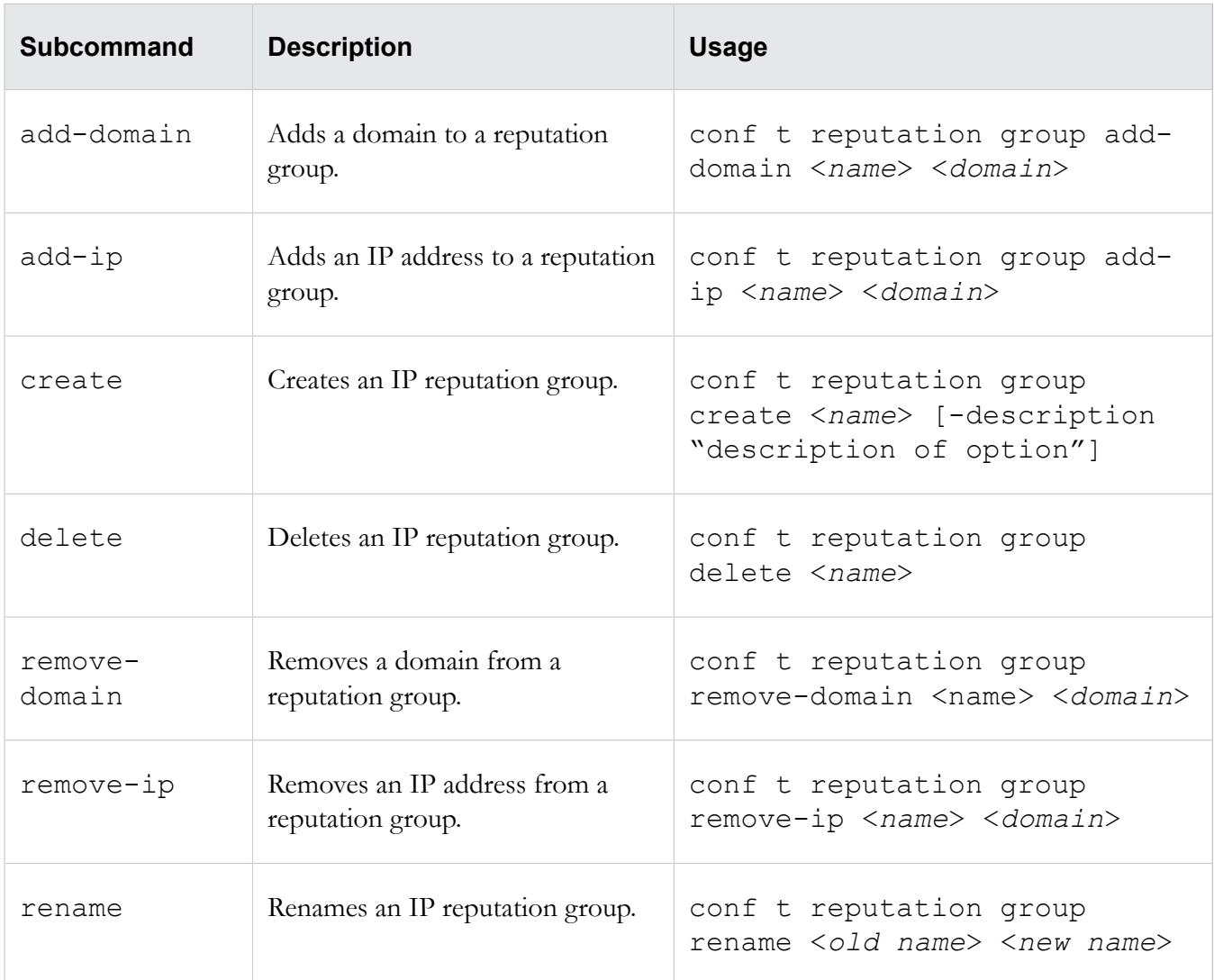

## **conf t segment**

Configures and names segments, and also configures the intrinsic network high availability (INHA) action for segments.

On NX-Platform devices, ports are presented in the format Slot-Segment. For example, segment 4 on slot 3 would be specified as "3-4".

## **Required privilege**

Admin, Super-User

## **Subcommands**

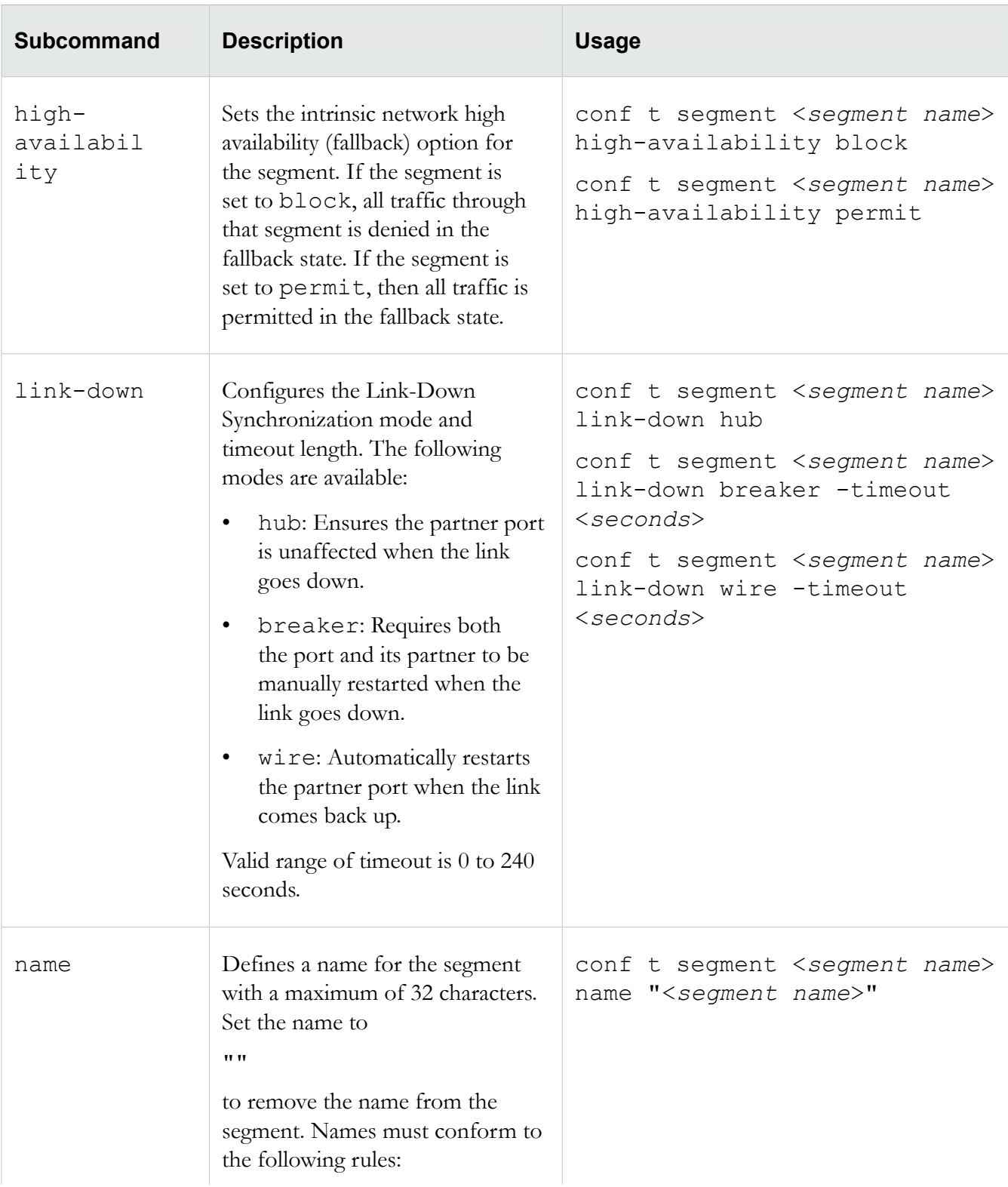

The conf t segment command uses the following subcommands:

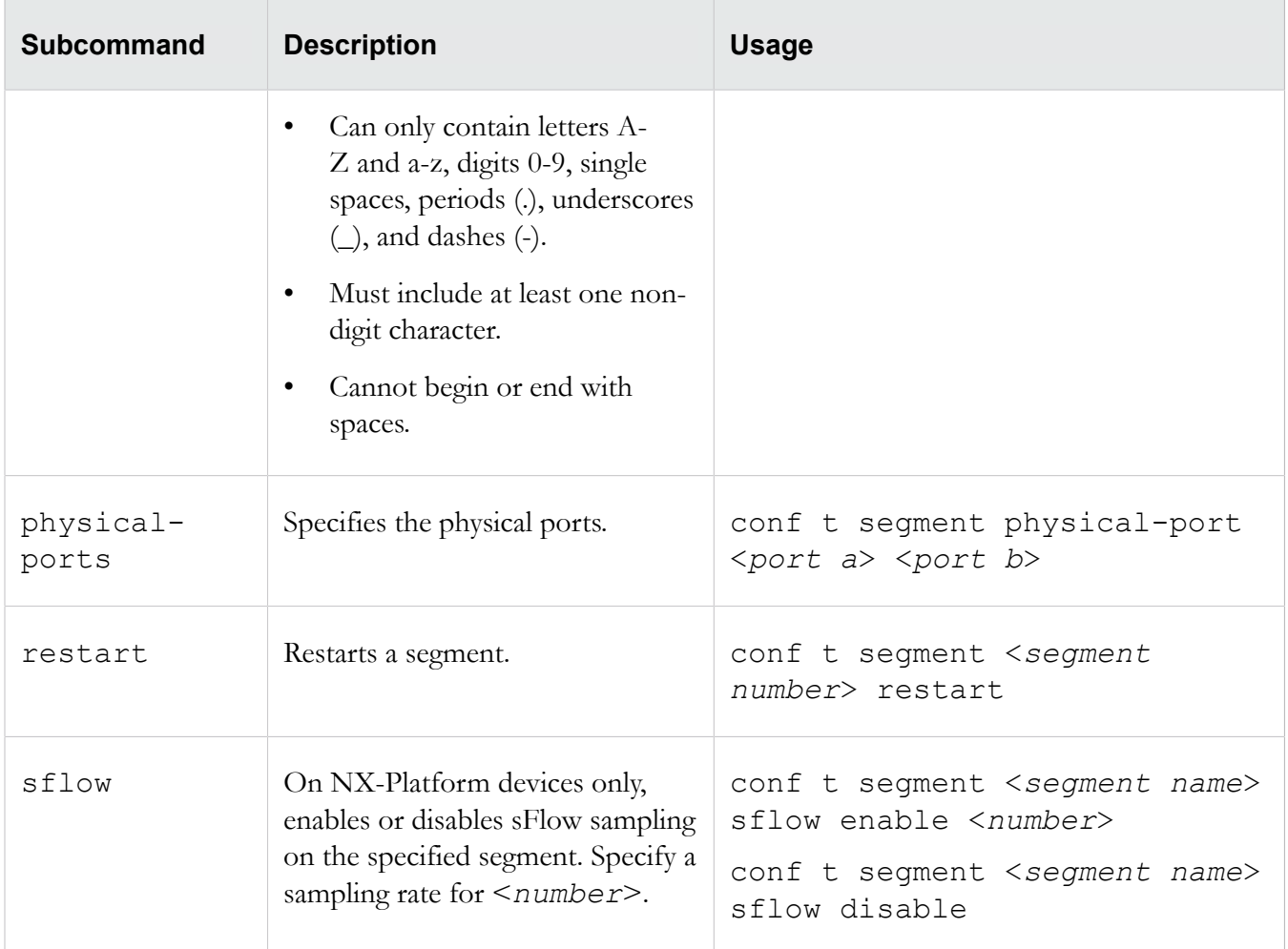

## **conf t server**

Activates and deactivates communications services on your IPS device.

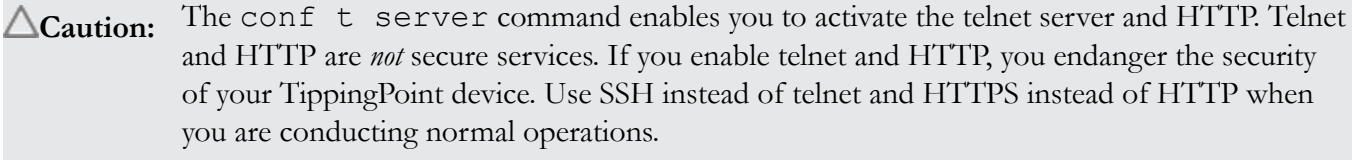

**Caution:** The SMS requires HTTPS communications. If you turn off the HTTPS server, the SMS cannot manage your TippingPoint device.

## **Required privilege**

Admin, Super-User

#### **Subcommands**

The conf t server command uses the following subcommands:

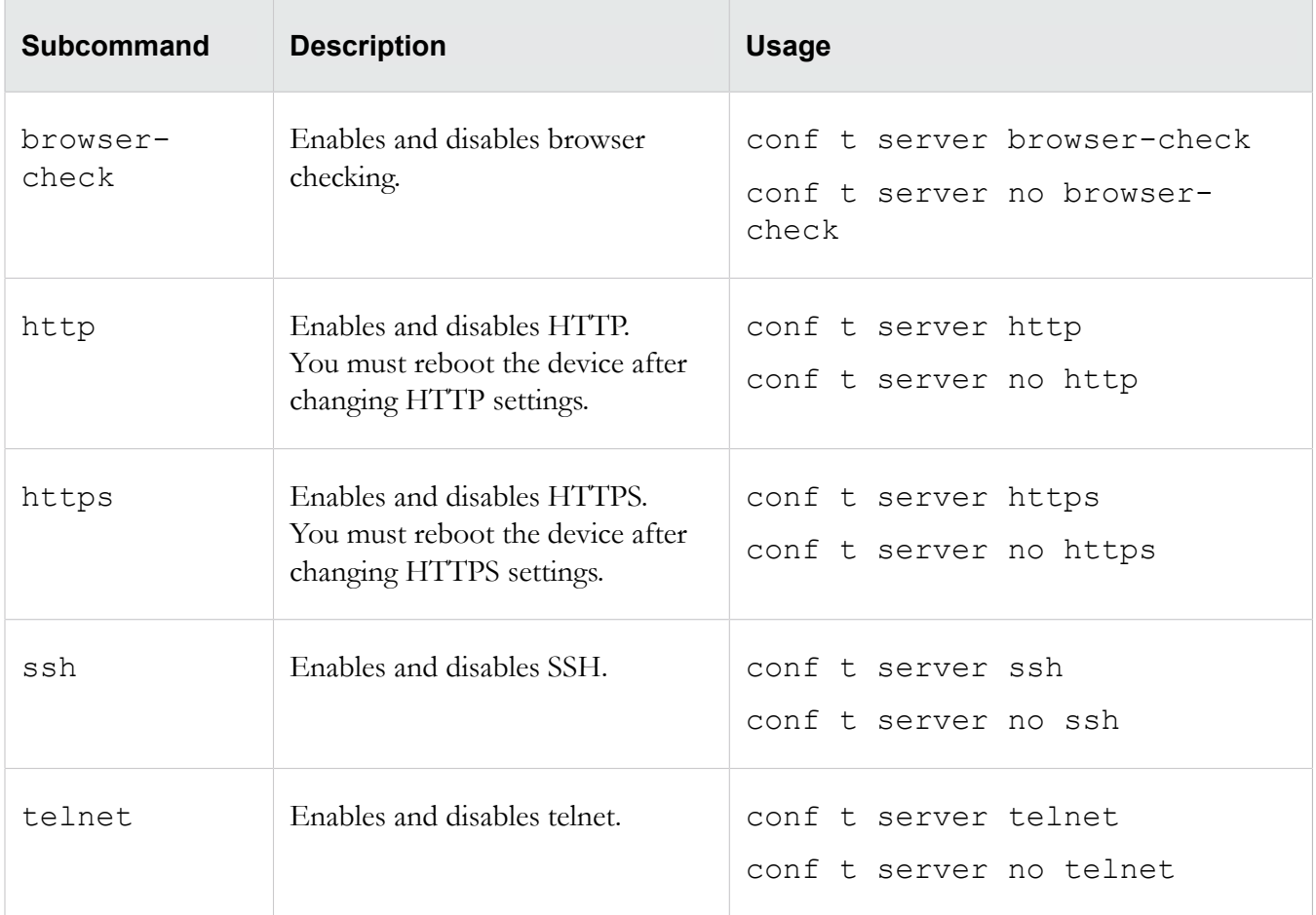

#### **conf t service-access**

Enables and disables a special remote access user login that can be used by a TippingPoint technical support representative to retrieve diagnostic information.

This special login functions only if you specifically enable it, and it will be deleted after the technical support representative logs out. If you need technical support again in the future, you must reissue the command.

**Note:** When you issue the configure terminal service-access command, the IPS returns the serial number and a "salt" value. You must retain these numbers for the technical support representative.

To manually disable service access, use the conf t no service-access command.

#### **Required privilege**

Super-User

#### **Usage**

```
conf t service-access
```
## **conf t session**

Configures the display of the CLI session on your management terminal.

Except for the timeout option, configure terminal session commands are not persistent and session changes will be lost when you log out. This command is enabled when the SMS manages the device.

## **Required privilege**

Admin, Super-User, Super-User only for timeout.

### **Options**

The conf t session command uses the following options:

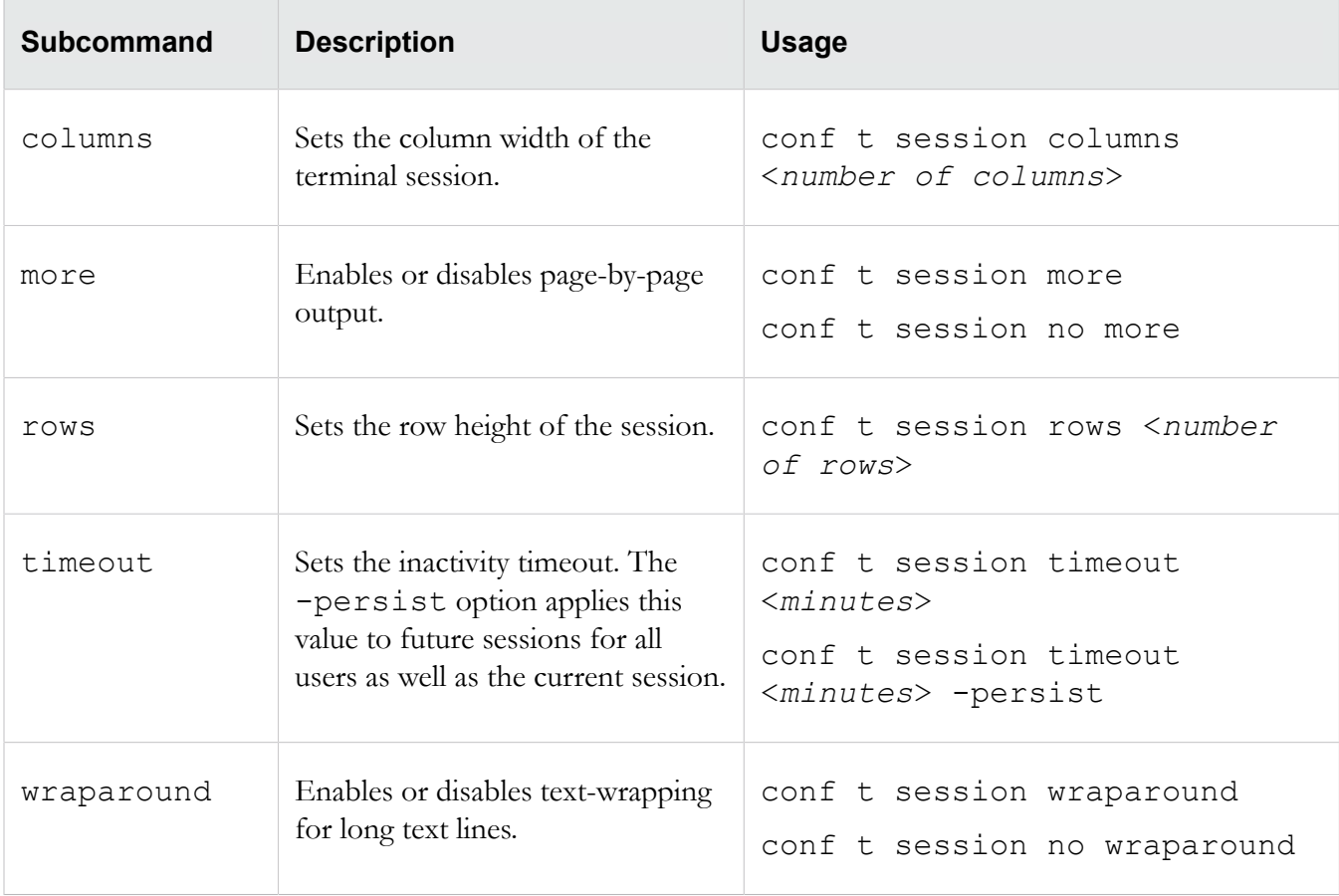

## **conf t sms**

Enables or disables SMS management of the IPS and configures SMS communications.

## **Required privilege**

Admin, Super-User

## **Options**

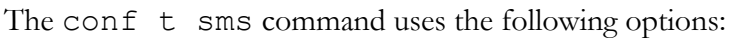

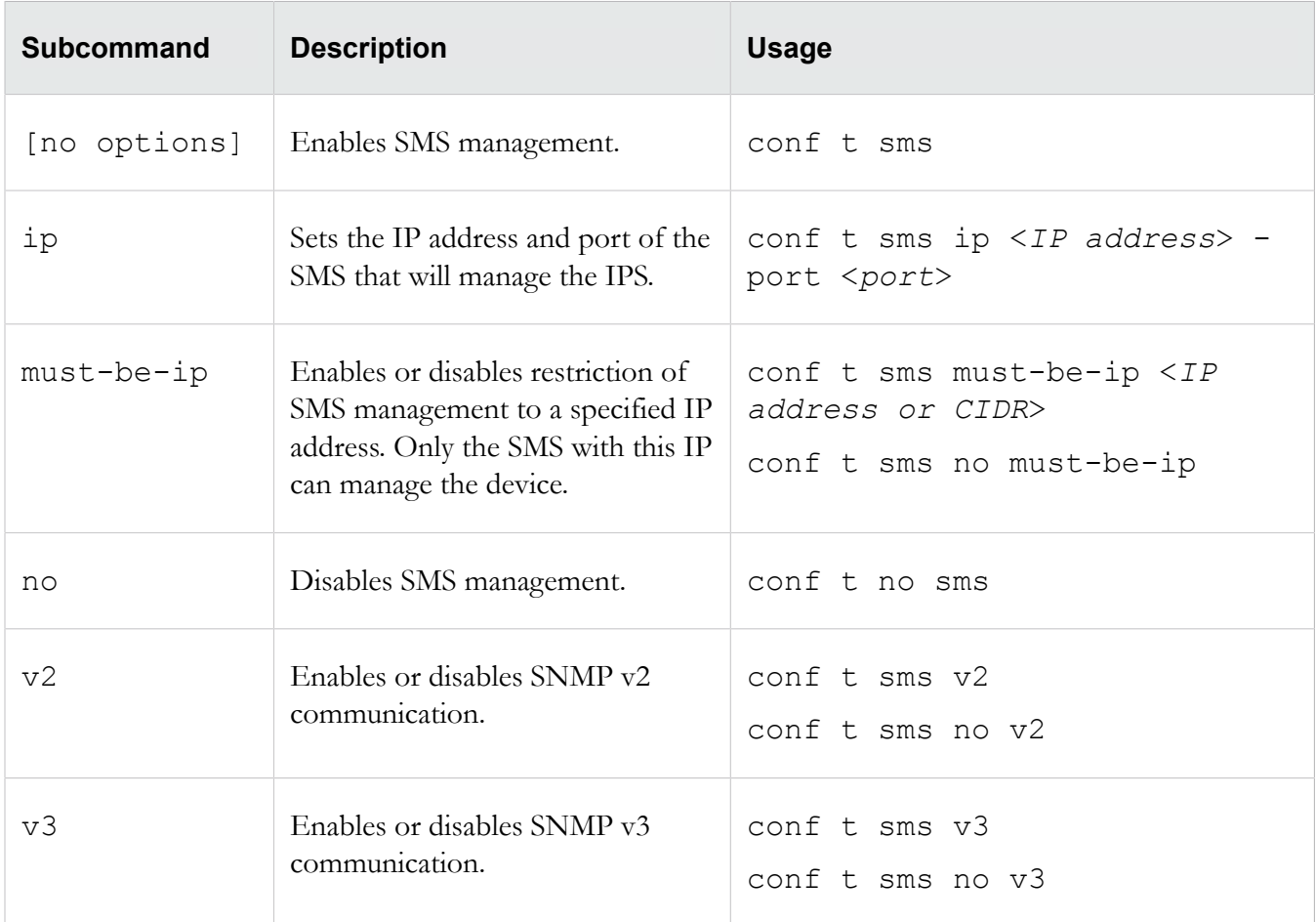

## **conf t snmpv3**

Enables you to configure an SNMPv3 user.

A limit of 31 SNMPv3 users can be created at a time.

# **Required privilege**

Admin

#### **Subcommands**

The conf t snmpv3 command uses the following subcommands:

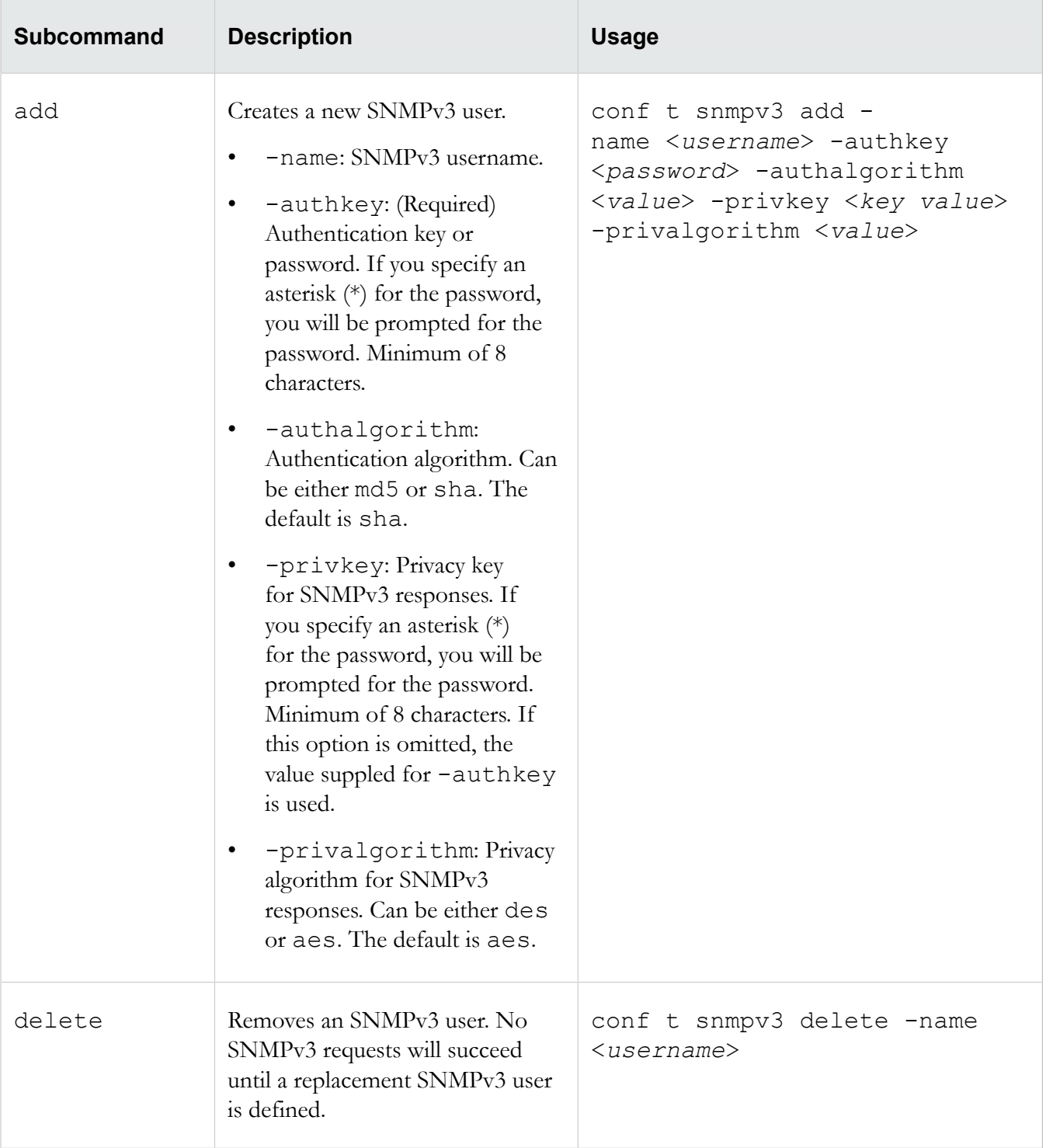

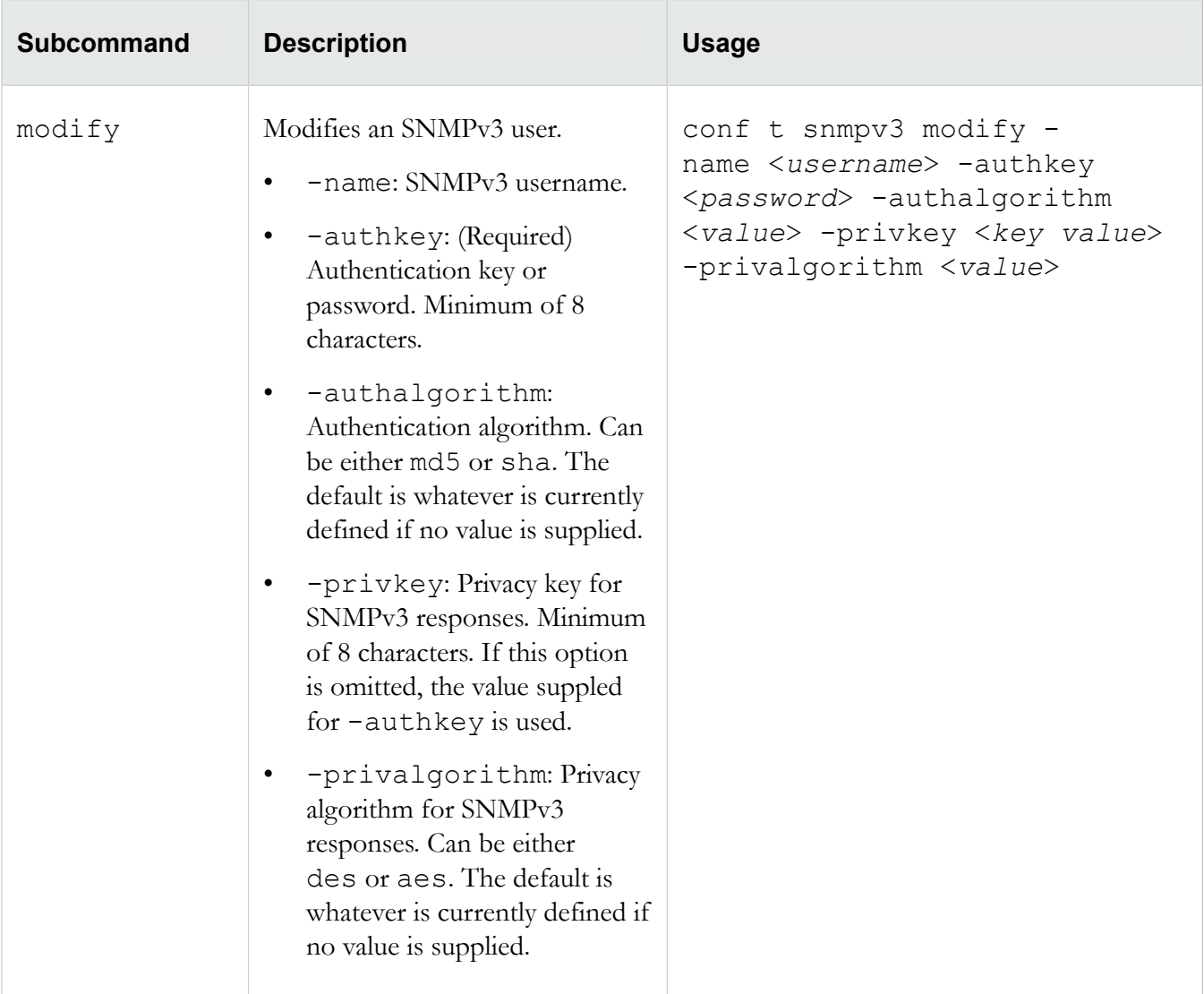

# **conf t sntp**

Configures SNTP timekeeping options.

**Caution:** Using external SNTP servers could possibly make your IPS susceptible to a man-in-themiddle attack. It is more secure to use an SNTP server on a local, protected network.

### **Required privilege**

Admin, Super-User

#### **Options**

The conf t sntp command uses the following options:

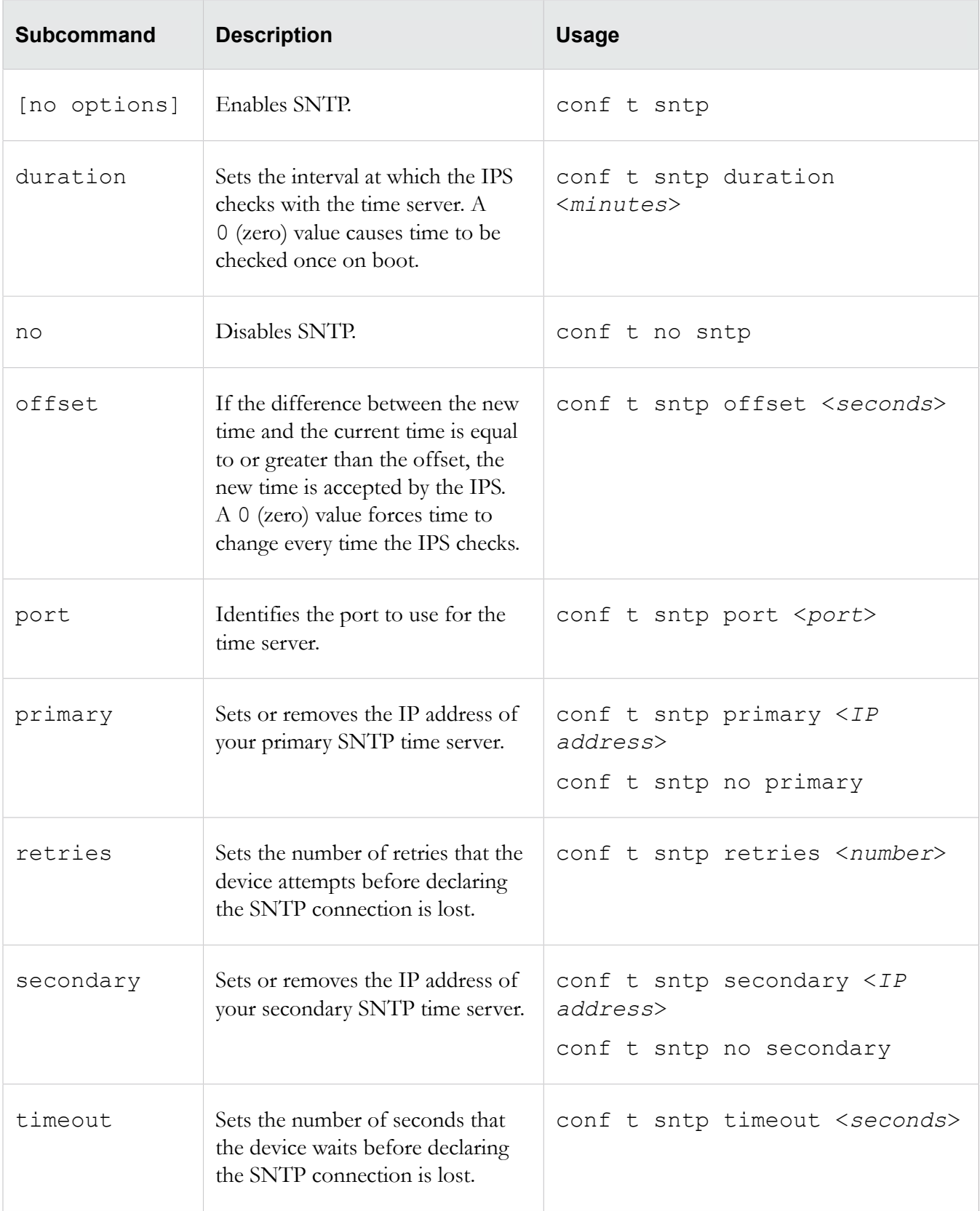

### **conf t tacacs-server**

Configures a TACACS+ server to be used for remote authentication for the device.

## **Required privilege**

Super-User

### **Subcommands**

The conf t tacacs-server command uses the following subcommands:

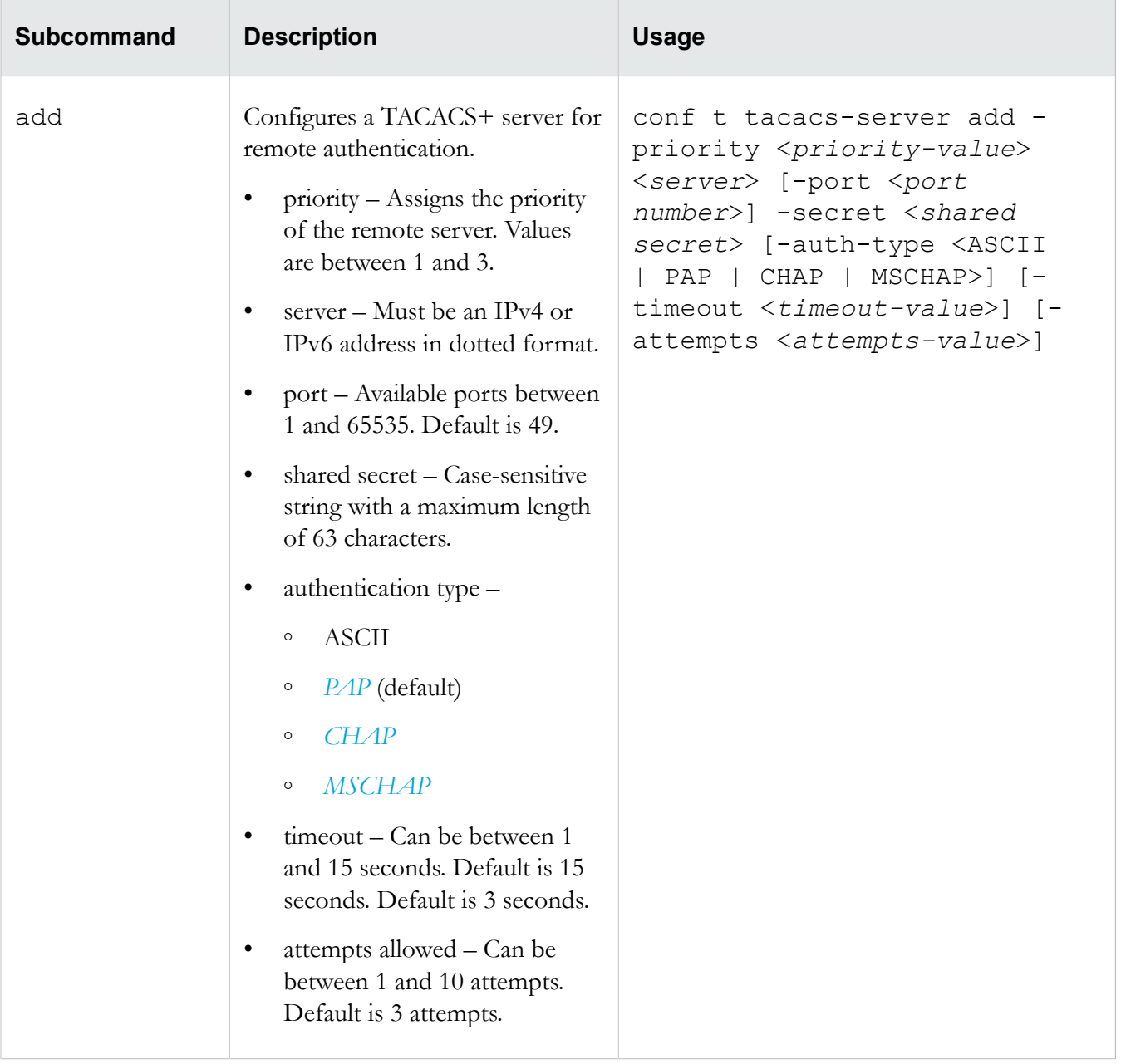

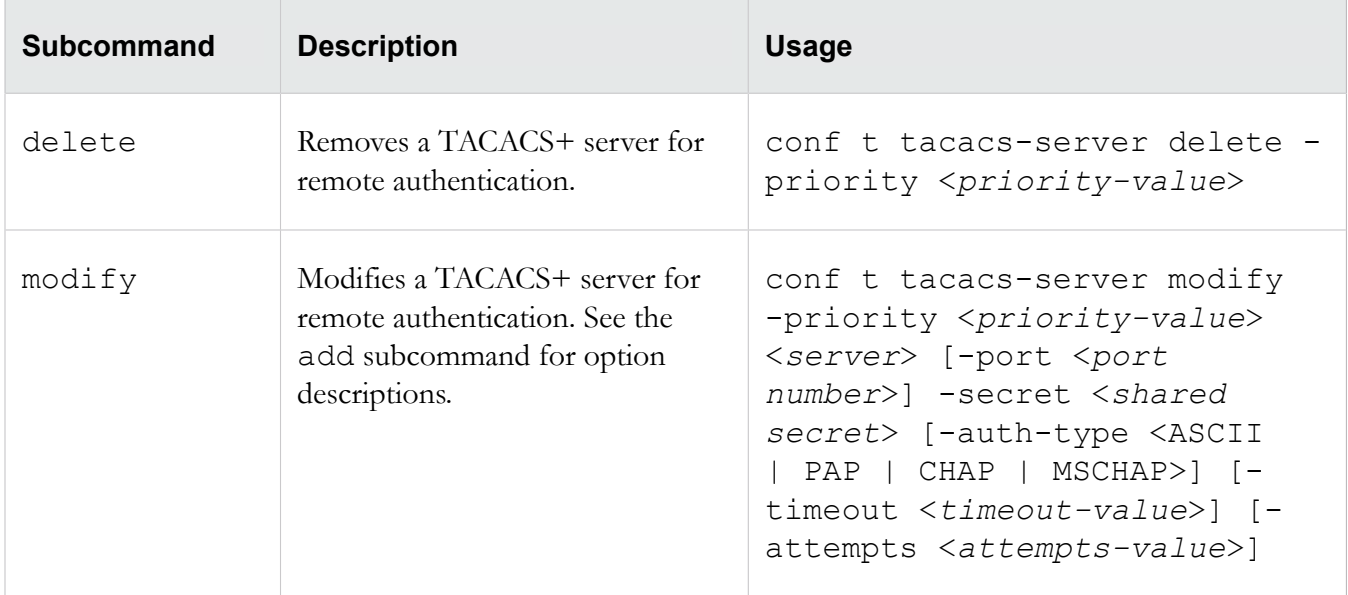

## **conf t traffic-mgmt**

Configures traffic management filters.

#### **Required pPrivilege**

Admin, Super-User

#### **Subcommands**

The following subcommands can be used to create or modify an existing traffic management filter. If more than one traffic management profile is defined on the system, you must specify the profile name.

The conf t traffic-mgmt command uses the following options.

**Caution:** The square brackets are included in usage examples for clarification purposes only, to indicate which flags and variables are optional. Do not type these brackets when entering a command.

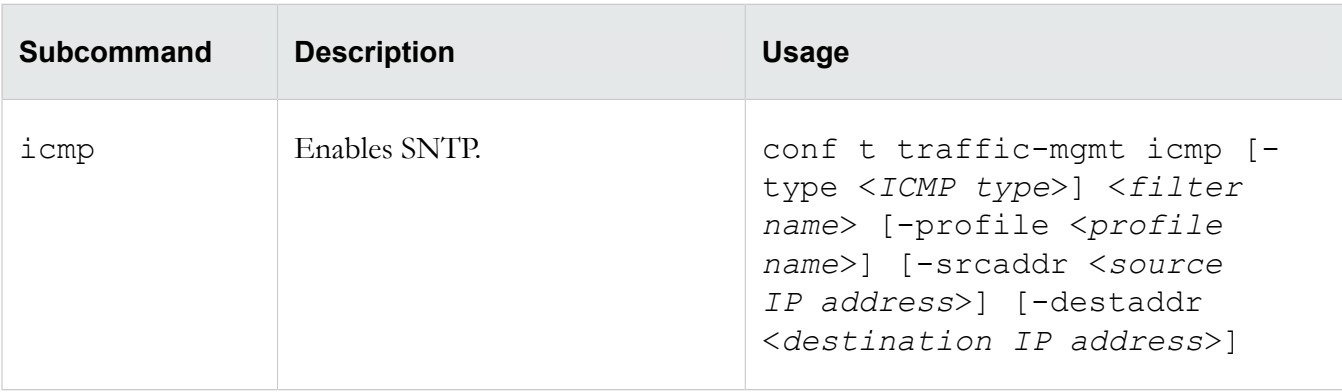

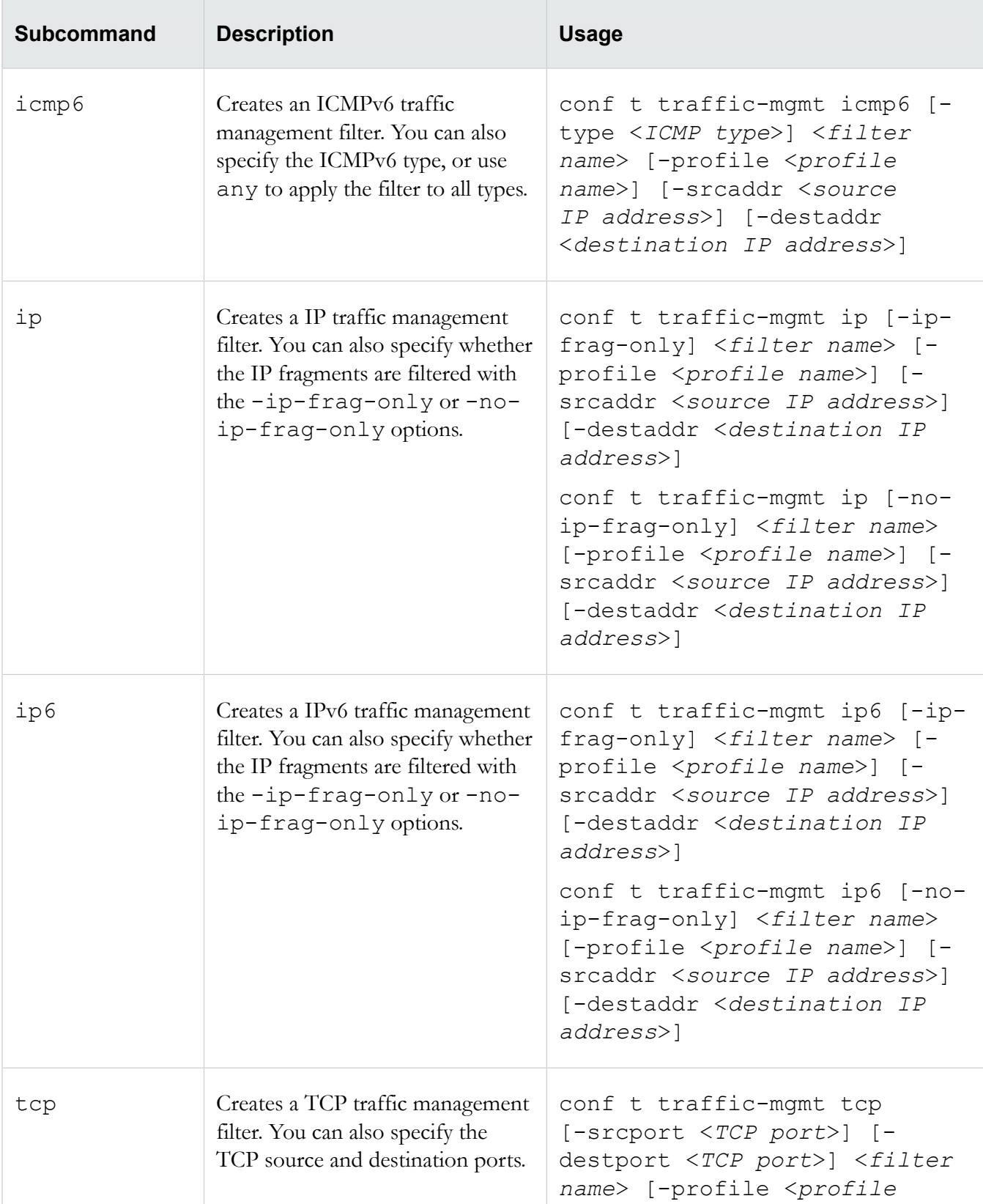

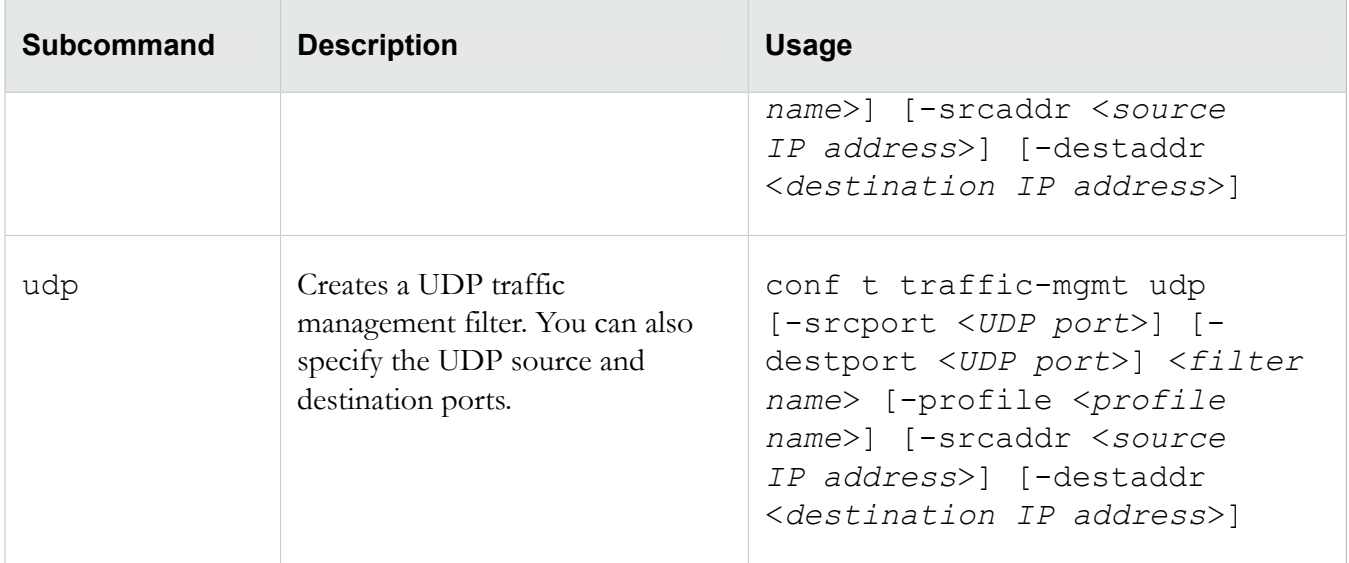

The following subcommands can be used only to modify an existing traffic management filter. If more than one traffic management profile is defined on the system, you must specify the profile name.

△Caution: The square brackets are included in usage examples for clarification purposes only, to indicate which flags and variables are optional. Do not type these brackets when entering a command.

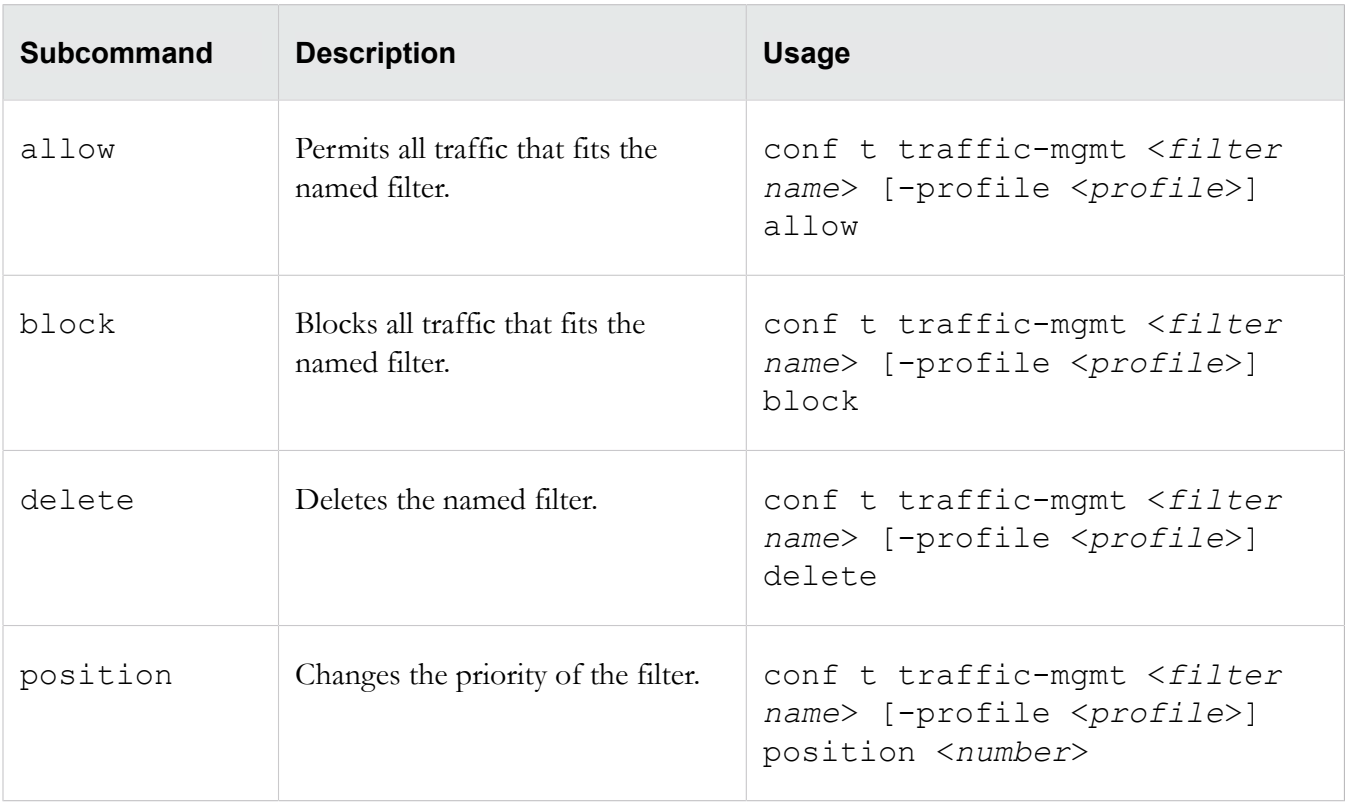

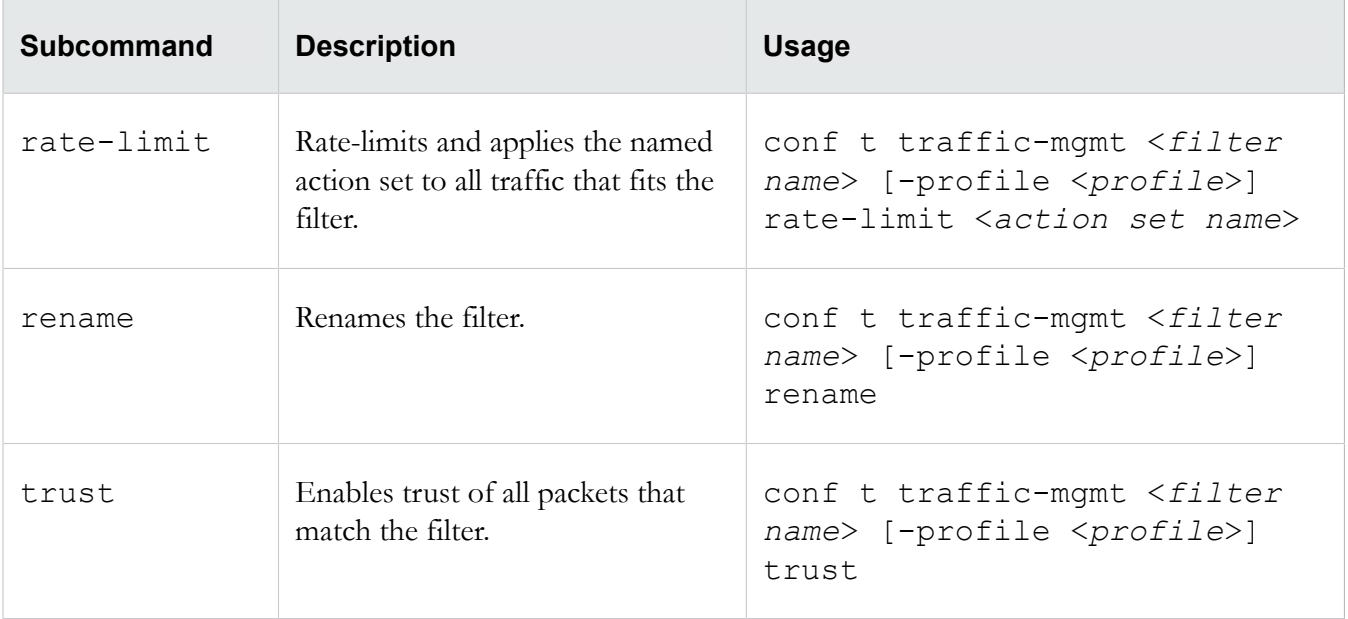

## **conf t tse**

Configures settings for the Threat Suppression Engine (TSE).

## **Required privilege**

Admin, Super-User

## **Subcommands**

The conf t tse command uses the following options.

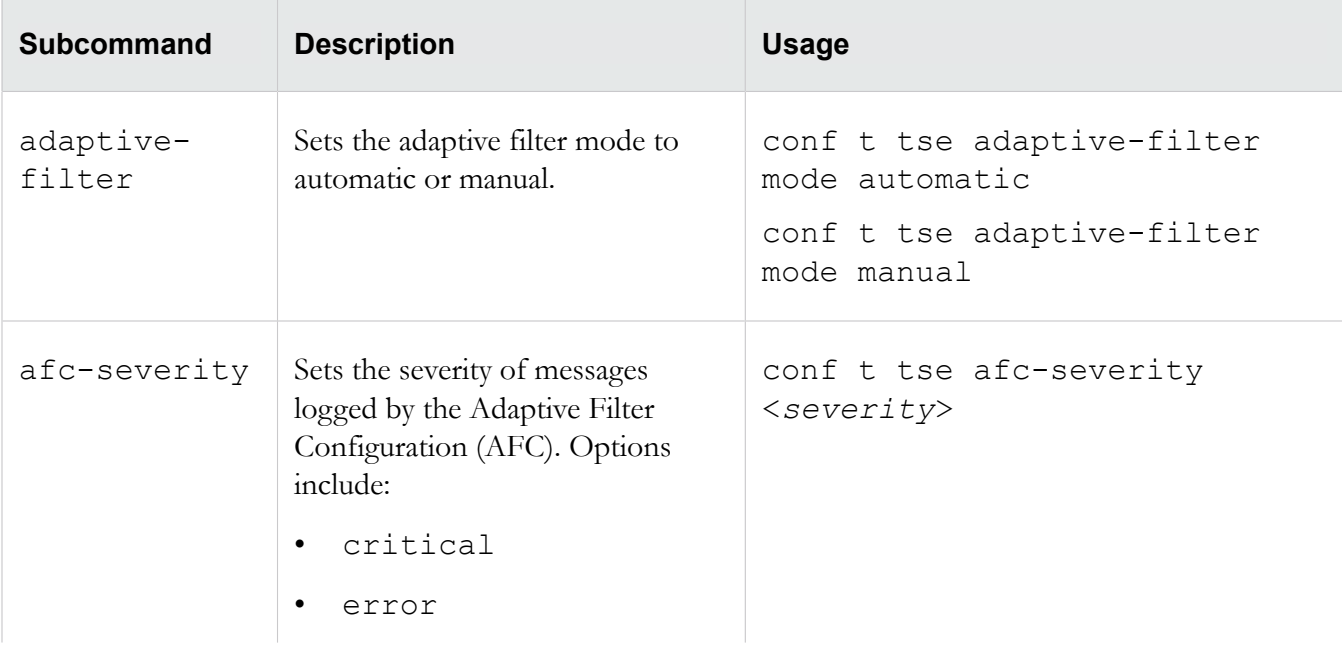

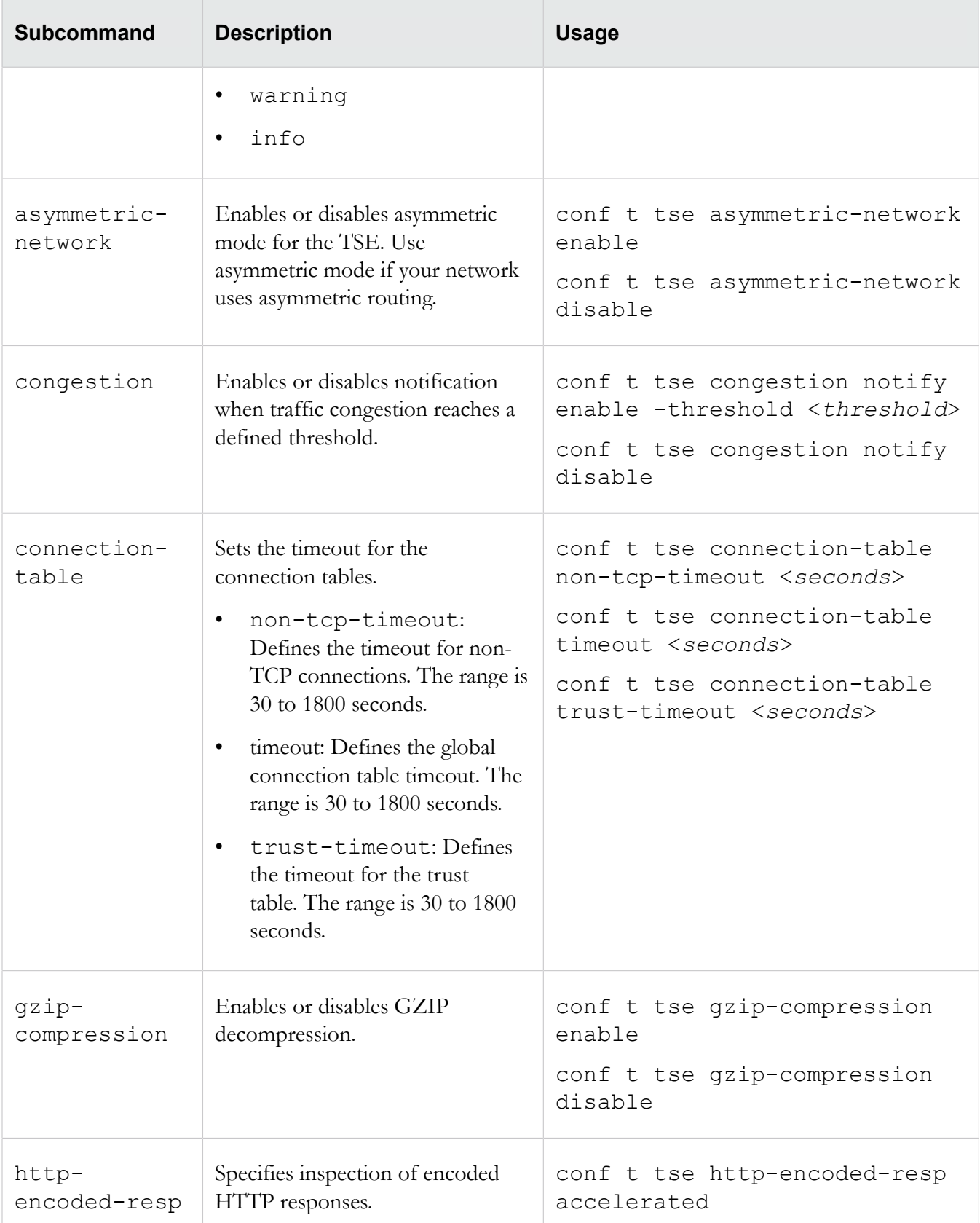

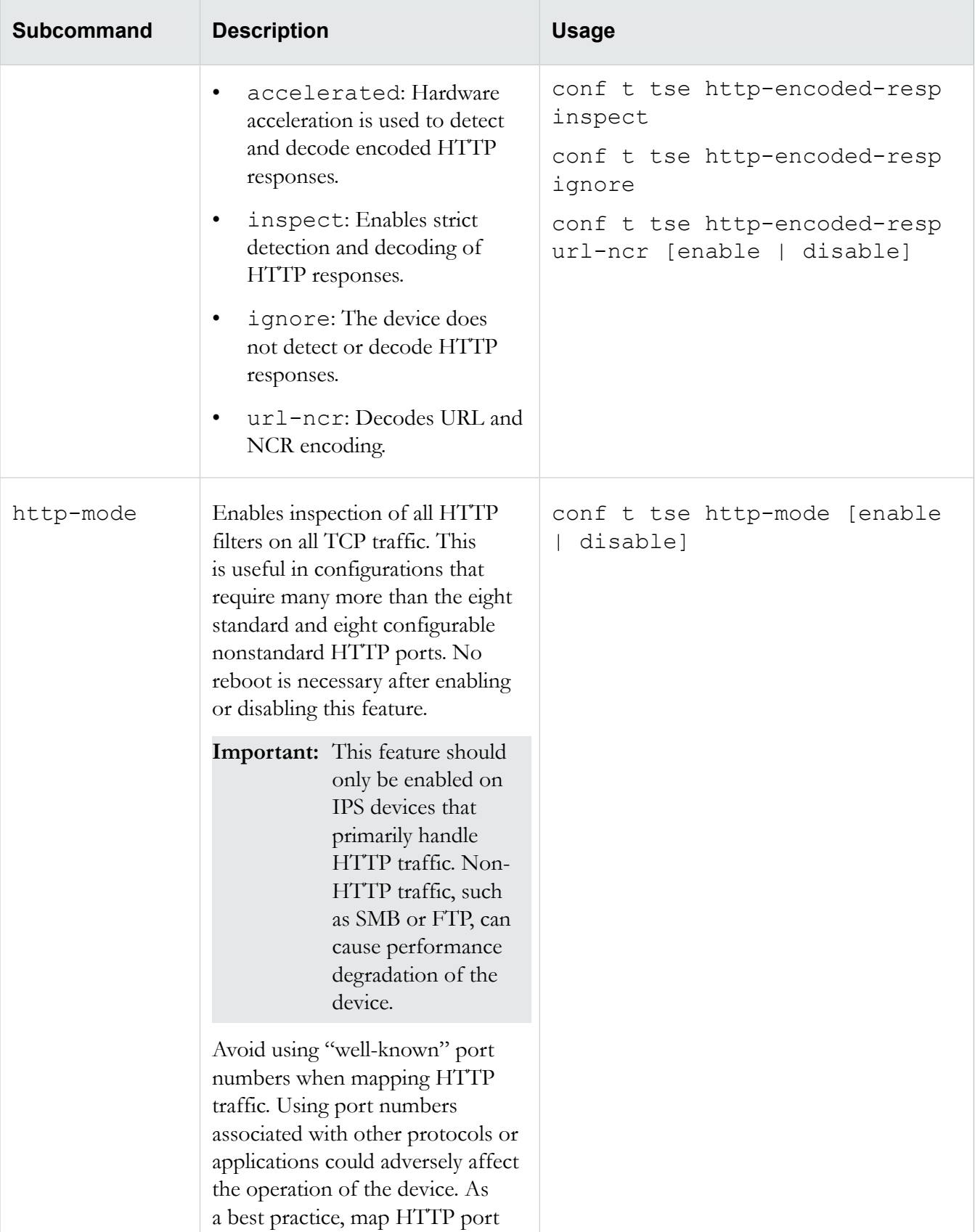

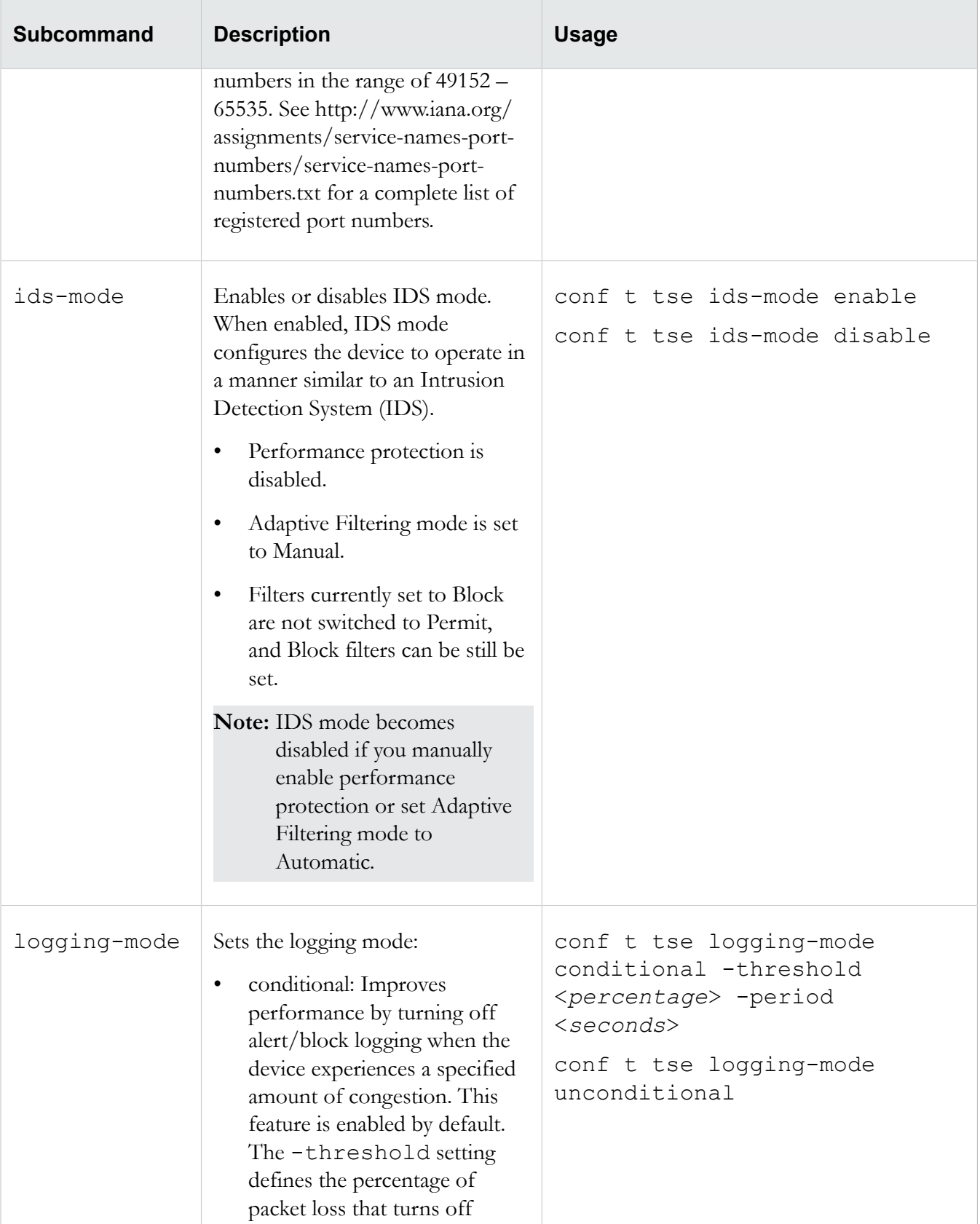

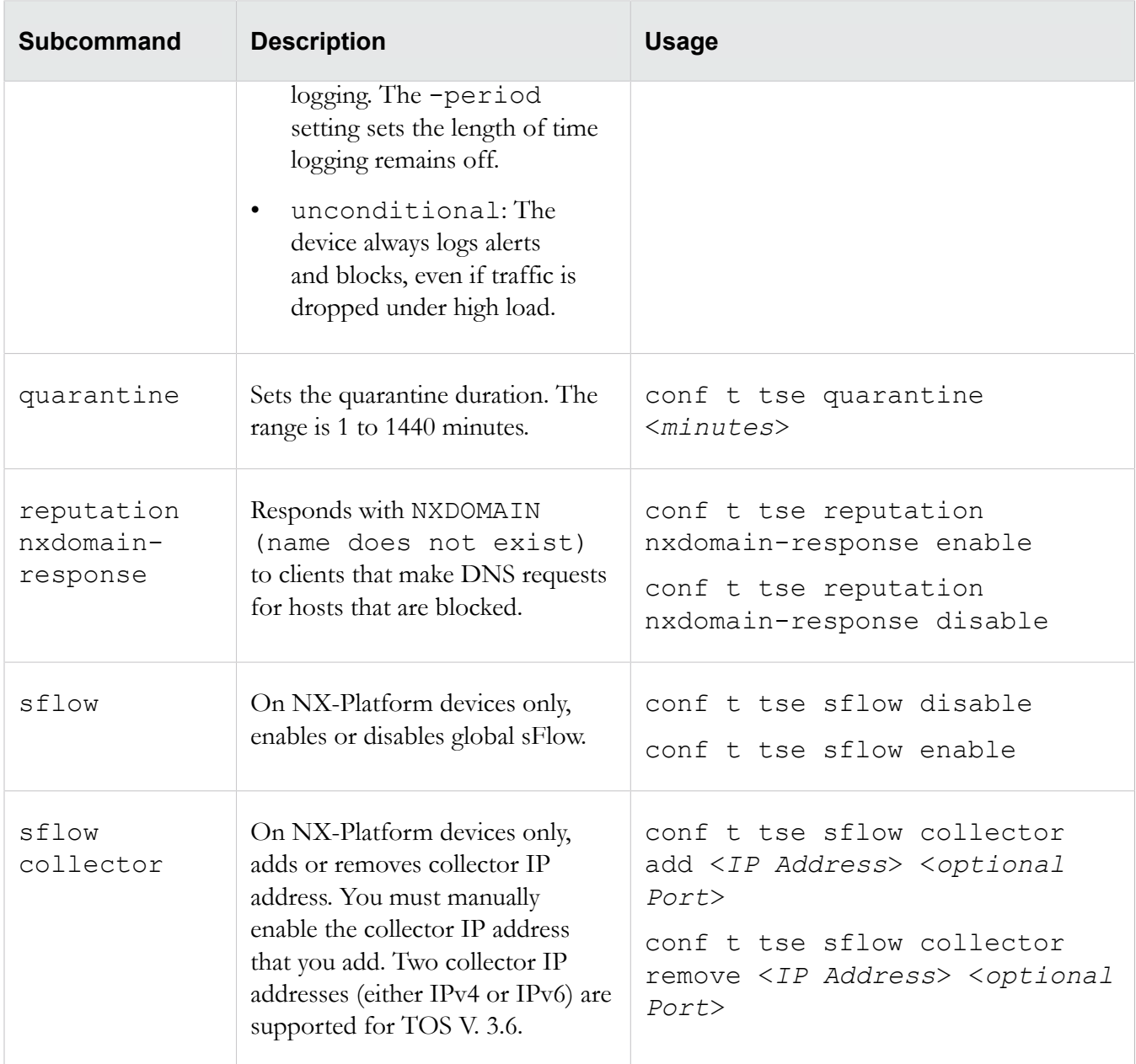

### **conf t user**

Manages user accounts.

This command is enabled when the device is managed by an SMS. For more information about editing user options, see *[conf t user options](#page-105-0)* on page 97.

## **Required privilege**

Super-User

**Note:** All users can modify their own passwords. Only the super-user can execute other commands on user accounts.

#### **Subcommands**

The conf t user command uses the following subcommands.

**Note:** Do not use quotation marks in passwords. Quotation marks are treated differently depending on how you enter them and where you place them within a password and can lead to confusion when attempting to log in to the TippingPoint device.

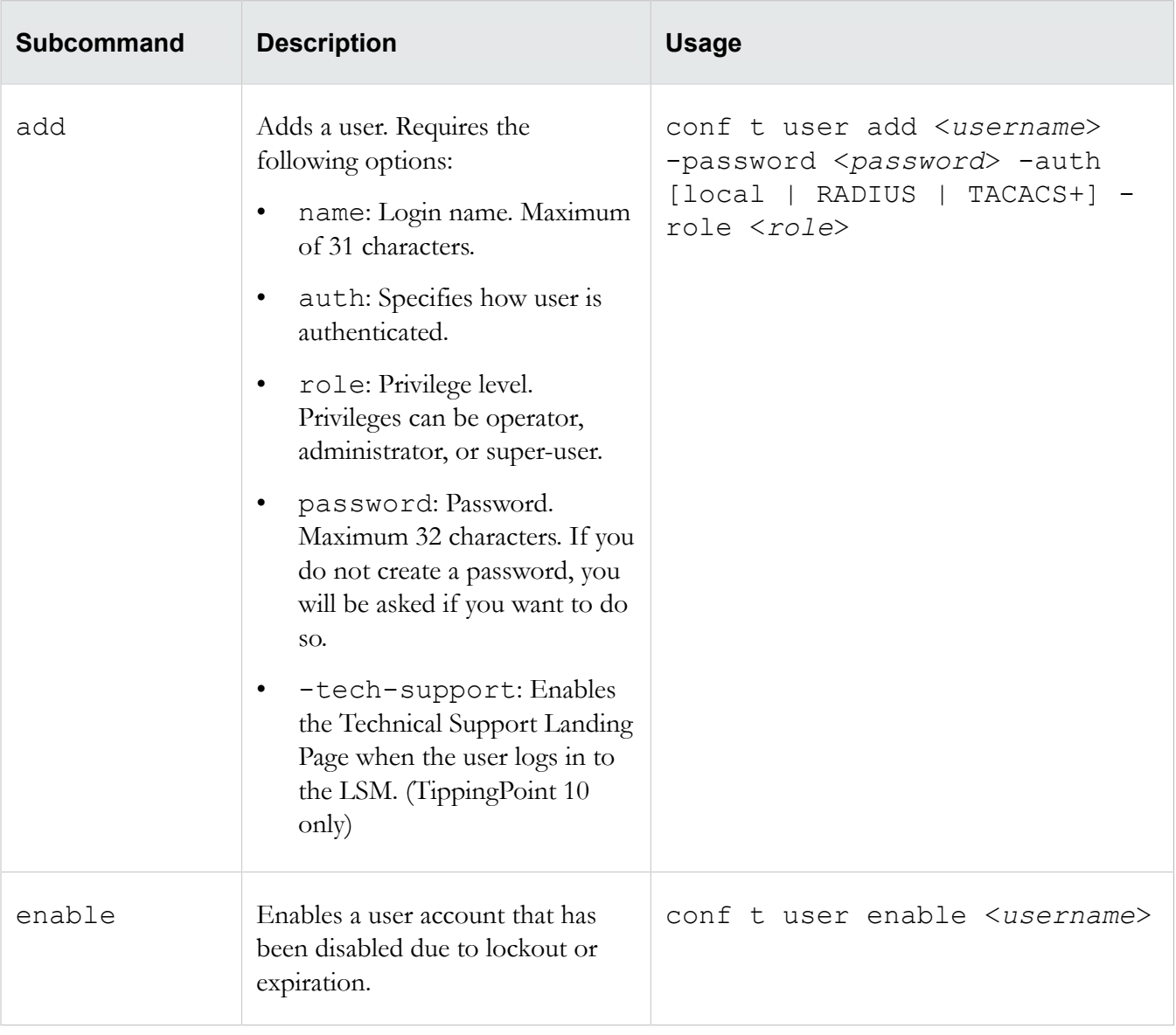

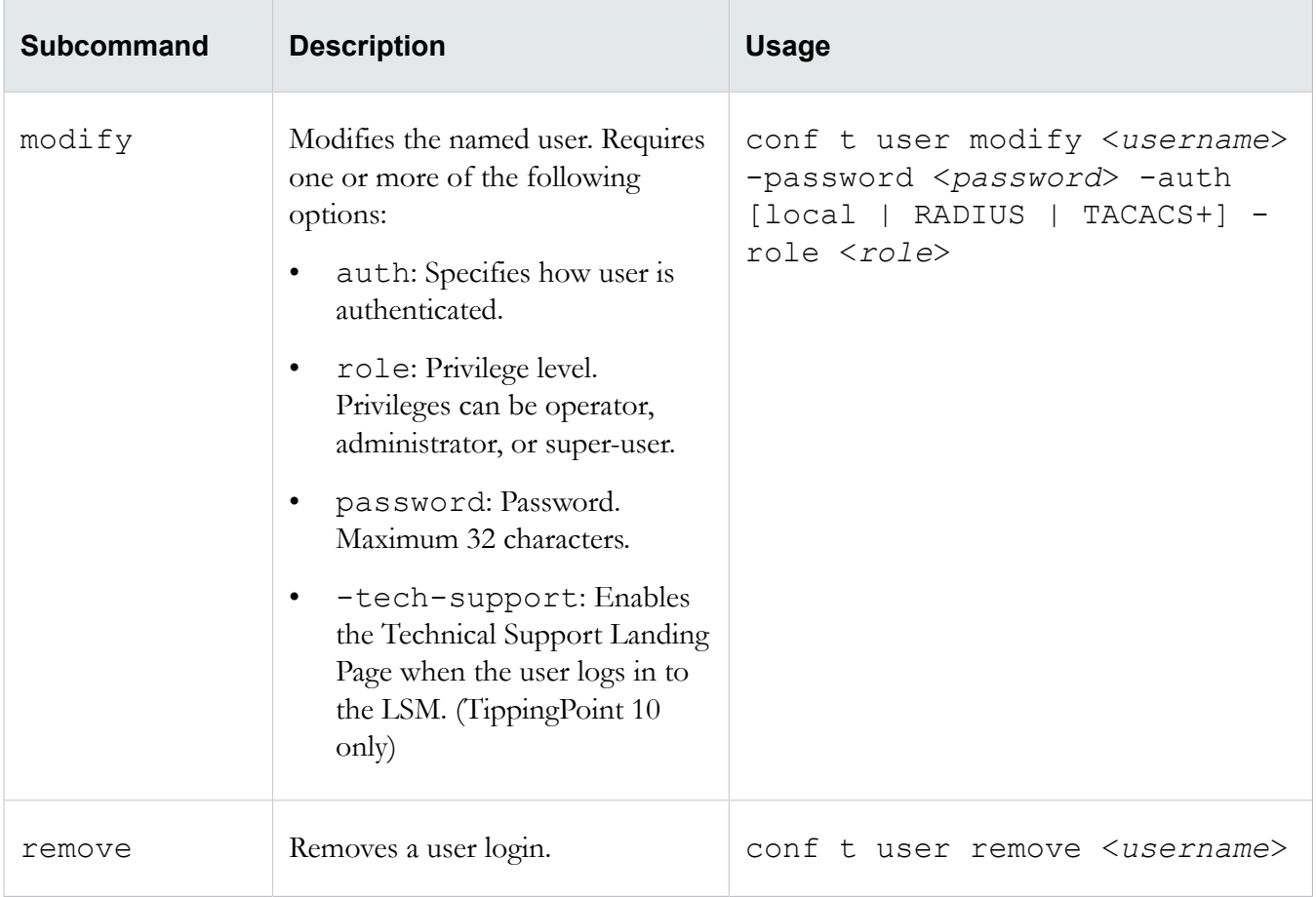

## <span id="page-105-0"></span>**conf t user options**

Enables you to view or change the security options for all user accounts on the TippingPoint device.

If you use conf t user options without any options, it displays the current settings.

#### **Security levels**

Security levels are defined as follows:

- Level 0: User names cannot contain spaces. Passwords are unrestricted.
- Level 1: User names must contain at least 6 characters without spaces. Passwords must contain at least 8 characters without spaces.
- Level 2: Includes Level 1 restrictions and requires the following:
	- 2 alphabetic characters
	- 1 numeric character
	- 1 non-alphanumeric character (special characters such as ! ? and \*).

#### **Required privilege**

# Super-User

## **Subcommands**

The conf t user options command uses the following subcommands:

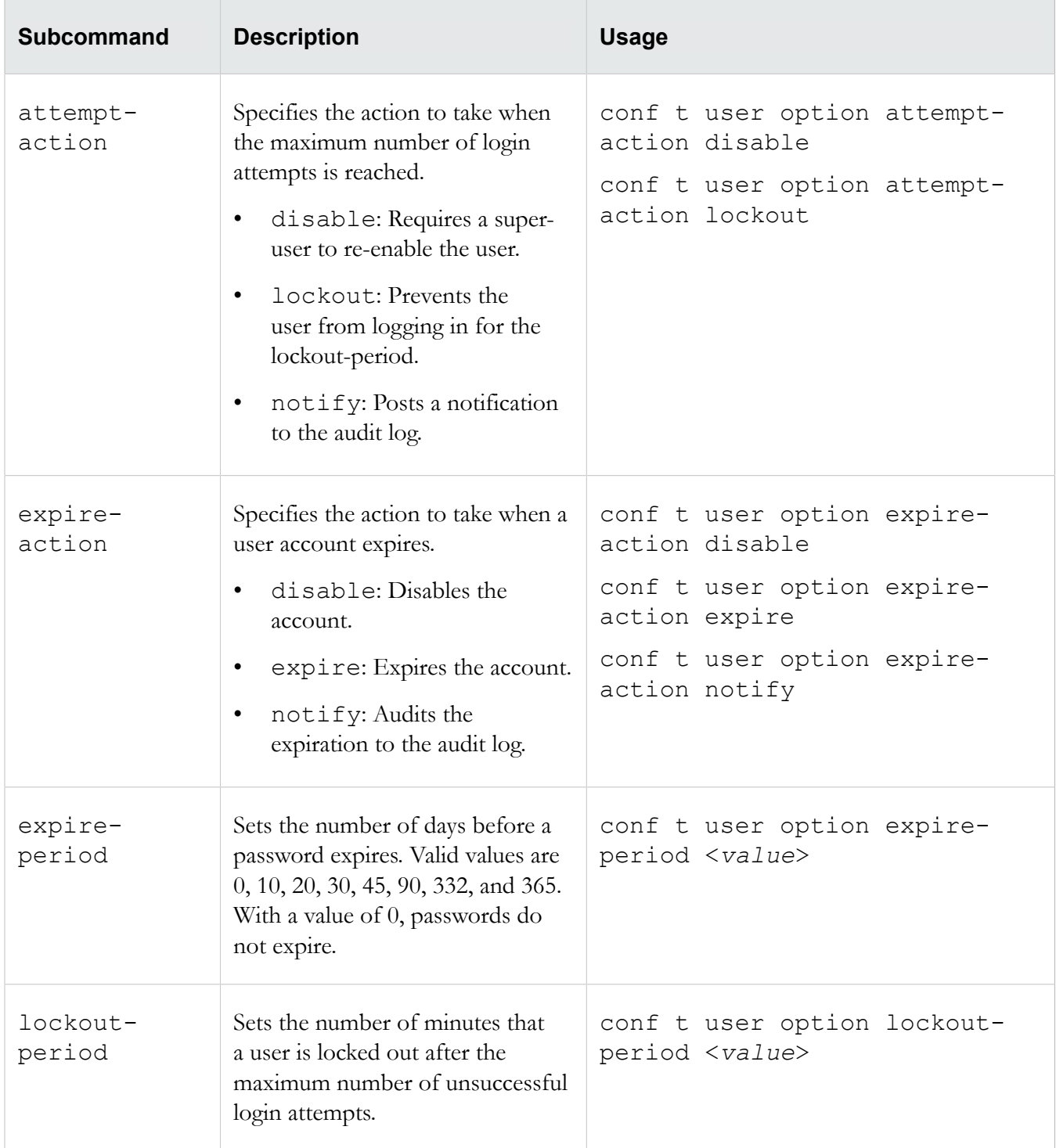

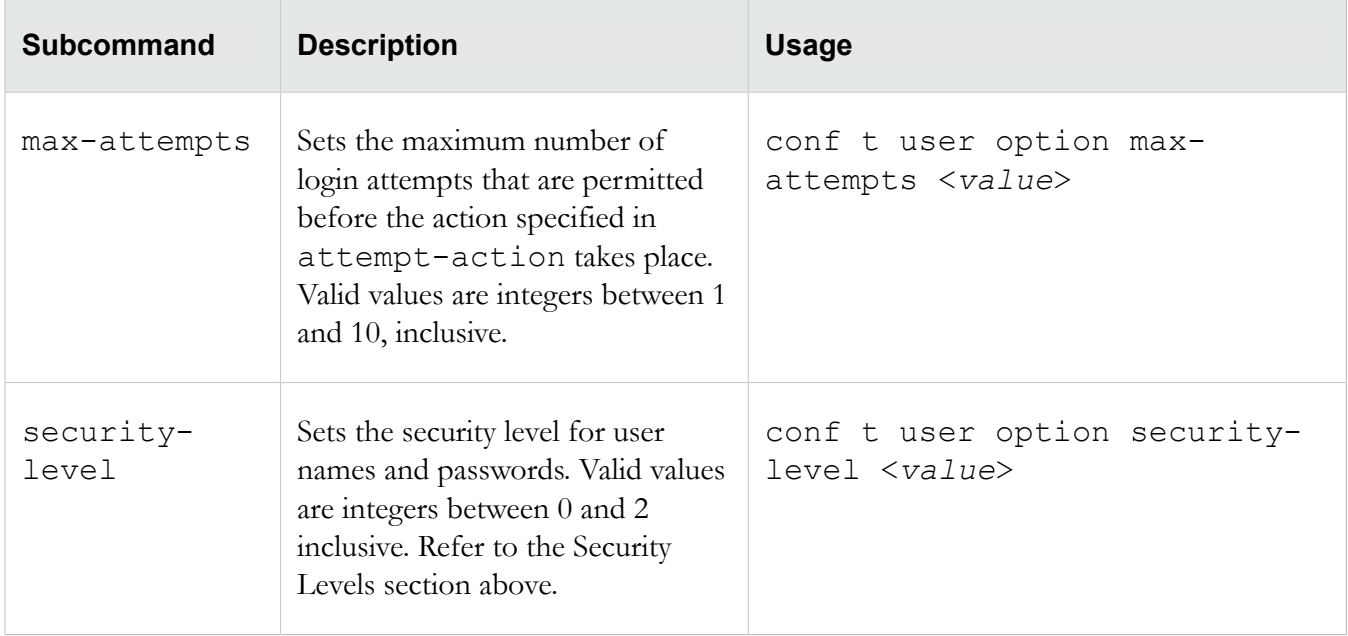

## **conf t virtual-port**

Configures the network virtual ports.

### **Required privilege**

Admin, Super-User

#### **Subcommands**

The conf t virtual-port command uses the following subcommands.

**Caution:** The square brackets are included in usage examples for clarification purposes only, to indicate which flags and variables are optional. Do not type these brackets when entering a command.

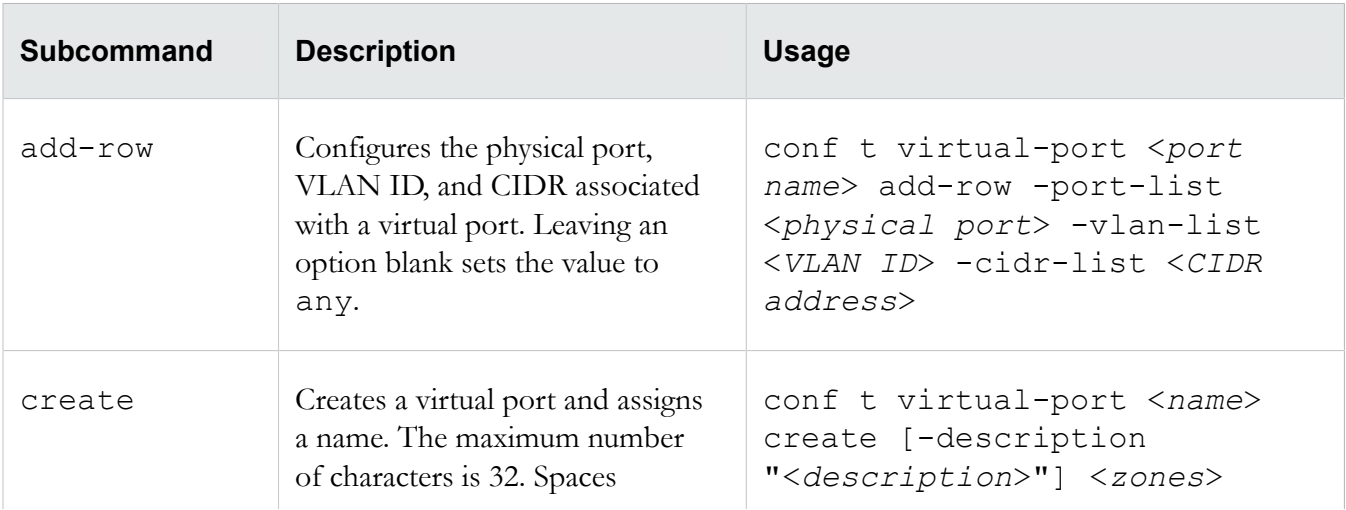
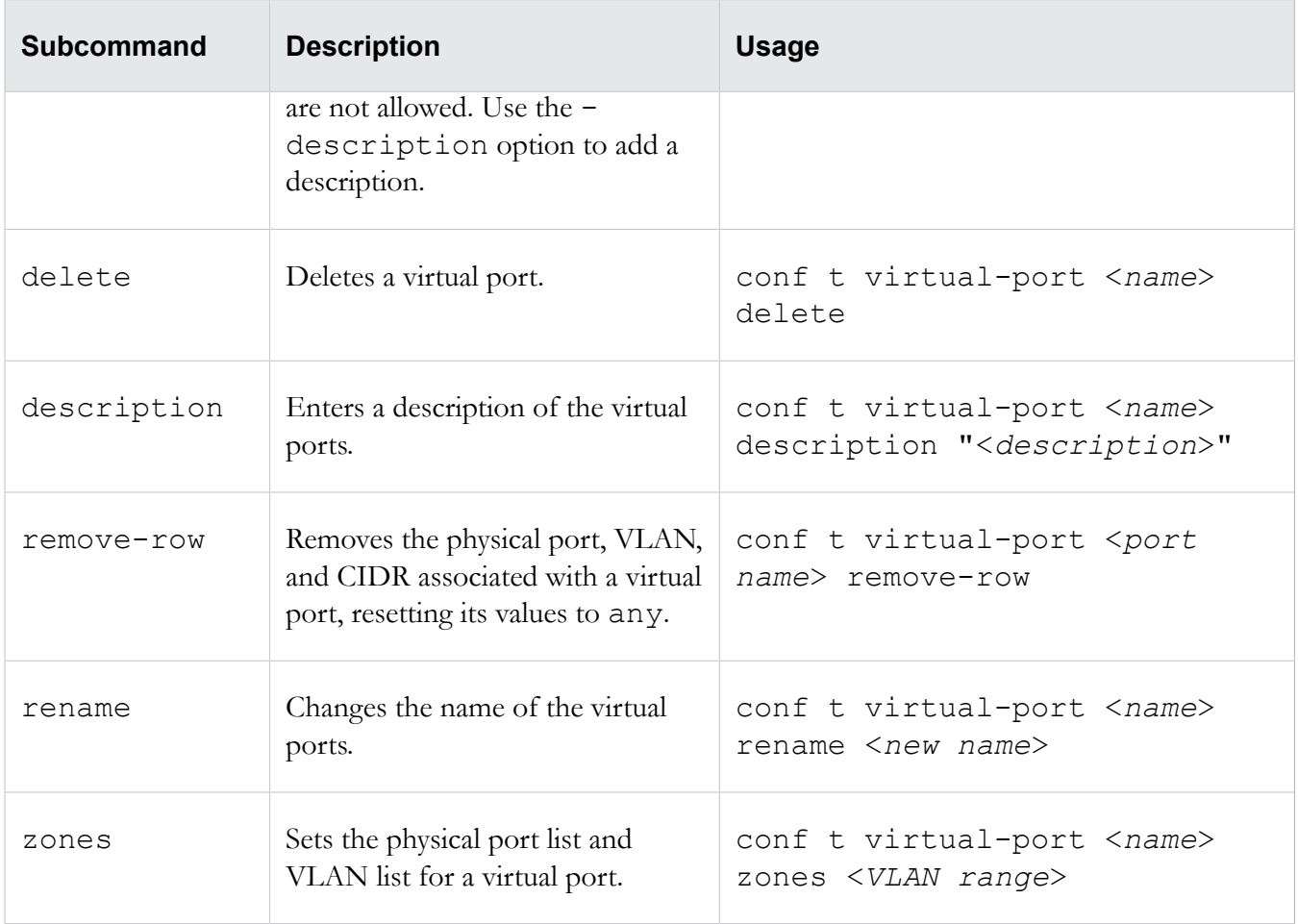

## **conf t virtual-segment**

Configures, updates, or deletes network virtual segments.

### **Required privilege**

Admin, Super-User

#### **Subcommands**

The conf t virtual-segment command uses the following subcommands.

**Caution:** The square brackets are included in usage examples for clarification purposes only, to indicate which flags and variables are optional. Do not type these brackets when entering a command.

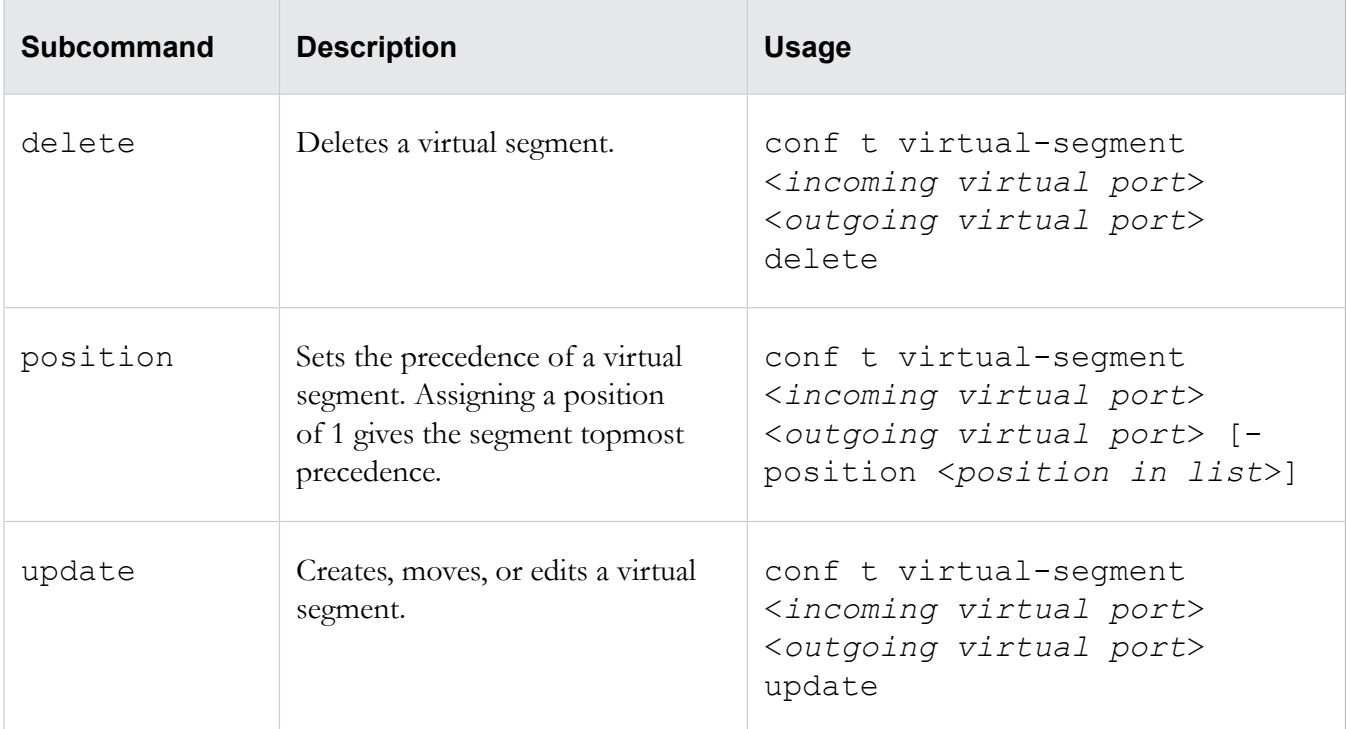

### **conf t vlan-translation**

Adds or removes a VLAN translation setting.

For detailed information about the concepts behind VLAN translation, refer to the information in the *Local Security Manager (LSM) User Guide*. Use the -auto-reverse flag to automatically create a reverse VLAN translation.

### **Required privilege**

Admin, Super-User

### **Usage**

```
conf t vlan translation add <incoming VLAN ID> <outgoing VLAN ID>
conf t vlan translation add <incoming VLAN ID> <outgoing VLAN ID> -auto-reverse
conf t vlan translation remove <incoming VLAN ID> <outgoing VLAN ID>
```
# **debug**

Most debug commands should be used only when you are instructed to do so by TippingPoint technical support.

The following commands can be used to improve performance or diagnose network traffic:

• *[debug information](#page-110-0)* on page 102

- *[debug np best-effort](#page-110-1)* on page 102
- *[debug np mcfilt-regex](#page-112-0)* on page 104
- *[debug reputation](#page-112-1)* on page 104
- *[debug snmp trap](#page-112-2)* on page 104
- *[debug traffic-capture](#page-113-0)* on page 105

# <span id="page-110-0"></span>**debug information**

The debug information commands display process and CPU Utilization information.

To configure utilization statistics collection, see *[conf t cpu-utilization](#page-54-0)* on page 46.

### **Required privilege**

Super-User

### **Subcommands**

The debug information command uses the following subcommands.

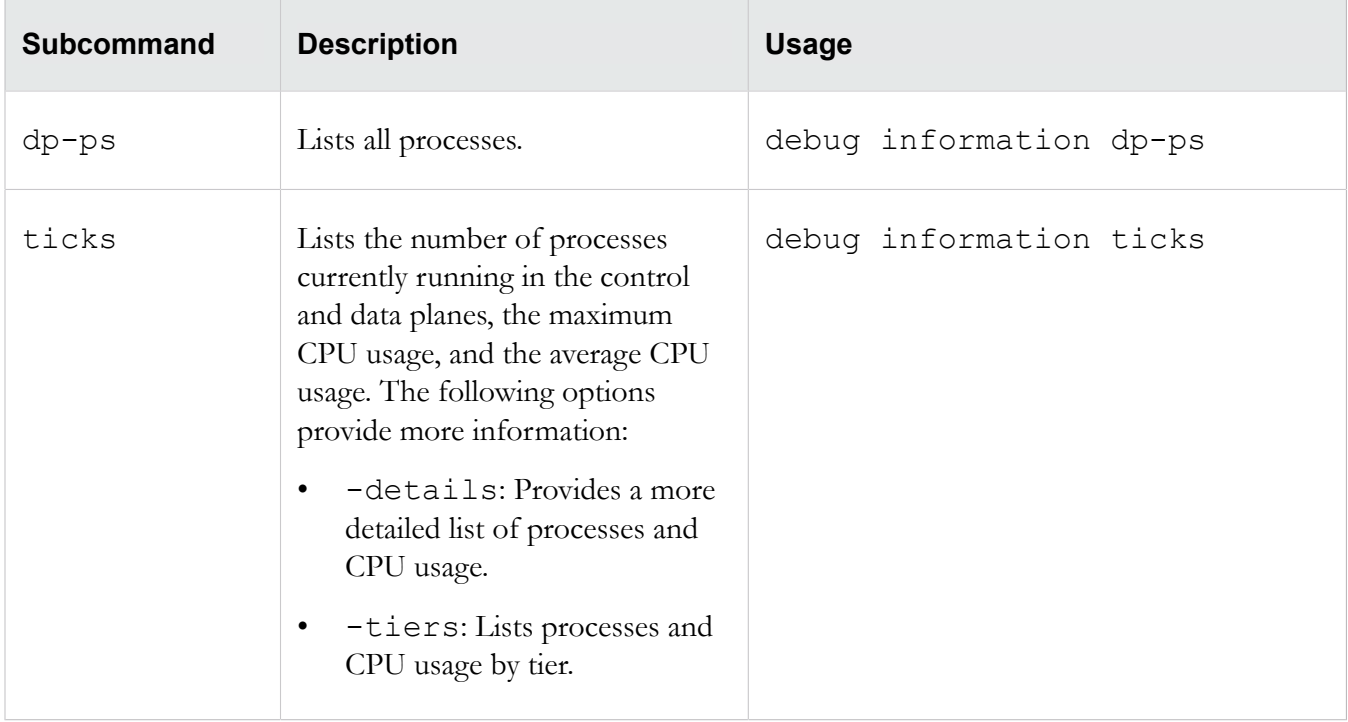

## <span id="page-110-1"></span>**debug np best-effort**

Best Effort mode protects latency-sensitive applications by not inspecting packets if the latency introduced by inspecting them exceeds the configured threshold. When the latency reaches the specified threshold, permitted traffic is shunted until latency falls to the user-defined recovery percentage. When performing

SSL inspection, the latency measure and relief only apply on inspection, and do not apply to the SSL and TCP proxy connections.

**Note:** Best Effort Mode is not available on the TippingPoint 10, 110, and 330.

## **Required privilege**

Super-User

### **Subcommands**

The debug np best-effort command uses the following subcommands.

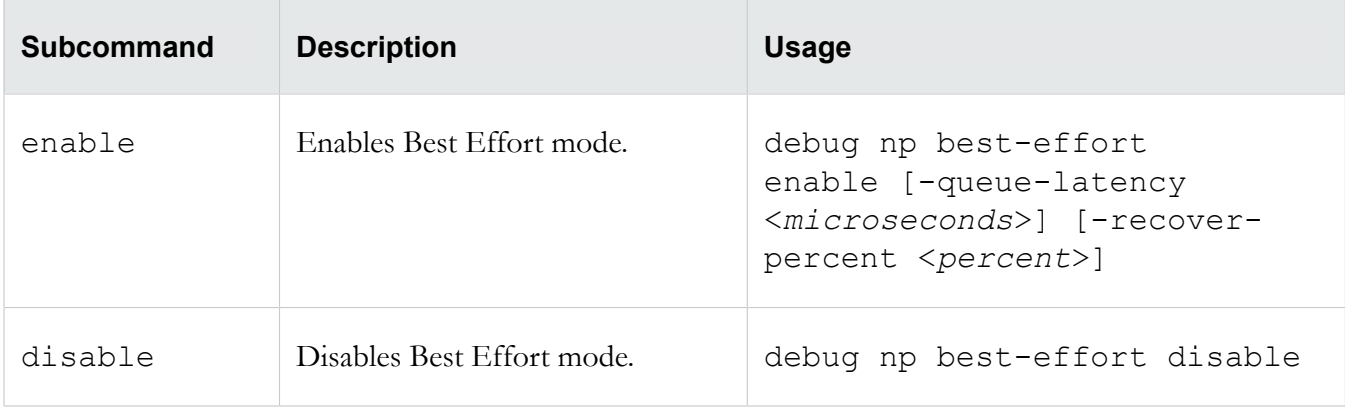

# **Options**

The debug np best-effort command uses the following options.

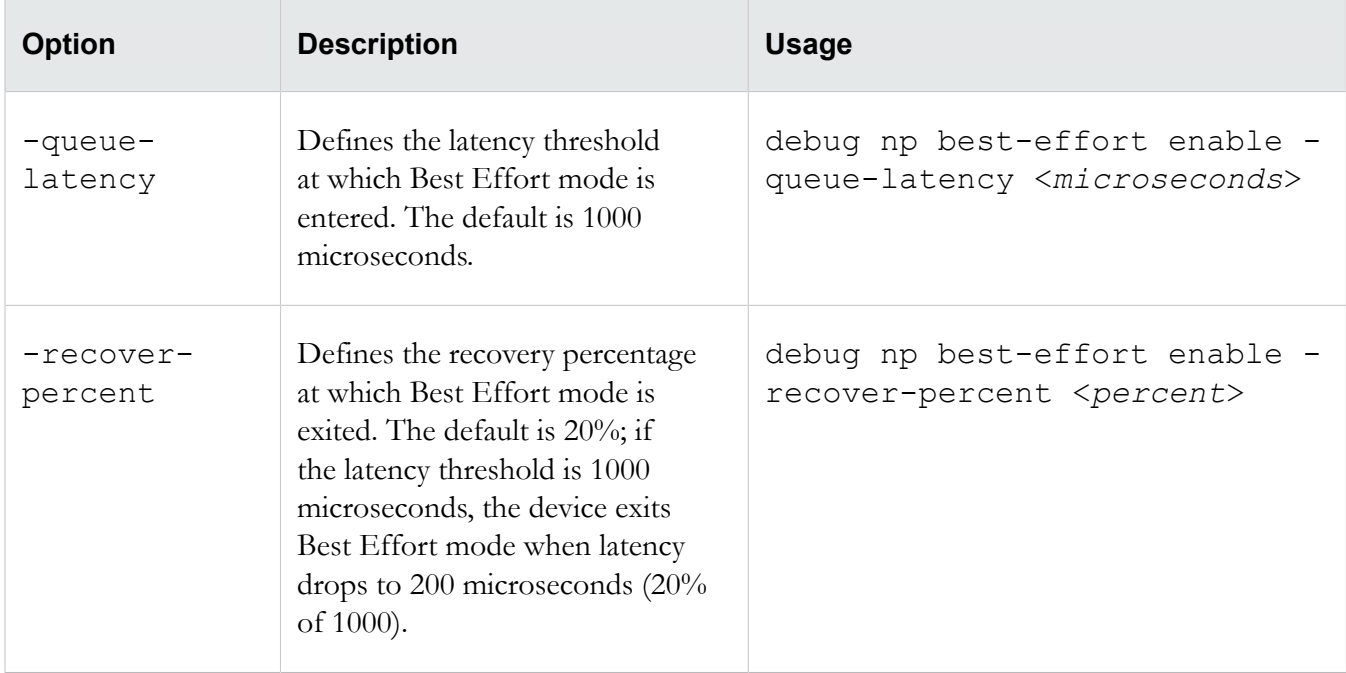

## <span id="page-112-0"></span>**debug np mcfilt-regex**

The debug microfilter commands display or clear microfilter regular expression statistics.

### **Required privilege**

Super-User

### **Subcommands**

The debug np mcfilt-regex command uses the following subcommands.

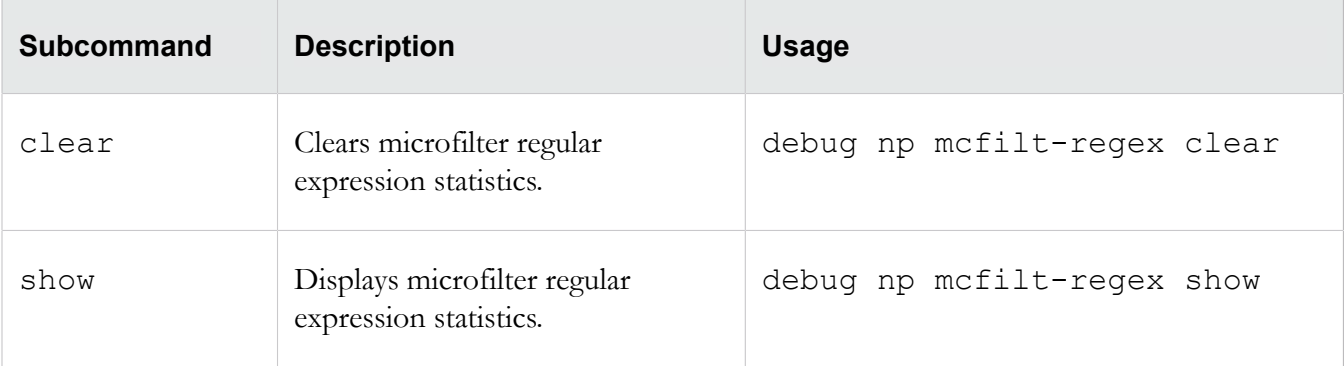

### <span id="page-112-1"></span>**debug reputation**

The debug reputation commands are used to manage the IP reputation cache and database.

For more information about reputation, see *[conf t reputation](#page-83-0)* on page 75 and *[conf t reputation group](#page-85-0)* on page 77.

## **Required privilege**

Super-User

## **Subcommands**

The debug reputation command uses the following subcommands.

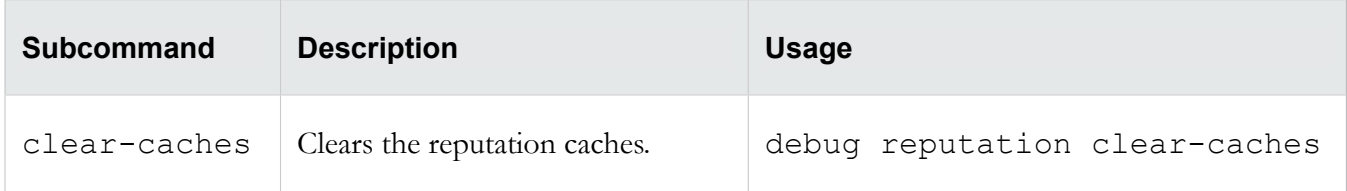

## <span id="page-112-2"></span>**debug snmp trap**

The SNMP trap feature enables you to test SNMP trap functionality for NMS devices.

## **Required privilege**

### Super-User

#### **Subcommands**

The debug snmp trap command uses the following subcommands.

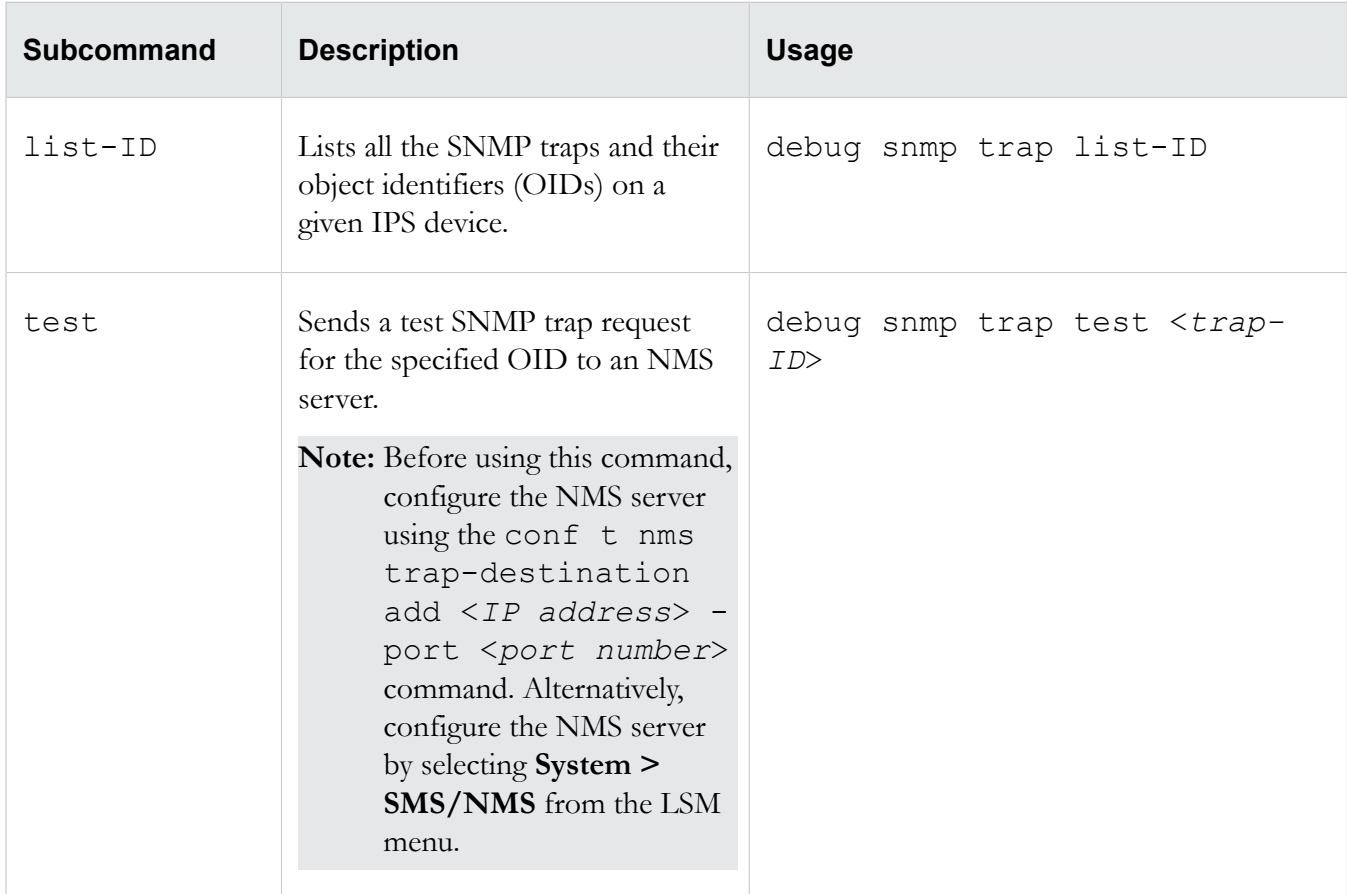

### <span id="page-113-0"></span>**debug traffic-capture**

The traffic capture feature enables you to capture a selection of traffic received by the device, including traffic that triggers filters and traffic that does not trigger any filters.

You can capture up to 10,000,000 packets, 10 MB (10,000,000 bytes), or 100 files of IPv4 and IPv6 traffic. The traffic capture files are saved on the external storage card.

**Note:** When a traffic capture is close to filling the storage card, the traffic capture will stop and a warning message is recorded in the system log.

**Required privilege**

Super-User

**Subcommands**

The debug traffic-capture command uses the following subcommands.

**Caution:** The square brackets are included in usage examples for clarification purposes only, to indicate which flags and variables are optional. Do not type these brackets when entering a command.

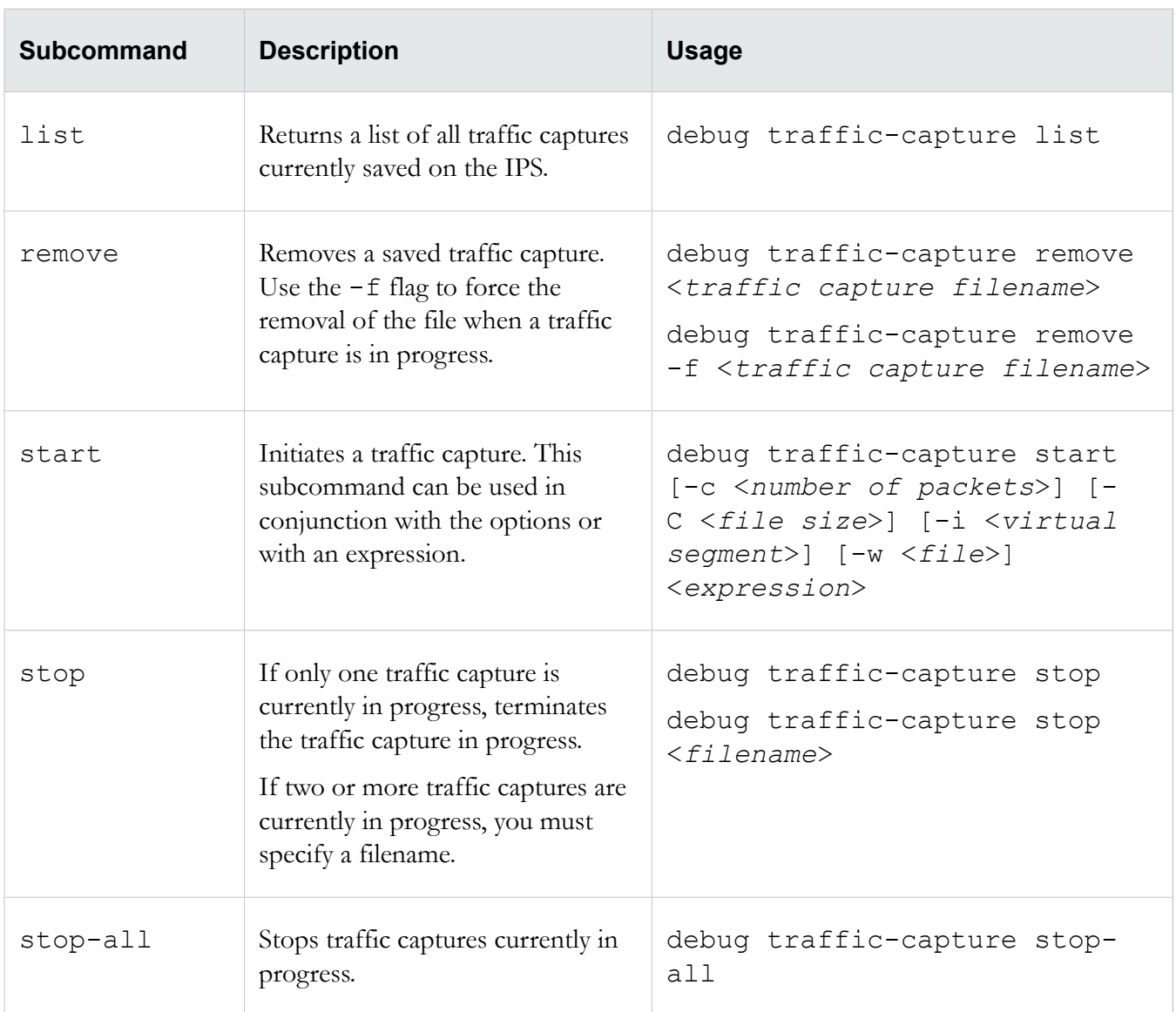

# **Options**

The debug traffic-capture command uses the following options:

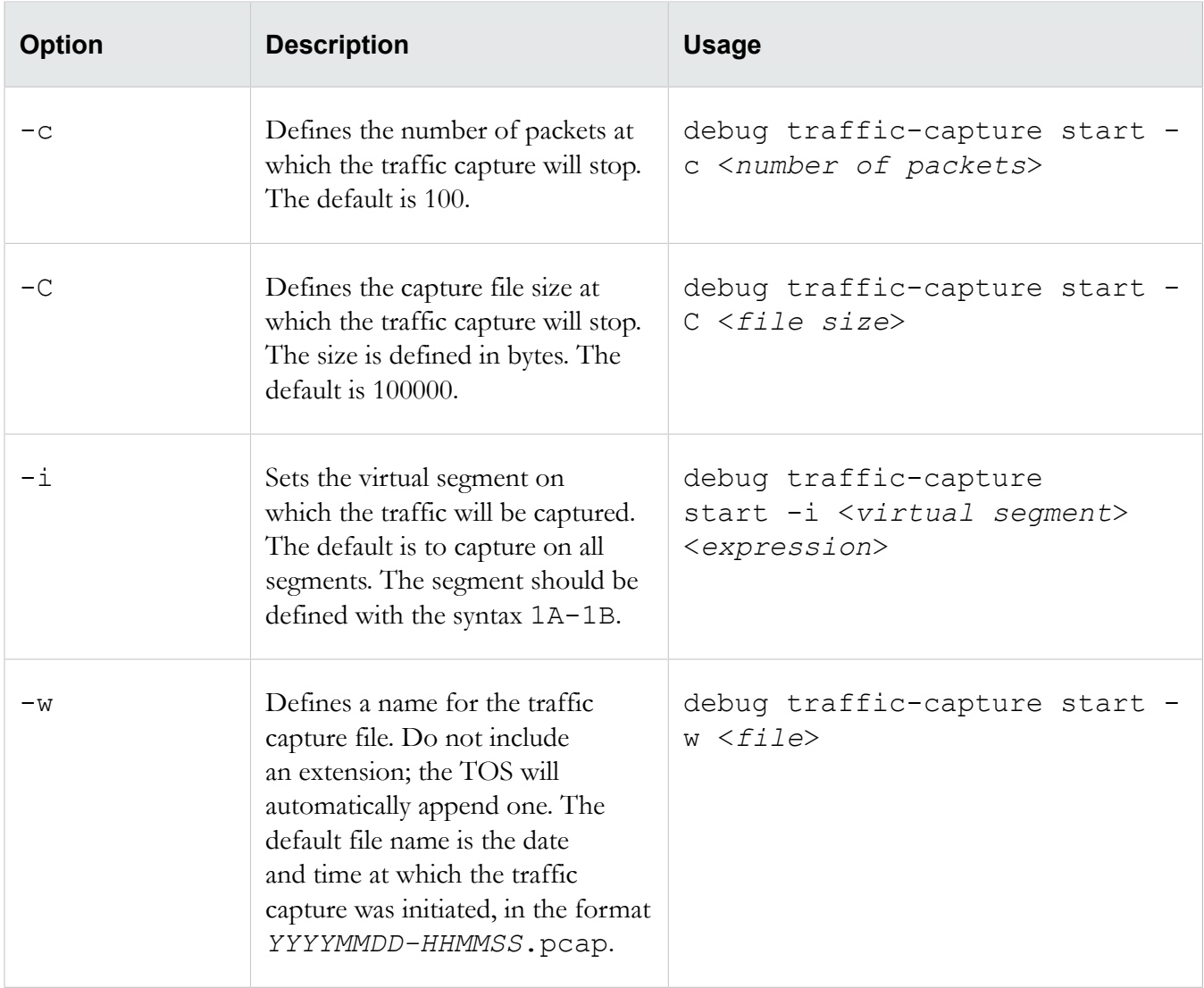

### **Expression usage**

Traffic capture expressions are used to narrow down the types of traffic that are captured. This feature supports true tcpdump expressions. For more information about expression usage, refer to *[TCPDUMP](#page-144-0) [expressions](#page-144-0)* on page 136. The expression must be enclosed in straight quotes (').

### **Examples**

To capture only TCP traffic, enter the following command:

debug traffic-capture start 'tcp'

To capture all traffic to and from IP address 172.31.255.254, enter:

debug traffic-capture start 'host 172.31.255.254'

To capture all traffic from that address, enter:

debug traffic-capture start 'src 172.31.255.254'

To capture all traffic to that address, enter:

debug traffic-capture start 'dst 172.31.255.254'

To capture all traffic from that address to IP address 10.10.10.10, enter:

debug traffic-capture start 'src 172.31.255.254 and dst 10.10.10.10'

The following, more complex example captures IPv4 HTTP packets on virtual segment 3A-3B that are transmitting to and from port 80, and only includes packets that contain data. SYN, FIN, and ACK packets are excluded.

```
debug traffic-capture start -i 3A-3B 'tcp port 80 and 
((i\pi[2:2] - (i\pi[0]\&0xf) \ll 2)) - ((t\pi[12]\&0xf0) \gg 2)) := 0)'
```
# **fips**

Manages FIPS authentication and key information.

For information on enabling FIPS mode, see *[conf t host](#page-59-0)* on page 51.

#### **Required privilege**

Super-User

#### **Subcommands**

The fips command uses the following subcommands.

**Caution:** The square brackets are included in usage examples for clarification purposes only, to indicate which flags and variables are optional. Do not type these brackets when entering a command.

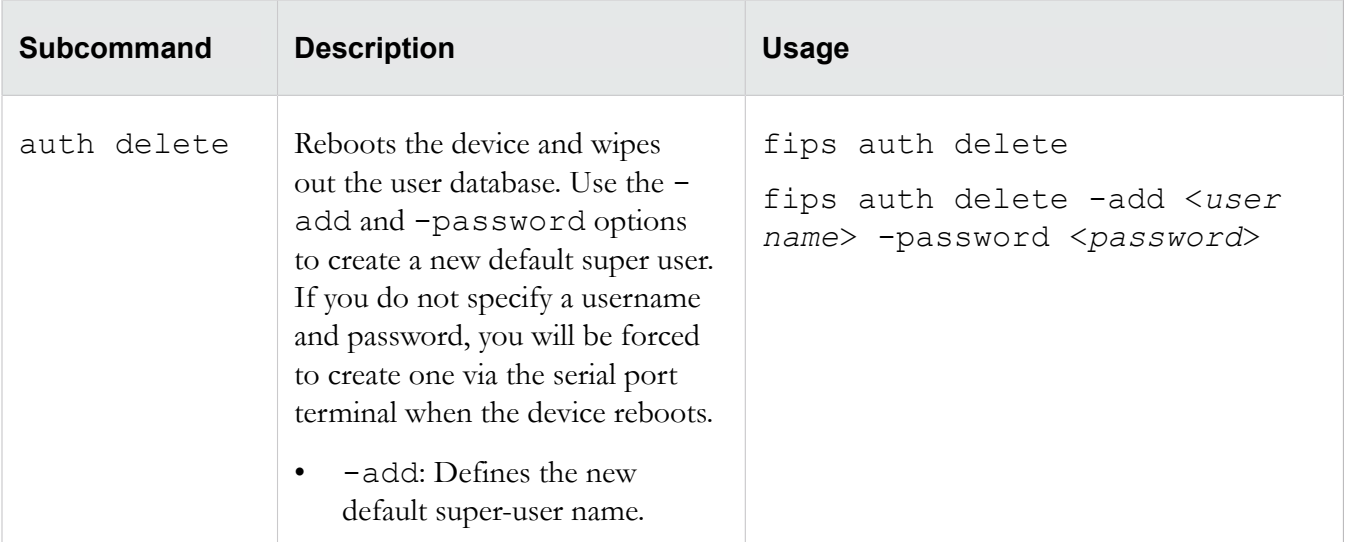

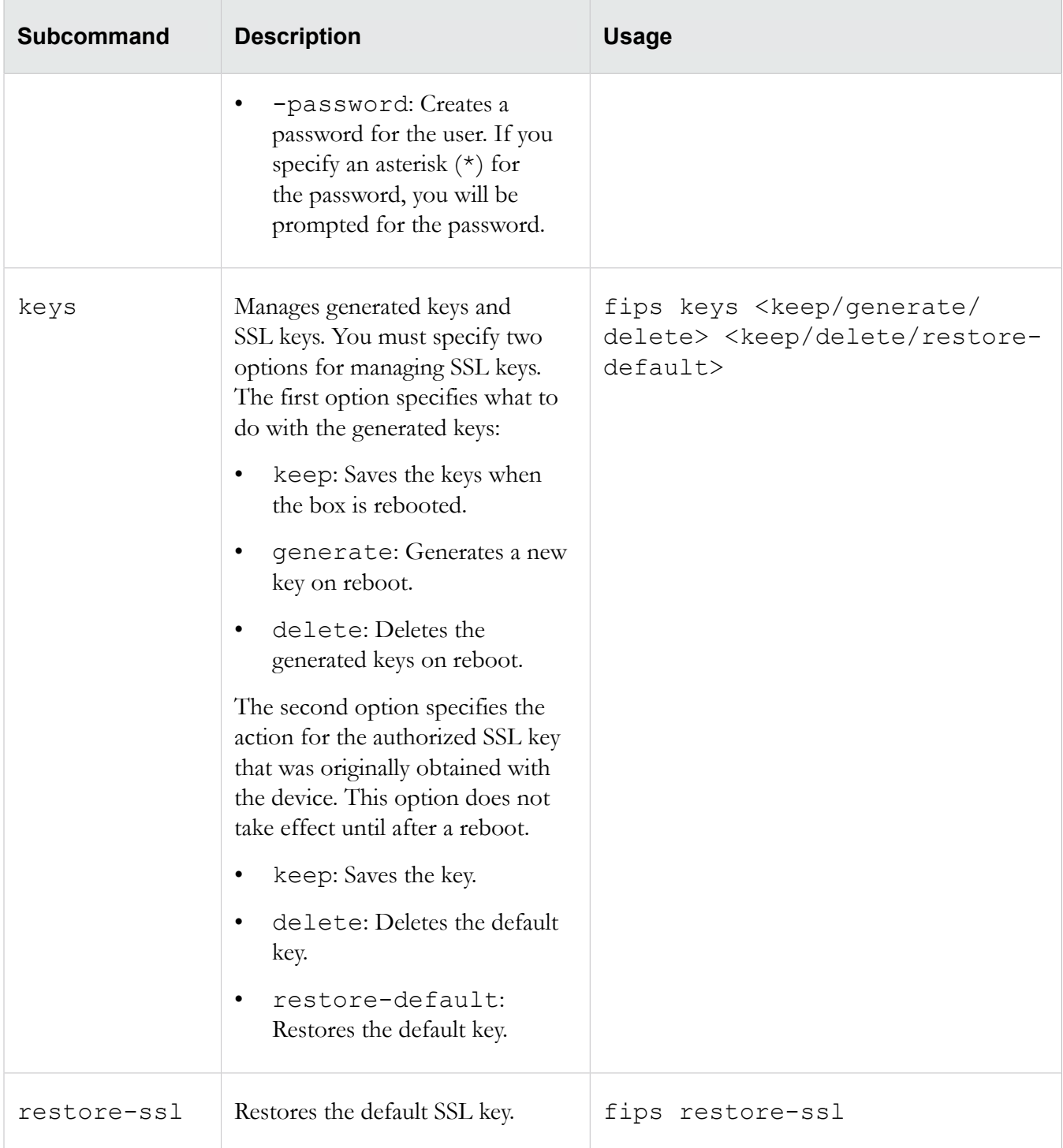

# **halt**

Shuts down the IPS device.

Use the now option to shut the device down immediately. You can also enter 1 to 3600 seconds for the IPS to wait before initiating the halt sequence. You will be prompted to confirm that you want to halt the device.

## **Required privilege**

Admin, Super-User

# **Usage**

halt now halt <*seconds*>

# **high-availability**

Either forces the system into layer-2 fallback (also known as Intrinsic HA), or returns it to normal mode (inspection).

Although layer-2 fallback is a system-wide setting, you can configure whether traffic is permitted (default) or blocked on a segment-by-segment basis using the conf t segment high-availability command.

This command can also control any bypass modules or zero-power HA devices used by the device.

# **Required privilege**

Admin, Super-User

## **Subcommands**

The high-availability command uses the following subcommands.

**Caution:** The square brackets are included in usage examples for clarification purposes only, to indicate which flags and variables are optional. Do not type these brackets when entering a command.

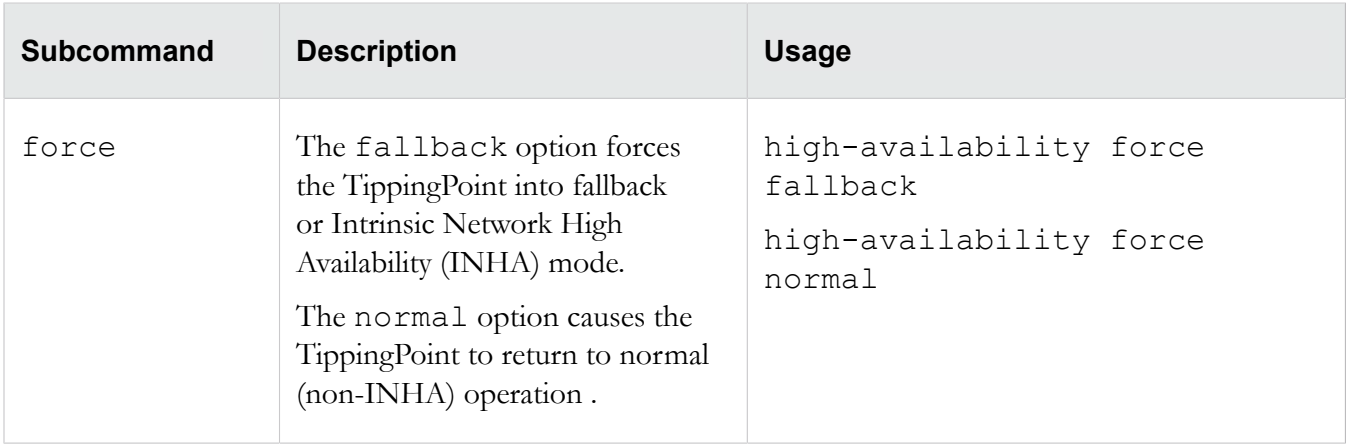

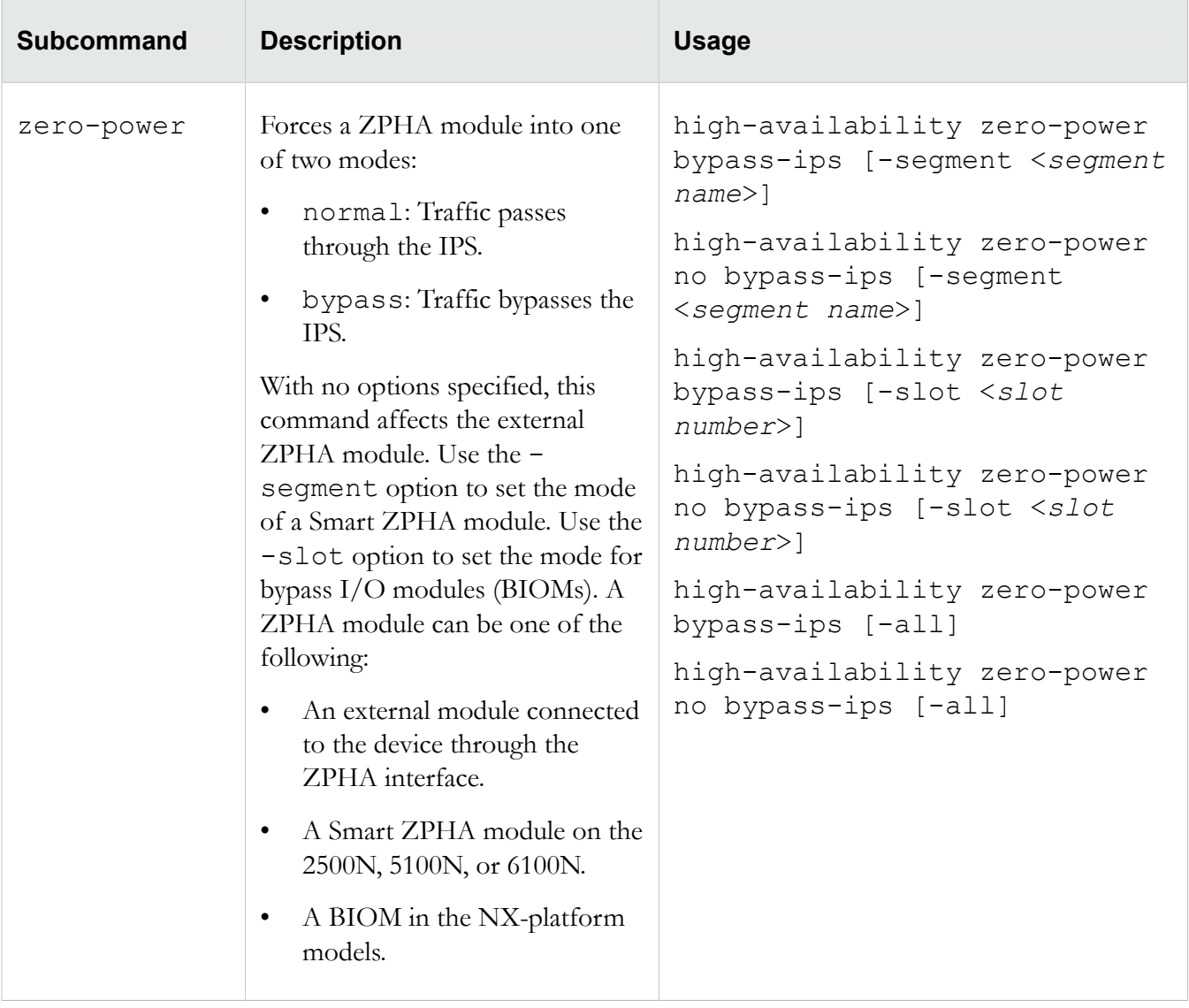

# **ping**

Tests whether a particular IP address can be reached and how long it takes to receive a reply.

You can specify an IP address and a number of packets to send. You can send 1 to 9,999 packets.

# **Required privilege**

Admin, Super-User

# **Options**

The ping command uses the following options:

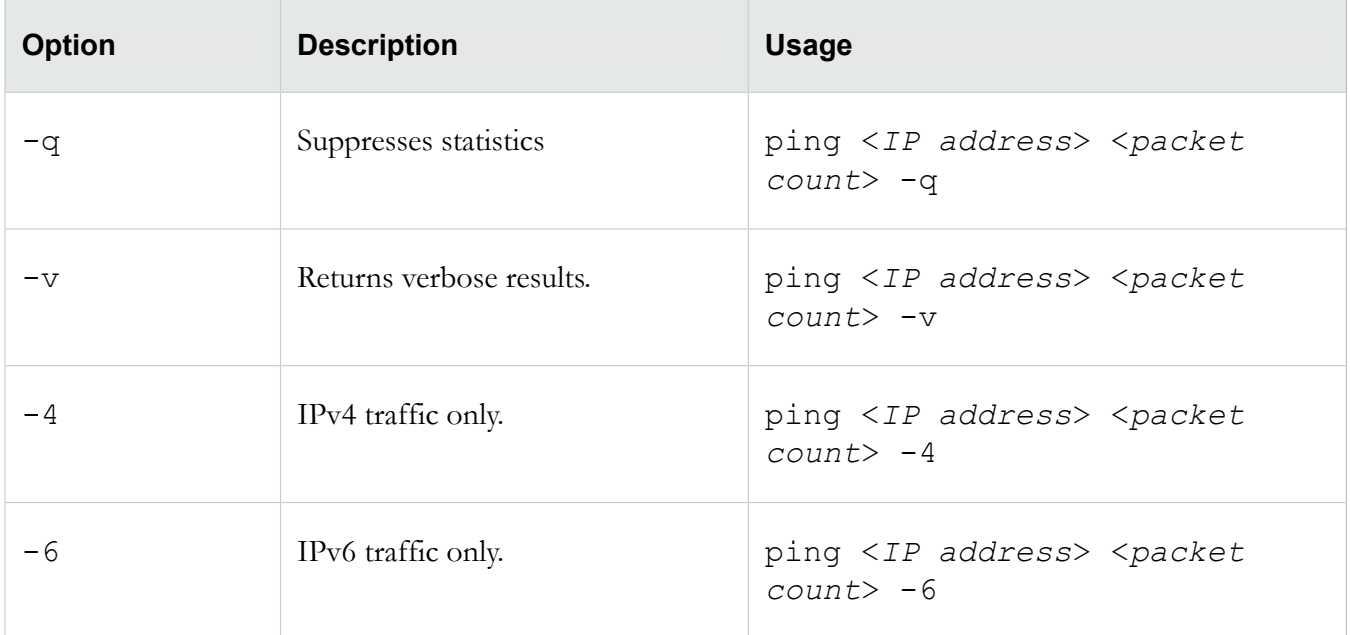

# **quarantine**

Manages the quarantined traffic and IP addresses.

# **Required privilege**

Admin, Super-User

# **Subcommands**

The quarantine command uses the following subcommands:

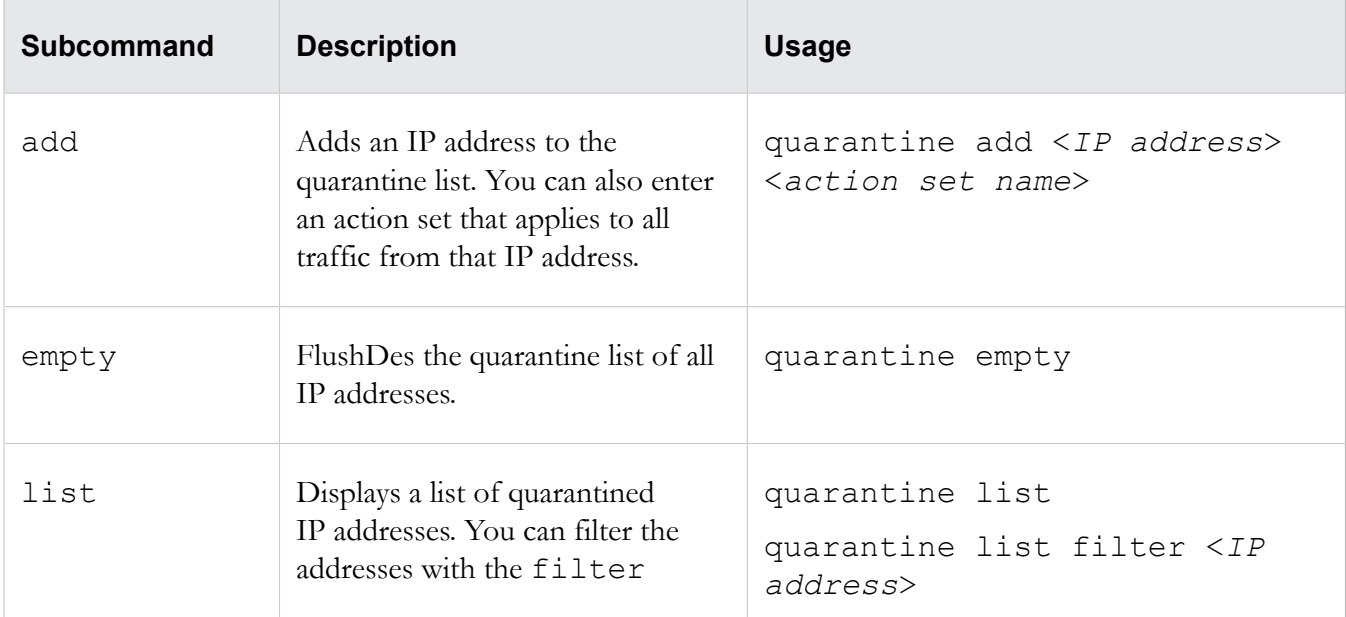

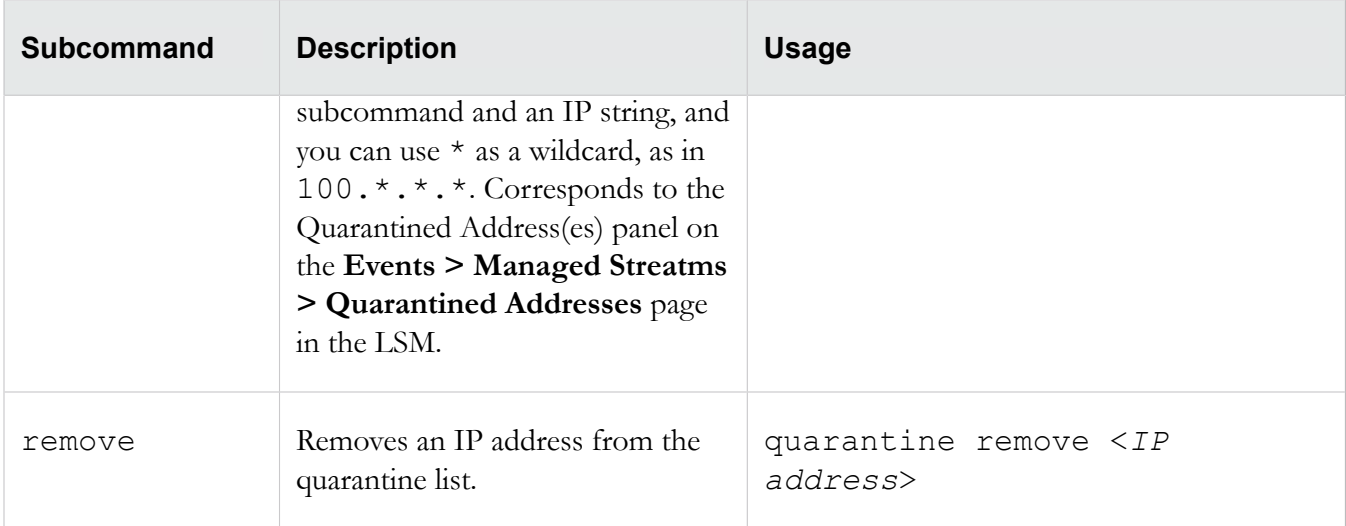

# **reboot**

Reboots the device.

You can specify a delay before the device reboots or execute the reboot immediately. Specify a full system restart with the -full flag.

# **Required privilege**

Admin, Super-User

# **Usage**

```
reboot
reboot <0-3600>
reboot -full
```
# **setup**

Runs the configuration wizard.

For more information about the configuration wizard, refer to *[Initial configuration](#page-19-0)* on page 11. You can also use this command to run specific sections of the configuration wizard.

## **Required privilege**

Super-User; Super-User and Administrator for setup email-default

### **Subcommands**

The setup command uses the following subcommands:

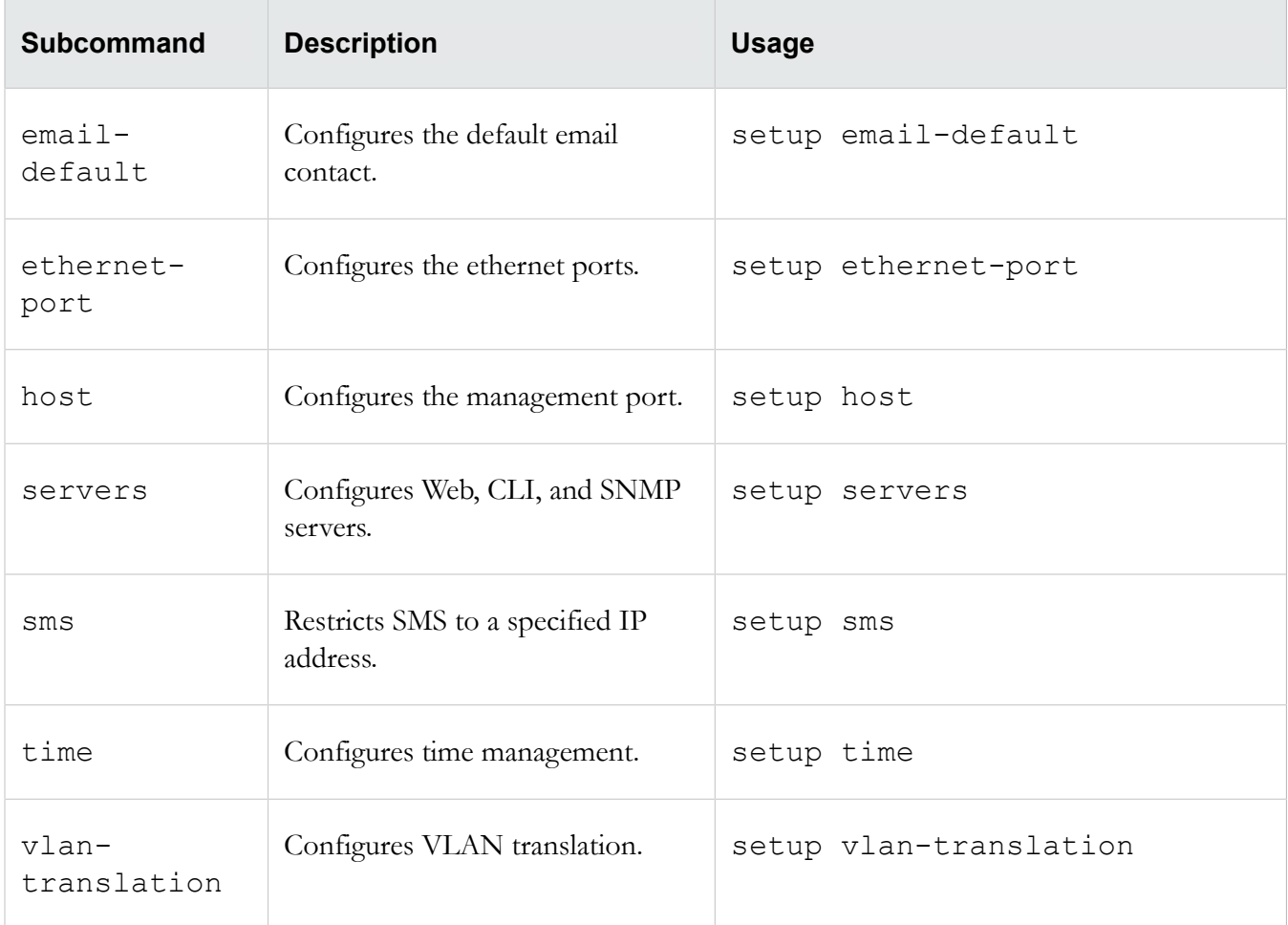

# **show**

Displays the current status of hardware and software components.

To view the information in the current configuration files, use the show configuration command. See *[show configuration](#page-129-0)* on page 121.

# **Required privilege**

Admin, Operator, Super-User

**Note:** Only users with Super-User role can use the show log audit command.

## **Subcommands**

The show command uses the following subcommands.

△Caution: The square brackets are included in usage examples for clarification purposes only, to indicate which flags and variables are optional. Do not type these brackets when entering a command.

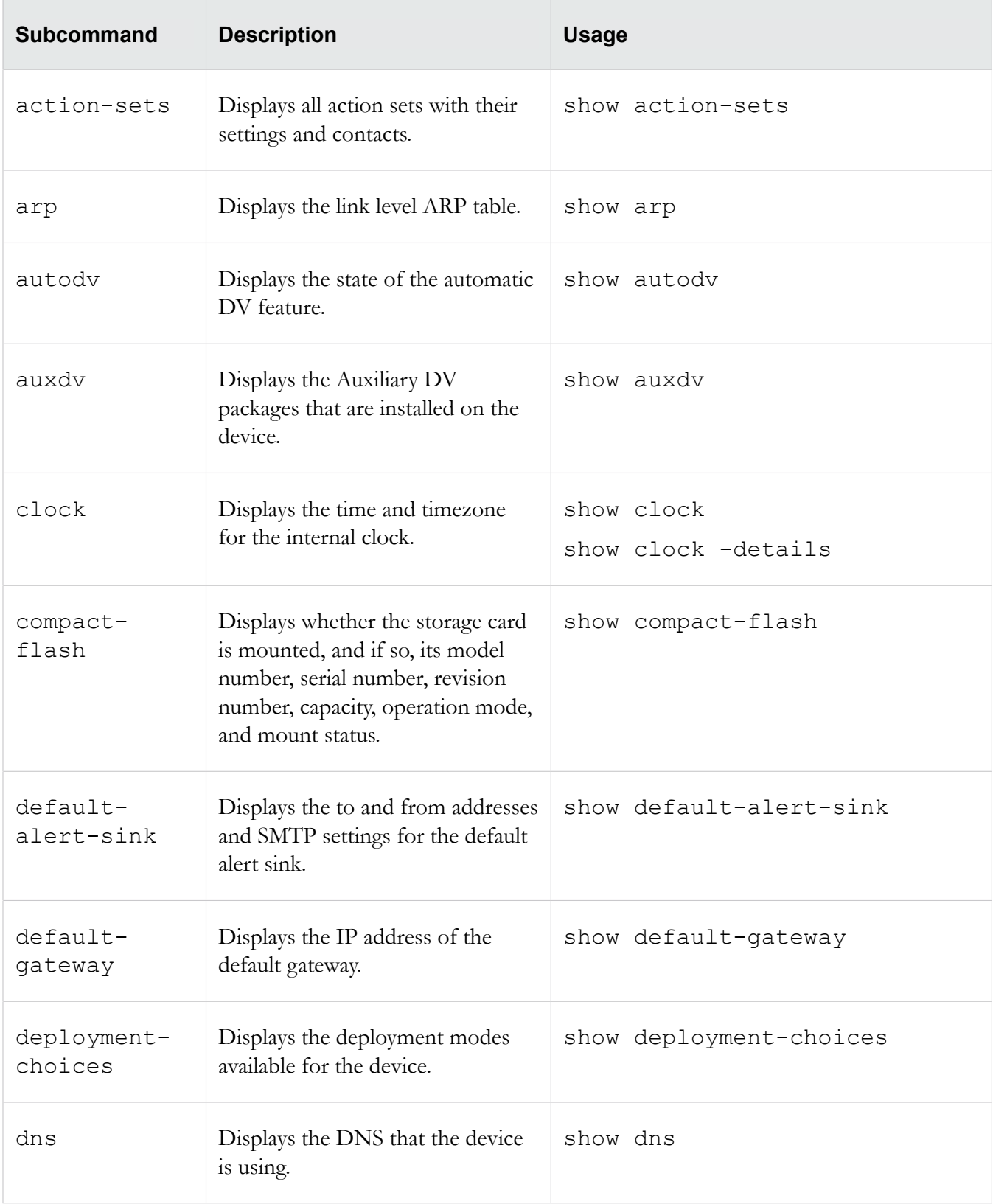

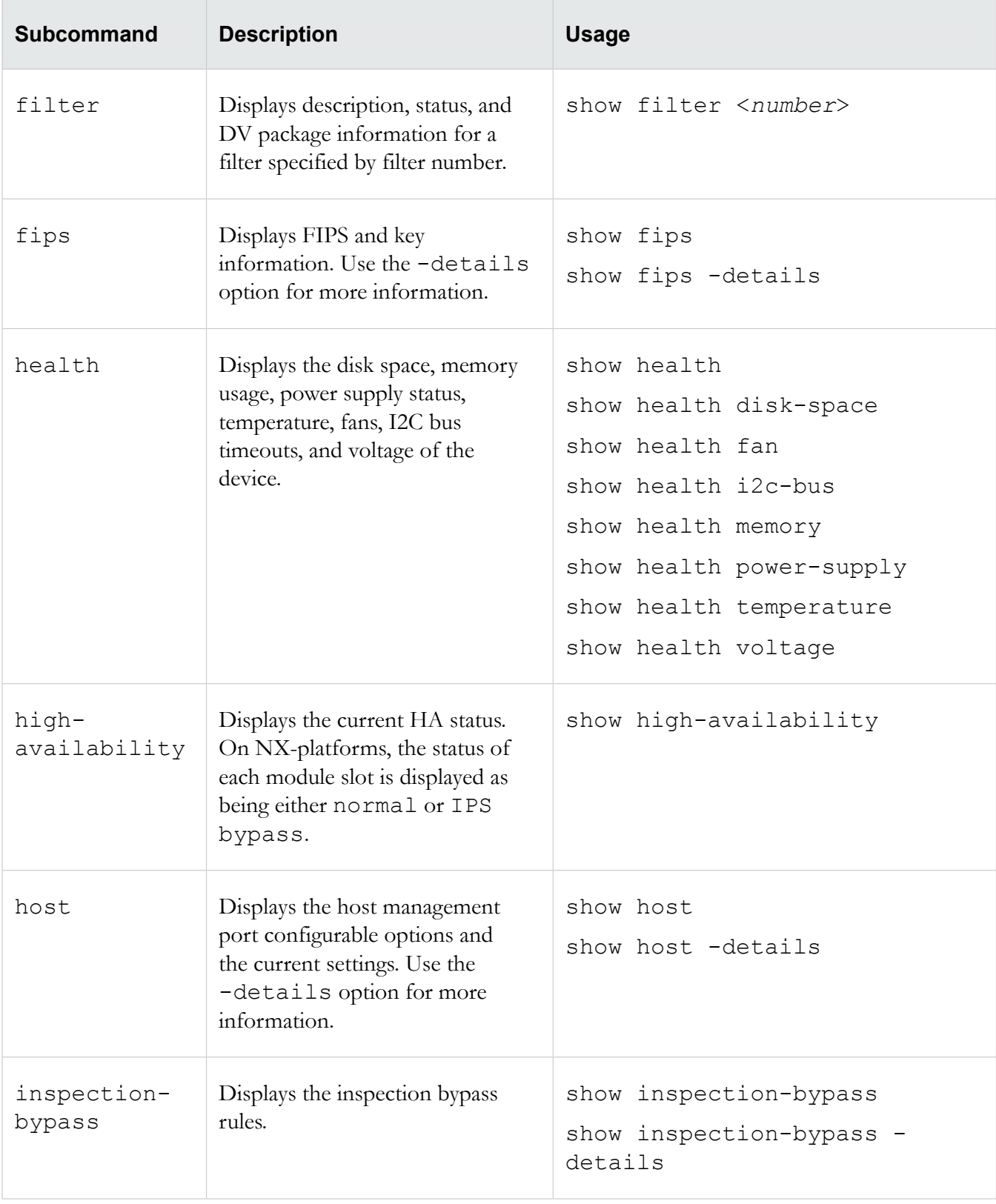

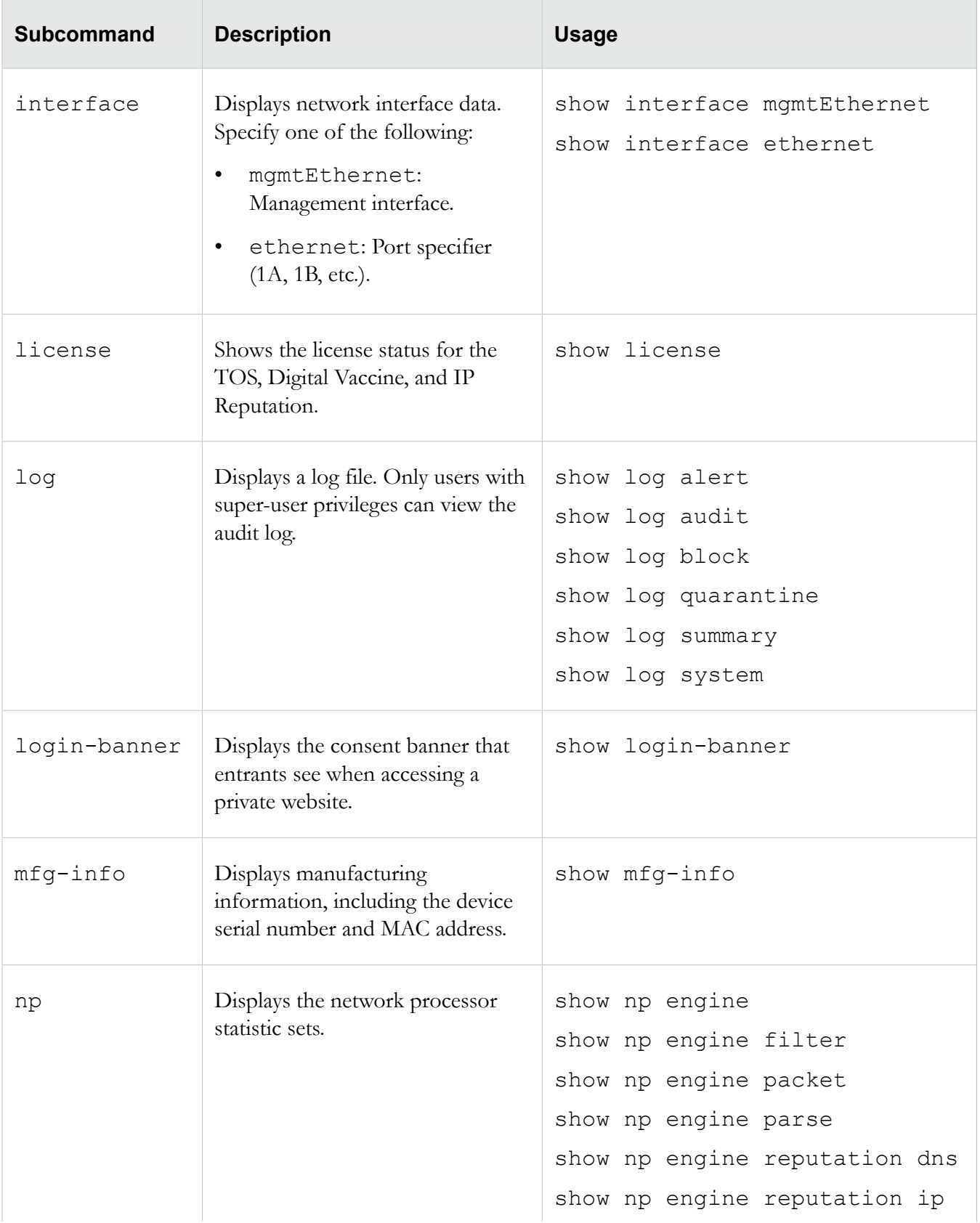

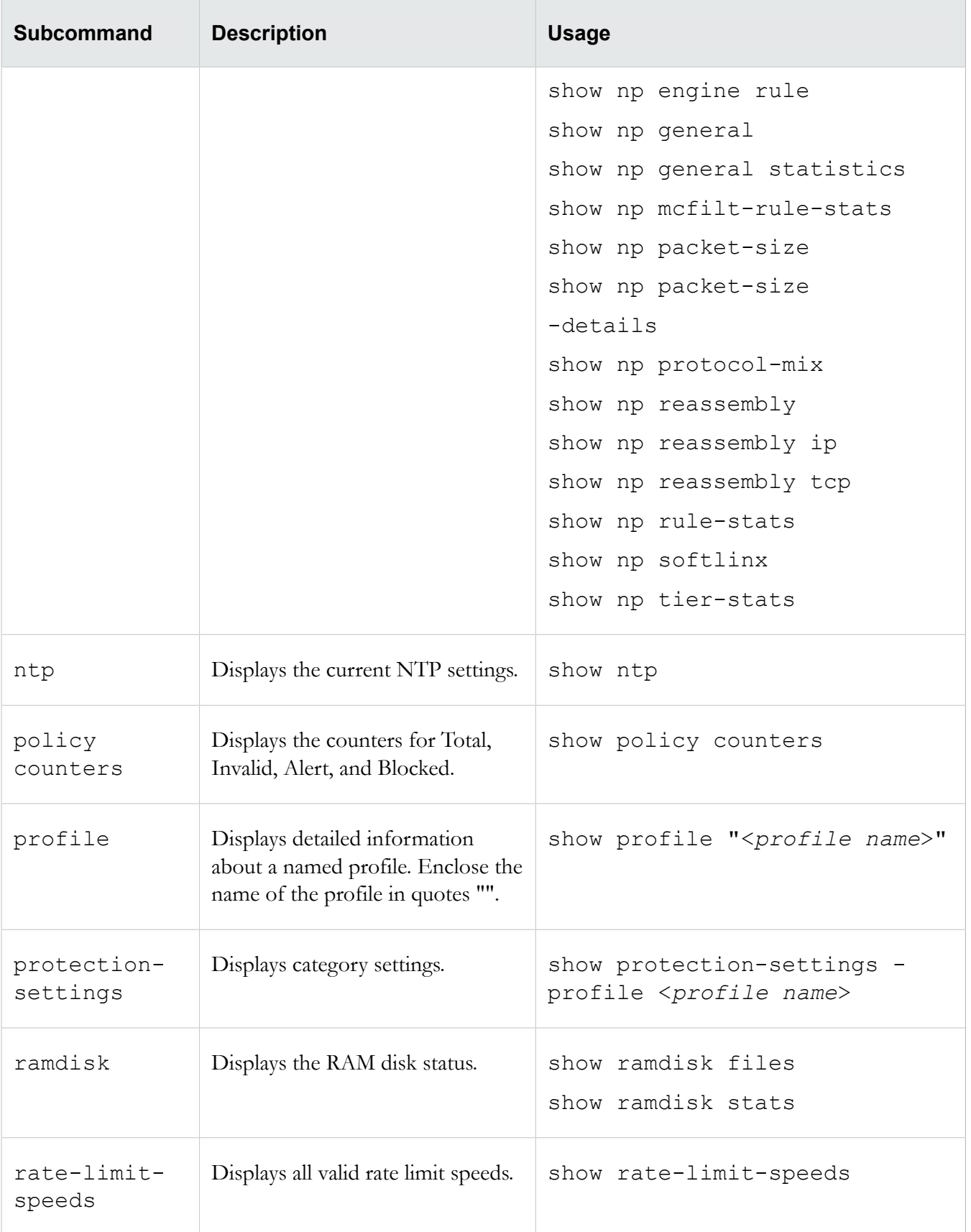

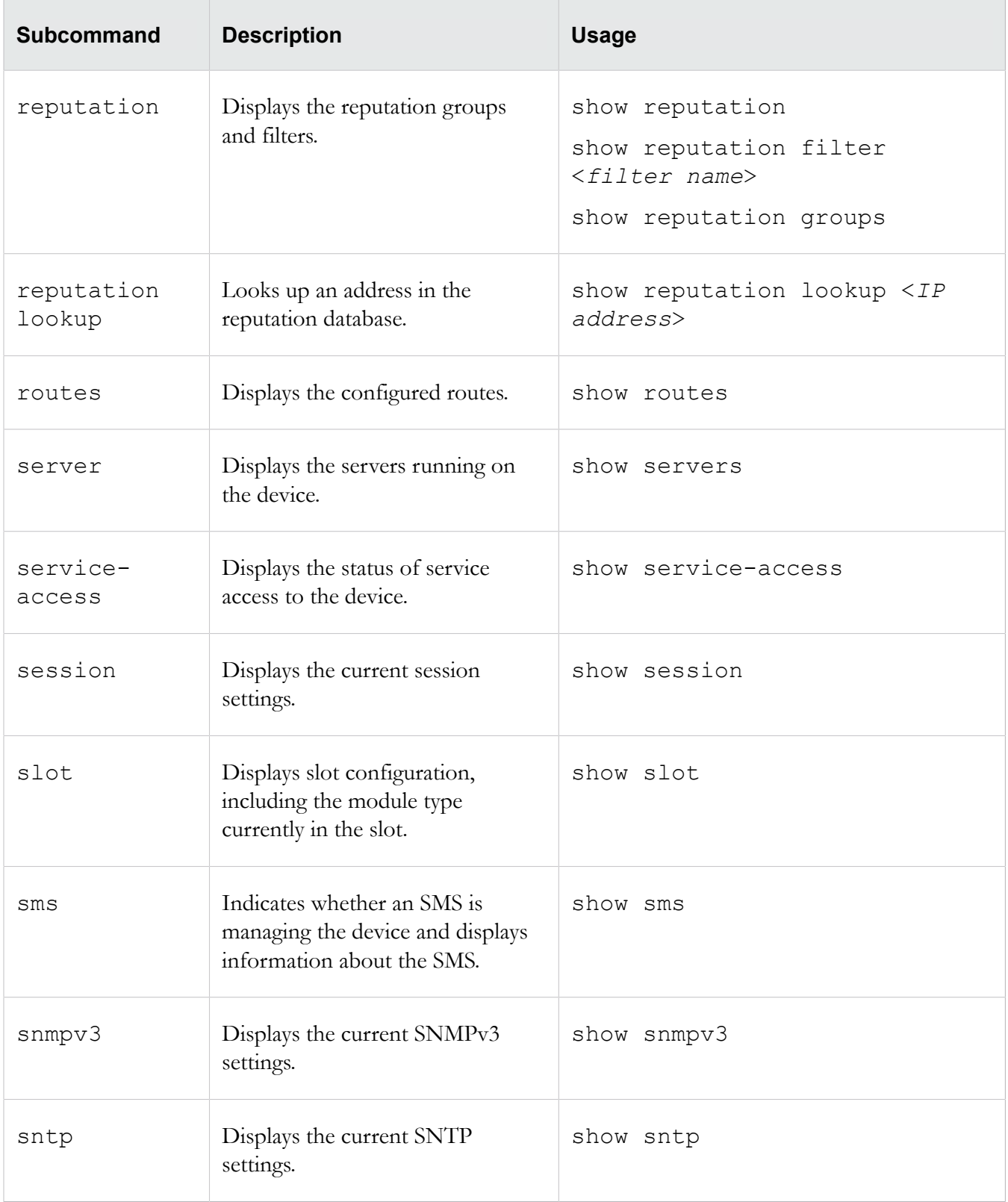

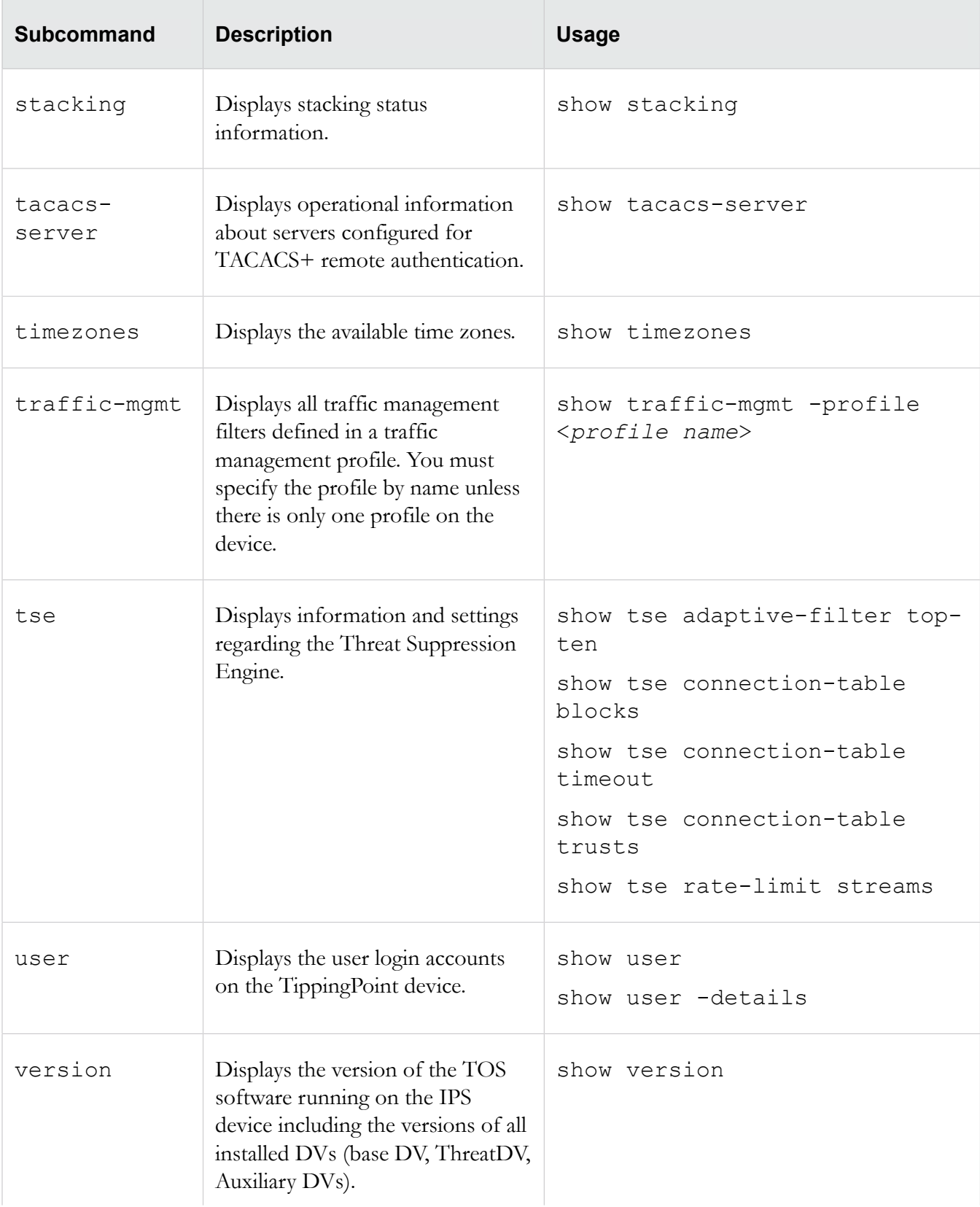

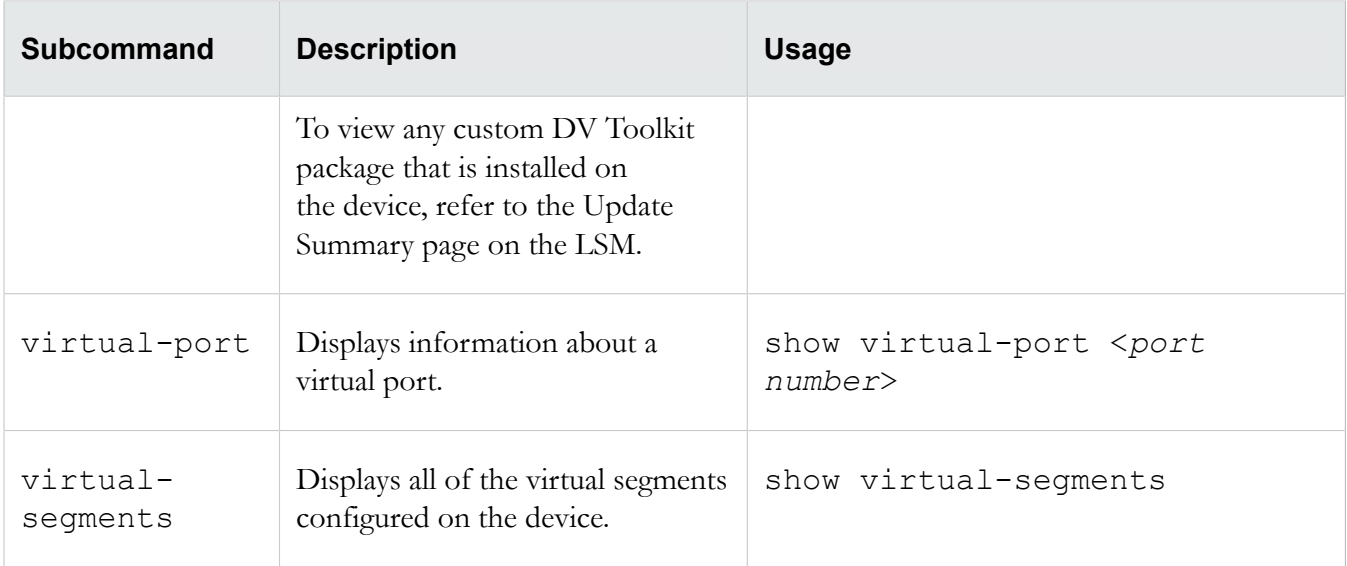

# <span id="page-129-0"></span>**show configuration**

Shows persistent configuration settings on the IPS.

Show configuration commands can be used to feed configuration information back to the console. Without options, the command shows the system's configuration.

Note: You can use the abbreviation show conf. Also, you can define an alias using the alias command.

## **Required privilege**

Admin, Operator, Super-User

## **Subcommands**

The show configuration command uses the following subcommands:

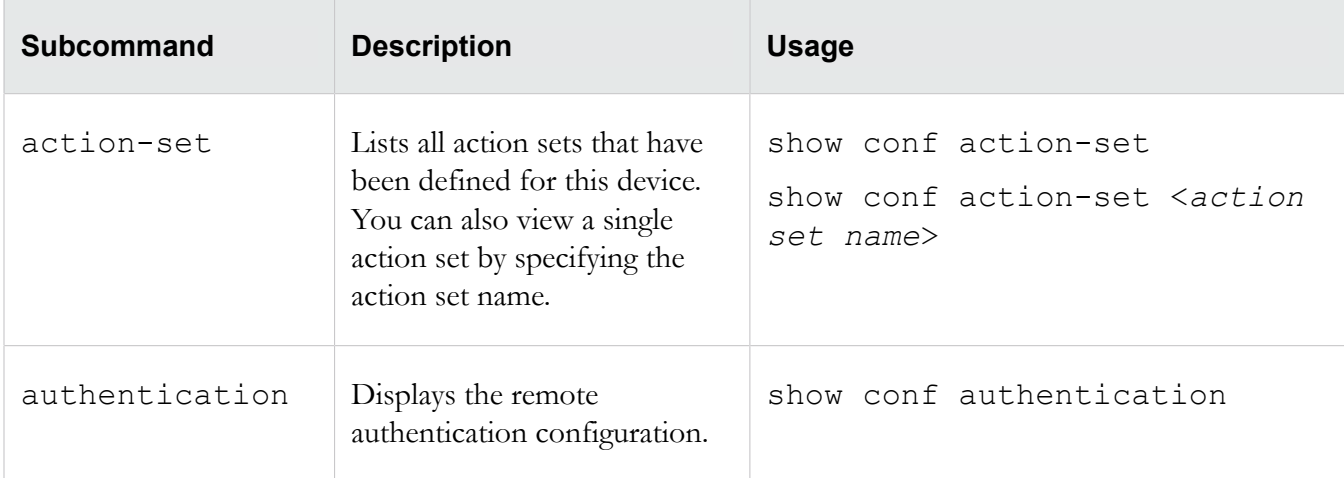

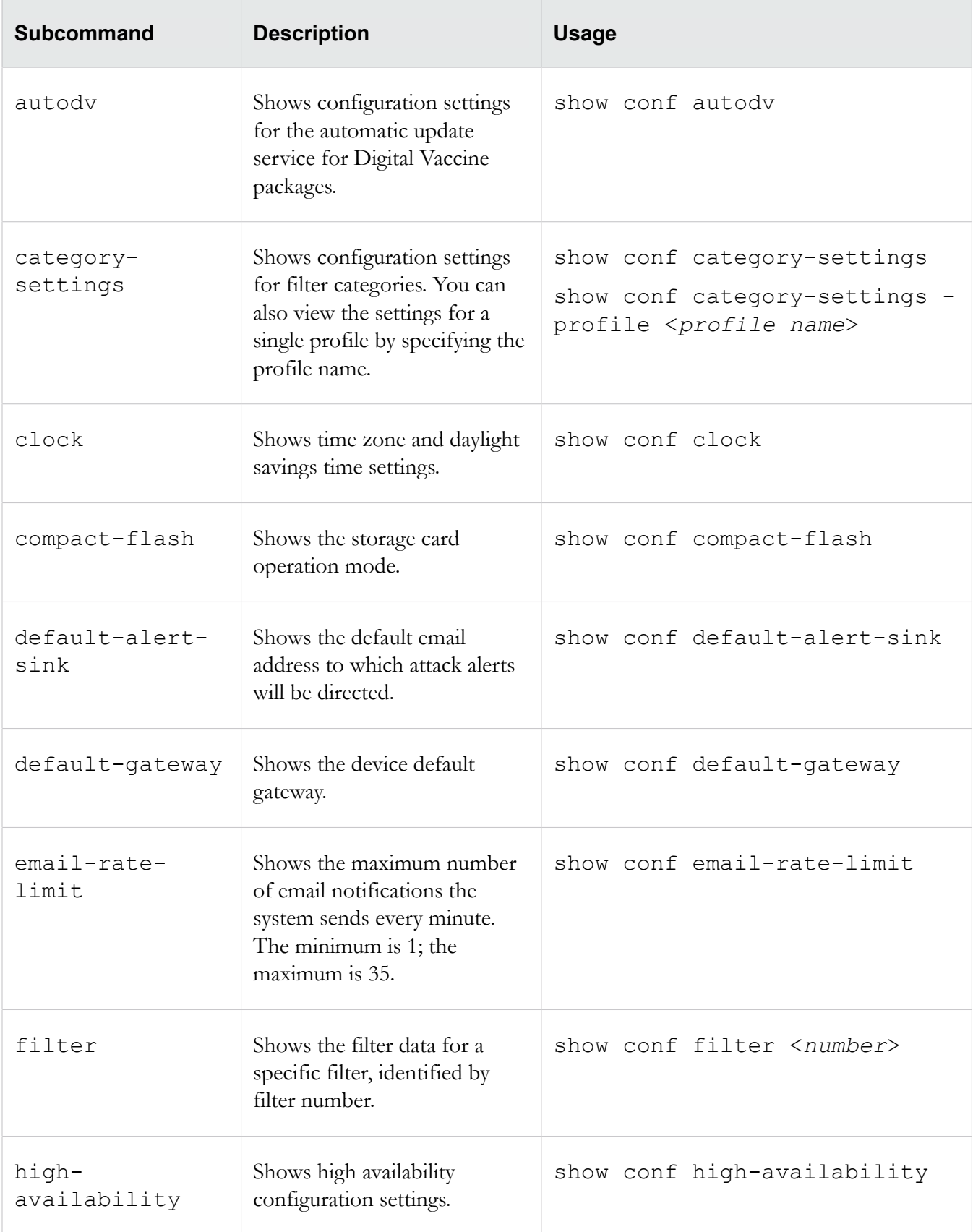

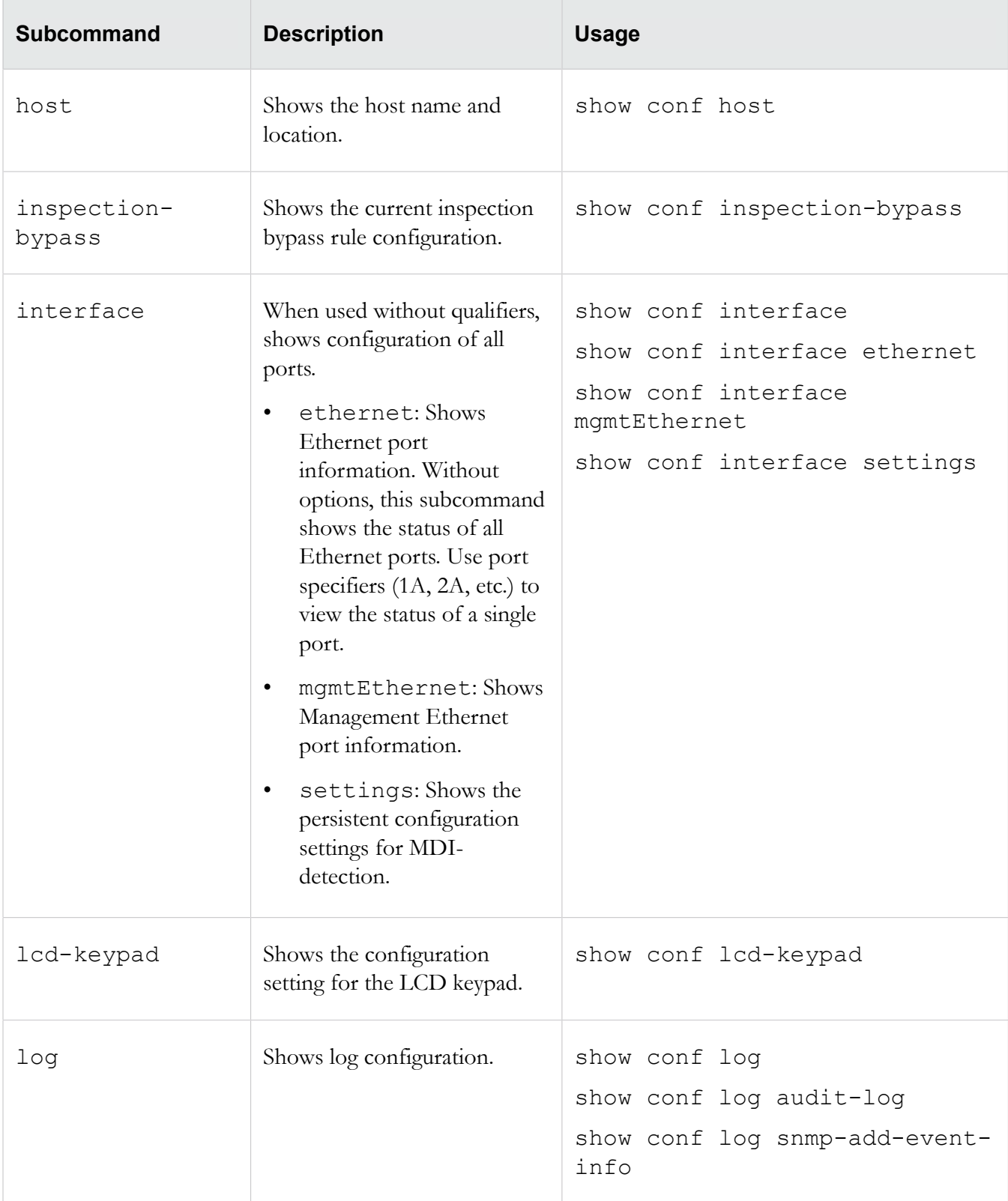

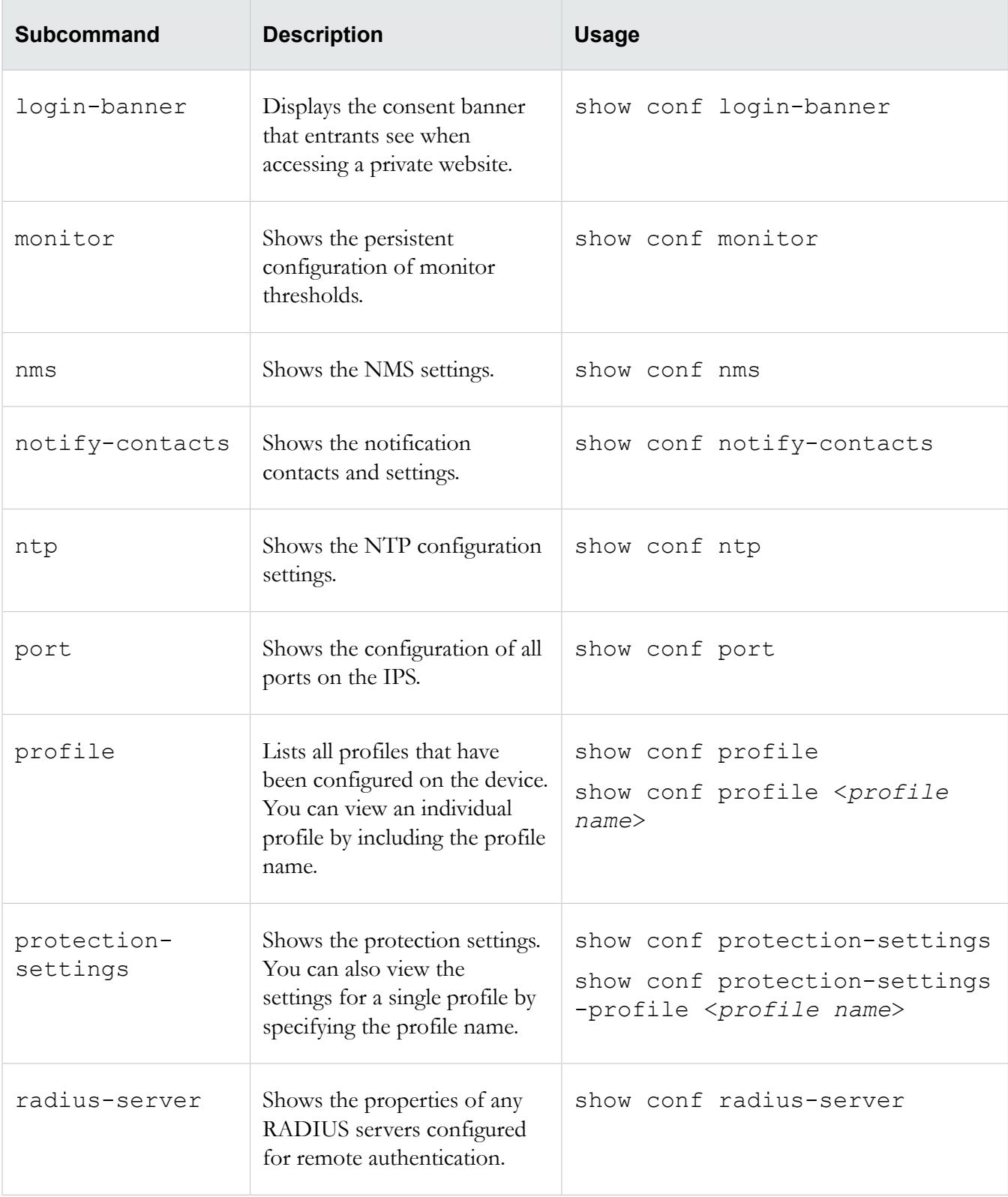

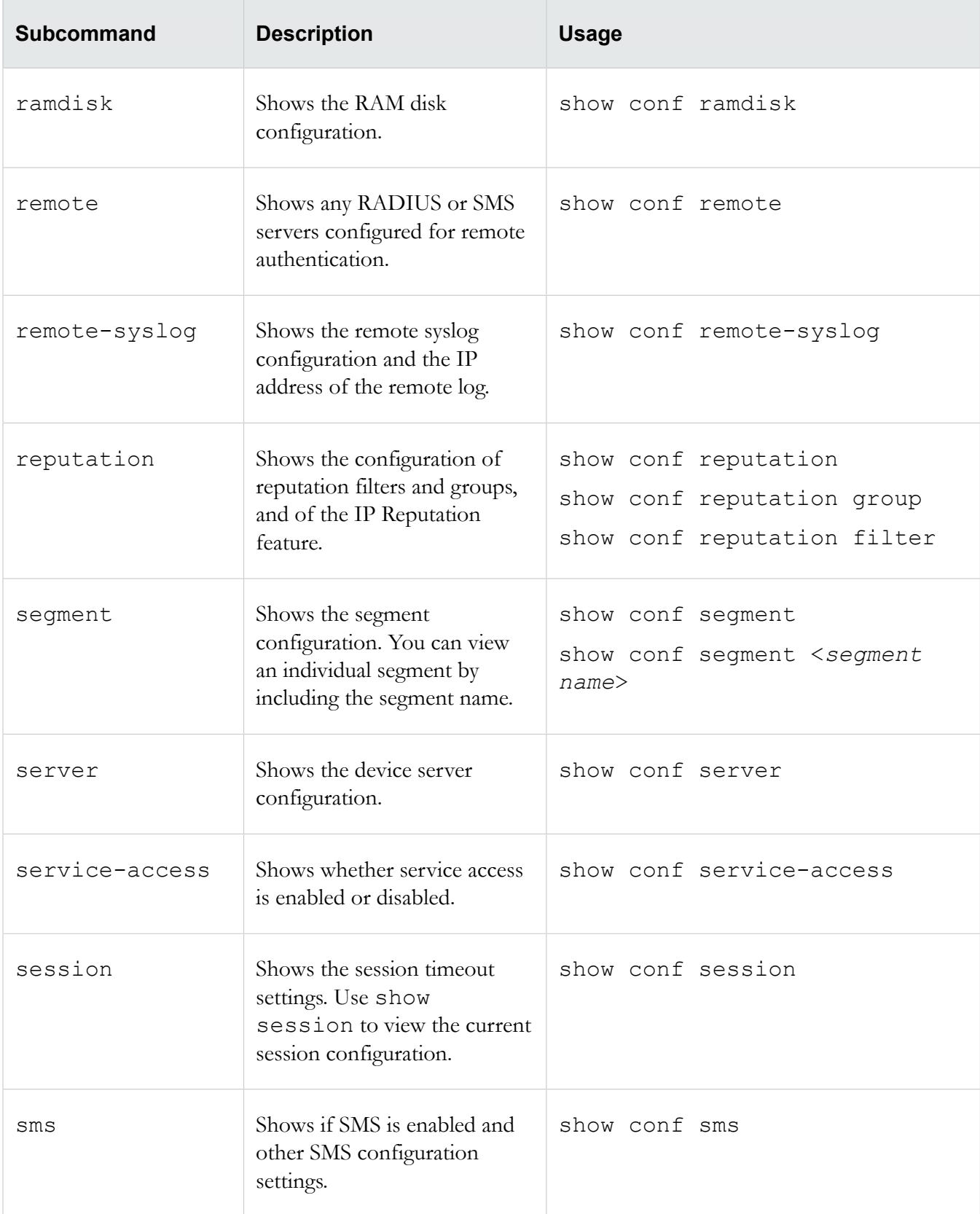

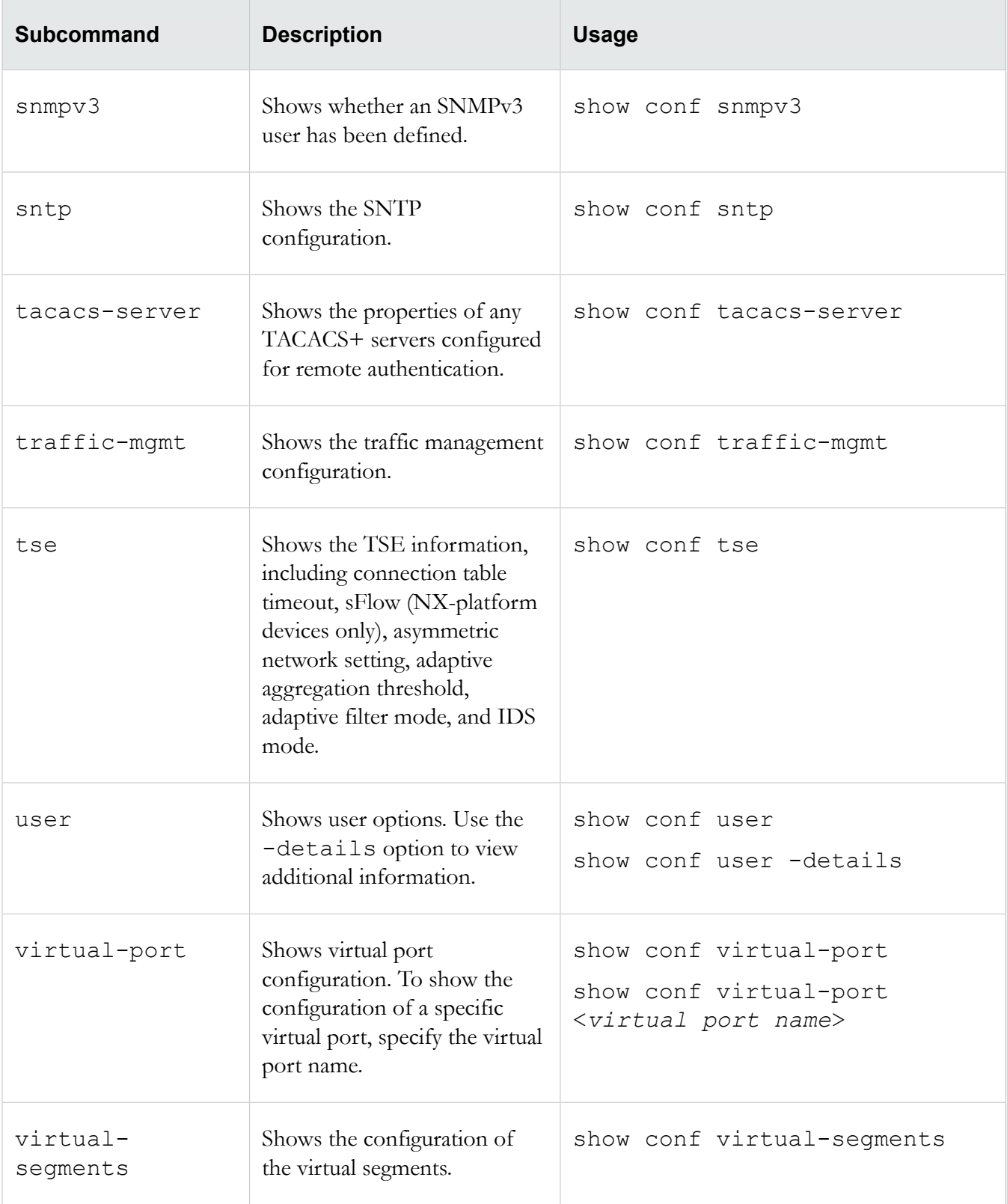

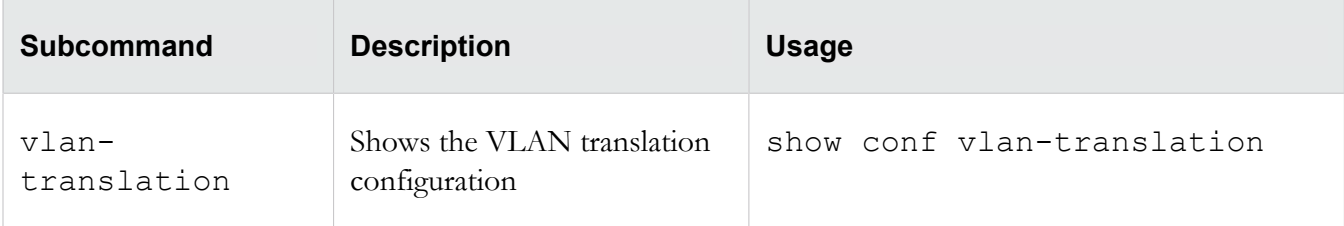

# **show np tier-stats**

Displays throughput and efficiency across the different inspection tiers of this device. Use this information to diagnose certain performance-related issues. Run this command on a stacking device to display its stacking statistics.

### **Required privilege**

Admin, Operator, Super-User

#### **Subcommands**

None.

### **Usage**

This is the default output for an IPS device with stacking enabled.

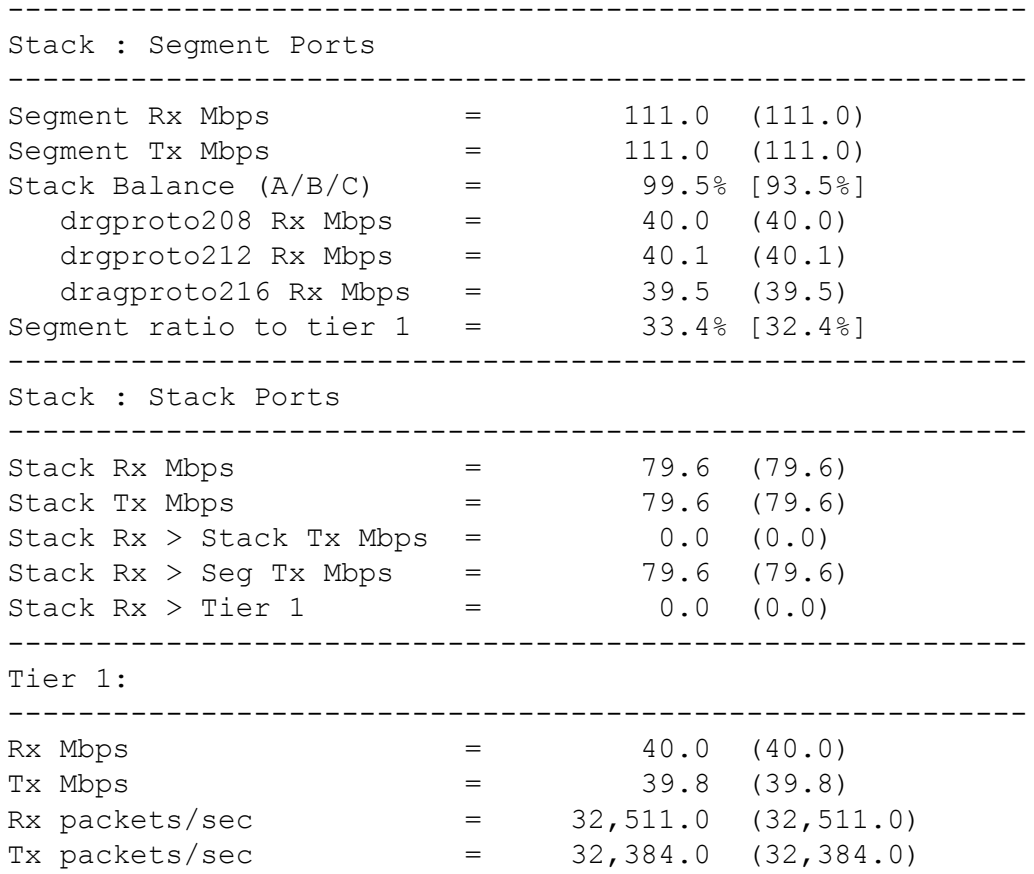

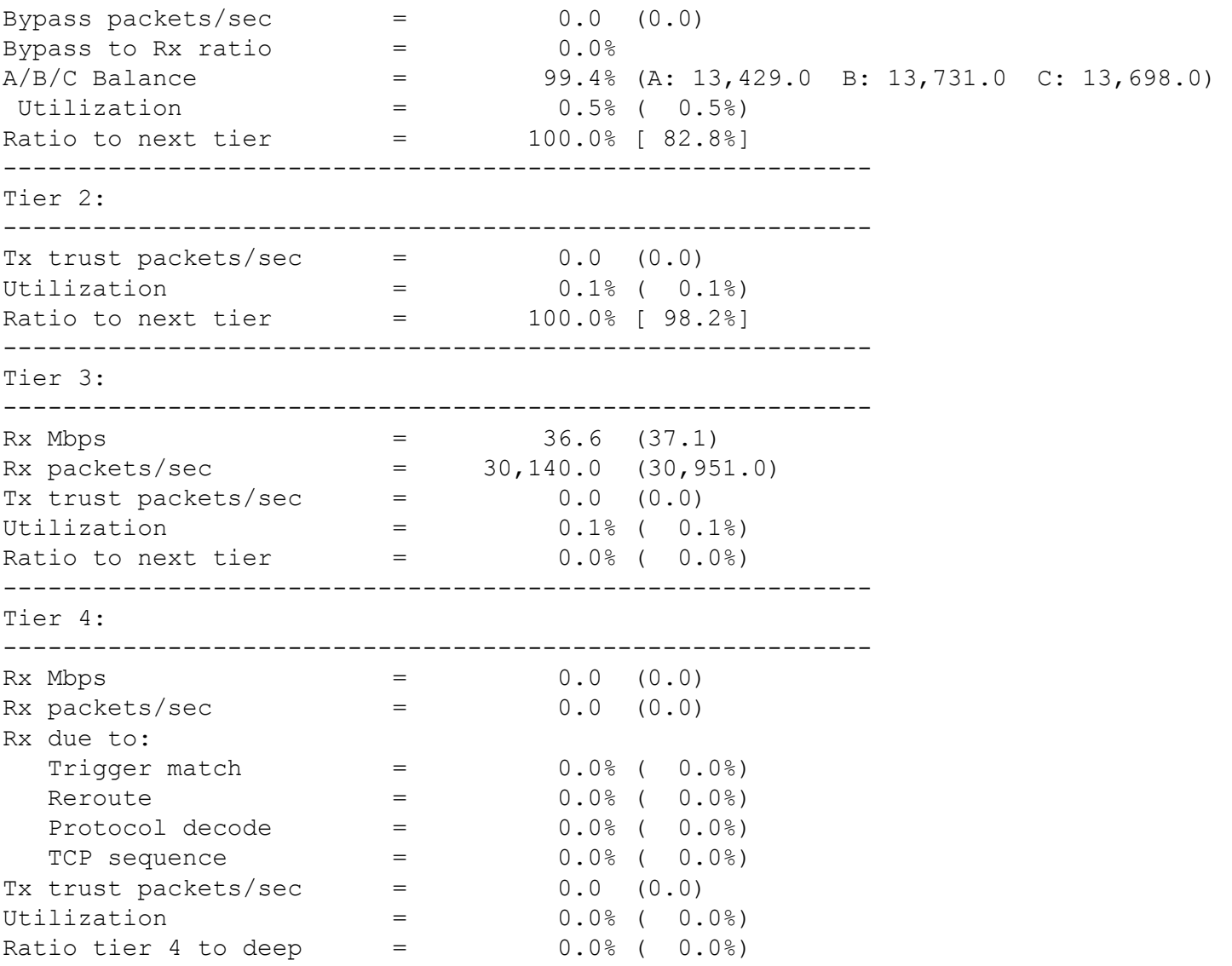

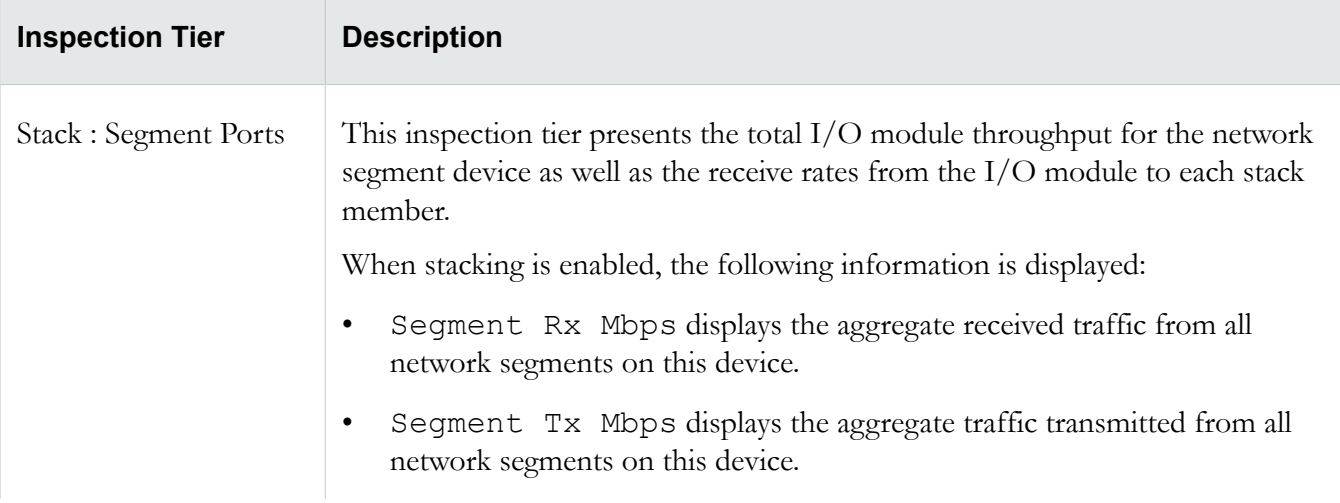

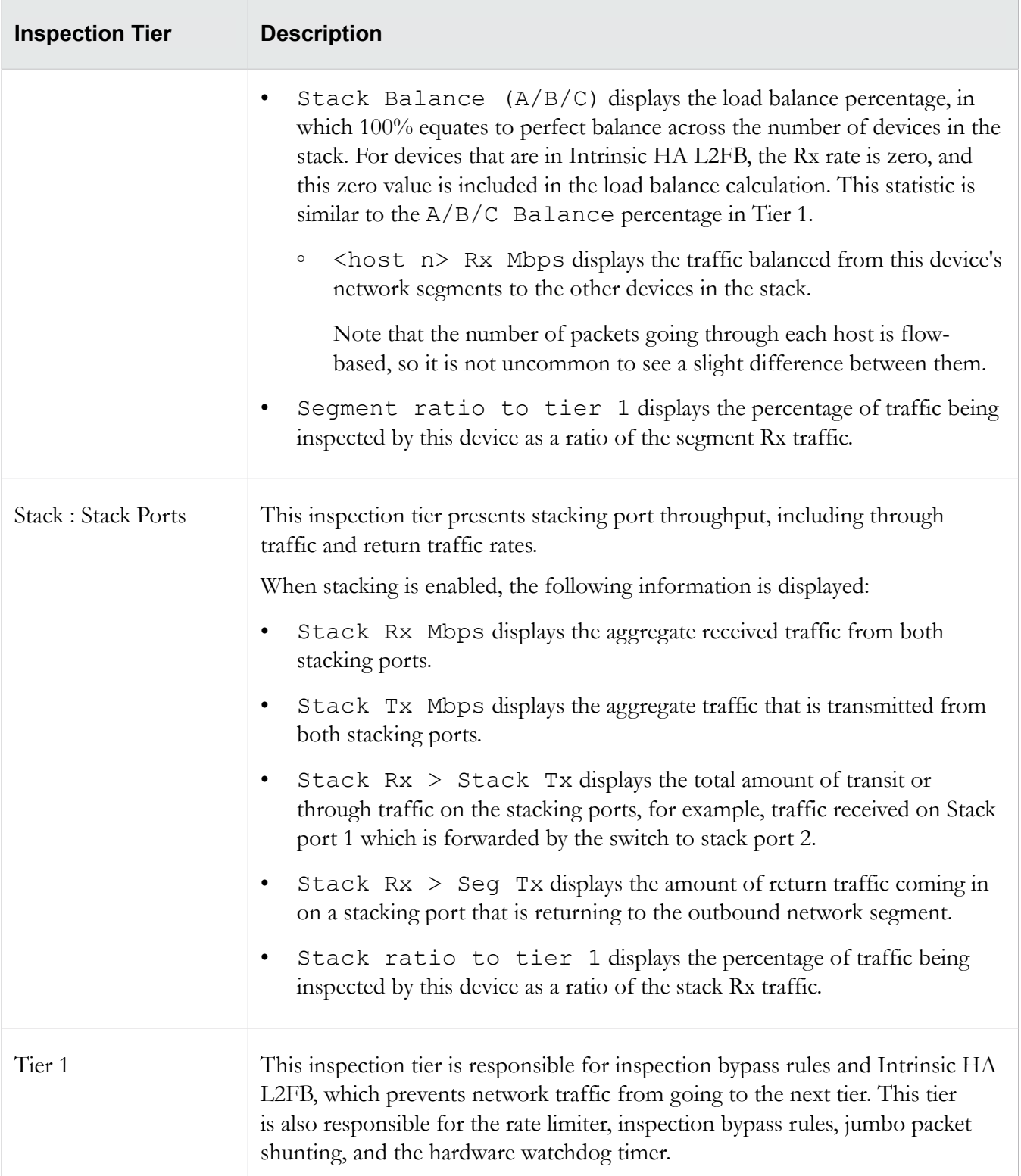

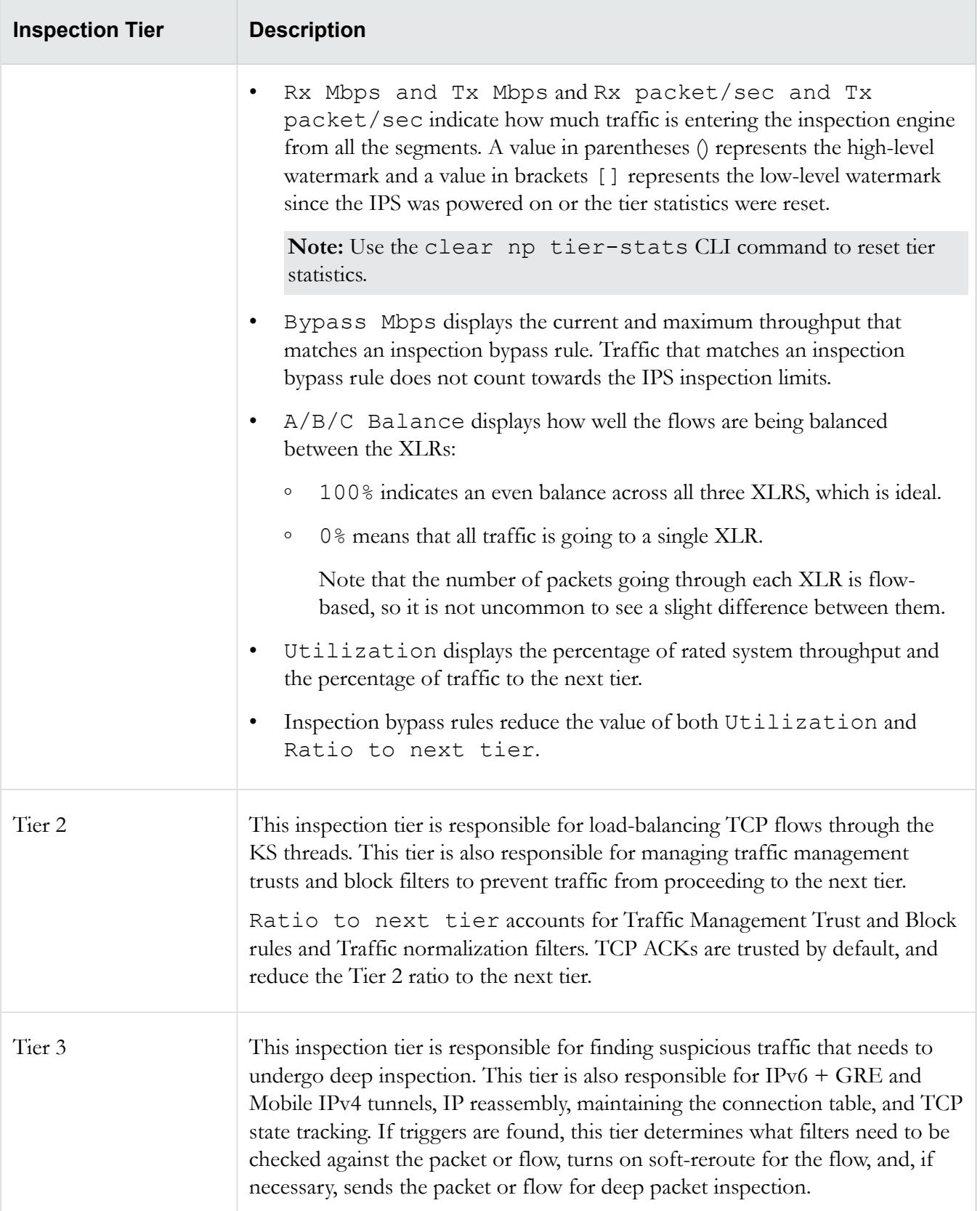

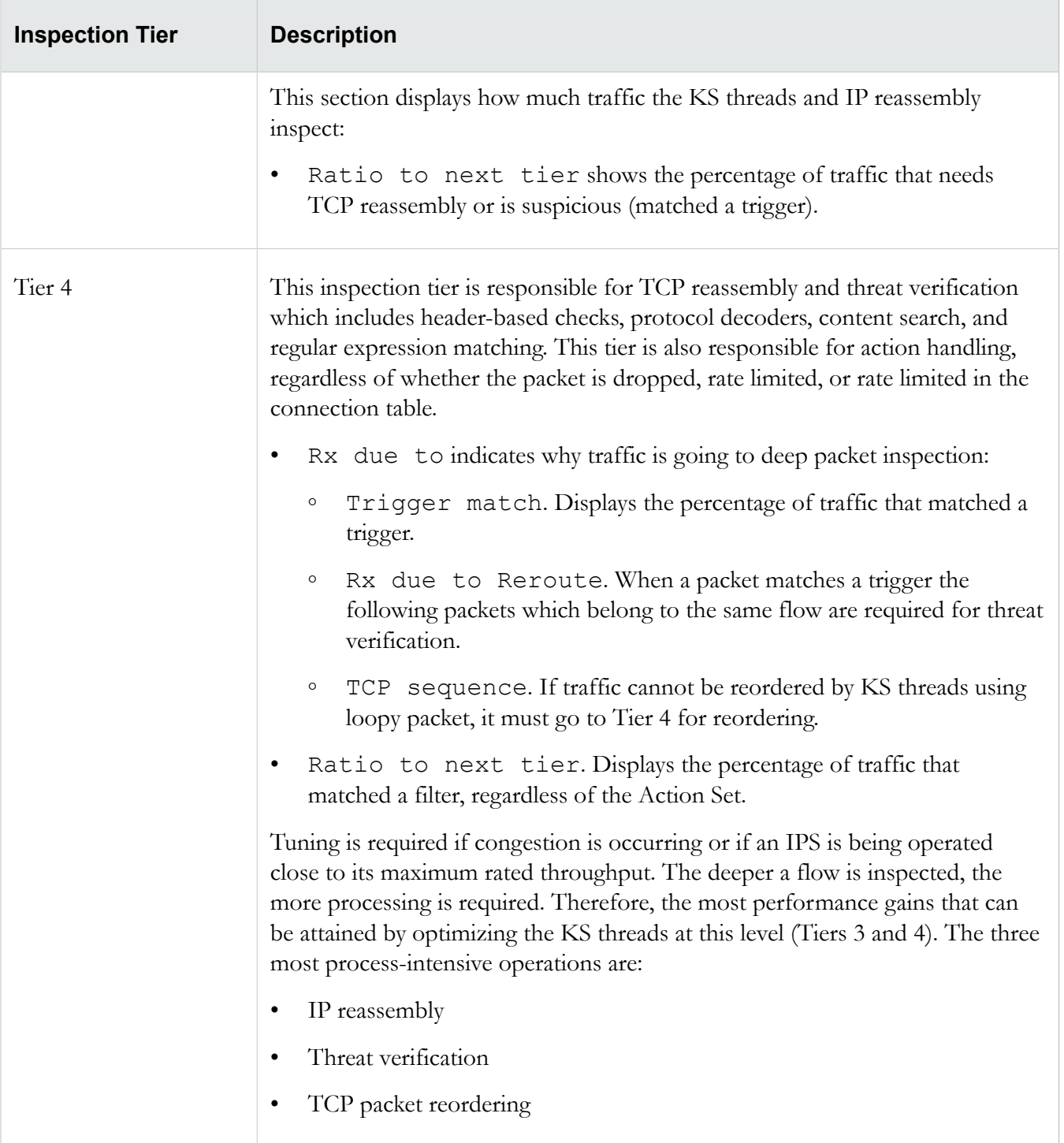

# **show stacking**

Enter this command to show stacking status information.

# **Required privilege**

Admin, Operator, Super-User

**Use**

The following example shows the default output for a device that does not support stacking. To support stacking, the device must be a supported model running TippingPoint Operating System (TOS) v3.9.0 (or later).

ips# show stacking This device does not support stacking.

The following example shows the default output for a supported device that is not a member of the stack. Unlike the SMS, the device does not validate the presence of the 40 GbE QSFP+ NX module in slot 4.

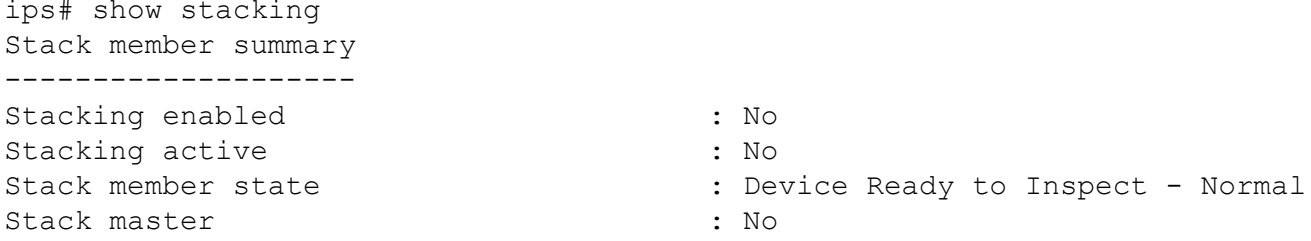

The following example shows the output for the same device after adding it to a stack of three devices.

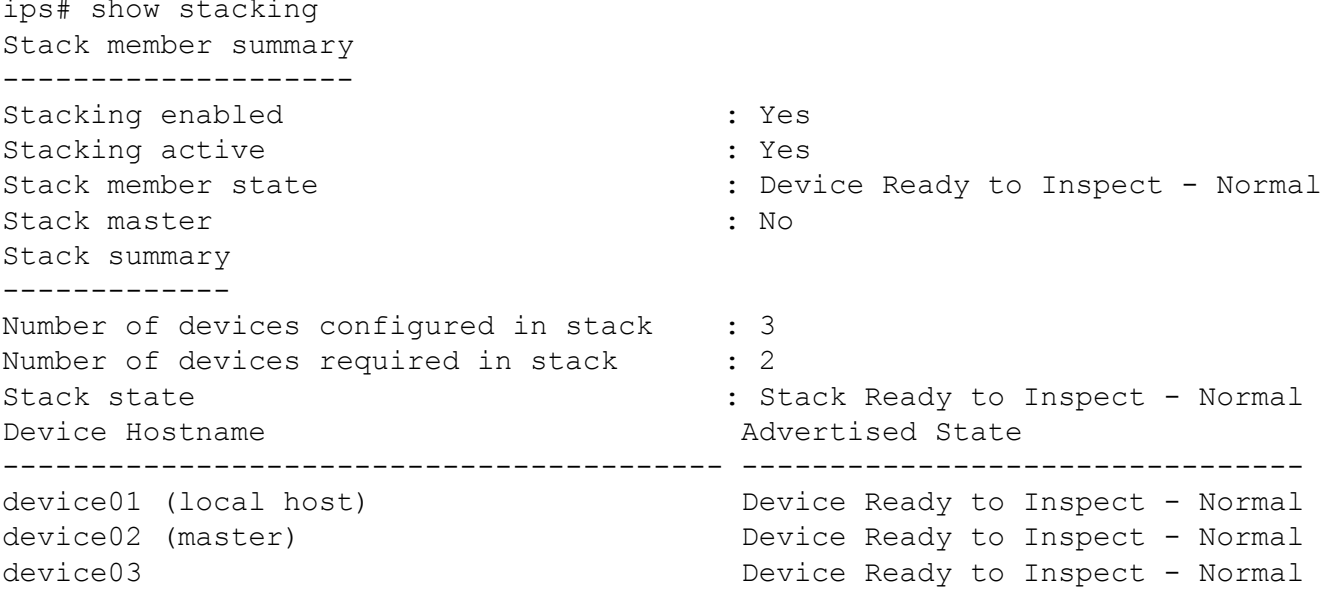

#### **Reference**

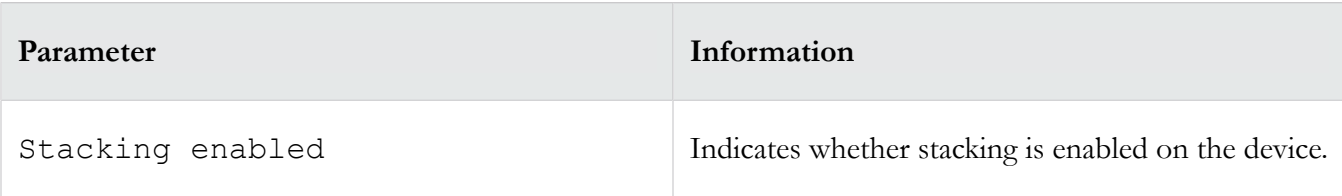

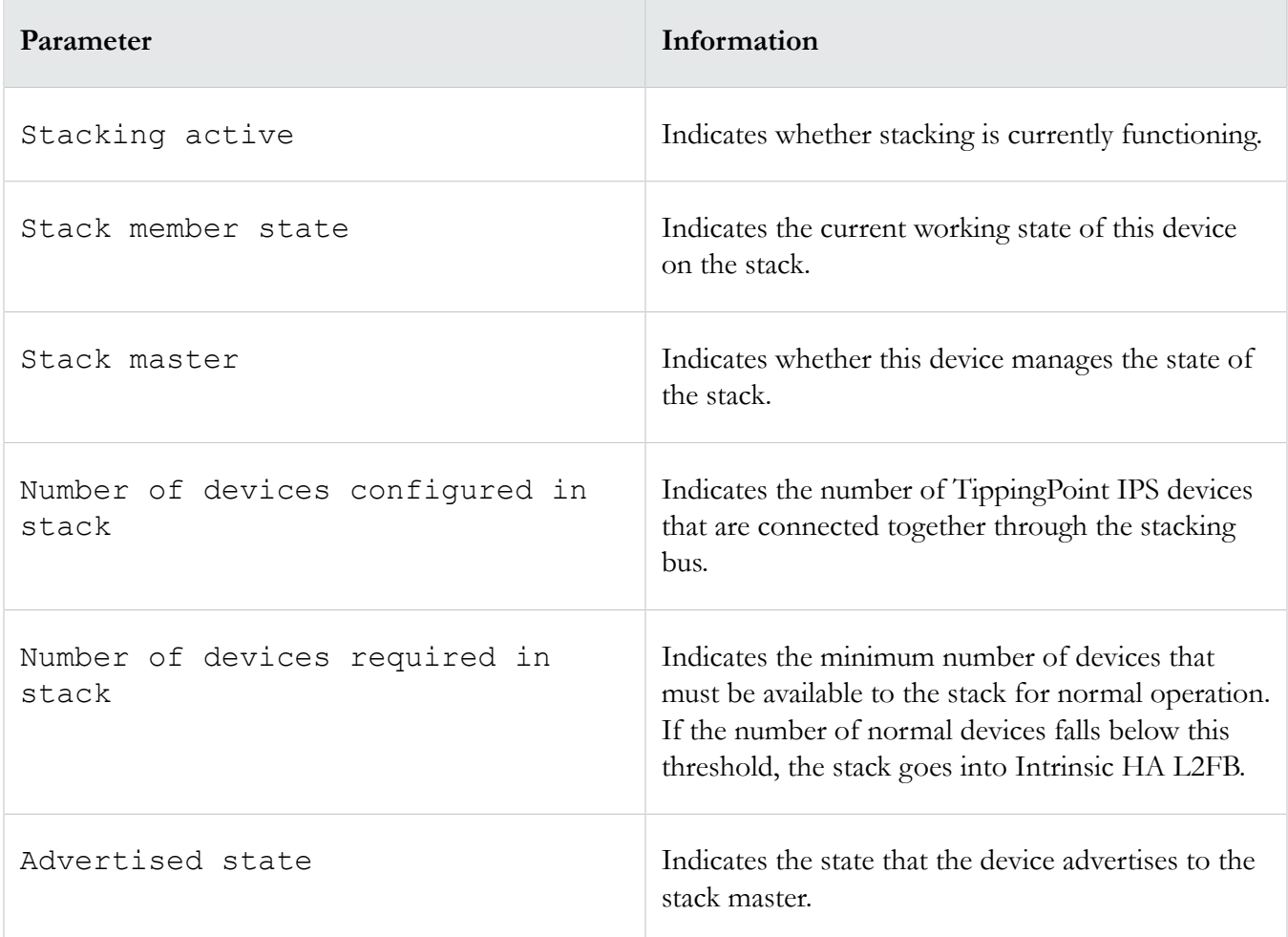

# **snapshot**

Creates and manages snapshots of the device configuration settings.

These snapshots can be applied to other devices, to roll back to previous configurations, and to back up the current configuration.

## **Required privilege**

Admin, Super-User

### **Subcommands**

The snapshot command uses the following subcommands:

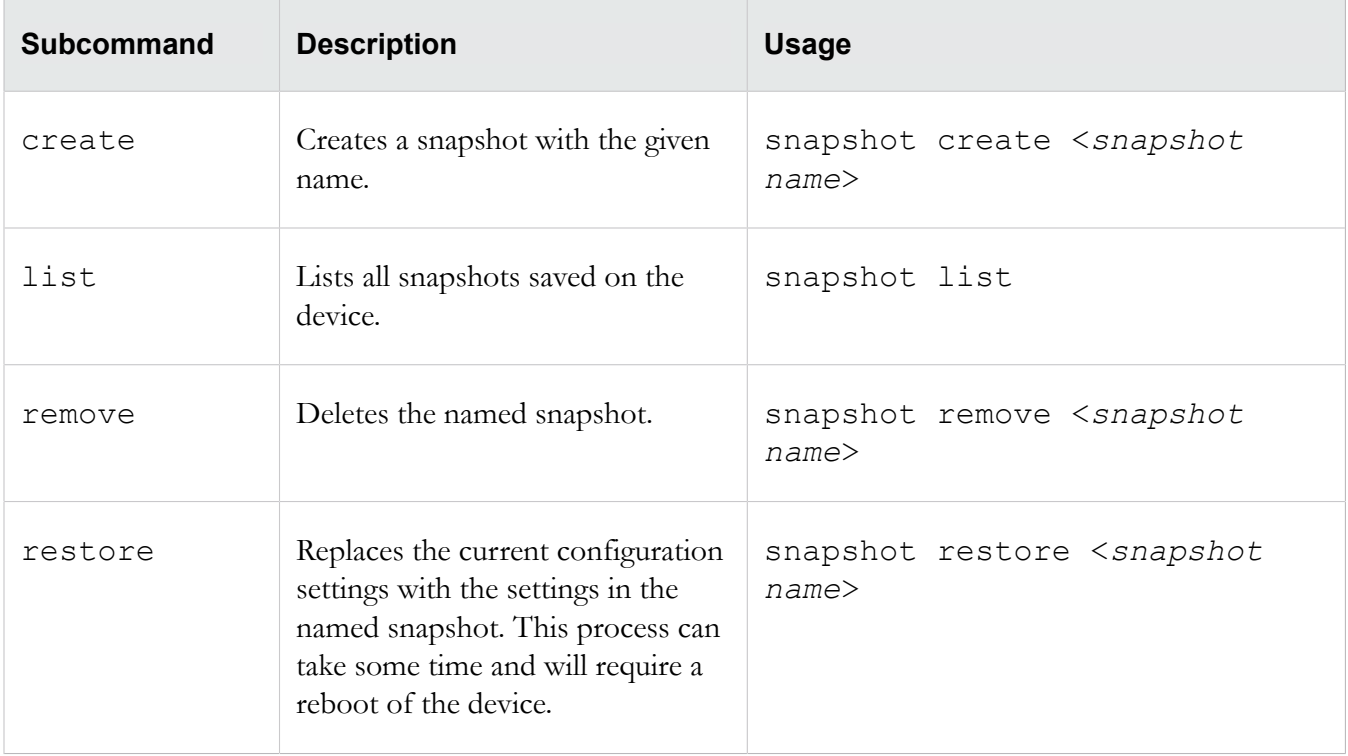

# **Options**

The snapshot command uses the following options.

**Note:** Including Reputation addresses and ThreatDV can generate a very large snapshot file.

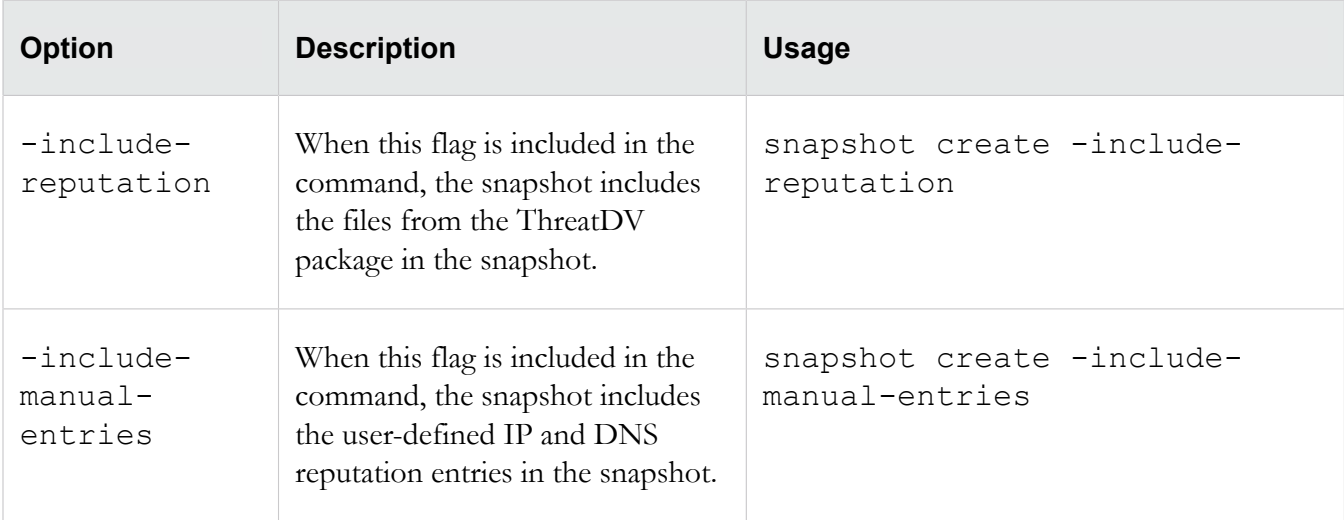

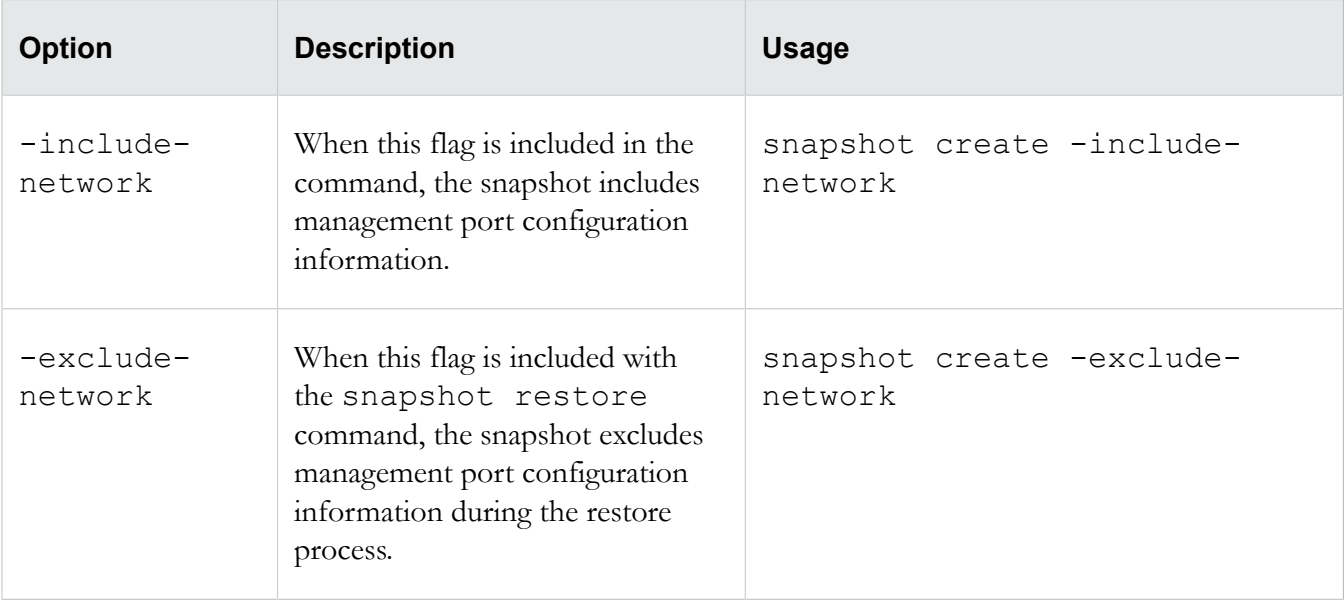

# **tech-support-report**

Polls the IPS for statistics and other relevant information and sends the information as a clear-text email message to the specified TippingPoint Technologies email address.

You should execute this command only when requested by TippingPoint support personnel.

Use the -include-snapshot option to include a system snapshot in the report.

The command can take up to a minute to execute. The default email options must be configured with the setup command for the email transfer to succeed.

### **Required privilege**

Admin, Super-User, Operator

### **Usage**

```
tech-support-report <email address> "<description>"
tech-support-report <email address> "<description>" -include-snapshot
```
# **TCPDUMP expressions**

The debug traffic capture command uses tcpdump expressions to define the traffic captures.

The following information is taken from the TCPDUMP man page maintained at *<http://www.tcpdump.org/>*. Refer to that site for the most recent version of this documentation.

#### **TCPDUMP**

Section: User Commands (1)

Updated: 05 March 2009

Index Return to Main Contents

### <span id="page-144-0"></span>**Name**

Identifies the tcpdump command.

tcpdump - dump traffic on a network

## <span id="page-144-1"></span>**Synopsis**

Provides the syntax for tcpdump.

```
tcpdump [ -AdDefIKlLnNOpqRStuUvxX ] [ -B buffer_size ] [ -c count ]
[ -C file_size ] [ -G rotate_seconds ] [ -F file ]
[ -i interface ] [ -m module ] [ -M secret ]
[ -r file ] [ -s snaplen ] [ -T type ] [ -w file ]
[ -W filecount ]
[ -E spi@ipaddr algo:secret,... ]
[ -y datalinktype ] [ -z postrotate-command ] [ -Z user ]
[ expression ]
```
## <span id="page-144-2"></span>**Description**

Describes how the tcpdump command functions.

Tcpdump prints out a description of the contents of packets on a network interface that match the boolean *expression*. It can also be run with the -w flag, which causes it to save the packet data to a file for later analysis, and/or with the  $-r$  flag, which causes it to read from a saved packet file rather than to read packets from a network interface. In all cases, only packets that match *expression* will be processed by tcpdump.

Tcpdump will, if not run with the  $-c$  flag, continue capturing packets until it is interrupted by a SIGINT signal (generated, for example, by typing your interrupt character, typically control-C) or a SIGTERM signal

(typically generated with the kill (1) command); if run with the  $-c$  flag, it will capture packets until it is interrupted by a SIGINT or SIGTERM signal or the specified number of packets have been processed.

When tcpdump finishes capturing packets, it will report counts of:

- packets "captured" (this is the number of packets that *tcpdump* has received and processed);
- packets "received by filter'' (the meaning of this depends on the OS on which you're running tcpdump, and possibly on the way the OS was configured - if a filter was specified on the command line, on some OSes it counts packets regardless of whether they were matched by the filter expression and, even if they were matched by the filter expression, regardless of whether tcpdump has read and processed them yet, on other OSes it counts only packets that were matched by the filter expression regardless of whether tcpdump has read and processed them yet, and on other OSes it counts only packets that were matched by the filter expression and were processed by  $tcpdump$ ;
- packets "dropped by kernel'' (this is the number of packets that were dropped, due to a lack of buffer space, by the packet capture mechanism in the OS on which tcpdump is running, if the OS reports that information to applications; if not, it will be reported as 0).

On platforms that support the SIGINFO signal, such as most BSDs (including Mac OS X) and Digital/ Tru64 UNIX, it will report those counts when it receives a SIGINFO signal (generated, for example, by typing your "status'' character, typically control-T, although on some platforms, such as Mac OS X, the "status'' character is not set by default, so you must set it with stty(1) in order to use it) and will continue capturing packets.

Reading packets from a network interface may require that you have special privileges; see the pcap (3PCAP) man page for details. Reading a saved packet file doesn't require special privileges.

## <span id="page-145-0"></span>**Options**

Lists the options associated with tcpdump.

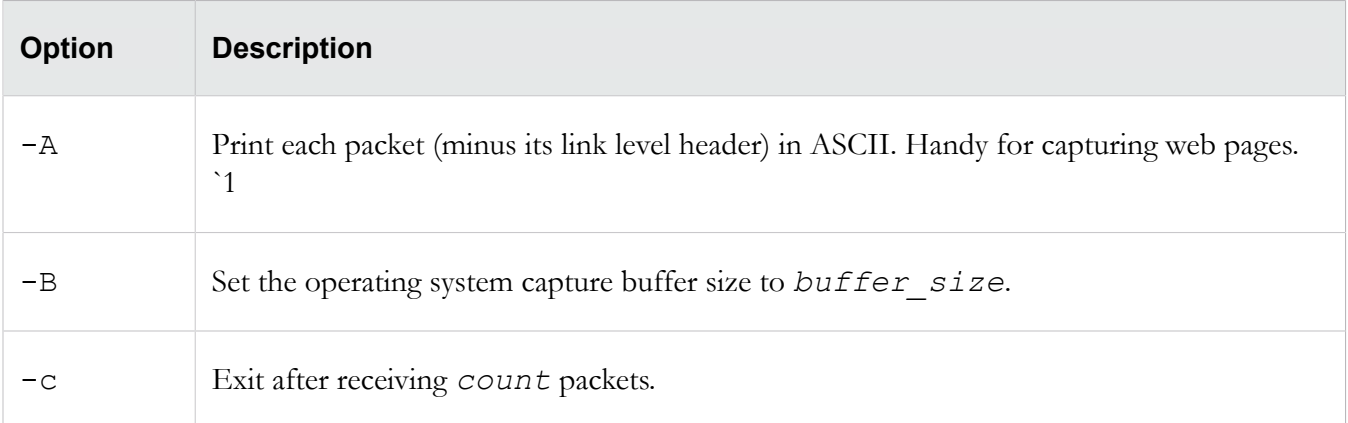

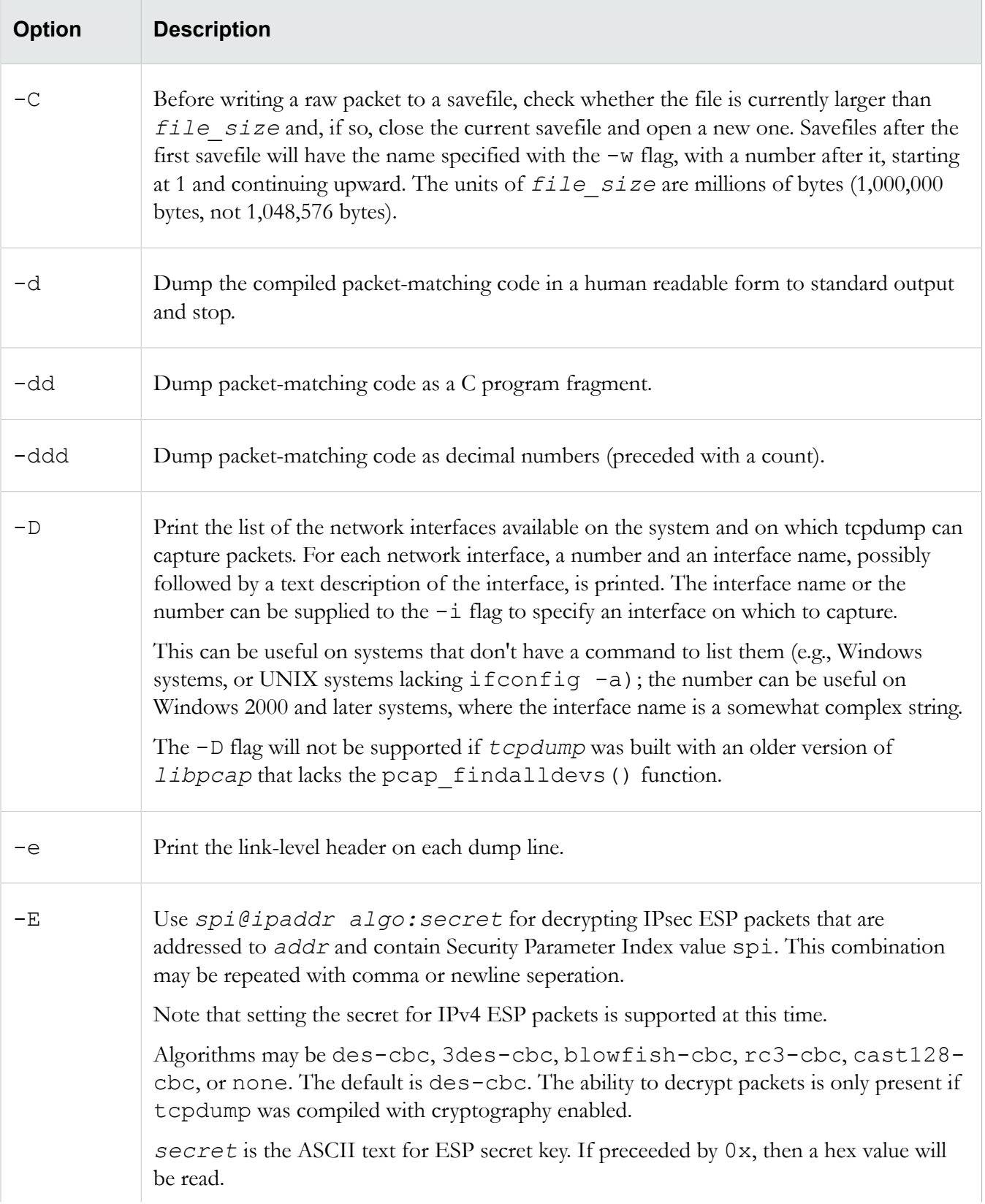

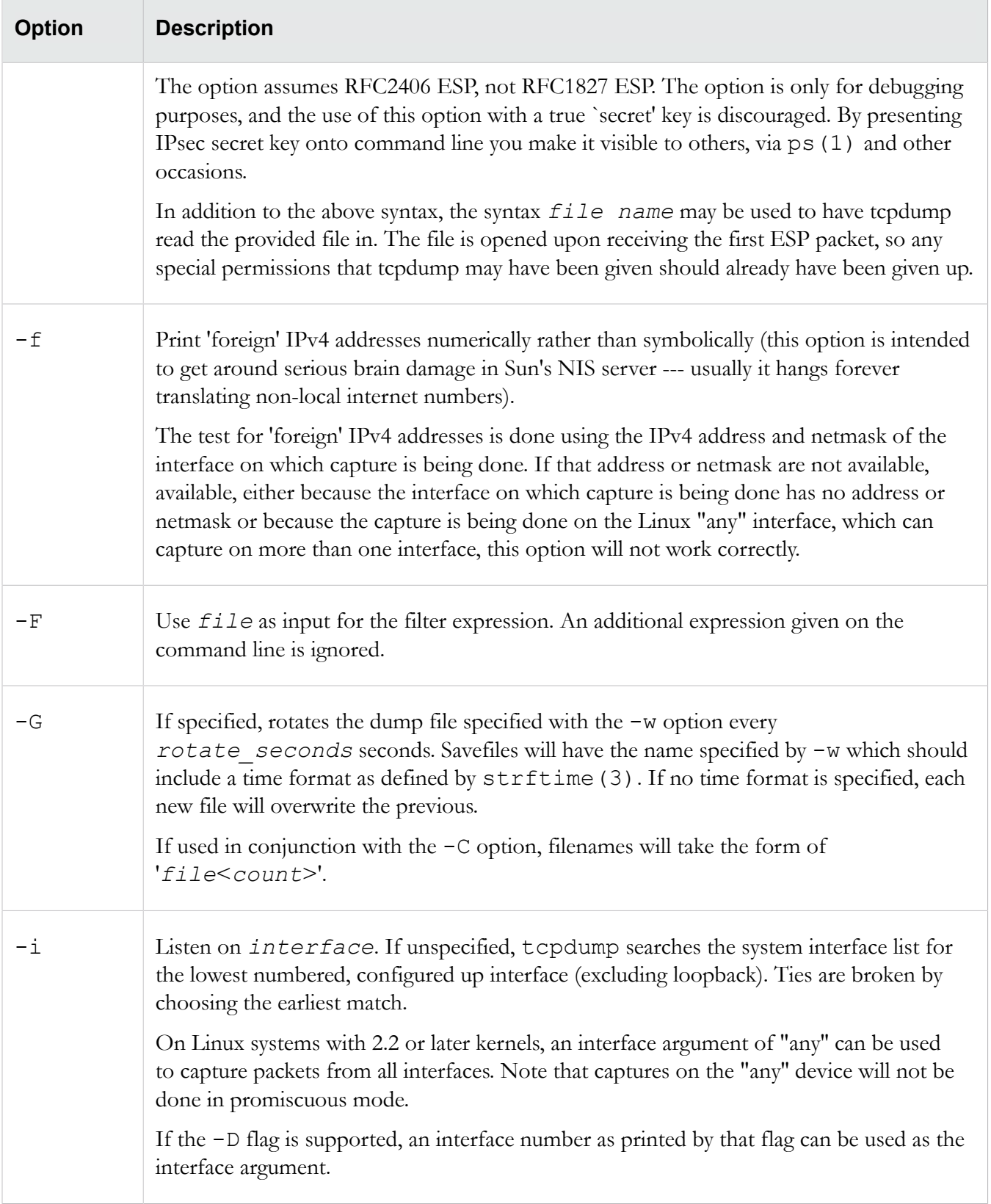

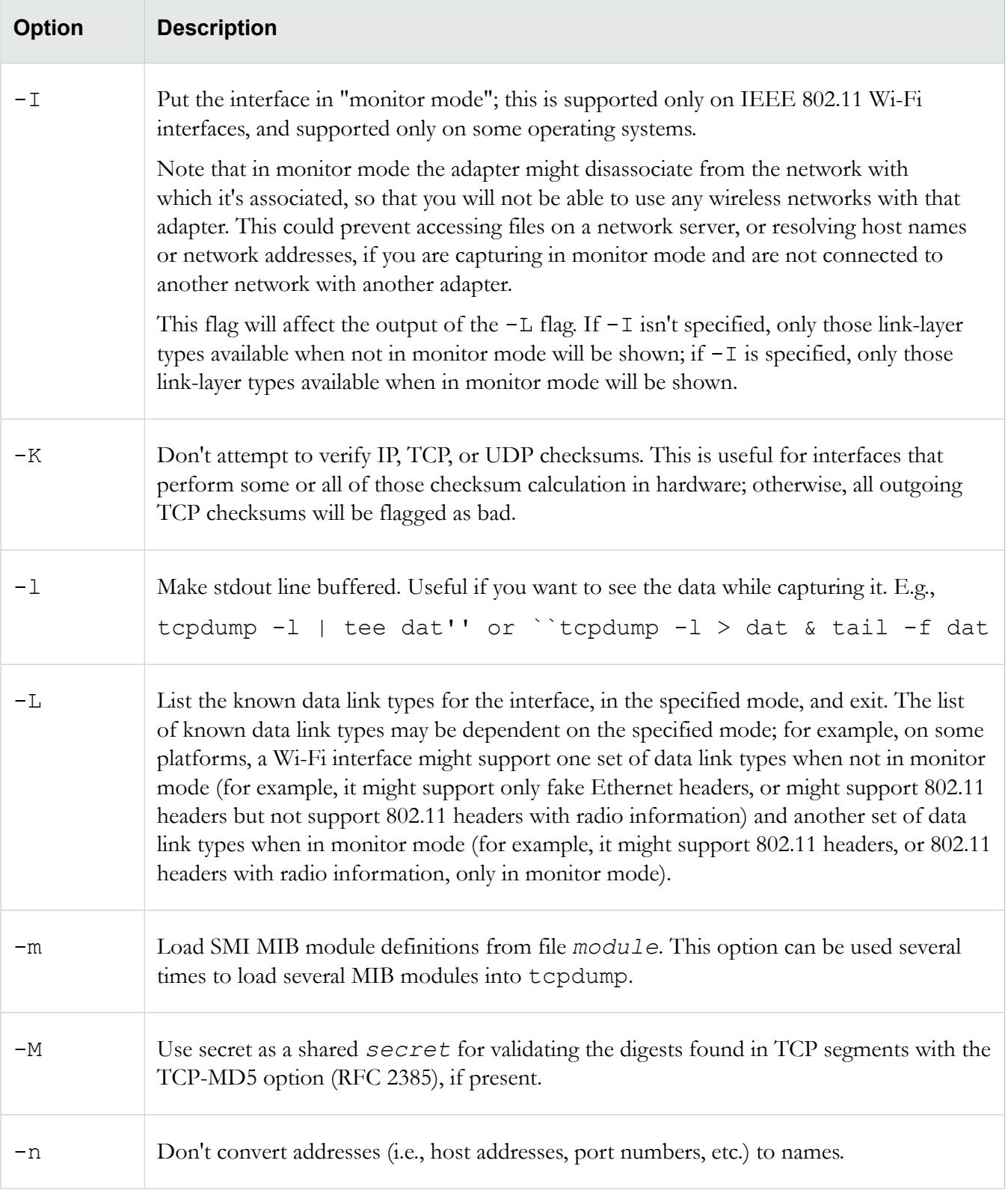

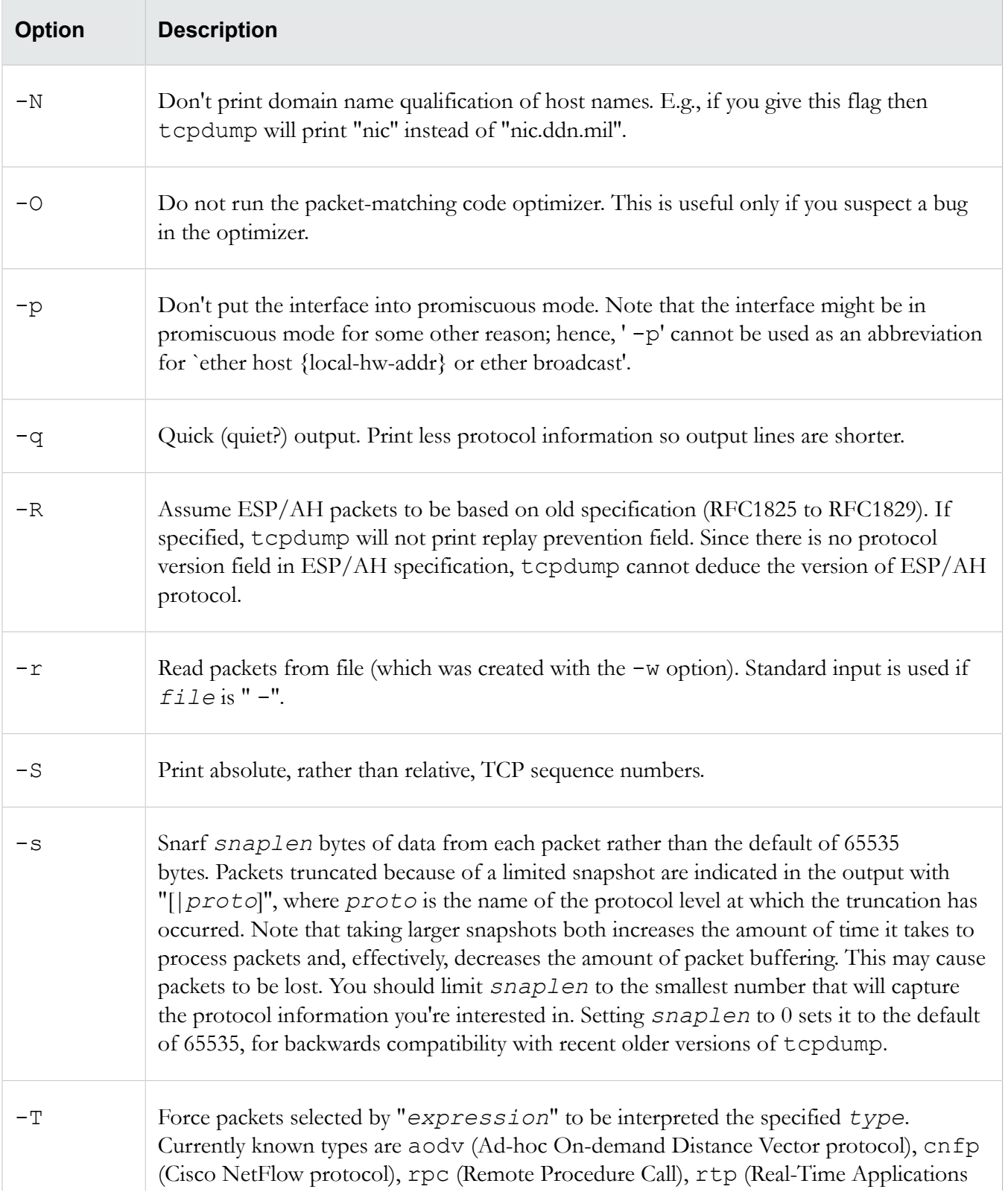

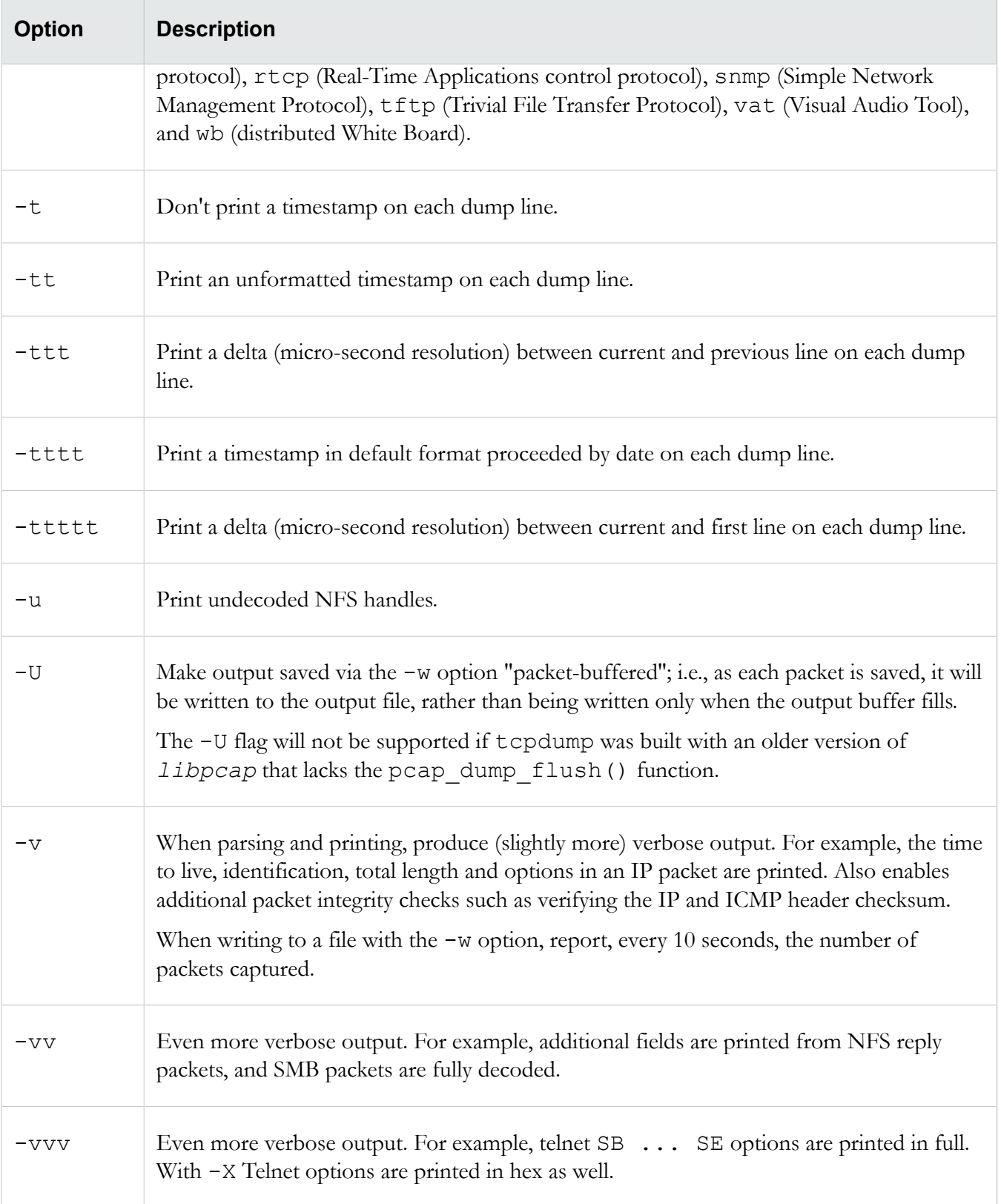

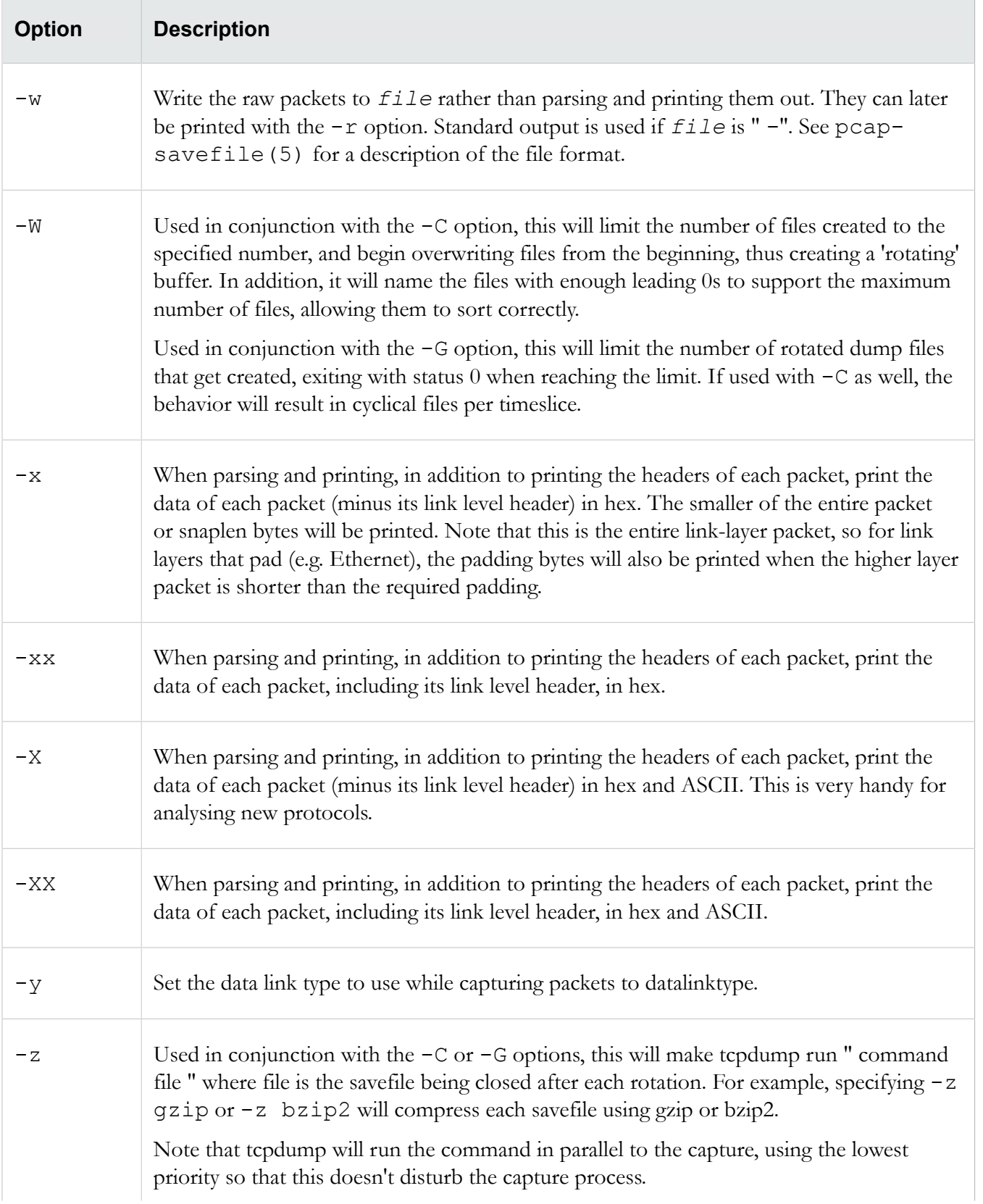

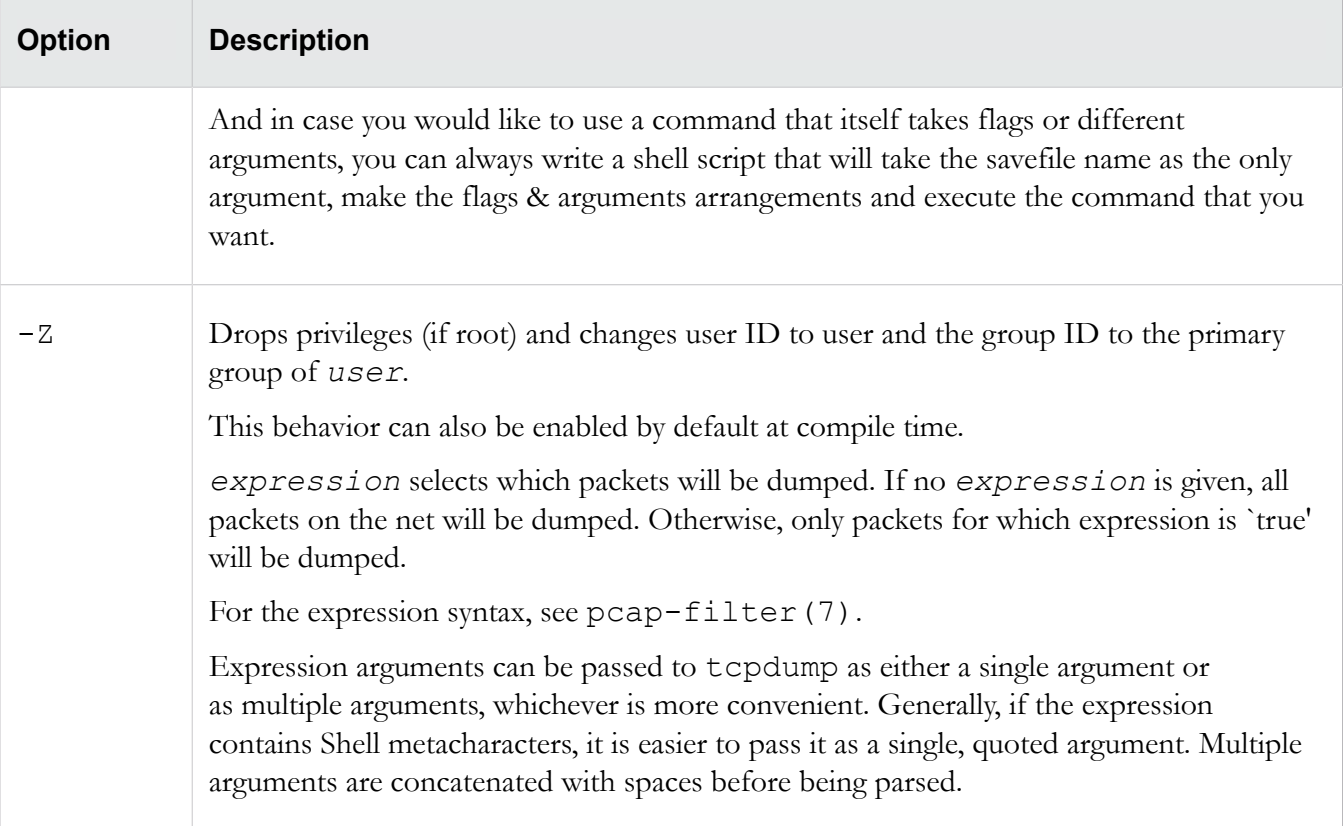

### <span id="page-152-0"></span>**Examples**

Provides usage examples of tcpdump.

To print all packets arriving at or departing from sundown:

tcpdump host sundown

To print traffic between helios and either hot or ace:

tcpdump host helios and \( hot or ace \)

To print all IP packets between ace and any host except helios:

tcpdump ip host ace and not helios

To print all traffic between local hosts and hosts at Berkeley:

tcpdump net ucb-ether

To print all ftp traffic through internet gateway snup: (note that the expression is quoted to prevent the shell from (mis-)interpreting the parentheses):

tcpdump 'gateway snup and (port ftp or ftp-data)'

To print traffic neither sourced from nor destined for local hosts (if you gateway to one other net, this stuff should never make it onto your local net).

tcpdump ip and not net localnet

To print the start and end packets (the SYN and FIN packets) of each TCP conversation that involves a non-local host.

tcpdump 'tcp[tcpflags] & (tcp-syn|tcp-fin) != 0 and not src and dst net localnet'

To print all IPv4 HTTP packets to and from port 80, i.e. print only packets that contain data, not, for example, SYN and FIN packets and ACK-only packets. (IPv6 is left as an exercise for the reader.)

```
tcpdump 'tcp port 80 and (((ip[2:2] - ((ip[0]&0xf) <<2)) - ((tcp[12]&0xf0) >>2)) !=
0)'
```
To print IP packets longer than 576 bytes sent through gateway snup:

tcpdump 'gateway snup and  $ip[2:2] > 576'$ 

To print IP broadcast or multicast packets that were not sent via Ethernet broadcast or multicast:

tcpdump 'ether[0] &  $1 = 0$  and  $ip[16] \ge 224$ '

To print all ICMP packets that are not echo requests/replies (i.e., not ping packets):

```
tcpdump 'icmp[icmptype] != icmp-echo and icmp[icmptype] != icmp-echoreply'
```
### <span id="page-153-0"></span>**Output format**

The output of tcpdump is protocol dependent.

The following subtopics give a brief description and examples of most of the formats.

#### **Link level headers**

If the -e option is given, the link level header is printed out. On Ethernets, the source and destination addresses, protocol, and packet length are printed.

On FDDI networks, the -e option causes tcpdump to print the 'frame control' field, the source and destination addresses, and the packet length. (The 'frame control' field governs the interpretation of the rest of the packet. Normal packets (such as those containing IP datagrams) are 'async' packets, with a priority value between 0 and 7; for example, 'async4'. Such packets are assumed to contain an 802.2 Logical Link Control (LLC) packet; the LLC header is printed if it is not an ISO datagram or a so-called SNAP packet.

On Token Ring networks, the -e option causes tcpdump to print the 'access control' and 'frame control' fields, the source and destination addresses, and the packet length. As on FDDI networks, packets are assumed to contain an LLC packet. Regardless of whether the -e option is specified or not, the source routing information is printed for source-routed packets.

On 802.11 networks, the '-e' option causes tcpdump to print the `frame control' fields, all of the addresses in the 802.11 header, and the packet length. As on FDDI networks, packets are assumed to contain an LLC packet.

(N.B.: The following description assumes familiarity with the SLIP compression algorithm described in RFC-1144.)

On SLIP links, a direction indicator ("I'' for inbound, "O'' for outbound), packet type, and compression information are printed out. The packet type is printed first. The three types are ip, utcp, and ctcp. No further link information is printed for ip packets. For TCP packets, the connection identifier is printed following the type. If the packet is compressed, its encoded header is printed out. The special cases are printed out as \*S+n and \*SA+n, where n is the amount by which the sequence number (or sequence number and ack) has changed. If it is not a special case, zero or more changes are printed. A change is indicated by U (urgent pointer), W (window), A (ack), S (sequence number), and I (packet ID), followed by a delta  $(+n \text{ or } -n)$ , or a new value  $(=n)$ . Finally, the amount of data in the packet and compressed header length are printed.

For example, the following line shows an outbound compressed TCP packet, with an implicit connection identifier; the ack has changed by 6, the sequence number by 49, and the packet ID by 6; there are 3 bytes of data and 6 bytes of compressed header:

O ctcp \* A+6 S+49 I+6 3 (6)

#### **ARP/RARP packets**

Arp/rarp output shows the type of request and its arguments.

The format is intended to be self explanatory. Here is a short sample taken from the start of an 'rlogin' from host rtsg to host csam:

arp who-has csam tell rtsg arp reply csam is-at CSAM

The first line says that rtsg sent an arp packet asking for the Ethernet address of internet host csam. Csam replies with its Ethernet address (in this example, Ethernet addresses are in caps and internet addresses in lower case).

This would look less redundant if we had done  $t$  cpdump  $-n$ :

```
arp who-has 128.3.254.6 tell 128.3.254.68
arp reply 128.3.254.6 is-at 02:07:01:00:01:c4
```
If we had done tcpdump -e, the fact that the first packet is broadcast and the second is point-to-point would be visible:

```
RTSG Broadcast 0806 64: arp who-has csam tell rtsg
CSAM RTSG 0806 64: arp reply csam is-at CSAM
```
For the first packet this says the Ethernet source address is RTSG, the destination is the Ethernet broadcast address, the type field contained hex 0806 (type ETHER\_ARP) and the total length was 64 bytes.

### **TCP packets**

Describes TCP packets.

(N.B.:The following description assumes familiarity with the TCP protocol described in RFC-793. If you are not familiar with the protocol, neither this description nor tcpdump will be of much use to you.)

The general format of a tcp protocol line is:

src > dst: flags data-seqno ack window urgent options

Src and dst are the source and destination IP addresses and ports. Flags are some combination of S (SYN), F (FIN), P (PUSH), R (RST), W (ECN CWR) or E (ECN-Echo), or a single '.' (no flags). Data-seqno describes the portion of sequence space covered by the data in this packet (see example below). Ack is sequence number of the next data expected the other direction on this connection. Window is the number of bytes of receive buffer space available the other direction on this connection. Urg indicates there is `urgent' data in the packet. Options are tcp options enclosed in angle brackets (e.g.,  $\leq$ mss 1024 $>$ ).

Src, dst and flags are always present. The other fields depend on the contents of the packet's tcp protocol header and are output only if appropriate.

Here is the opening portion of an rlogin from host rtsg to host csam.

```
rtsg.1023 > csam.login: S 768512:768512(0) win 4096 <mss 1024>
csam.login > rtsg.1023: S 947648:947648(0) ack 768513 win 4096 <mss 1024>
rtsg.1023 > csam.login: . ack 1 win 4096
rtsg.1023 > csam.login: P 1:2(1) ack 1 win 4096
csam.login > rtsg.1023: . ack 2 win 4096
rtsg.1023 > csam.login: P 2:21(19) ack 1 win 4096
csam.login > rtsg.1023: P 1:2(1) ack 21 win 4077
csam.login > rtsg.1023: P 2:3(1) ack 21 win 4077 urg 1
csam.login > rtsg.1023: P 3:4(1) ack 21 win 4077 urg 1
```
The first line says that tcp port 1023 on rtsg sent a packet to port login on csam. The S indicates that the SYN flag was set. The packet sequence number was 768512 and it contained no data. (The notation is 'first:last(nbytes)' which means 'sequence numbers first up to but not including last which is nbytes bytes of user data'.) There was no piggy-backed ack, the available receive window was 4096 bytes and there was a max-segment-size option requesting an mss of 1024 bytes.

Csam replies with a similar packet except it includes a piggy-backed ack for rtsg's SYN. Rtsg then acks csam's SYN. The '.' means no flags were set. The packet contained no data so there is no data sequence number. Note that the ack sequence number is a small integer (1). The first time tcpdump sees a tcp 'conversation', it prints the sequence number from the packet. On subsequent packets of the conversation, the difference between the current packet's sequence number and this initial sequence number is printed. This means that sequence numbers after the first can be interpreted as relative byte positions in the

conversation's data stream (with the first data byte each direction being '1'). '-S' will override this feature, causing the original sequence numbers to be output.

On the 6th line, rtsg sends csam 19 bytes of data (bytes 2 through 20 in the rtsg -> csam side of the conversation). The PUSH flag is set in the packet. On the 7th line, csam says it's received data sent by rtsg up to but not including byte 21. Most of this data is apparently sitting in the socket buffer since csam's receive window has gotten 19 bytes smaller. Csam also sends one byte of data to rtsg in this packet. On the 8th and 9th lines, csam sends two bytes of urgent, pushed data to rtsg.

If the snapshot was small enough that tcpdump didn't capture the full TCP header, it interprets as much of the header as it can and then reports "[|tcp]'' to indicate the remainder could not be interpreted. If the header contains a bogus option (one with a length that's either too small or beyond the end of the header), tcpdump reports it as "[bad opt]'' and does not interpret any further options (since it's impossible to tell where they start). If the header length indicates options are present but the IP datagram length is not long enough for the options to actually be there, tcpdump reports it as "[bad hdr length]''.

Capturing TCP packets with particular flag combinations (SYN-ACK, URG-ACK, etc.)

There are 8 bits in the control bits section of the TCP header:

CWR | ECE | URG | ACK | PSH | RST | SYN | FIN

Let's assume that we want to watch packets used in establishing a TCP connection. Recall that TCP uses a 3-way handshake protocol when it initializes a new connection; the connection sequence with regard to the TCP control bits is

- 1) Caller sends SYN
- 2) Recipient responds with SYN, ACK
- 3) Caller sends ACK

Now we're interested in capturing packets that have only the SYN bit set (Step 1). Note that we don't want packets from step 2 (SYN-ACK), just a plain initial SYN. What we need is a correct filter expression for tcpdump.

Recall the structure of a TCP header without options:

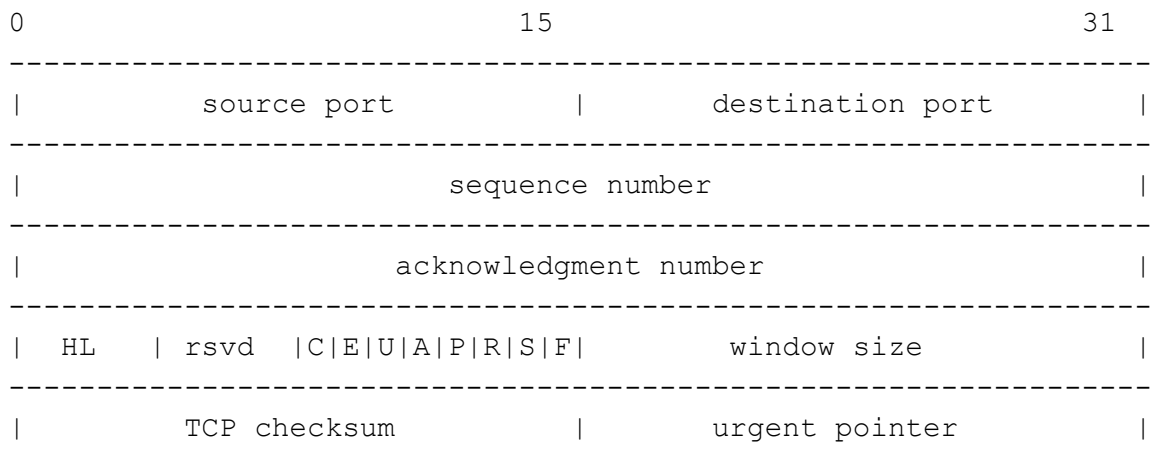

-----------------------------------------------------------------

A TCP header usually holds 20 octets of data, unless options are present. The first line of the graph contains octets 0 - 3, the second line shows octets 4 - 7 etc.

Starting to count with 0, the relevant TCP control bits are contained in octet 13:

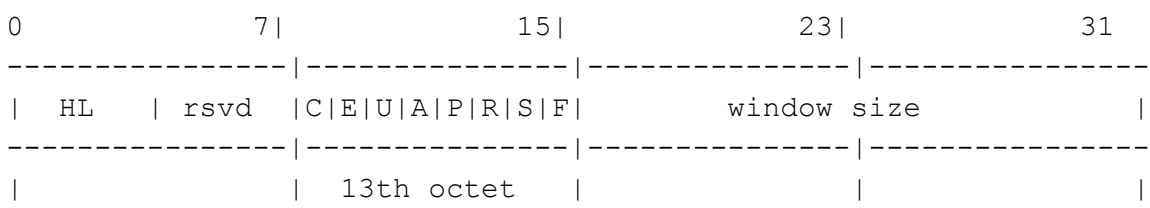

Let's have a closer look at octet no. 13:

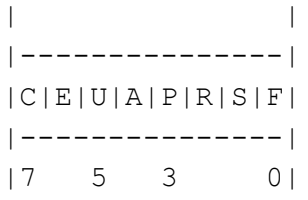

These are the TCP control bits we are interested in. We have numbered the bits in this octet from 0 to 7, right to left, so the PSH bit is bit number 3, while the URG bit is number 5.

Recall that we want to capture packets with only SYN set. Let's see what happens to octet 13 if a TCP datagram arrives with the SYN bit set in its header:

|C|E|U|A|P|R|S|F| |---------------| |0 0 0 0 0 0 1 0| |---------------| |7 6 5 4 3 2 1 0|

Looking at the control bits section we see that only bit number 1 (SYN) is set.

Assuming that octet number 13 is an 8-bit unsigned integer in network byte order, the binary value of this octet is

00000010

and its decimal representation is

7 6 5 4 3 2 1 0  $0*2 + 0*2 + 0*2 + 0*2 + 0*2 + 0*2 + 0*2 + 1*2 + 0*2 = 2$ 

We're almost done, because now we know that if only SYN is set, the value of the 13th octet in the TCP header, when interpreted as a 8-bit unsigned integer in network byte order, must be exactly 2.

This relationship can be expressed as

 $tcp[13] == 2$ 

We can use this expression as the filter for tcpdump in order to watch packets which have only SYN set:

 $tcpdump -i x10 tcp[13] == 2$ 

The expression says "let the 13th octet of a TCP datagram have the decimal value 2", which is exactly what we want.

Now, let's assume that we need to capture SYN packets, but we don't care if ACK or any other TCP control bit is set at the same time. Let's see what happens to octet 13 when a TCP datagram with SYN-ACK set arrives:

|C|E|U|A|P|R|S|F| |---------------| |0 0 0 1 0 0 1 0| |---------------| |7 6 5 4 3 2 1 0|

Now bits 1 and 4 are set in the 13th octet. The binary value of octet 13 is

#### 00010010

which translates to decimal

7 6 5 4 3 2 1 0  $0*2 + 0*2 + 0*2 + 1*2 + 0*2 + 0*2 + 1*2 + 0*2 = 18$ 

Now we can't just use 'tcp[13] == 18' in the tcpdump filter expression, because that would select only those packets that have SYN-ACK set, but not those with only SYN set. Remember that we don't care if ACK or any other control bit is set as long as SYN is set.

In order to achieve our goal, we need to logically AND the binary value of octet 13 with some other value to preserve the SYN bit. We know that we want SYN to be set in any case, so we'll logically AND the value in the 13th octet with the binary value of a SYN:

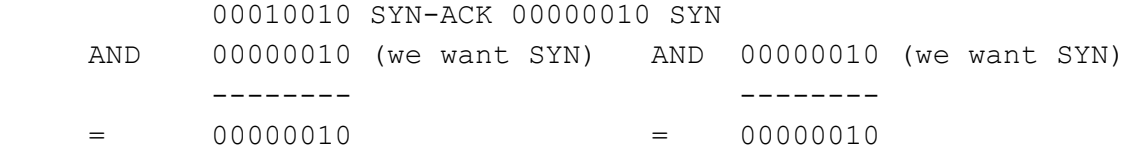

We see that this AND operation delivers the same result regardless whether ACK or another TCP control bit is set. The decimal representation of the AND value as well as the result of this operation is 2 (binary 00000010), so we know that for packets with SYN set the following relation must hold true:

 $($  ( value of octet 13 ) AND  $(2)$  ) ==  $(2)$ 

This points us to the tcpdump filter expression

tcpdump  $-i$  x10 'tcp[13] &  $2 == 2'$ 

Note that you should use single quotes or a backslash in the expression to hide the AND ('&') special character from the shell.

#### **UDP packets**

UDP format is illustrated by this who packet:

actinide.who > broadcast.who: udp 84

This says that port who on host actinide sent a udp datagram to port who on host broadcast, the Internet broadcast address. The packet contained 84 bytes of user data.

Some UDP services are recognized (from the source or destination port number) and the higher level protocol information printed. In particular, Domain Name service requests (RFC-1034/1035) and Sun RPC calls (RFC-1050) to NFS.

#### **UDP name server requests**

Describes the UDP name server requests.

(N.B.:The following description assumes familiarity with the Domain Service protocol described in RFC-1035. If you are not familiar with the protocol, the following description will appear to be written in greek.)

Name server requests are formatted as

```
src > dst: id op? flags qtype qclass name (len)
h2opolo.1538 > helios.domain: 3+ A? ucbvax.berkeley.edu. (37)
```
Host h2opolo asked the domain server on helios for an address record (qtype=A) associated with the name ucbvax.berkeley.edu. The query id was '3'. The '+' indicates the recursion desired flag was set. The query length was 37 bytes, not including the UDP and IP protocol headers. The query operation was the normal one, Query, so the op field was omitted. If the op had been anything else, it would have been printed between the '3' and the '+'. Similarly, the qclass was the normal one, C\_IN, and omitted. Any other qclass would have been printed immediately after the 'A'.

A few anomalies are checked and may result in extra fields enclosed in square brackets: If a query contains an answer, authority records or additional records section, ancount, nscount, or arcount are printed as '[na]', '[nn]' or '[nau]' where n is the appropriate count. If any of the response bits are set (AA, RA or rcode) or any of the 'must be zero' bits are set in bytes two and three,  $\left[\frac{b2&3=x}{x}\right]$  is printed, where x is the hex value of header bytes two and three.

### **UDP Name Server Responses**

Describes the format of the UDP name server response.

Name server responses are formatted as

```
src > dst: id op rcode flags a/n/au type class data (len)
helios.domain > h2opolo.1538: 3 3/3/7 A 128.32.137.3 (273)
helios.domain > h2opolo.1537: 2 NXDomain* 0/1/0 (97)
```
In the first example, helios responds to query id 3 from h2opolo with 3 answer records, 3 name server records and 7 additional records. The first answer record is type A (address) and its data is internet address 128.32.137.3. The total size of the response was 273 bytes, excluding UDP and IP headers. The op (Query) and response code (NoError) were omitted, as was the class (C\_IN) of the A record.

In the second example, helios responds to query 2 with a response code of non-existent domain (NXDomain) with no answers, one name server and no authority records. The '\*' indicates that the authoritative answer bit was set. Since there were no answers, no type, class or data were printed.

Other flag characters that might appear are '-' (recursion available, RA, not set) and '|' (truncated message, TC, set). If the 'question' section doesn't contain exactly one entry, '[nq]' is printed.

### **SMB/CIFS decoding**

tcpdump now includes fairly extensive SMB/CIFS/NBT decoding for data on UDP/137, UDP/138 and TCP/139. Some primitive decoding of IPX and NetBEUI SMB data is also done.

By default a fairly minimal decode is done, with a much more detailed decode done if -v is used. Be warned that with -v a single SMB packet may take up a page or more, so only use -v if you really want all the gory details.

For information on SMB packet formats and what all te fields mean see www.cifs.org or the pub/samba/ specs/ directory on your favorite samba.org mirror site. The SMB patches were written by Andrew Tridgell (tridge@samba.org).

### **NFS Requests and Replies**

Shows how NFS requests and replies are printed out.

Sun NFS (Network File System) requests and replies are printed as:

```
src.xid > dst.nfs: len op args
src.nfs > dst.xid: reply stat len op results
sushi.6709 > wrl.nfs: 112 readlink fh 21,24/10.73165
wrl.nfs > sushi.6709: reply ok 40 readlink "../var"
sushi.201b > wrl.nfs: 144 lookup fh 9,74/4096.6878 "xcolors"
wrl.nfs > sushi.201b:
    reply ok 128 lookup fh 9,74/4134.3150
```
In the first line, host sushi sends a transaction with id 6709 to wrl (note that the number following the src host is a transaction id, not the source port). The request was 112 bytes, excluding the UDP and IP headers. The operation was a readlink (read symbolic link) on file handle (fh) 21,24/10.731657119. (If one is lucky, as in this case, the file handle can be interpreted as a major,minor device number pair, followed by the inode number and generation number.) Wrl replies 'ok' with the contents of the link.

In the third line, sushi asks wrl to lookup the name 'xcolors' in directory file 9,74/4096.6878. Note that the data printed depends on the operation type. The format is intended to be self explanatory if read in conjunction with an NFS protocol spec.

If the -v (verbose) flag is given, additional information is printed. For example:

```
sushi.1372a > wrl.nfs:
    148 read fh 21,11/12.195 8192 bytes @ 24576
wrl.nfs > sushi.1372a:
    reply ok 1472 read REG 100664 ids 417/0 sz 29388
```
(-v also prints the IP header TTL, ID, length, and fragmentation fields, which have been omitted from this example.) In the first line, sushi asks wrl to read 8192 bytes from file 21,11/12.195, at byte offset 24576. Wrl replies 'ok'; the packet shown on the second line is the first fragment of the reply, and hence is only 1472 bytes long (the other bytes will follow in subsequent fragments, but these fragments do not have NFS or even UDP headers and so might not be printed, depending on the filter expression used). Because the -v flag is given, some of the file attributes (which are returned in addition to the file data) are printed: the file type ("REG'', for regular file), the file mode (in octal), the uid and gid, and the file size.

If the -v flag is given more than once, even more details are printed.

Note that NFS requests are very large and much of the detail won't be printed unless snaplen is increased. Try using '-s 192' to watch NFS traffic.

NFS reply packets do not explicitly identify the RPC operation. Instead, tcpdump keeps track of "recent'' requests, and matches them to the replies using the transaction ID. If a reply does not closely follow the corresponding request, it might not be parsable.

#### **AFS requests and replies**

Describes how AFS requests and replies are printed out.

Transarc AFS (Andrew File System) requests and replies are printed as:

```
src.sport > dst.dport: rx packet-type
src.sport > dst.dport: rx packet-type service call call-name args
src.sport > dst.dport: rx packet-type service reply call-name args\
elvis.7001 > pike.afsfs:
    rx data fs call rename old fid 536876964/1/1 ".newsrc.new"
    new fid 536876964/1/1 ".newsrc"
pike.afsfs > elvis.7001: rx data fs reply rename
```
In the first line, host elvis sends a RX packet to pike. This was a RX data packet to the fs (fileserver) service, and is the start of an RPC call. The RPC call was a rename, with the old directory file id of 536876964/1/1 and an old filename of '.newsrc.new', and a new directory file id of 536876964/1/1 and a new filename of '.newsrc'. The host pike responds with a RPC reply to the rename call (which was successful, because it was a data packet and not an abort packet).

In general, all AFS RPCs are decoded at least by RPC call name. Most AFS RPCs have at least some of the arguments decoded (generally only the `interesting' arguments, for some definition of interesting).

The format is intended to be self-describing, but it will probably not be useful to people who are not familiar with the workings of AFS and RX.

If the -v (verbose) flag is given twice, acknowledgement packets and additional header information is printed, such as the RX call ID, call number, sequence number, serial number, and the RX packet flags.

If the -v flag is given twice, additional information is printed, such as the RX call ID, serial number, and the RX packet flags. The MTU negotiation information is also printed from RX ack packets.

If the -v flag is given three times, the security index and service id are printed.

Error codes are printed for abort packets, with the exception of Ubik beacon packets (because abort packets are used to signify a yes vote for the Ubik protocol).

Note that AFS requests are very large and many of the arguments won't be printed unless snaplen is increased. Try using '-s 256' to watch AFS traffic.

AFS reply packets do not explicitly identify the RPC operation. Instead, tcpdump keeps track of "recent'' requests, and matches them to the replies using the call number and service ID. If a reply does not closely follow the corresponding request, it might not be parsable.

### **KIP AppleTalk (DDP in UDP)**

AppleTalk DDP packets encapsulated in UDP datagrams are de-encapsulated and dumped as DDP packets (i.e., all the UDP header information is discarded). The file /etc/atalk.names is used to translate AppleTalk net and node numbers to names.

Lines in this file have the form:

number name 1.254 ether 16.1 icsd-net 1.254.110 ace

The first two lines give the names of AppleTalk networks. The third line gives the name of a particular host (a host is distinguished from a net by the 3rd octet in the number - a net number must have two octets and a host number must have three octets.) The number and name should be separated by whitespace (blanks or tabs). The /etc/atalk.names file may contain blank lines or comment lines (lines starting with a '#').

AppleTalk addresses are printed in the form

```
net.host.port
144.1.209.2 > icsd-net.112.220
offset:2 > icsd-net.112.220jssmag.149.235 > icsd-net.2
```
(If the /etc/atalk.names doesn't exist or doesn't contain an entry for some AppleTalk host/net number, addresses are printed in numeric form.) In the first example, NBP (DDP port 2) on net 144.1 node 209 is sending to whatever is listening on port 220 of net icsd node 112. The second line is the same except the full name of the source node is known ('office'). The third line is a send from port 235 on net jssmag node 149 to broadcast on the icsd-net NBP port (note that the broadcast address (255) is indicated by a net name with no host number - for this reason it's a good idea to keep node names and net names distinct in /etc/ atalk.names).

NBP (name binding protocol) and ATP (AppleTalk transaction protocol) packets have their contents interpreted. Other protocols just dump the protocol name (or number if no name is registered for the protocol) and packet size.

NBP packets are formatted like the following examples:

```
icsd-net.112.220 > jssmag.2: nbp-lkup 190: "=:LaserWriter@*"
jssmag.209.2 > icsd-net.112.220: nbp-reply 190: "RM1140:LaserWriter@*" 250
techpit.2 > icsd-net.112.220: nbp-reply 190: "techpit:LaserWriter@*" 186
```
The first line is a name lookup request for laserwriters sent by net icsd host 112 and broadcast on net jssmag. The nbp id for the lookup is 190. The second line shows a reply for this request (note that it has the same id) from host jssmag.209 saying that it has a laserwriter resource named "RM1140" registered on port 250. The third line is another reply to the same request saying host techpit has laserwriter "techpit" registered on port 186.

ATP packet formatting is demonstrated by the following example:

```
jssmag.209.165 > helios.132: atp-req 12266<0-7> 0xae030001
helios.132 > jssmag.209.165: atp-resp 12266:0 (512) 0xae040000
helios.132 > jssmag.209.165: atp-resp 12266:1 (512) 0xae040000
helios.132 > jssmag.209.165: atp-resp 12266:2 (512) 0xae040000
helios.132 > jssmag.209.165: atp-resp 12266:3 (512) 0xae040000
helios.132 > jssmag.209.165: atp-resp 12266:4 (512) 0xae040000
helios.132 > jssmag.209.165: atp-resp 12266:5 (512) 0xae040000
helios.132 > jssmag.209.165: atp-resp 12266:6 (512) 0xae040000
helios.132 > jssmag.209.165: atp-resp*12266:7 (512) 0xae040000
jssmag.209.165 > helios.132: atp-req 12266<3,5> 0xae030001
helios.132 > jssmag.209.165: atp-resp 12266:3 (512) 0xae040000
helios.132 > jssmag.209.165: atp-resp 12266:5 (512) 0xae040000
jssmag.209.165 > helios.132: atp-rel 12266<0-7> 0xae030001
jssmag.209.133 > helios.132: atp-req* 12267<0-7> 0xae030002
```
Jssmag.209 initiates transaction id 12266 with host helios by requesting up to 8 packets (the '<0-7>'). The hex number at the end of the line is the value of the 'userdata' field in the request.

Helios responds with 8 512-byte packets. The ':digit' following the transaction id gives the packet sequence number in the transaction and the number in parens is the amount of data in the packet, excluding the atp header. The '\*' on packet 7 indicates that the EOM bit was set.

Jssmag.209 then requests that packets 3 & 5 be retransmitted. Helios resends them then jssmag.209 releases the transaction. Finally, jssmag.209 initiates the next request. The '\*' on the request indicates that XO (`exactly once') was not set.

### **IP fragmentation**

Describes how IP fragmentation diagrams are printed out.

Fragmented Internet datagrams are printed as

```
(frag id:size@offset+)
(frag id:size@offset)
```
(The first form indicates there are more fragments. The second indicates this is the last fragment.)

Id is the fragment id. Size is the fragment size (in bytes) excluding the IP header. Offset is this fragment's offset (in bytes) in the original datagram.

The fragment information is output for each fragment. The first fragment contains the higher level protocol header and the frag info is printed after the protocol info. Fragments after the first contain no higher level protocol header and the frag info is printed after the source and destination addresses. For example, here is part of an ftp from arizona.edu to lbl-rtsg.arpa over a CSNET connection that doesn't appear to handle 576 byte datagrams:

```
arizona.ftp-data > rtsg.1170: . 1024:1332(308) ack 1 win 4096 (frag 595a:328@0+)
arizona > rtsg: (frag 595a:204@328)
rtsg.1170 > arizona.ftp-data: . ack 1536 win 2560
```
There are a couple of things to note here: First, addresses in the 2nd line don't include port numbers. This is because the TCP protocol information is all in the first fragment and we have no idea what the port or sequence numbers are when we print the later fragments. Second, the tcp sequence information in the first line is printed as if there were 308 bytes of user data when, in fact, there are 512 bytes (308 in the first frag and 204 in the second). If you are looking for holes in the sequence space or trying to match up acks with packets, this can fool you.

A packet with the IP don't fragment flag is marked with a trailing (DF).

#### **Timestamps**

The timestamp is the current clock time that precedes all output lines.

By default, all output lines are preceded by a timestamp. The timestamp is the current clock time in the form

hh:mm:ss.frac

and is as accurate as the kernel's clock. The timestamp reflects the time the kernel first saw the packet. No attempt is made to account for the time lag between when the Ethernet interface removed the packet from the wire and when the kernel serviced the 'new packet' interrupt.

## <span id="page-165-0"></span>**See Also**

stty(1), pcap(3PCAP), bpf(4), nit(4P), pcap-savefile(5), pcap-filter(7)

## <span id="page-165-1"></span>**Authors**

Identifies the original tcpdump authors.

The original authors are:

Van Jacobson, Craig Leres and Steven McCanne, all of the Lawrence Berkeley National Laboratory, University of California, Berkeley, CA.

It is currently being maintained by tcpdump.org.

The current version is available via http:

*<http://www.tcpdump.org/>*

The original distribution is available via anonymous ftp:

*<ftp://ftp.ee.lbl.gov/tcpdump.tar.Z>*

IPv6/IPsec support is added by WIDE/KAME project. This program uses Eric Young's SSLeay library, under specific configurations.

### <span id="page-165-2"></span>**Bugs**

Describes guidelines for submitting bugs.

Please send problems, bugs, questions, desirable enhancements, patches etc. to:

*[tcpdump-workers@lists.tcpdump.org](mailto:tcpdump-workers@lists.tcpdump.org%20)*

NIT doesn't let you watch your own outbound traffic, BPF will. We recommend that you use the latter.

On Linux systems with 2.0[.x] kernels:

- packets on the loopback device will be seen twice;
- packet filtering cannot be done in the kernel, so that all packets must be copied from the kernel in order to be filtered in user mode;
- all of a packet, not just the part that's within the snapshot length, will be copied from the kernel (the 2.0[.x] packet capture mechanism, if asked to copy only part of a packet to userland, will not report the true length of the packet; this would cause most IP packets to get an error from tcpdump);
- capturing on some PPP devices won't work correctly.

We recommend that you upgrade to a 2.2 or later kernel.

Some attempt should be made to reassemble IP fragments or, at least to compute the right length for the higher level protocol.

Name server inverse queries are not dumped correctly: the (empty) question section is printed rather than real query in the answer section. Some believe that inverse queries are themselves a bug and prefer to fix the program generating them rather than tcpdump.

A packet trace that crosses a daylight savings time change will give skewed time stamps (the time change is ignored).

Filter expressions on fields other than those in Token Ring headers will not correctly handle source-routed Token Ring packets.

Filter expressions on fields other than those in 802.11 headers will not correctly handle 802.11 data packets with both To DS and From DS set.

ip6 proto should chase header chain, but at this moment it does not. ip6 protochain is supplied for this behavior.

Arithmetic expression against transport layer headers, like tcp[0], does not work against IPv6 packets. It only looks at IPv4 packets.

### **Index**

*[Name](#page-144-0)* on page 136 *[Synopsis](#page-144-1)* on page 136 *[Description](#page-144-2)* on page 136 *[Options](#page-145-0)* on page 137 *[Examples](#page-152-0)* on page 144 *[Output format](#page-153-0)* on page 145 *[See Also](#page-165-0)* on page 157 *[Authors](#page-165-1)* on page 157 *[Bugs](#page-165-2)* on page 157

This document was created by man2html, using the manual pages.

Time: 14:27:56 GMT, November 19, 2009